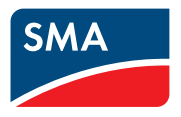

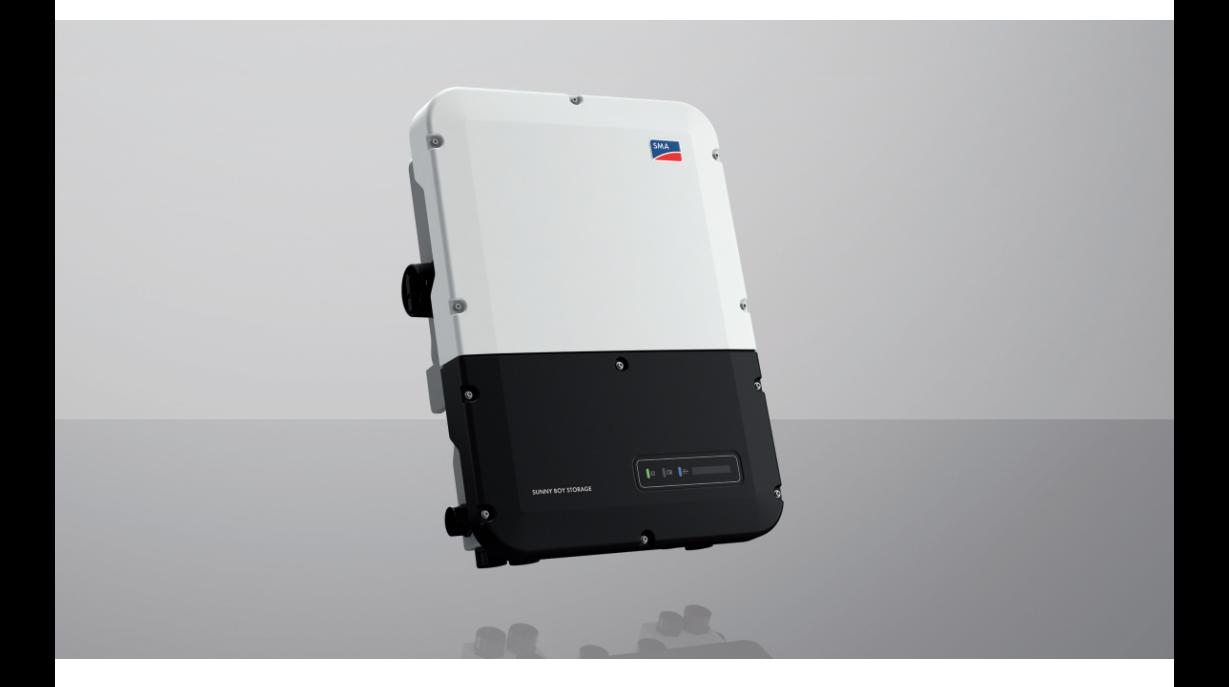

# **SUNNY BOY STORAGE 3.7 / 5.0 / 6.0**

# **Información importante**

Según la disponibilidad, el producto puede estar equipado o no con función WLAN. Esto se debe a los problemas actuales de suministro de semiconductores a consecuencia de la pandemia de la COVID-19.

Si el producto no cuenta con función WLAN, utilice la interfaz de comunicación Ethernet de serie para la puesta en marcha, la configuración y la integración del producto en una red.

Si es estrictamente necesario integrar el producto en una red WLAN, esto se puede hacer, por ejemplo, a través de un repetidor WLAN convencional que se conecte al producto por ethernet.

Sin función WLAN, no es posible conectar directamente con la interfaz de usuario escaneando el código QR que hay en el producto con la SMA 360°App. Utilice otra opción de conexión.

# **Disposiciones legales**

SMA Solar Technology AG es propietaria de todos los derechos de la información que se facilita en esta documentación. Queda prohibida la reproducción total o parcial de este documento, así como su almacenamiento en un sistema de recuperación y toda transmisión electrónica, mecánica, fotográfica, magnética o de otra índole sin previa autorización por escrito de SMA Solar Technology AG. Sí está permitida, sin necesidad de autorización previa, su reproducción para el uso interno, para evaluar el producto o para el uso previsto.

SMA Solar Technology AG no establece representaciones, ni expresas ni implícitas, con respecto a estas instrucciones o a cualquiera de los accesorios o software aquí descritos, incluyendo (sin limitación) cualquier garantía implícita en cuanto a utilidad, adaptación al mercado o aptitud para cualquier propósito particular. Tales garantías quedan expresamente denegadas. Ni SMA Solar Technology AG, ni sus distribuidores o vendedores serán responsables por ningún daño directo o indirecto, incidental o resultante, bajo ninguna circunstancia.

La exclusión de garantías implícitas mencionada anteriormente puede no ser aplicable en todos los casos.

Las especificaciones están sujetas a cambios sin previo aviso. Se ha tratado por todos los medios de hacer que este documento sea completo y preciso y esté actualizado. Sin embargo, advertimos a los lectores que SMA Solar Technology AG se reservan el derecho de cambiar estas especificaciones sin previo aviso o conforme con las condiciones del existente contrato de entrega si lo consideran adecuado para optimizar el producto y su uso. SMA Solar Technology AG no será responsable por ningún daño, ya sea indirecto, incidental o resultante, como consecuencia de confiar en el material que se presenta, incluyendo, aunque no exclusivamente, omisiones, errores tipográficos, aritméticos o de listado en el material del contenido.

### **Garantía de SMA**

En [www.SMA-Solar.com](http://www.SMA-Solar.com) podrá descargar las condiciones de garantía actuales.

#### **Licencias de software**

Encontrará las licencias del software (de código abierto) utilizado en la interfaz de usuario del producto.

#### **Marcas registradas**

Se reconocen todas las marcas registradas, incluso si no están señaladas por separado. La falta de señalización no implica que la mercancía o las marcas sean libres.

#### **SMA Solar Technology AG**

Sonnenallee 1 34266 Niestetal Alemania Tel. +49 561 9522-0 Fax +49 561 9522-100 www.SMA.de Email: info@SMA.de Versión: 06/07/2023

Copyright © 2023 SMA Solar Technology AG. Reservados todos los derechos.

# **Índice**

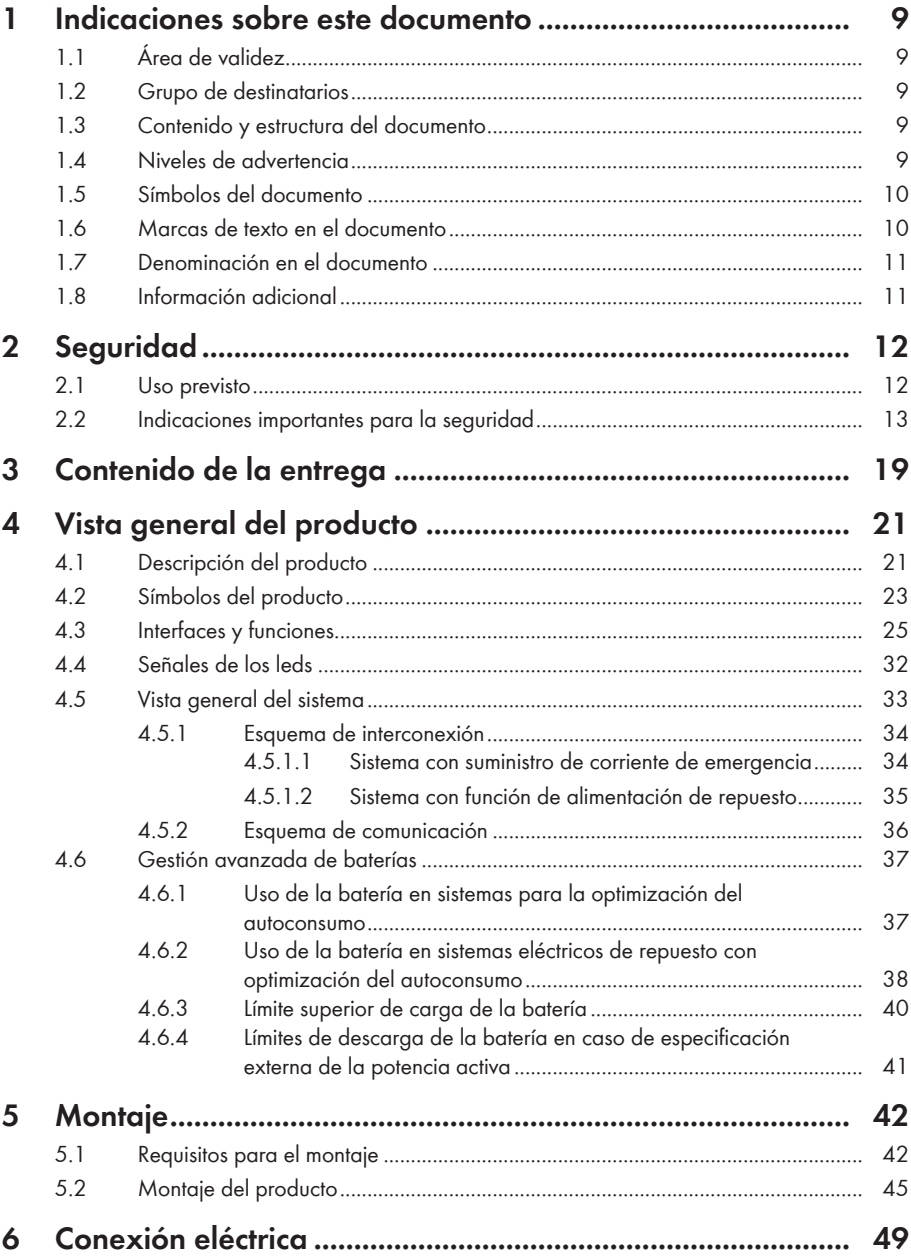

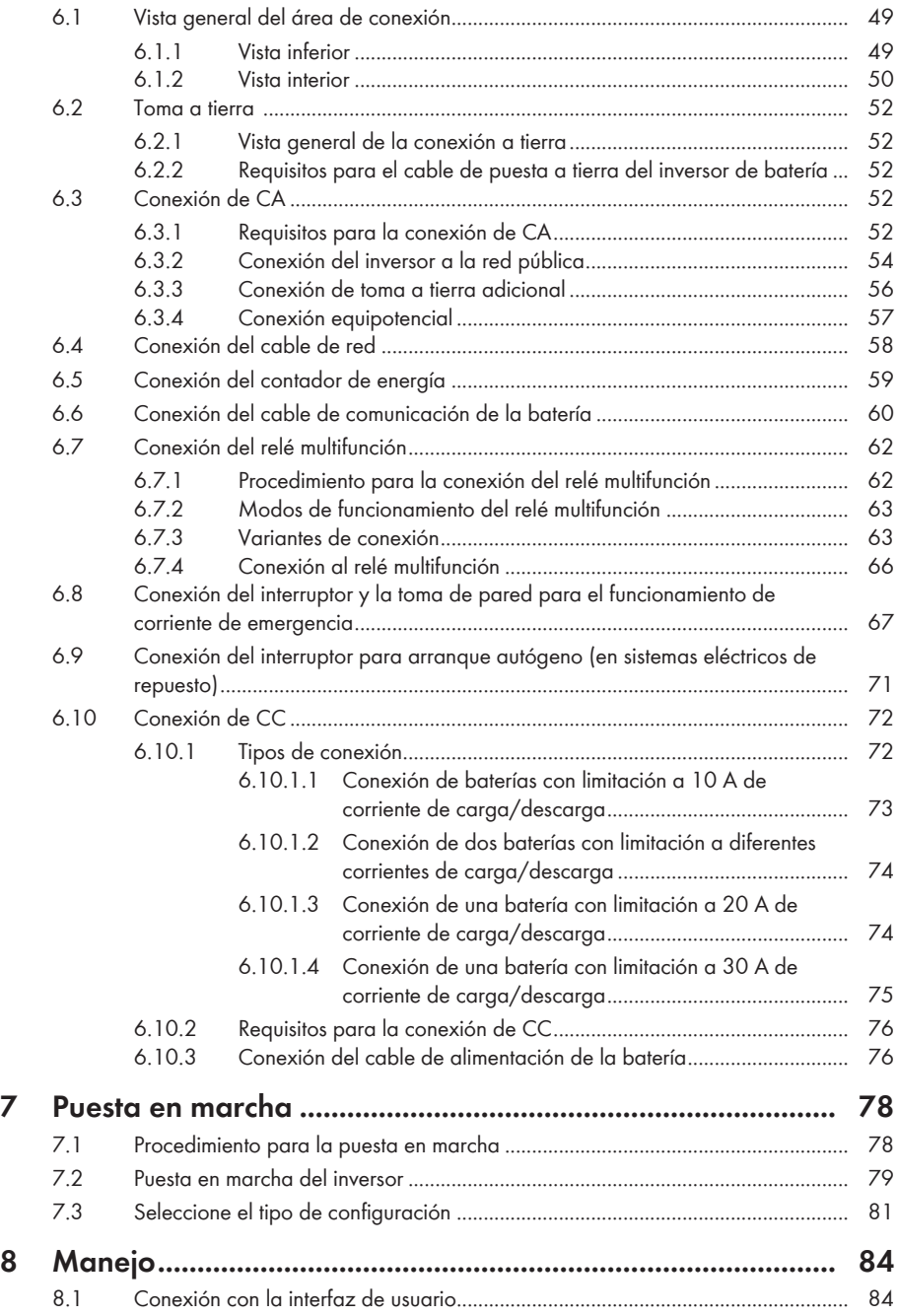

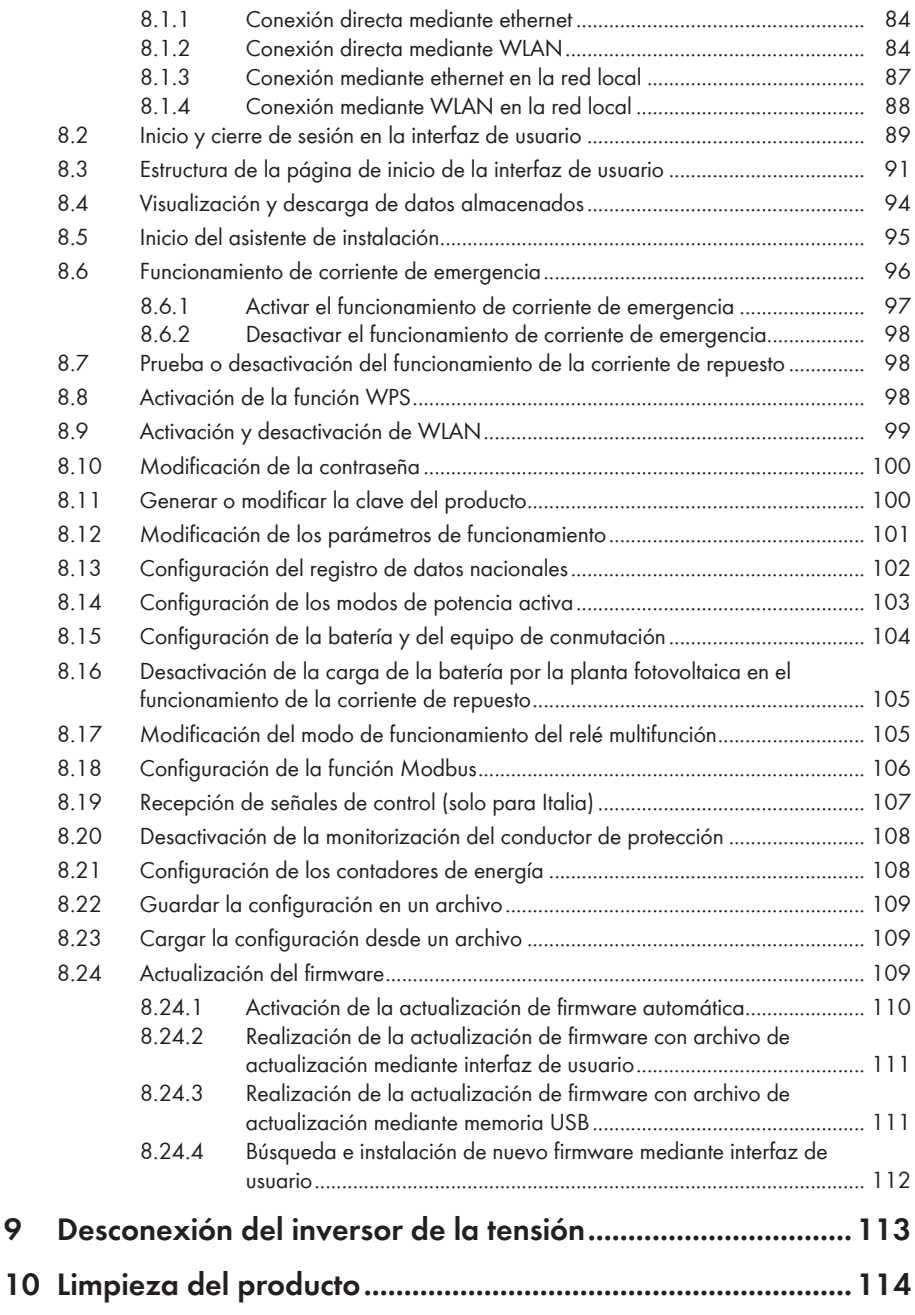

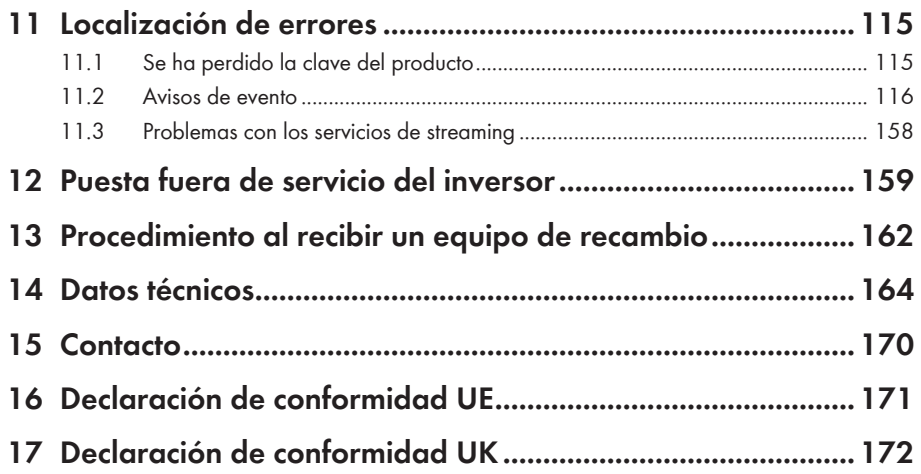

# <span id="page-8-0"></span>**1 Indicaciones sobre este documento**

# <span id="page-8-1"></span>**1.1 Área de validez**

Este documento es válido para:

- SBS3.7-10 (Sunny Boy Storage 3.7) a partir de la versión de firmware ≥ 4.00.00.R
- SBS5.0-10 (Sunny Boy Storage 5.0) a partir de la versión de firmware ≥ 4.00.00.R
- SBS6.0-10 (Sunny Boy Storage 6.0) a partir de la versión de firmware ≥ 4.00.00.R

# <span id="page-8-2"></span>**1.2 Grupo de destinatarios**

Este documento está dirigido a especialistas y usuarios finales. Las tareas marcadas en este documento con un símbolo de advertencia y la palabra "Especialista" deben llevarlas a cabo únicamente especialistas. Los trabajos que no requieren ninguna cualificación especial no están señalizados y pueden ser efectuados también por los usuarios finales. Los especialistas han de contar con esta cualificación:

- Capacidad para desconectar los inversores de SMA de la tensión de manera segura
- Conocimientos sobre los procedimientos y el funcionamiento de las baterías
- Formación sobre cómo actuar ante los peligros y riesgos relativos a la instalación, la reparación y el manejo de equipos eléctricos, baterías y plantas
- Formación profesional para la instalación y la puesta en marcha de equipos eléctricos y plantas
- Conocimiento de las leyes, reglamentos, normativas y directivas aplicables
- Conocimiento y seguimiento de este documento y de todas sus indicaciones de seguridad
- Conocimiento y observancia de la documentación del fabricante de la batería y de todas las indicaciones de seguridad

# <span id="page-8-3"></span>**1.3 Contenido y estructura del documento**

Este documento describe el montaje, instalación, puesta en marcha, configuración, manejo, localización de errores y puesta fuera de servicio del producto, así como el manejo de la interfaz de usuario del producto.

La versión actual de este documento y más información sobre el producto se encuentran en formato PDF y como e-Manual en [www.SMA-Solar.com](http://www.SMA-Solar.com). También puede acceder al e-Manual a través de la interfaz de usuario del producto.

Las imágenes en este documento han sido reducidas a lo esencial y pueden diferir del producto original.

# <span id="page-8-4"></span>**1.4 Niveles de advertencia**

Cuando se trate con el producto pueden darse estos niveles de advertencia.

**A PELIGRO** 

Representa una advertencia que, de no ser observada, causa la muerte o lesiones físicas graves.

# **A** ADVERTENCIA

Representa una advertencia que, de no ser observada, puede causar la muerte o lesiones físicas graves.

# **A ATENCIÓN**

Representa una advertencia que, de no ser observada, puede causar lesiones físicas leves o de gravedad media.

### **PRECAUCIÓN**

Representa una advertencia que, de no ser observada, puede causar daños materiales.

# <span id="page-9-0"></span>**1.5 Símbolos del documento**

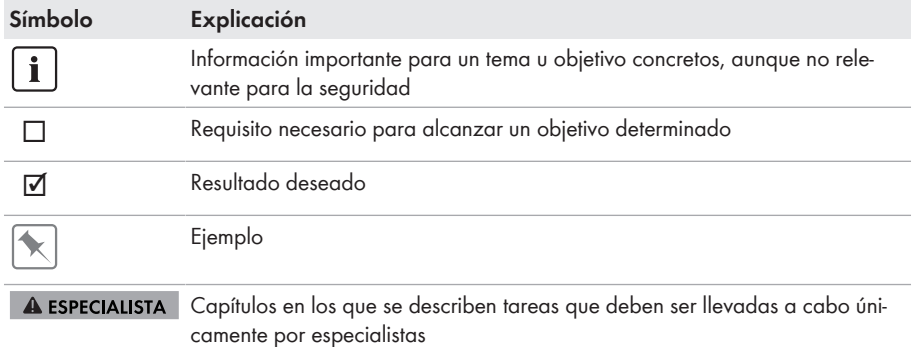

# <span id="page-9-1"></span>**1.6 Marcas de texto en el documento**

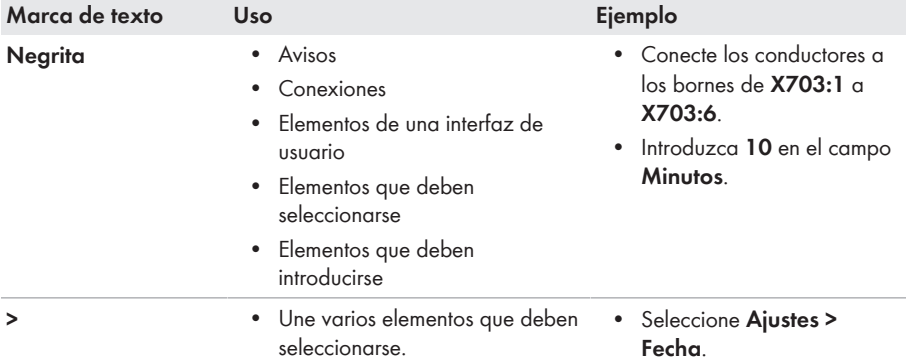

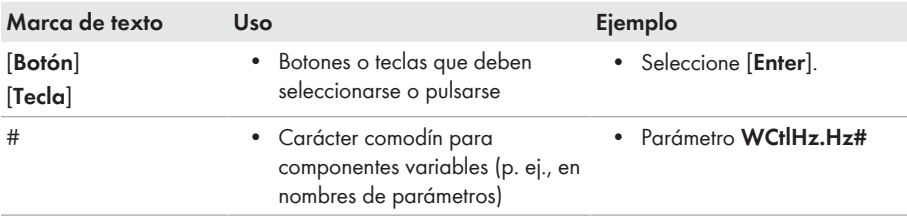

# <span id="page-10-0"></span>**1.7 Denominación en el documento**

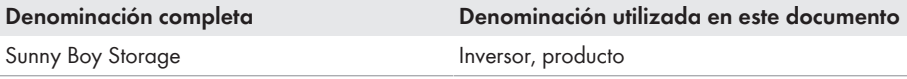

# <span id="page-10-1"></span>**1.8 Información adicional**

Encontrará más información en [www.SMA-Solar.com](http://www.sma-solar.com).

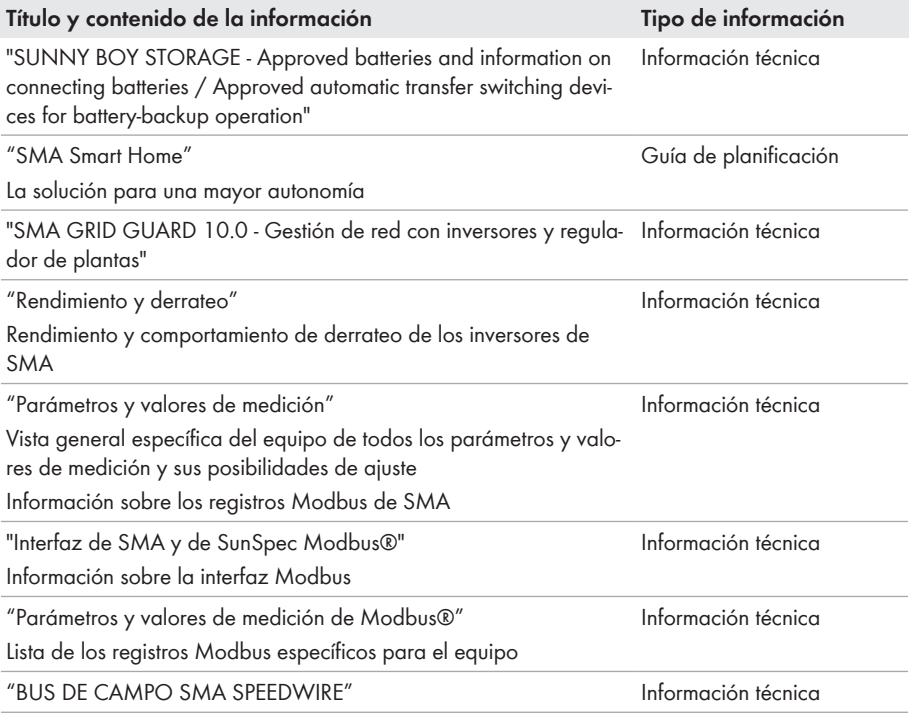

# <span id="page-11-0"></span>**2 Seguridad**

# <span id="page-11-1"></span>**2.1 Uso previsto**

El Sunny Boy Storage es un inversor de batería acoplado a la CA para el funcionamiento simultáneo de la red y el funcionamiento aislado. El Sunny Boy Storage transforma la corriente continua suministrada por una batería en corriente alterna apta para la red. El Sunny Boy Storage usado conjuntamente con una batería y un contador de energía compatible conforma un sistema para la optimización del autoconsumo (SMA Energy System Home) y, usado conjuntamente con un equipo de conmutación compatible con Sunny Boy Storage, conforma un sistema eléctrico de repuesto. Para más detalles, consulte la información técnica "SMA Energy System Home".

El producto únicamente puede utilizarse como equipo estacionario.

El producto es apropiado para utilizarse en exteriores e interiores.

El producto debe utilizarse solamente en conexión con una batería de iones de litio y de seguridad intrínseca aprobada por SMA Solar Technology AG. Encontrará un listado actualizado de las baterías aprobadas por SMA Solar Technology AG en [www.SMA-Solar.com.](http://www.SMA-Solar.com)

La batería debe cumplir con las normativas y directivas vigentes en el lugar y contar con seguridad intrínseca (para obtener información sobre el sistema de seguridad de un inversor con batería de SMA Solar Technology AG, consulte la información técnica "Concepto de seguridad para sistema de baterías").

La interfaz de datos de la batería utilizada debe ser compatible con el producto. El rango de tensión de la batería debe encontrarse por completo dentro del rango de tensión de entrada del producto. No debe sobrepasarse la tensión de entrada de CC máxima admisible del producto.

El producto no es apto para la alimentación de equipos médicos de soporte vital. Un apagón no debe causar daños a personas.

Deben respetarse en todo momento el rango de funcionamiento admisible y los requisitos de instalación de todos los componentes.

El producto solo debe utilizarse en los países donde esté autorizado o para los que haya sido aprobado por SMA Solar Technology AG y el operador de red.

El producto solo se debe operar con un contador de energía autorizado por SMA Solar Technology AG. Estos contadores de energía están autorizados para operar con este producto:

- EMETER-20 (SMA Energy Meter)
- HM-20 (Sunny Home Manager 2.0)

En sistemas eléctricos de repuesto el producto solo debe operar con un equipo de conmutación autorizado por SMA Solar Technology AG. El equipo de conmutación para el funcionamiento junto con este producto no puede establecerse por sí mismo sobre la base de un esquema de circuitos.

Para ver una lista de los equipos de conmutación aprobados, consulte la información técnica "SUNNY BOY STORAGE - Approved batteries and information on connecting batteries / Approved automatic transfer switching devices for battery-backup operation".

Utilice siempre los productos de SMA de acuerdo con las indicaciones de la documentación adjunta y observe las leyes, reglamentos, reglas y normas vigentes. Cualquier otro uso puede causarle lesiones al usuario o daños materiales.

Para realizar cualquier intervención en los productos de SMA, como modificaciones o remodelaciones, deberá contar con el permiso expreso y por escrito de SMA Solar Technology AG. Los cambios no autorizados conllevan la pérdida de los derechos de garantía, así como la extinción de la autorización de operación. Queda excluida la responsabilidad de SMA Solar Technology AG por los daños derivados de dichos cambios.

Cualquier uso del producto distinto al descrito en el uso previsto se considerará inadecuado. La documentación adjunta es parte integrante del producto. La documentación debe leerse, observarse y guardarse en un lugar accesible en todo momento y seco.

Este documento no sustituye en ningún caso a cualquier legislación, reglamento o norma regional, federal, provincial o estatal aplicables a la instalación, la seguridad eléctrica y el uso del producto. SMA Solar Technology AG no asume responsabilidad alguna relativa al cumplimiento o al incumplimiento de la legislación o las disposiciones relacionadas con la instalación del producto. La placa de características debe permanecer colocada en el producto en todo momento.

# <span id="page-12-0"></span>**2.2 Indicaciones importantes para la seguridad**

#### Conservar instrucciones

Este capítulo contiene indicaciones de seguridad que deben observarse siempre en todos los trabajos que se realizan.

Este producto se ha construido en cumplimiento de los requisitos internacionales relativos a la seguridad. A pesar de estar cuidadosamente construidos, existe un riesgo residual como con todos los equipos eléctricos. Para evitar daños personales y materiales y garantizar el funcionamiento permanente del producto, lea detenidamente este capítulo y cumpla siempre las indicaciones de seguridad.

## **A PELIGRO**

#### **Peligro de muerte por descarga eléctrica por contacto con componentes conductores de tensión o cables del inversor**

En los componentes conductores o cables del inversor existen altas tensiones. El contacto con componentes conductores de tensión o cables del inversor puede causar la muerte o lesiones mortales por descarga eléctrica.

- Antes de cualquier trabajo, desconecte el producto de la tensión y asegure la batería contra cualquier reconexión accidental.
- Utilice equipamientos de protección personal adecuado cuando realice trabajos en el producto.
- No toque piezas o cables conductores de tensión descubiertos.

# **A PELIGRO**

#### **Peligro de muerte por descarga eléctrica por contacto con cables de CC conductores de tensión**

Los cables de CC conectados a una batería pueden encontrarse bajo tensión. Tocar los cables de CC bajo tensión causa la muerte o lesiones graves por descarga eléctrica.

- Antes de cualquier trabajo, desconecte el producto de la tensión y asegure la batería contra cualquier reconexión accidental.
- Antes de trabajar en el inversor, espere 5 minutos.
- Siga todas las indicaciones de seguridad del fabricante de las baterías.
- No toque piezas o cables conductores de tensión descubiertos.
- No retire la caja de bornes con los conductores de CC conectados bajo carga.
- Utilice equipamientos de protección personal adecuado cuando realice trabajos en el producto.

# **A PELIGRO**

### **Peligro de muerte por descarga eléctrica en caso de sobretensión y si no hay protección contra sobretensión**

Si no hay una protección contra sobretensión, las sobretensiones (por ejemplo, en caso de que caiga un rayo) pueden transmitirse a través del cable de red o de otros cables de datos al edificio y a otros equipos conectados a la misma red. El contacto con componentes conductores de tensión o cables puede causar la muerte o lesiones mortales por descarga eléctrica.

- Asegúrese de que todos los equipos de la misma red así como la batería estén integrados en la protección contra sobretensión existente.
- En caso de instalar cables de red u otros cables de datos a la intemperie, asegúrese de que en el paso de los cables del producto o de la batería desde el exterior al edificio haya una protección contra sobretensión adecuada.
- La interfaz ethernet del producto está clasificada como "TNV-1" y protege contra sobretensiones de hasta 1,5 kV.

## **ADVERTENCIA**

#### **Peligro de muerte por fuego y explosión**

En infrecuentes casos aislados, puede producirse en caso de error una mezcla de gas inflamable en el interior del producto. En este estado puede producirse un incendio en el interior del producto o una explosión durante las actividades de conmutación. Piezas calientes o que salen despedidas pueden causar lesiones que pongan en peligro la vida o incluso la muerte.

- En caso de avería, no lleve a cabo maniobras directas en el producto.
- Asegúrese de que las personas no autorizadas no tienen acceso al producto.
- Desconecte la batería del producto a través de un dispositivo de desconexión.
- Desconecte el disyuntor de CA y, si este ya se ha disparado, déjelo desconectado y asegúrelo contra cualquier reconexión.
- Lleve a cabo los trabajos en el producto (como la localización de errores o los trabajos de reparación) solo con equipamiento de protección personal para el tratamiento de sustancias peligrosas (por ejemplo, guantes de protección, protecciones oculares y faciales y respiratorias).

## **ADVERTENCIA**

#### **Peligro de lesiones por sustancias tóxicas, gases y polvos.**

En algunos casos aislados, en el interior del producto pueden existir sustancias tóxicas, gases y polvos debidos a daños en los componentes electrónicos. El contacto con sustancias tóxicas y la inhalación de gases y polvos tóxicos puede causar irritación de la piel, quemaduras, dificultades respiratorias y náuseas.

- Lleve a cabo los trabajos en el producto (como la localización de errores o los trabajos de reparación) solo con equipamiento de protección personal para el tratamiento de sustancias peligrosas (por ejemplo, guantes de protección, protecciones oculares y faciales y respiratorias).
- Asegúrese de que las personas no autorizadas no tienen acceso al producto.

# **ADVERTENCIA**

#### **Peligro de muerte por fuego o explosión con baterías descargadas por completo**

Si se cargan de forma incorrecta baterías completamente descargadas, puede producirse un incendio. Esto puede causar lesiones graves o incluso la muerte.

- Antes de poner en marcha el sistema, asegúrese de que la batería no se encuentre descargada por completo.
- No ponga en funcionamiento el sistema si la batería está completamente descargada.
- Si la batería está descargada por completo, póngase en contacto con el fabricante de la batería y siga sus indicaciones.
- Cargue las baterías descargadas por completo únicamente siguiendo las indicaciones del fabricante de la batería.

# **ADVERTENCIA**

#### **Peligro de muerte por quemaduras causadas por arcos voltaicos debidos a corrientes de cortocircuito.**

Las corrientes de cortocircuito de la batería pueden originar subidas de temperatura y arcos voltaicos. El desarrollo de calor y los arcos voltaicos pueden provocar lesiones mortales por quemaduras.

- Antes de efectuar cualquier trabajo en la batería, desconéctela de la tensión.
- Siga todas las indicaciones de seguridad del fabricante de las baterías.

## **ADVERTENCIA**

### **Peligro de muerte por descarga eléctrica en caso de daño irreparable en un equipo de medición por una sobretensión**

Una sobretensión puede dañar un equipo de medición y provocar que exista tensión en la carcasa del equipo de medición. Tocar la carcasa del equipo de medición bajo tensión puede causar la muerte o lesiones mortales por descarga eléctrica.

• Use solo equipos de medición con un rango de tensión de entrada de CC de hasta 600 V como mínimo.

# **A** ATENCIÓN

### **Peligro de quemaduras por superficies calientes**

La superficie del inversor puede calentarse mucho. Si se toca la superficie, podrían producirse quemaduras.

- Monte el inversor de manera que no sea posible un contacto accidental con la carcasa.
- No toque la superficie caliente.
- Espere 30 minutos hasta que la superficie se haya enfriado lo suficiente.
- Tenga en cuenta las advertencias del inversor.

# **ATENCIÓN**

#### **Peligro de lesiones por el peso del producto**

Existe peligro de lesiones al levantar el producto de forma inadecuada y en caso de caerse durante el transporte o el montaje.

- Transporte y eleve el producto con cuidado. Tenga en cuenta el peso del producto.
- Utilice equipamientos de protección personal adecuado cuando realice trabajos en el producto.

## **PRECAUCIÓN**

#### **Daños en la junta de la carcasa en caso de congelación**

Si abre el producto en caso de congelación o separa la Power Unit y la Connection Unit habiendo hielo, la junta de la carcasa puede dañarse. Podría penetrar humedad y dañar el producto.

- Abra el producto únicamente si la temperatura ambiente no es inferior a 0 °C.
- Si tiene que abrir el producto en condiciones de congelación, elimine antes de hacerlo cualquier posible formación de hielo en la junta de la carcasa (por ejemplo, derritiéndolo con aire caliente).
- Separe la Power Unit y la Connection Unit solo si la temperatura ambiente es de al menos 0 °C y no hay heladas.

## **PRECAUCIÓN**

#### **Daños en el producto provocados por arena, polvo y humedad**

Si penetra arena, polvo y humedad, el producto podría resultar dañado y sus funciones podrían verse limitadas.

- Abra el producto solamente si la humedad del aire se encuentra dentro de los valores límite y si el entorno está libre de arena y polvo.
- No abra el producto en caso de tormenta de arena o de precipitaciones.

## **PRECAUCIÓN**

#### **Daños en el inversor por descarga electrostática**

Si toca componentes electrónicos, puede dañar o destruir el inversor debido a una descarga electrostática.

• Póngase a tierra antes de tocar cualquier componente.

## **PRECAUCIÓN**

#### **Elevados costes debido a una tarifa de internet inadecuada**

Los datos del producto transferidos a través de internet pueden tener distinto tamaño según el uso. El volumen de datos varía, p. ej., en función del número de equipos en la planta y la frecuencia de actualización del equipo. La consecuencia pueden ser costes elevados de la conexión a internet.

## **PRECAUCIÓN**

#### **Daños en el productos debido a detergentes de limpieza**

Si utiliza productos de limpieza, puede dañar el producto y componentes del producto.

• Limpie el producto y todos los componentes del producto únicamente con un paño humedecido con agua limpia.

### **Modificación de los nombres y las unidades de los parámetros de red para cumplir con las disposiciones de conexión a la red de acuerdo con el Reglamento (UE) 2016/631 (válido a partir del 27/04/2019)**

Para cumplir con las disposiciones de conexión a la red de la UE (válidas a partir del 27/04/2019) se han modificado los nombres y las unidades de los parámetros de red. El cambio es válido a partir de la versión de firmware ≥ 3.00.00.R si se ha configurado un registro de datos nacionales para cumplir con las disposiciones de conexión a la red de la UE (vigentes desde el 27/04/2019). Los nombres y las unidades de los parámetros de red de los inversores con una versión de firmware ≤ 2.99.99.R no se ven afectados por el cambio y, por lo tanto, siguen siendo válidos. Esto es también válido a partir de la versión de firmware ≥ 3.00.00.R si se ha configurado un registro de datos nacionales válido para países de fuera de la UE.

# <span id="page-18-0"></span>**3 Contenido de la entrega**

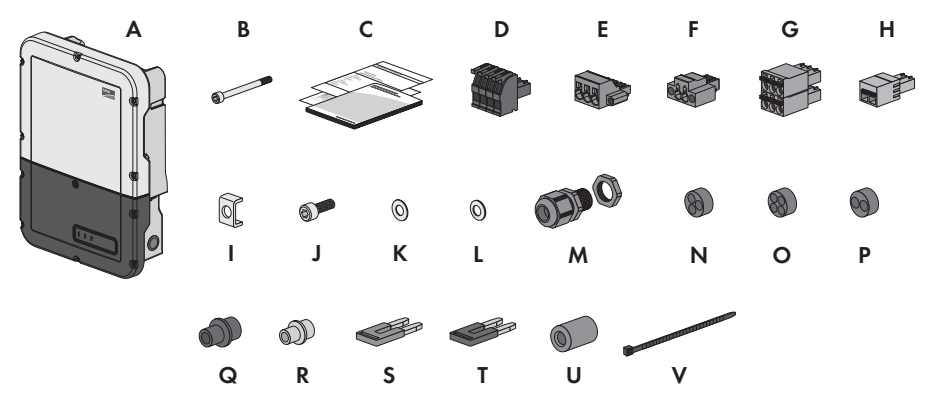

Imagen 1: Componentes del contenido de la entrega

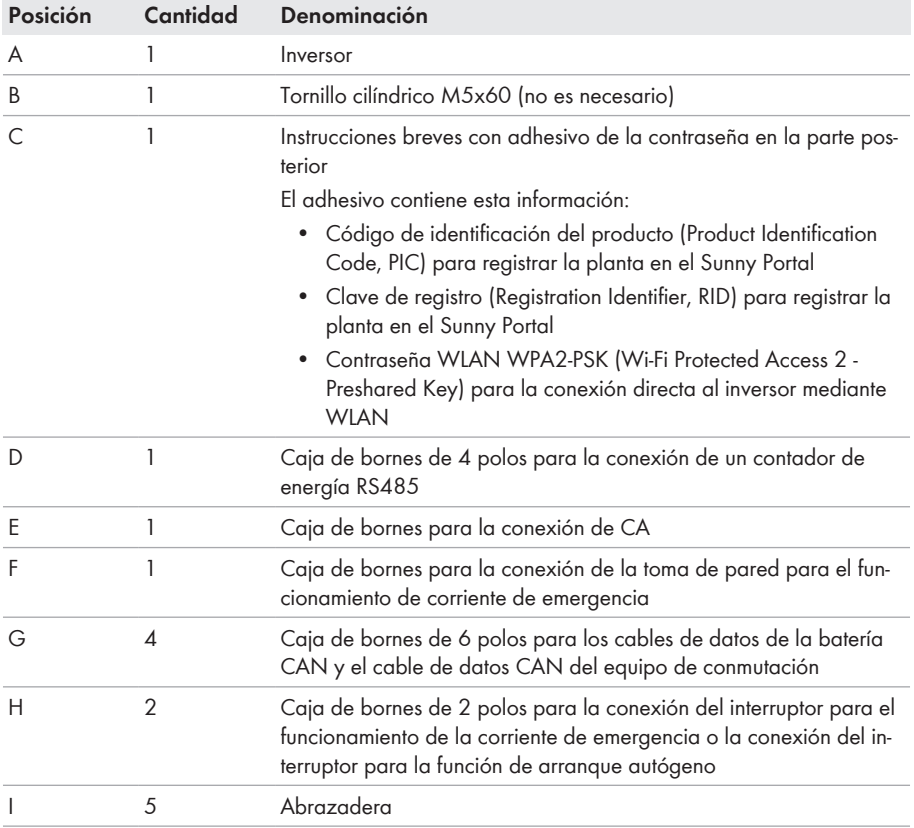

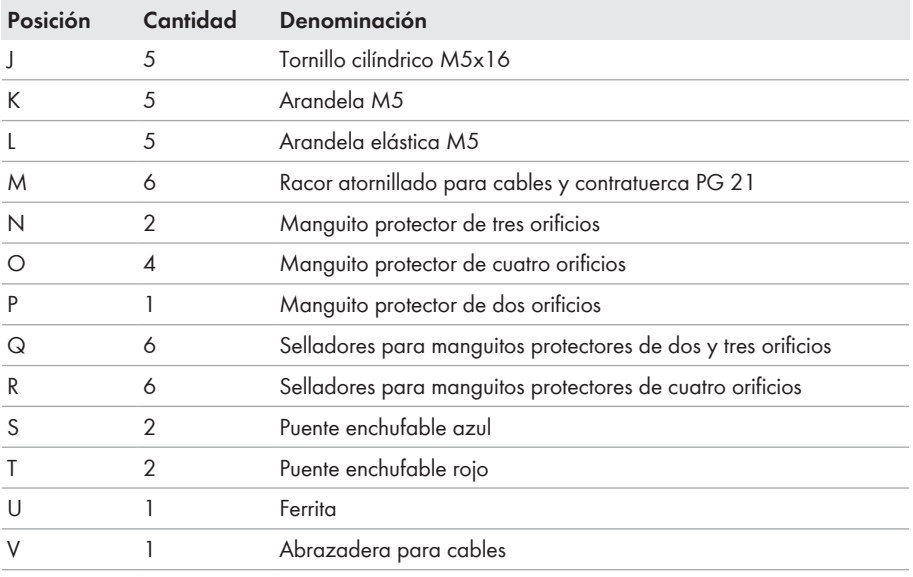

# <span id="page-20-0"></span>**4 Vista general del producto**

# <span id="page-20-1"></span>**4.1 Descripción del producto**

En el SMA Energy System Home, el Sunny Boy Storage utiliza la batería conectar para el almacenamiento temporal de energía fotovoltaica sobrante. Para ello, el Sunny Boy Storage recibe del contador de energía los datos para la inyección a red y el consumo de la red y regula mediante dichos datos la carga y descarga eléctrica de la batería.

En el SMA Energy System Home con función de alimentación de reserva es necesario utilizar un equipo de conmutación. En caso de un apagón, el equipo de conmutación separa la planta fotovoltaica, los equipos consumidores y el Sunny Boy Storage de la red pública y crea una red eléctrica de repuesto. La red eléctrica de repuesto sirve para alimentar los equipos consumidores que deben seguir recibiendo alimentación en caso de error de la red pública. En caso de un error de la red pública, el Sunny Boy Storage alimenta energía a los equipos consumidores tras un breve periodo de conmutación. El SMA Energy System Home suministra energía adicional que se puede usar para alimentar los equipos consumidores y cargar la batería.

En el SMA Energy System Home limitado con función de alimentación de reserva no es necesario utilizar un equipo de conmutación. Para configurar un SMA Energy System Home con función de alimentación de reserva, debe conectar una toma de pared y un interruptor al inversor. A la toma de pared puede conectar un equipo consumidor que debe recibir el suministro de energía de la batería en caso de error de la red. En caso de apagón, el funcionamiento de corriente de emergencia no se activa automáticamente y, cuando la red pública vuelva a estar disponible, tampoco se desactivará automáticamente. En el funcionamiento de corriente de emergencia, el equipo consumidor solo puede alimentarse de energía mientras quede almacenada en la batería.

### **Funcionamiento de corriente de emergencia no disponible en SMA Energy System Home con función de alimentación de reserva**

Cuando el inversor se utiliza en un SMA Energy System Home con función de alimentación de reserva y el inversor está conectado con un equipo de conmutación, el funcionamiento de corriente de emergencia no está disponible.

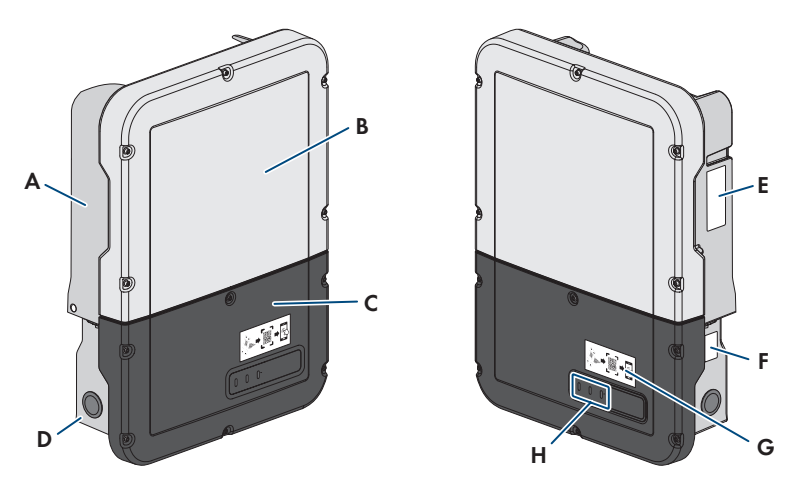

Imagen 2: Estructura del inversor

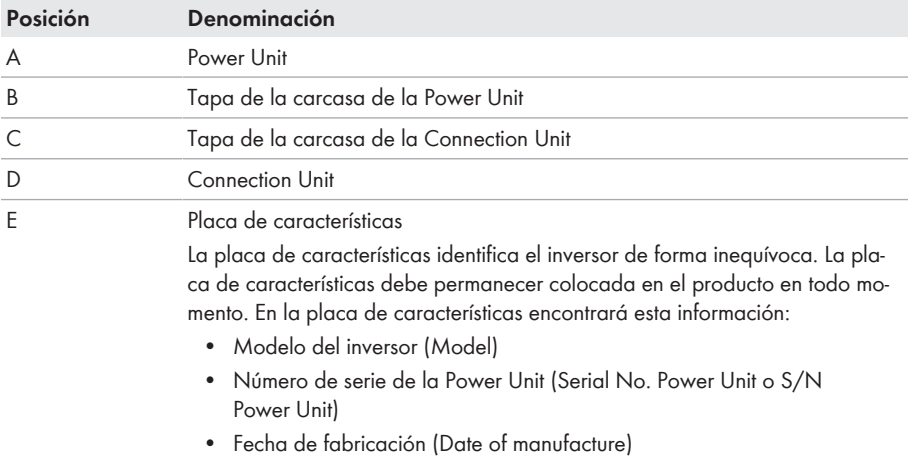

• Datos específicos del equipo

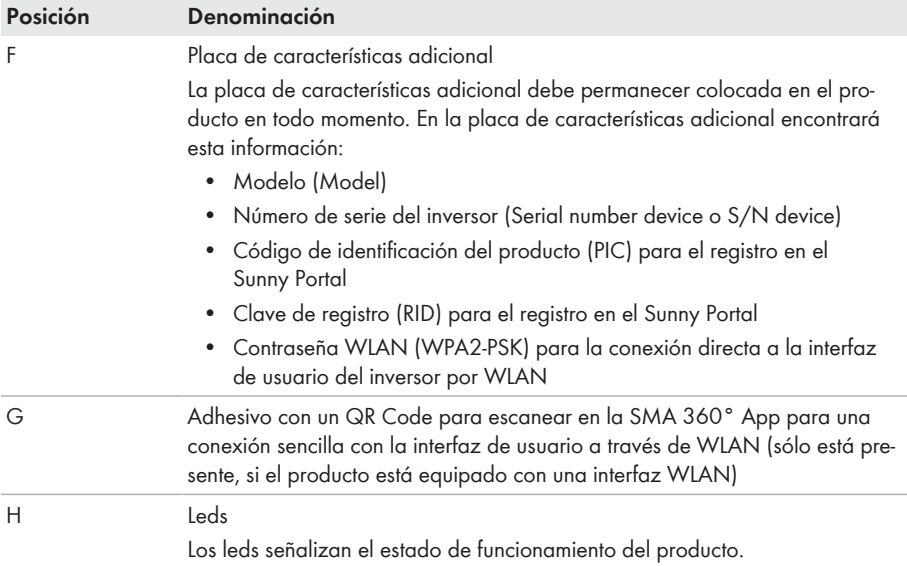

# <span id="page-22-0"></span>**4.2 Símbolos del producto**

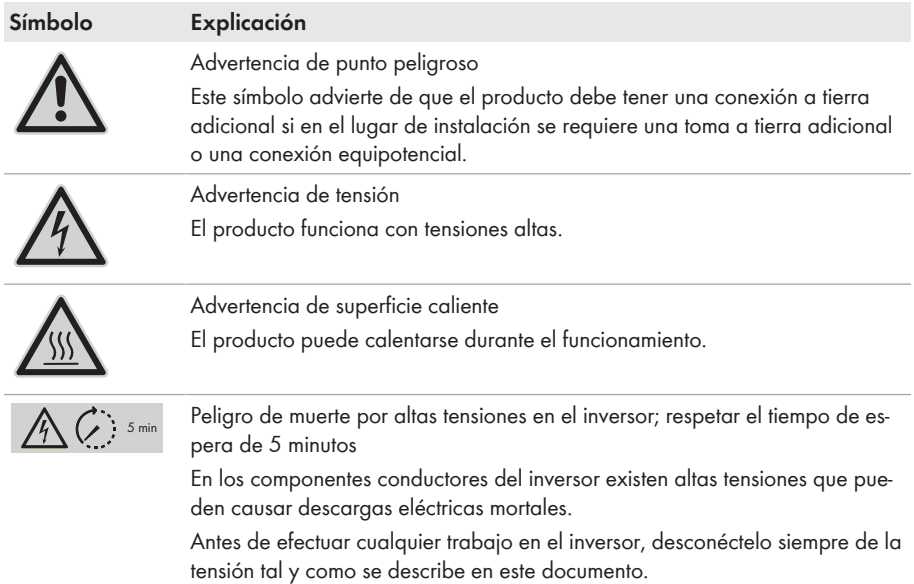

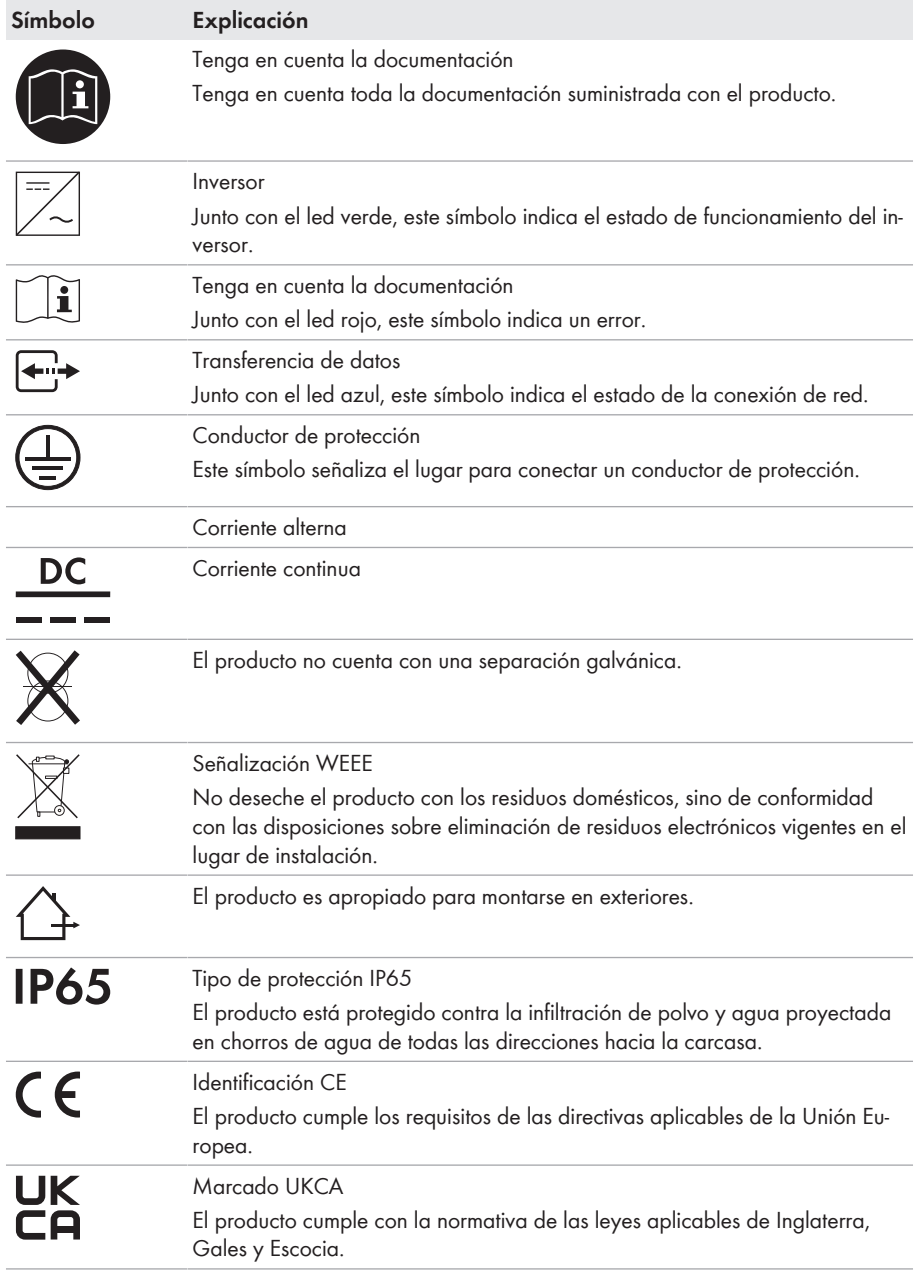

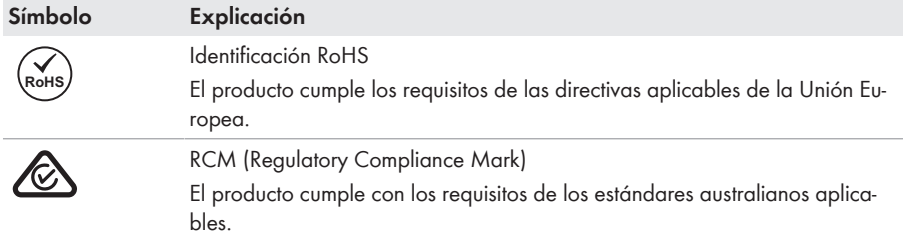

# <span id="page-24-0"></span>**4.3 Interfaces y funciones**

El inversor puede venir equipado con estas interfaces y funciones o se puede equipar más adelante:

### **Interfaz de usuario para la configuración y la monitorización**

El producto está equipado de serie con un servidor web integrado que permite configurar y monitorizar el producto a través de una interfaz de usuario propia.

Para acceder a la interfaz de usuario del producto, puede utilizar el navegador de internet de un dispositivo inteligente (por ejemplo, teléfono inteligente, tableta o portátil).

#### **Smart Inverter Screen**

La Smart Inverter Screen permite mostrar la indicación de estado y la visualización del flujo de capacidad nominal y del estado de carga de la batería en la página de inicio de sesión de la interfaz de usuario. De esta forma, tiene una vista general de los datos más importantes del inversor y de la batería sin tener que iniciar sesión en la interfaz de usuario.

La Smart Inverter viene desactivada por defecto. Puede activar la Smart Inverter Screen después de la puesta en funcionamiento del inversor a través de la interfaz de usuario.

#### **SMA PUK2.0**

En productos con la versión de firmware ≥ 4.00.00.R, SMA PUK2.0 sustituye al procedimiento anterior para iniciar sesión en la interfaz de usuario cuando se ha perdido la contraseña para el producto. La posible compatibilidad de su producto con PUK2.0 se muestra en la página de inicio de sesión de la interfaz de usuario o mediante el botón de información.

Para mejorar la seguridad de su producto, puede crear una clave del producto. Si se olvida la contraseña, el producto puede desbloquearse con la clave del producto directamente en la página de inicio de sesión de la interfaz de usuario. Ya no es necesario una orden de pago de un PUK para SMA Solar Technology AG los productos con una versión de firmware ≥ 4.00.00.R. Si ha perdido la clave del producto, es posible crear una nueva accediendo físicamente al producto.

### **SMA Speedwire**

El producto está equipado de serie con SMA Speedwire. SMA Speedwire es un tipo de comunicación basado en el estándar ethernet SMA Speedwire está diseñado para una velocidad de transferencia de datos de 100 Mbit/s y permite una comunicación óptima entre equipos Speedwire de las plantas.

El producto es compatible con la comunicación de planta cifrada con

SMA Speedwire Encrypted Communication. Para poder utilizar el cifrado Speedwire en la planta, todos los equipos Speedwire, excepto el SMA Energy Meter, deben ser compatibles con la función SMA Speedwire Encrypted Communication.

### **SMA Webconnect**

El producto está equipado de serie con una función Webconnect. La función Webconnect posibilita la transferencia directa de datos entre el producto y los portales de internet Sunny Portal y Sunny Places sin necesidad de utilizar un equipo de comunicación adicional, y para un máximo de 1productos por planta visualizada. En las plantas fotovoltaicas con más de 1 productos se puede realizar la transferencia de datos entre los productos y el portal de internet Sunny Portal a través de un registrador de datos (como SMA Data Manager) o distribuir los inversores en varias plantas en el Sunny Portal. Para acceder a su planta visualizada, puede utilizar directamente el navegador de internet de su dispositivo inteligente si dispone de una conexión WLAN o ethernet (por ejemplo, teléfono inteligente, tableta o portátil).

### **Conexión WLAN con SMA 360° App**

En el producto se encuentra de serie un QR Code. Si el producto está equipado con una interfaz WLAN, el acceso al producto a través de WLAN puede establecerse escaneando el código QR del producto a través de la SMA 360° App o la SMA Energy App. De esta forma se conecta automáticamente a la interfaz de usuario.

### **WLAN**

Según la disponibilidad, el producto puede estar equipado o no con interfaz WLAN. Si la interfaz WLAN está presente, la interfaz WLAN se activa de fábrica en la entrega. Si no quiere utilizar una red WLAN, puede desactivar la interfaz.

Si la interfaz WLAN está presente, el producto también tiene una función WPS. que sirve para conectarlo automáticamente a una red local (por ejemplo, un rúter) y para crear una conexión directa entre el producto y el dispositivo inteligente.

### **Modbus**

El producto está equipado con una interfaz Modbus, que viene desactivada de fábrica y que, en caso necesario, se deberá configurar.

La interfaz Modbus de los productos de SMA compatibles ha sido concebida para el uso industrial de, por ejemplo, sistemas SCADA, y tiene estas funciones:

- Consulta remota de los valores de medición
- Ajuste remoto de los parámetros de funcionamiento
- Especificación de valores de consigna para el control de la planta
- Control de la batería

### **Gestión de red**

El producto está equipado con funciones que permiten gestionar la red.

A través de los parámetros de funcionamiento puede activar y configurar estas funciones (por ejemplo, limitación de la potencia activa) según los requisitos del operador de red.

#### **Funcionamiento de corriente de emergencia**

En caso de error de la red, el funcionamiento de corriente de emergencia sirve para suministrar a los equipos consumidores corriente de la batería. Se pueden conectar al inversor una toma de pared convencional (230 V) y un interruptor convencional. A la toma de pared de la corriente de emergencia puede conectar un equipo consumidor de 16 A como máximo y 230/240 V, que, en caso de apagón, se suministrará con energía de la batería. El interruptor sirve para activar y desactivar el funcionamiento de corriente de emergencia.

En caso de apagón, el funcionamiento de corriente de emergencia no se activa automáticamente y, cuando la red pública vuelva a estar disponible, tampoco se desactivará automáticamente. Si se produce un apagón en la red pública, el suministro del equipo consumidor debe activarse de forma manual encendiendo el interruptor. Después de encender el interruptor, el inversor regula automáticamente el suministro de energía de la toma de pared. Si la red pública vuelve a estar disponible y el equipo consumidor puede obtener de ella su suministro, debe desactivarse el funcionamiento de corriente de emergencia apagando el interruptor.

Con el funcionamiento de corriente de emergencia activado, el inversor se desconecta de la red pública y no inyecta a la red pública. En el funcionamiento de corriente de emergencia, el equipo consumidor solo puede alimentarse de energía mientras quede almacenada en la batería. Cuando no quede energía suficiente en la batería, el funcionamiento de corriente de emergencia se mantiene activado aunque la red pública vuelva a estar disponible. No se produce ninguna conmutación automática en el suministro del equipo consumidor de la red pública.

### **Funcionamiento de corriente de emergencia no disponible en SMA Energy System Home con función de alimentación de reserva**

Cuando el inversor se utiliza en un SMA Energy System Home con función de alimentación de reserva y el inversor está conectado con un equipo de conmutación, el funcionamiento de corriente de emergencia no está disponible.

### **No conectar equipos consumidores que requieren un suministro de energía estable**

El funcionamiento de corriente de emergencia y el funcionamiento de corriente de repuesto no deben utilizarse con equipos consumidores que requieren un suministro de energía estable. La energía disponible durante el funcionamiento de corriente de emergencia o el funcionamiento de corriente de repuesto depende de la capacidad de la batería disponible y del estado de carga de la batería (SOC).

• No conecte equipos consumidores cuyo funcionamiento fiable depende de un suministro de energía estable.

#### **Función de alimentación de repuesto**

El inversor está equipado con una función de alimentación de repuesto. La función de alimentación de repuesto está desactivada de serie y debe activarse a través de la interfaz de usuario. La función de alimentación de repuesto solo puede activarse si el inversor opera en un sistema eléctrico de repuesto con un equipo de conmutación. Si el sistema se reequipa con un equipo de conmutación, debe restablecerse la configuración de la batería y volver a realizarse; a continuación, debe configurarse el sistema eléctrico de repuesto. La configuración se realiza mediante el asistente de instalación en la interfaz de usuario del inversor de batería.

La función de alimentación de repuesto sirve para que el inversor cree una red eléctrica de repuesto en caso de fallo de la red pública que utiliza la energía de la batería y de la planta fotovoltaica para suministrar a la red doméstica. Si el funcionamiento de corriente de repuesto automático está activado, el equipo de conmutación desconecta en caso de apagón la planta fotovoltaica y la red doméstica de la red pública y las conecta con la red eléctrica de repuesto. Tras un breve tiempo de conmutación, la red eléctrica de repuesto y los consumidores conectados a ella pueden suministrarse con energía de la batería y complementarse con energía de la planta fotovoltaica. La carga de la batería queda garantizada en el funcionamiento de corriente de repuesto con la planta fotovoltaica existente. La carga de la batería mediante la planta fotovoltaica durante el funcionamiento de corriente de repuesto puede desactivarse fijando un parámetro. Cuando la red pública vuelva a estar disponible, el funcionamiento de corriente de repuesto se desactiva automáticamente y los equipos consumidores se vuelven a suministrar con energía de la red pública. Si no se ha ajustado el funcionamiento de corriente de repuesto automático, el funcionamiento de corriente de repuesto debe activarse manualmente en caso de apagón y desactivarse manualmente de nuevo si la red pública está disponible (para información sobre los procesos de conmutación del equipo de conmutación y los procesos en caso de apagón y retorno de la red véase la guía de planificación "SMA Energy System Home con función de alimentación de repuesto".

En caso de que haya caído la red pública y se haya descargado la batería por completo, en principio no hay suficiente energía para crear una red eléctrica de repuesto estable. En este caso, la batería debe cargarse mediante la planta fotovoltaica y solo cuando haya energía suficiente en la batería, el inversor de batería puede volver a formar una red eléctrica de repuesto estable. Para utilizar energía de la planta fotovoltaica para cargar la batería, el inversor de batería establece una red aislada. Para ello, el inversor de batería utiliza la energía del área de reserva de la batería. Si hay suficiente energía fotovoltaica disponible, los inversores fotovoltaicos arrancan automáticamente y la batería se carga con energía de la planta fotovoltaica. La carga se sigue realizando hasta que se alcanza un estado de carga definido con el que el inversor de batería puede crear una red eléctrica de repuesto. Mediante la configuración de parámetros es posible definir hasta qué estado de carga se carga y se descarga la batería. En caso de que no haya suficiente energía fotovoltaica para arrancar el inversor fotovoltaico, la red aislada se colapsa y el inversor de batería lleva a cabo de nuevo 2 horas más tarde el intento de arrancar el inversor fotovoltaico para cargar la batería con energía de la planta fotovoltaica. Si tras varios intentos el

inversor de batería no consigue establecer la red aislada porque no hay suficiente energía fotovoltaica, los inversores de batería y la batería cambian al modo de reposo. En este caso, es preciso un arranque autógeno manual para conmutar el inversor de batería y la batería del modo de reposo al funcionamiento.

### **Funcionamiento de corriente de emergencia no disponible en SMA Energy System Home con función de alimentación de reserva**

Cuando el inversor se utiliza en un SMA Energy System Home con función de alimentación de reserva y el inversor está conectado con un equipo de conmutación, el funcionamiento de corriente de emergencia no está disponible.

#### **No conectar equipos consumidores que requieren un suministro de energía estable**

El funcionamiento de corriente de emergencia y el funcionamiento de corriente de repuesto no deben utilizarse con equipos consumidores que requieren un suministro de energía estable. La energía disponible durante el funcionamiento de corriente de emergencia o el funcionamiento de corriente de repuesto depende de la capacidad de la batería disponible y del estado de carga de la batería (SOC).

• No conecte equipos consumidores cuyo funcionamiento fiable depende de un suministro de energía estable.

#### **Función de arranque autógeno**

El inversor cuenta con una función de arranque autónomo y con una batería auxiliar que proporciona energía para el arranque autónomo. En los sistemas eléctricos de repuesto puede conectar un interruptor convencional para el arranque autógeno del inversor y de la batería. El interruptor de arranque autónomo sirve para encender manualmente el funcionamiento de corriente de repuesto si la batería y el inversor se encuentran en modo de reposo en caso de un error de la red y, por lo tanto, no pueden suministrar energía. Al conectar manualmente el interruptor de arranque autónomo, se suministra energía de la batería auxiliar para conectar la batería y, por lo tanto, automáticamente también el inversor del modo de reposo al modo de funcionamiento, para que el inversor pueda suministrar energía de la batería. Con el apagado manual puede finalizarse el funcionamiento de corriente de repuesto. El requisito para la función de arranque autógeno es que como mínimo en la entrada A del inversor haya conectada una batería con la función de arranque autógeno.

#### **Multibatería**

A partir de la versión de firmware 1.50.10.R, el producto está equipado de serie con la función de multibatería. La función de multibatería permite la carga y descarga de varias baterías del mismo tipo o de tipo distinto. Si el sistema se amplía con una o varias baterías o se cambia una batería, debe restablecerse la configuración de la batería y volver a realizarse. La configuración se realiza mediante el asistente de instalación en la interfaz de usuario del inversor de batería. Encontrará una vista general de las baterías aprobadas por SMA Solar Technology AG y sus posibilidades de combinación en [www.SMA-Solar.com](http://www.SMA-Solar.com).

### **Relé multifunción**

El inversor viene equipado de serie con un relé multifunción. El relé multifunción es una interfaz que puede configurarse para un modo de funcionamiento específico de la planta.

### **Unidad de seguimiento de la corriente residual integrada**

La unidad de seguimiento de la corriente residual sensible a todo tipo de corrientes reconoce corrientes diferenciales continuas y alternas. El sensor de corriente diferencial integrado detecta en los inversores monofásicos y trifásicos la diferencia de corriente entre el conductor neutro y los conductores de fase. Si aumenta la diferencia de corriente, el inversor se desconecta de la red pública.

### **SMA Smart Connected**

SMA Smart Connected es la monitorización gratuita del producto a través de Sunny Portal. Mediante SMA Smart Connected el operador y el especialista reciben información de forma automática y proactiva sobre los eventos que se producen en el producto.

La activación de SMA Smart Connected se realiza durante el registro en Sunny Portal. Para utilizar SMA Smart Connected es necesario que el producto esté conectado de forma permanente con el Sunny Portal y que los datos del operador y del especialista se encuentren registrados en el Sunny Portal y estén actualizados.

### **Time of Use**

La función "Time-of-Use" (TOU) está desactivada de serie y puede activarse creando perfiles de potencia.

Con la función "Time-of-Use" puede adaptar el comportamiento de carga de la batería a la tarifa eléctrica de su operador de red. De este modo, se reduce la factura de electricidad y puede utilizarse electricidad más barata. Puede configurar el intervalo de tiempo en el que la batería funcionará con una potencia de carga establecida. Esto tiene sentido sobre todo cuando el estado de carga de la batería debe aceptar en momentos concretos un valor concreto o si la situación tarifaria hace atractiva la carga en momentos concretos, independientemente de la potencia en el punto de conexión a la red. La carga ajusta en el perfil de potencia solo está limitada mediante el estado de carga de la batería (SOC). En aquellos momentos en los que la función "Time-of-Use" no está activada, la batería se carga según la optimización del autoconsumo para todo el sistema.

### **Peak Load Shaving**

Con la función "Ahorro de carga máxima" puede optimizar el comportamiento del inversor de batería con respecto al cambio de potencia en el punto de conexión a la red. Esto resulta útil sobre todo cuando una relación de potencia y energía más elevada conduciría a una tarifa eléctrica más elevada. Con el ahorro de carga máxima (Peak Load Shaving) pueden configurarse determinadas potencias del intercambio de red reguladas por el inversor de batería según su potencia y la capacidad de la batería disponible. Esto evita picos de potencia y gastos adicionales.

Puede ajustar los momentos y valores consigna para una relación de potencia en el punto de conexión a la red. En caso de que los equipos consumidores sigan necesitando energía, la batería se descarga y con ello se mantiene el valor máximo en el punto de conexión a la red. El requisito para ello es que la batería esté suficientemente cargada. En aquellos momentos en los que la

función "Peak Load Shaving" no está activada, la batería se carga o descarga según la optimización del autoconsumo para todo el sistema. De manera predeterminada, la función "Peak Load Shaving" viene desactivada y es necesario activarla mediante la creación de perfiles de potencia.

### **Frequency Shift Power Control**

Si hay inversores fotovoltaicos conectados en el lado de CA en el funcionamiento de corriente de repuesto, el inversor de batería debe poder limitar la potencia de salida del inversor fotovoltaico. Esto se produce, por ejemplo, cuando la batería del inversor de batería está totalmente cargada y la oferta de potencia de la planta fotovoltaica supera la demanda de potencia de los equipos consumidores conectados.

Para que la energía sobrante no sobrecargue la batería, el inversor de batería detecta automáticamente esta situación y modifica de forma autónoma la frecuencia en la salida de CA. El inversor fotovoltaico evalúa esta modificación de frecuencia. En cuanto la frecuencia de red de la red eléctrica de repuesto aumenta y supera un valor determinado (**f Start Delta**), el inversor fotovoltaico limita su potencia de forma correspondiente.

De manera predeterminada, la función Frequency Shift Power Control viene activada y no es necesario llevar a cabo ajustes. No obstante, debe garantizarse que los inversores fotovoltaicos conectados limiten su potencia debido a las modificaciones de frecuencia en la salida de CA mediante el inversor de batería. La limitación de la potencia activa en función de la frecuencia P(f) debe ajustarse en los inversores fotovoltaicos.

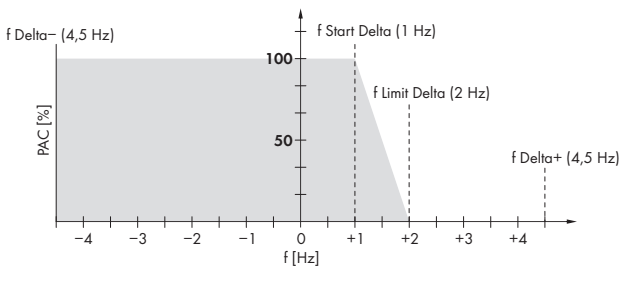

Imagen 3: Efecto del Frequency Shift Power Control en la potencia de un inversor fotovoltaico

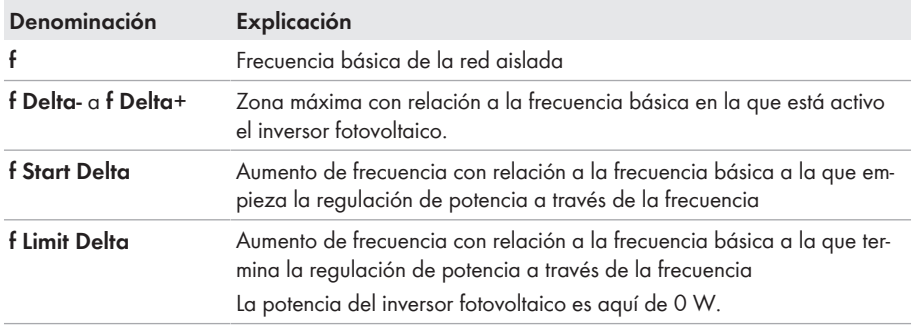

# <span id="page-31-0"></span>**4.4 Señales de los leds**

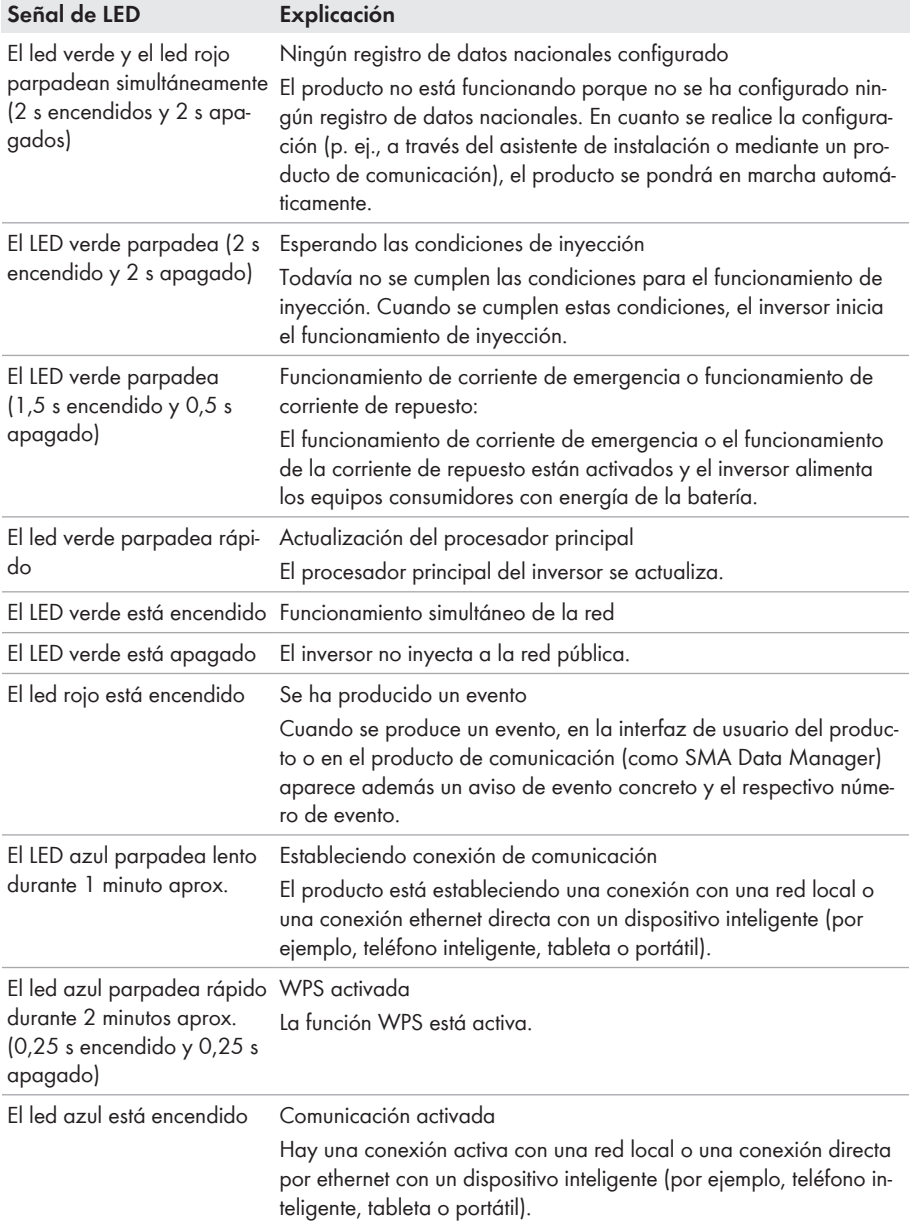

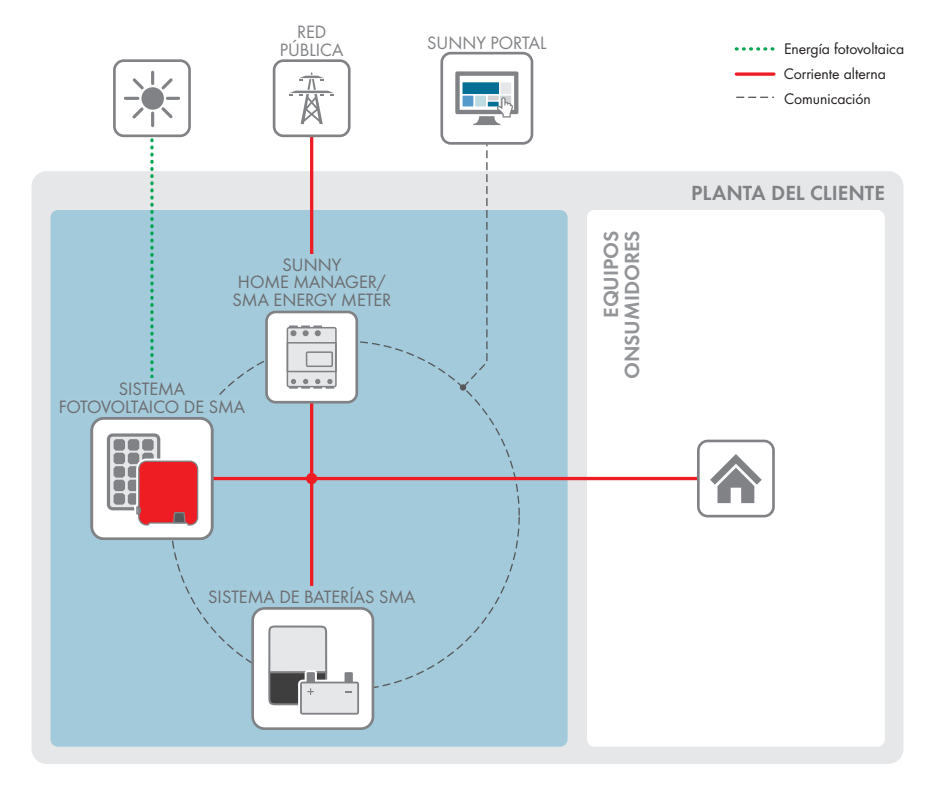

# <span id="page-32-0"></span>**4.5 Vista general del sistema**

Imagen 4: Estructura del sistema

## <span id="page-33-0"></span>**4.5.1 Esquema de interconexión**

### <span id="page-33-1"></span>**4.5.1.1 Sistema con suministro de corriente de emergencia**

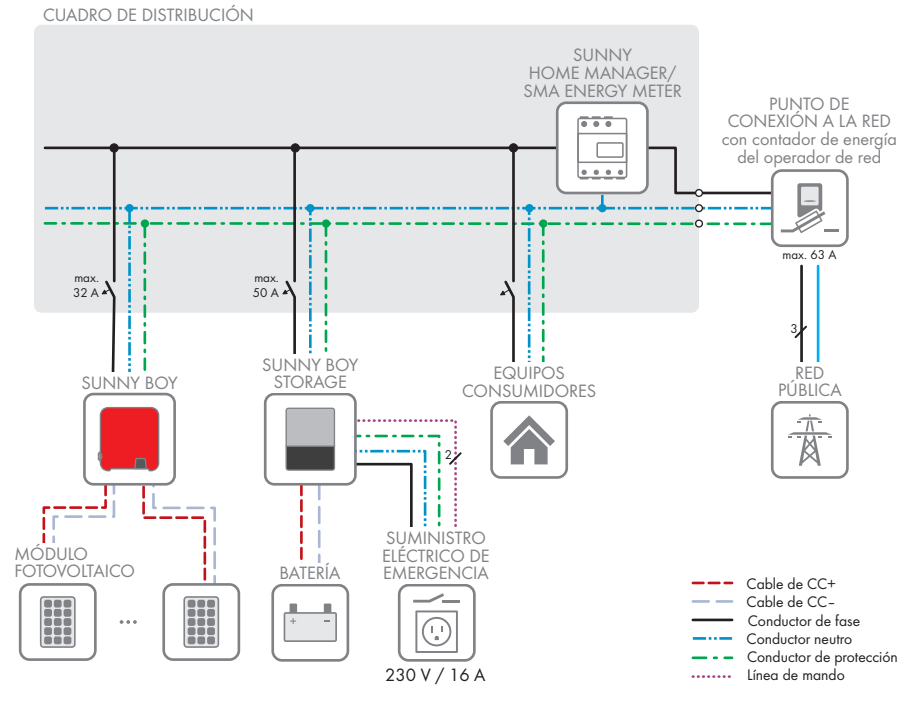

Imagen 5: Esquema de interconexión de un SMA Energy System Home con interruptor y toma de pared para funcionamiento de corriente de emergencia (ejemplo)

34 SBSxx-10-BE-es-17 Instrucciones de funcionamiento

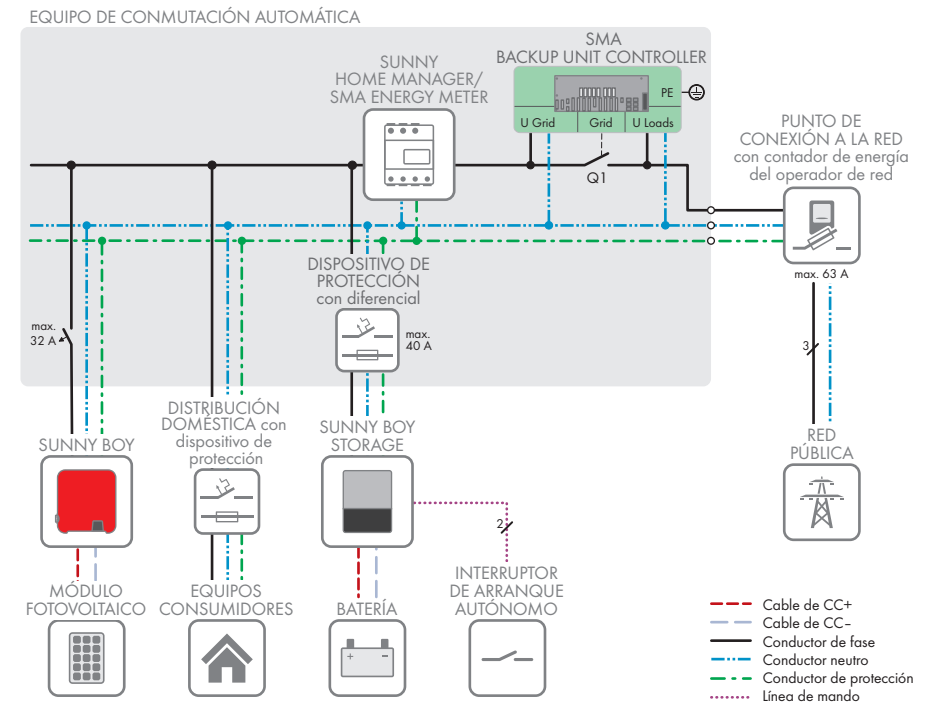

### <span id="page-34-0"></span>**4.5.1.2 Sistema con función de alimentación de repuesto**

Imagen 6: Estructura de un SMA Energy System Home con función de alimentación de reserva (ejemplo)

## <span id="page-35-0"></span>**4.5.2 Esquema de comunicación**

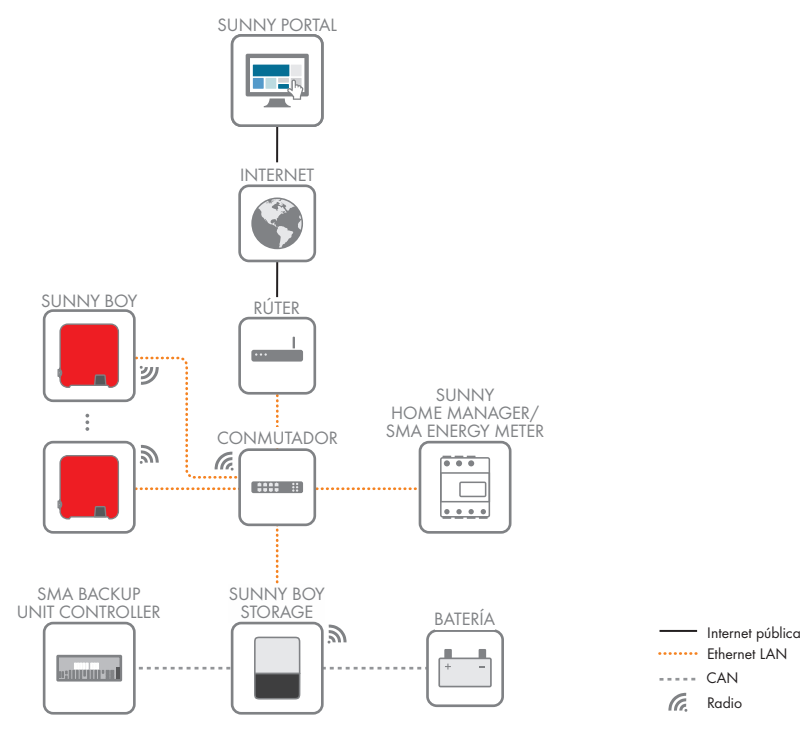

Imagen 7: Estructura de la comunicación de la planta
### **4.6 Gestión avanzada de baterías**

### **4.6.1 Uso de la batería en sistemas para la optimización del autoconsumo**

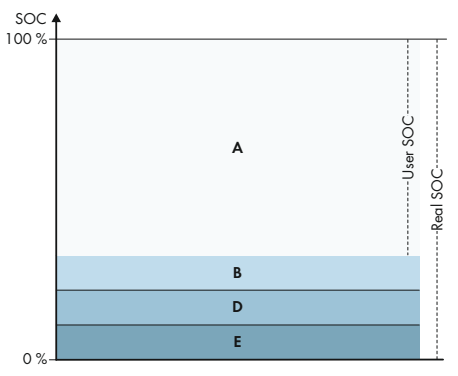

Imagen 8: Rangos del estado de carga de la batería en sistemas para la optimización del autoconsumo sin corriente de repuesto

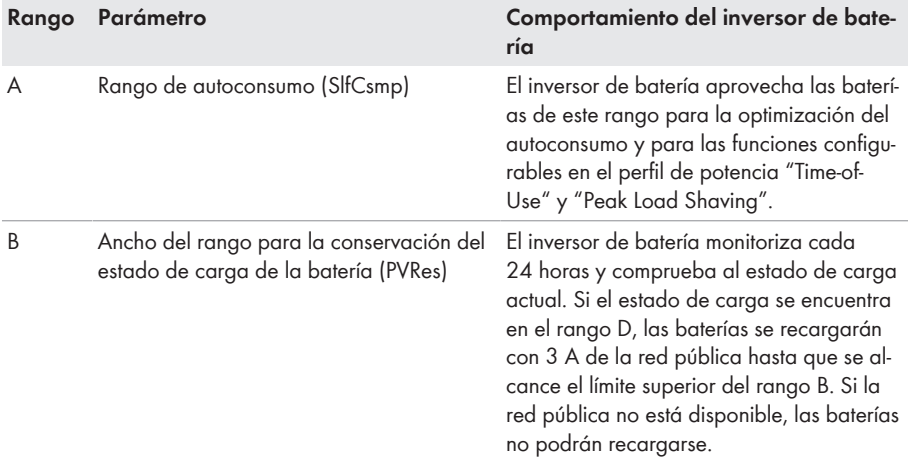

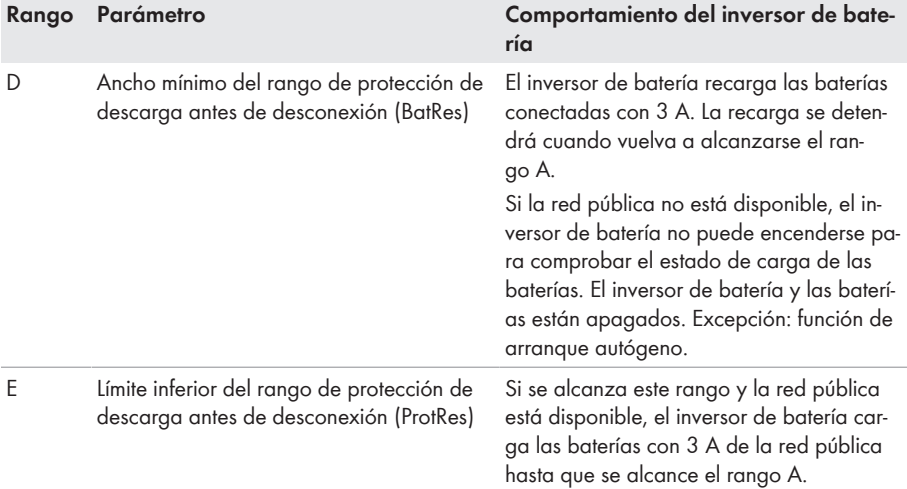

### **4.6.2 Uso de la batería en sistemas eléctricos de repuesto con optimización del autoconsumo**

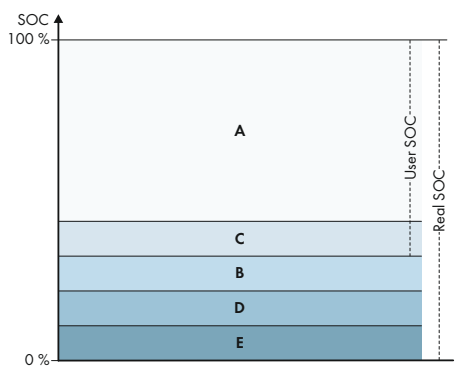

Imagen 9: Rangos del estado de carga de la batería en sistemas eléctricos de repuesto

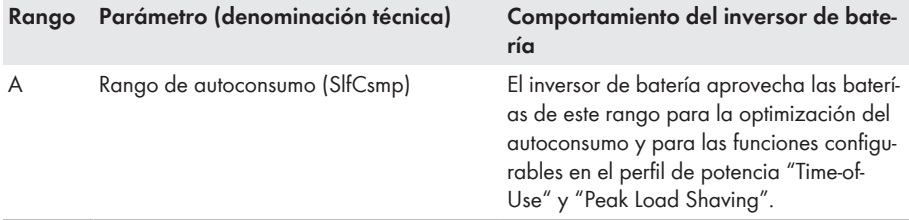

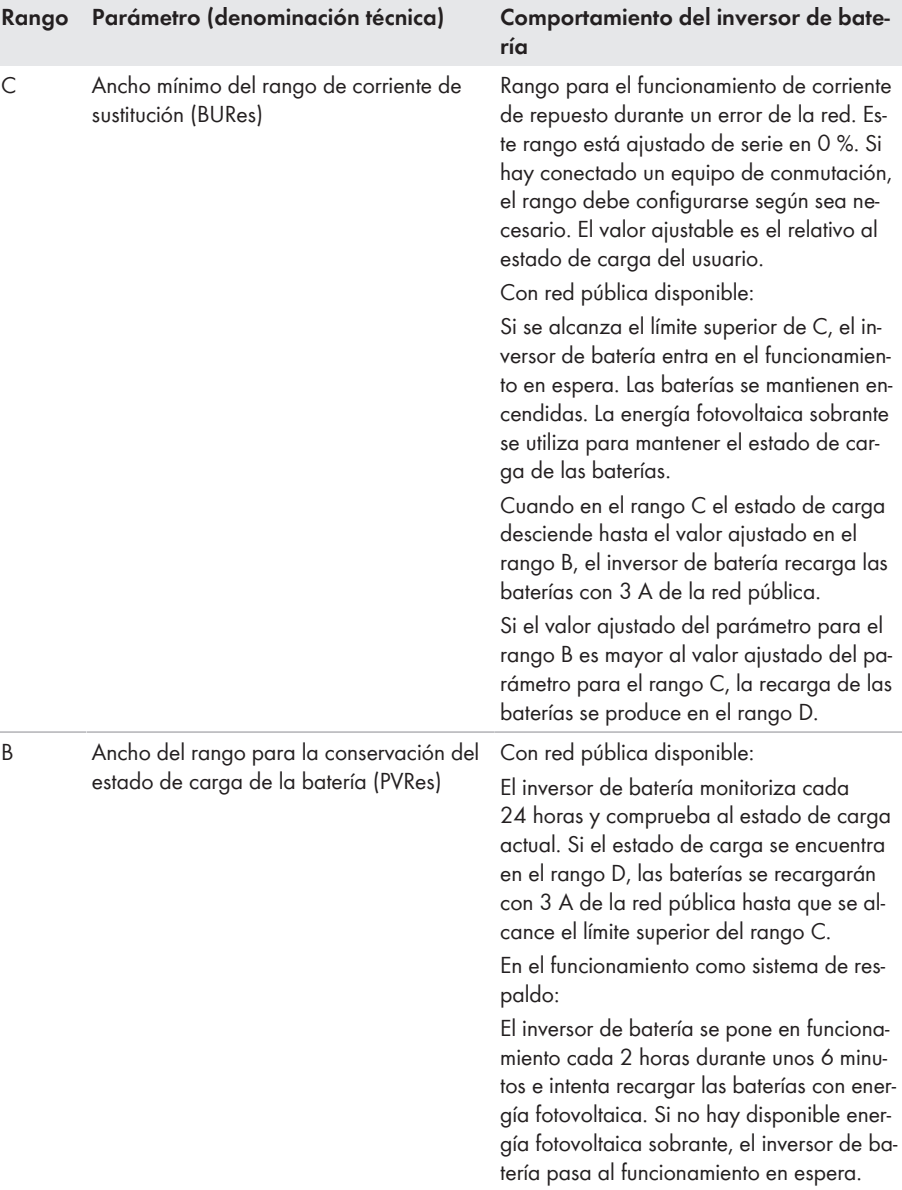

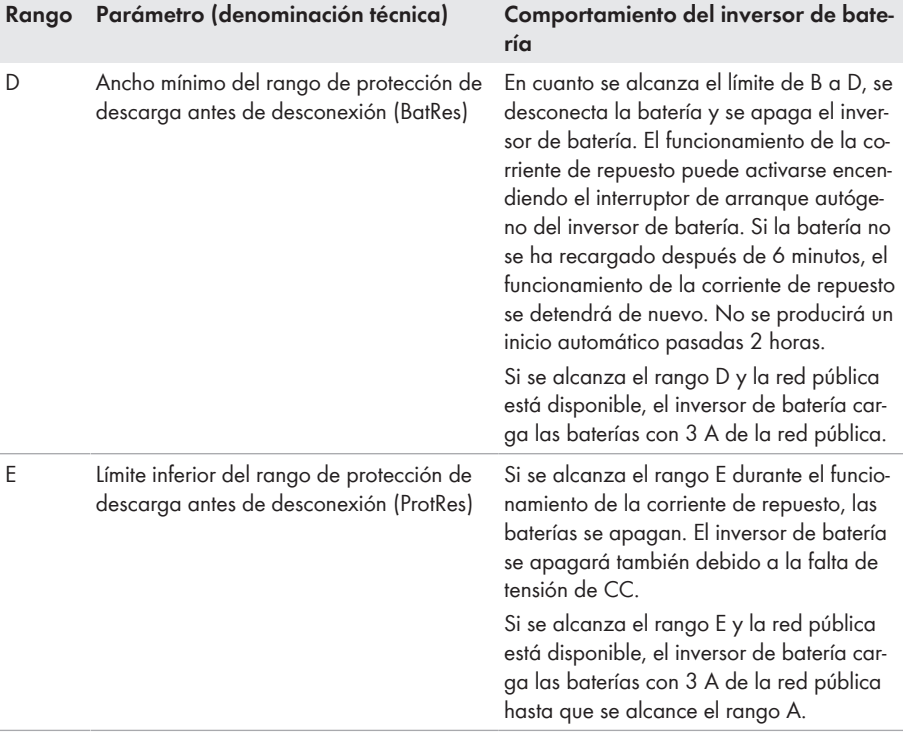

### **4.6.3 Límite superior de carga de la batería**

La parametrización del límite superior de carga de la batería no es útil para las baterías de iones de litio, a diferencia de lo que ocurre con las baterías de plomo.

En cada batería de iones de litio se encuentra un sistema de gestión de batería (BMS), que, en función de la temperatura del módulo, del estado de carga de la batería (SOC) y también de las celdas individuales, ajusta dinámicamente de forma independiente los valores límite y optimiza así la vida útil de la batería. Por tanto, el límite superior de carga de la batería se adapta automáticamente a través del BMS.

Además, es importante acercarse selectivamente al límite superior de carga de la batería en intervalos de tiempo más largos para evitar que las células conectadas en serie se separen. Mediante este tipo de calibración, se vuelve a memorizar el valor de estado de carga del 100 % de la batería y, de este modo, se sincroniza el valor visualizado con el estado de carga real de la batería.

El parámetro para el límite superior de carga de la batería, que sigue siendo parcialmente visible en el Sunny Boy Storage, no tiene ninguna función cuando se utilizan baterías de iones de litio por las razones mencionadas.

### **4.6.4 Límites de descarga de la batería en caso de especificación externa de la potencia activa**

En caso de una especificación externa de la potencia activa, los límites de descarga inferior y superior se pueden ajustar a través de parámetros.

Este ajuste se refiere exclusivamente al control mediante Modbus y establece que la batería solo se puede cargar y descargar dentro de los límites ajustados.

En el modo de autoconsumo, la batería establece por sí misma el rango de estado de carga (SOC). No hay limitación por parte del inversor. Esto significa que el ajuste manual del estado de carga (SOC) no es posible en el modo de autoconsumo.

# **5 Montaje**

# **5.1 Requisitos para el montaje**

**Requisitos del lugar de montaje:**

### **A** ADVERTENCIA

#### **Peligro de muerte por fuego o explosión**

A pesar de estar cuidadosamente construidos, los equipos eléctricos pueden originar incendios. Esto puede causar lesiones graves o incluso la muerte.

- No instale el producto en áreas en las que se encuentren materiales fácilmente inflamables o gases combustibles.
- No instale el producto en áreas potencialmente explosivas.
- ☐ Debe elegirse una superficie firme (por ejemplo, hormigón o mampostería). Si instala el producto sobre pladur o similares, este producirá durante el funcionamiento vibraciones audibles que pueden resultar molestas.
- ☐ El lugar de montaje debe estar fuera del alcance de los niños.
- ☐ El lugar de montaje debe ser adecuado para el peso y las dimensiones del producto [\(consulte](#page-163-0) [el capítulo 14, página 164\).](#page-163-0)
- ☐ El lugar de montaje debe estar protegido de la irradiación solar directa. La irradiación solar directa en el producto puede provocar el envejecimiento prematuro de las piezas exteriores de PVC y calentarlo demasiado. En caso de un calentamiento excesivo, el producto reduce su potencia para evitar un sobrecalentamiento.
- ☐ El lugar de montaje debe ser accesible de forma fácil y segura, sin necesidad de medios auxiliares adicionales como, p. ej., andamios o plataformas elevadoras. De lo contrario, las visitas de mantenimiento solo serán posibles de manera limitada.

☐ Deben cumplirse las dimensiones climáticas [\(consulte el capítulo 14, página 164\).](#page-163-0)

☐ A fin de garantizar el funcionamiento óptimo del equipo, la temperatura ambiente debe estar entre -25 °C y +45 °C.

#### **Posiciones de montaje permitidas y no permitidas:**

- ☐ El producto debe instalarse siempre en una posición autorizada De esta manera se garantiza que no pueda entrar humedad en el producto.
- ☐ El producto debería instalarse de tal forma que las señales de los leds puedan leerse sin problemas.

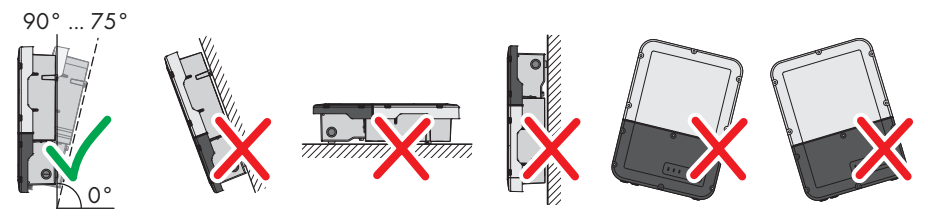

Imagen 10: Posiciones de montaje permitidas y no permitidas

☐ No instale varios inversores directamente superpuestos.

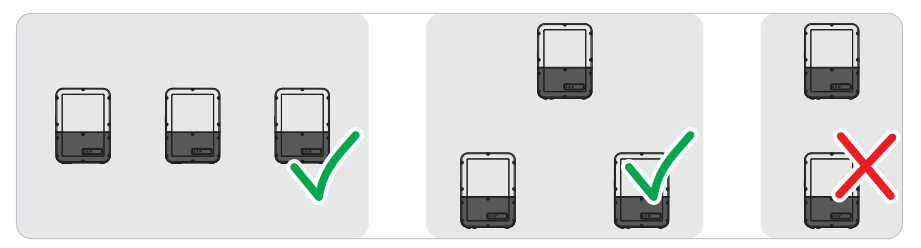

Imagen 11: Posiciones de montaje permitidas y no permitidas de varios inversores

#### **Dimensiones para el montaje:**

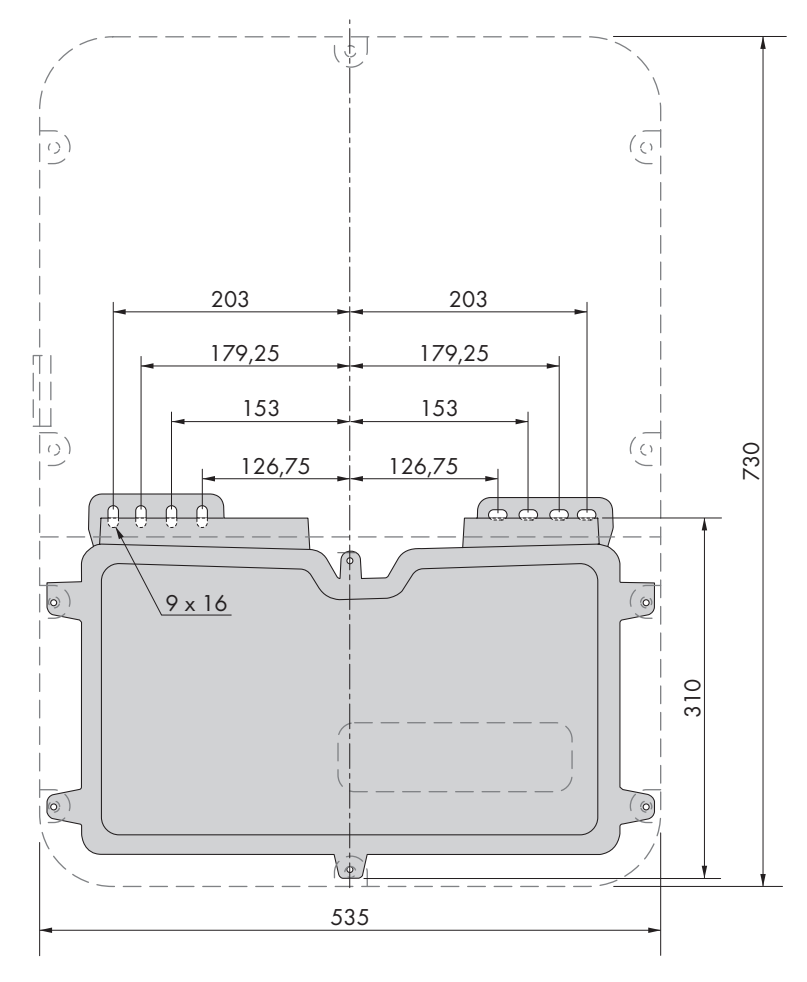

Imagen 12: Posición de los puntos de fijación (Medidas en mm)

#### **Distancias recomendadas:**

Si se respetan las distancias recomendadas, la disipación suficiente del calor está garantizada. Así evita que se reduzca la potencia debido a una temperatura demasiado elevada.

- ☐ Intente respetar las distancias recomendadas respecto a las paredes, otros inversores u otros objetos.
- ☐ Si instala varios productos en zonas con temperaturas ambiente elevadas, aumente la distancia entre los productos y procure que entre suficiente aire fresco. Se puede garantizar un suministro suficiente de aire fresco, por ejemplo, mediante un ventilador de habitación externo controlado a través del relé multifunción.

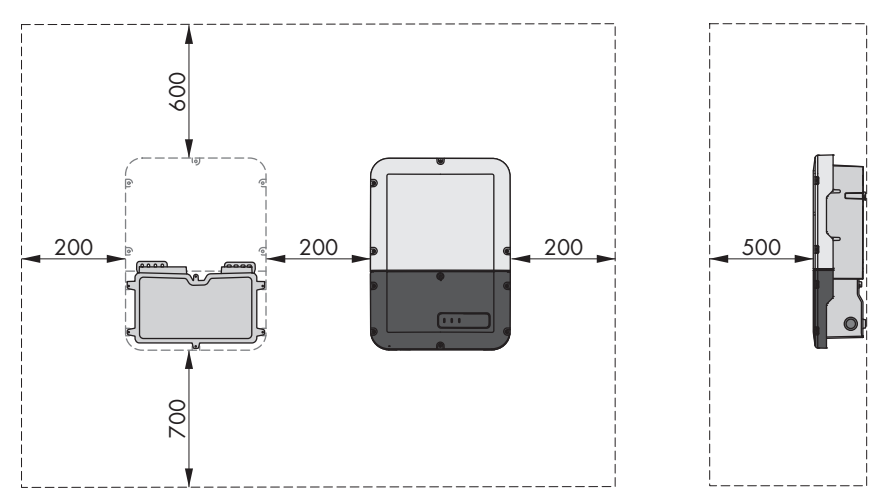

Imagen 13: Distancias recomendadas (Medidas en mm)

# **5.2 Montaje del producto**

#### **Material de montaje adicional necesario (no incluido en el contenido de la entrega):**

- ☐ 2 tornillos adecuados para la superficie (diámetro: 8 mm)
- ☐ 2 arandelas adecuadas para los tornillos
- $\Box$  En su caso, dos tacos adecuados para la superficie y los tornillos

# **ATENCIÓN**

#### **Peligro de lesiones por el peso del producto**

Existe peligro de lesiones al levantar el producto de forma inadecuada y en caso de caerse durante el transporte o el montaje.

- Transporte y eleve el producto con cuidado. Tenga en cuenta el peso del producto.
- Utilice equipamientos de protección personal adecuado cuando realice trabajos en el producto.

#### **Procedimiento:**

1. Abra la Connection Unit. Suelte los seis tornillos y retire con cuidado la tapa de la carcasa tirando de ella hacia adelante (TX 25).

- - 2. Desatornille dos tornillos de la derecha y la izquierda del lado de la Power Unit (TX 25). Como resultado, la Power Unit y la Connection Unit ya no están conectadas entre sí.

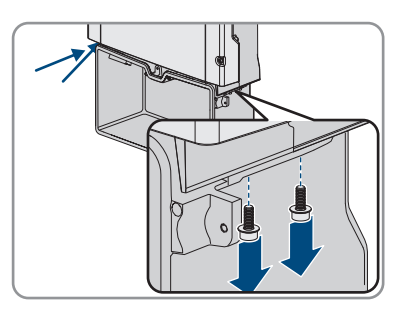

- 3. Desconecte la Connection Unit de la Power Unit.
- 4. Coloque la Connection Unit horizontal y verticalmente y marque la posición de los agujeros que hay que perforar con ayuda de las lengüetas.

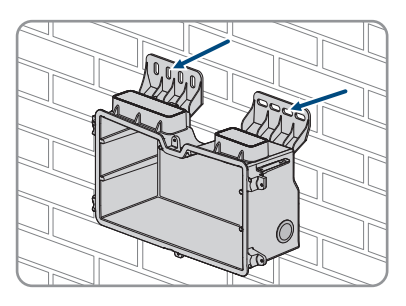

- 5. Taladre los agujeros marcados.
- 6. Dependiendo de la superficie, inserte los tacos en los agujeros en caso necesario.
- 7. Coloque la Connection Unit en horizontal y fíjela con los tornillos y las arandelas.

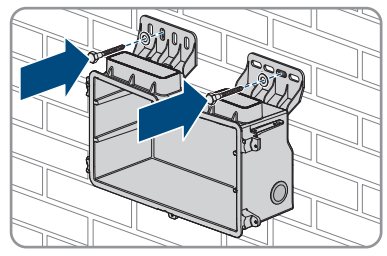

8. Compruebe si la Connection Unit está bien fija.

9. Inserte la Power Unit en la Connection Unit. Los

- orificios para los tornillos de los lados izquierdo y derecho de la Power Unit deben colocarse sobre los de la Connection Unit y los cables que sobresalen de la Power Unit no deben bloquearse. 10. Apriete respectivamente dos tornillos a la derecha y a la izquierda del lado de la Power Unit (TX 25) [par de apriete: 6 Nm ± 0,3 Nm]. 11. Retire la banda adhesiva que sujeta los cables <u>aanaa </u> planos a la Connection Unit. **DC-in COM M1 X1 X2 FCC ID: SVF-KP20 IC: 9440A-KP20 A B COM** 12. Pase hasta la Connection Unit el cable plano que  $\sqrt{2}$ debe conectar el subgrupo de comunicación con la **COM AC-out SPS** Power Unit e insértelo en el conector hembra del
	- **A B D-IN SPS M1 X1 X2 M2 ANT. FCC ID: SVF-KP20 IC: 9440A-KP20**

subgrupo de comunicación.

- 13. Introduzca en el conector hembra del módulo de interfaz de la batería el cable plano que debe conectar el subgrupo de comunicación con el módulo de interfaz de la batería y bloquéelo.
- 14. Coloque la caja de bornes de CC en la ranura **DCin** y apriete los tornillos con un destornillador plano (hoja: 3,5 mm (0,14 in)),( par de apriete: 0,3 Nm (2,65 in-lb)).

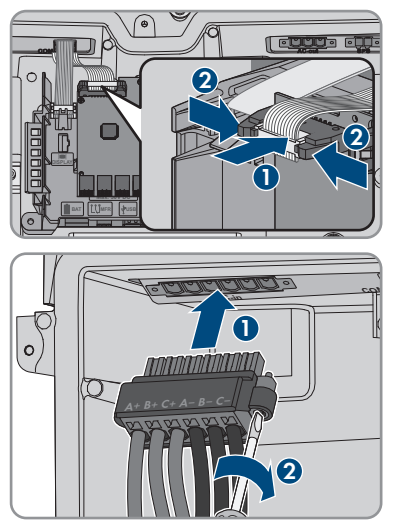

# **6 Conexión eléctrica**

## **6.1 Vista general del área de conexión**

### **6.1.1 Vista inferior**

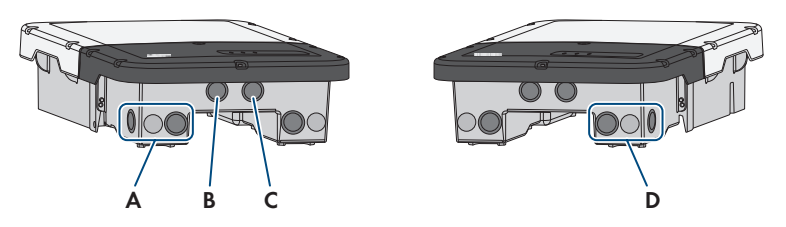

Imagen 14: Aberturas en la carcasa en la parte inferior del inversor

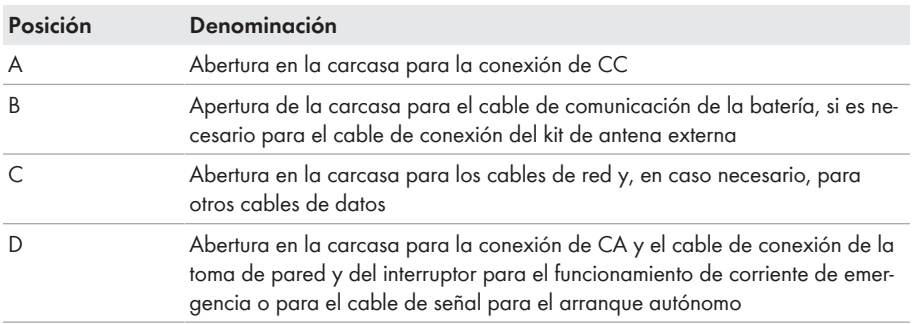

### **6.1.2 Vista interior**

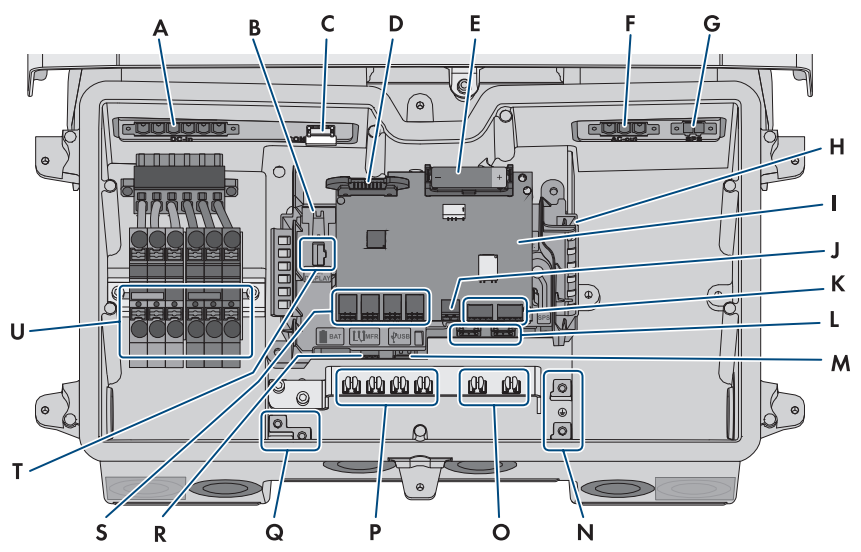

Imagen 15: Áreas de conexión del interior del inversor

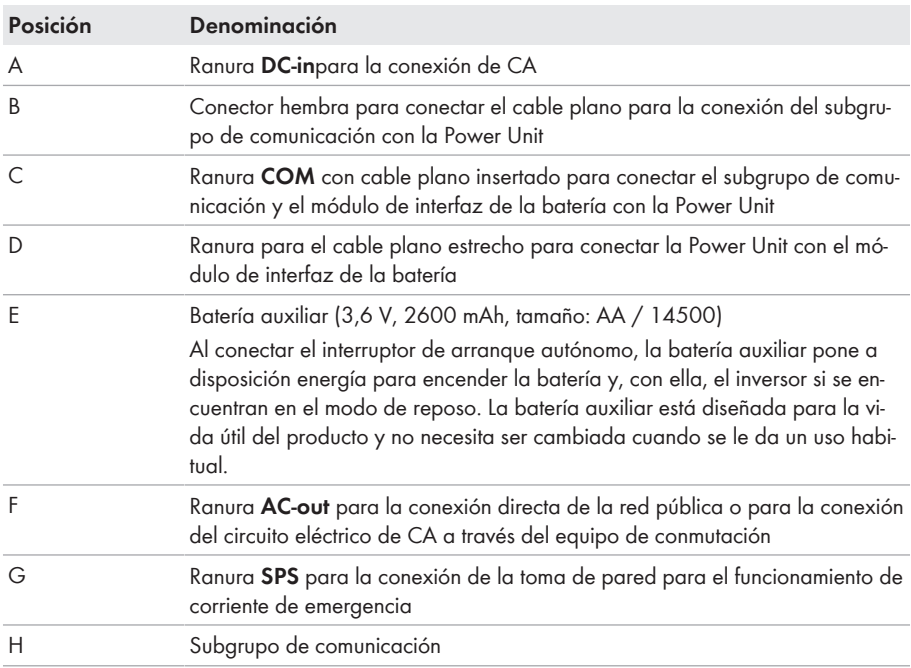

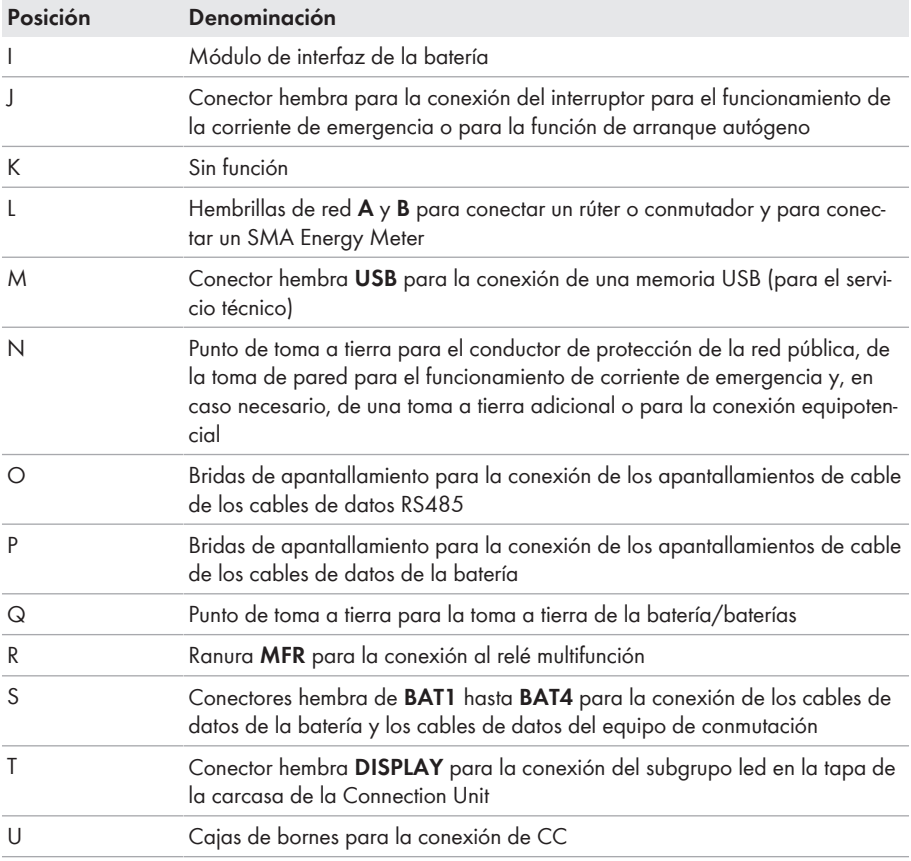

### **6.2 Toma a tierra**

### **6.2.1 Vista general de la conexión a tierra**

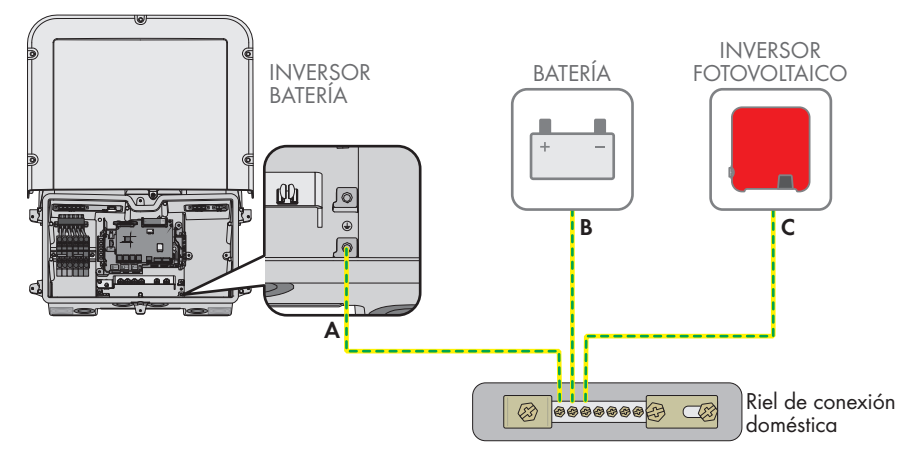

### **6.2.2 Requisitos para el cable de puesta a tierra del inversor de batería**

- ☐ Tipo de conductor: alambre de cobre
- ☐ Diámetro exterior: 18 mm
- ☐ Sección del conductor: 4 mm² a 16 mm²
- ☐ Longitud sin revestir: 250 mm
- ☐ El cable debe estar diseñado según las directivas locales y nacionales para el dimensionado de cables, que pueden incluir requisitos con respecto a la sección mínima del cable. El dimensionado de cables depende, entre otros, de estos factores: la corriente nominal de CA, el tipo de cable, el tipo de tendido, la agrupación de cables, la temperatura ambiente y las pérdidas máximas deseadas. Para calcular estas pérdidas, utilice el software de diseño Sunny Design a partir de la versión de software 2.0, que puede descargarse en [www.SMA-](http://www.sma-solar.com/)[Solar.com](http://www.sma-solar.com/).

# **6.3 Conexión de CA**

### **6.3.1 Requisitos para la conexión de CA**

#### **Requisitos del cableado de CA:**

- ☐ Tipo de conductor: alambre de cobre
- ☐ Diámetro exterior: 18 mm
- $\Box$  Sección del conductor: 4 mm<sup>2</sup> a 16 mm<sup>2</sup>
- ☐ Longitud de pelado: 18 mm

#### ☐ Longitud sin revestir: 250 mm

 $\Box$  El cable debe estar diseñado según las directivas locales y nacionales para el dimensionado de cables, que pueden incluir requisitos con respecto a la sección mínima del cable. El dimensionado de cables depende, entre otros, de estos factores: la corriente nominal de CA, el tipo de cable, el tipo de tendido, la agrupación de cables, la temperatura ambiente y las pérdidas máximas deseadas. Para calcular estas pérdidas, utilice el software de diseño Sunny Design a partir de la versión de software 2.0, que puede descargarse en [www.SMA-](http://www.sma-solar.com/)[Solar.com](http://www.sma-solar.com/).

#### **Interruptor-seccionador y disyuntor:**

### **PRECAUCIÓN**

#### **Daños en el inversor por la utilización de fusibles tipo botella como interruptores-seccionadores**

Los fusibles tipo botella (por ejemplo, DIAZED o NEOZED) no son interruptores-seccionadores.

- No utilice fusibles tipo botella como interruptores-seccionadores.
- Utilice en su lugar un interruptor-seccionador o un disyuntor. Para más información y ejemplos respecto al diseño, consulte la información técnica "Disyuntor" en [www.SMA-](http://www.sma-solar.com/)[Solar.com](http://www.sma-solar.com/).
- ☐ En plantas con varios inversores, cada inversor debe protegerse con un disyuntor propio. Debe respetarse la protección máxima admisible [\(consulte el capítulo 14, página 164\)](#page-163-0). Así evitará que quede tensión residual en el cable afectado tras una desconexión.
- ☐ Los equipos consumidores instalados entre el inversor y el disyuntor deben protegerse por separado.

#### **Unidad de seguimiento de la corriente residual:**

Para su funcionamiento, el inversor no necesita un diferencial externo. Tenga en cuenta lo siguiente si la normativa local exige un diferencial:

 $\Box$  El inversor es compatible con diferenciales del tipo A y B que cuenten con una corriente residual nominal de 100 mA o superior (para obtener información sobre la elección de un diferencial, consulte la información técnica "Criterios para la elección de un diferencial" en [www.SMA-Solar.com\)](http://www.sma-solar.com/). Todos los inversores de la planta deben estar conectados a la red pública a través de un diferencial propio.

#### **Categoría de sobretensión:**

El producto se puede utilizar en redes de la categoría de sobretensión III o inferior según IEC 60664-1. Es decir, el producto se puede conectar de forma permanente al punto de conexión a la red de un edificio. En plantas con trazados largos de cable al aire libre son necesarias medidas adicionales para reducir la categoría de sobretensión IV a la categoría de sobretensión III (consulte la información técnica Protección contra sobretensión en [www.SMA-Solar.com\)](http://www.sma-solar.com/).

#### **Monitorización del conductor de protección:**

El inversor está equipado con una monitorización del conductor de protección. Esta detecta si el conductor de protección no está conectado y desconecta, en este caso, el inversor de la red pública. En función del lugar de instalación y del sistema de distribución, puede ser conveniente desactivar la monitorización del conductor de protección. Esto puede ser necesario, por ejemplo, en una red Delta-IT o en otros sistemas de distribución cuando no hay conductor neutro y desea instalar el inversor entre dos conductores de fase. Si tiene dudas al respecto, póngase en contacto con su operador de red o con SMA Solar Technology AG.

• La monitorización del conductor de protección debe desactivarse según el sistema de distribución después de la primera puesta en marcha [\(consulte el capítulo 8.20, página 108\)](#page-107-0).

### **6.3.2 Conexión del inversor a la red pública**

#### **A ESPECIALISTA**

#### **Requisitos:**

- ☐ Deben cumplirse las condiciones de conexión del operador de red.
- ☐ La tensión de red debe encontrarse dentro del rango permitido. El rango de trabajo exacto del inversor está especificado en los parámetros de funcionamiento.

#### **Procedimiento:**

- 1. Desconecte el disyuntor de CA y asegúrelo contra cualquier reconexión.
- 2. Quite la cinta adhesiva de la abertura en la carcasa para la conexión de CA.
- 3. Inserte el racor atornillado para cables en la abertura y apriételo desde dentro con la contratuerca.
- 4. Introduzca los cables en el inversor. Tienda los cables de manera que no se toque el subgrupo de comunicación.
- 5. Para conectar un conductor de protección al terminal de toma a tierra, pele primero 18 mm del conductor.
- 6. Inserte el tornillo a través de la arandela de resorte, la abrazadera y la arandela. Pase el conductor entre la arandela y la abrazadera y coloque el tornillo (TX25, par de apriete: 6 Nm ± 0,3 Nm).

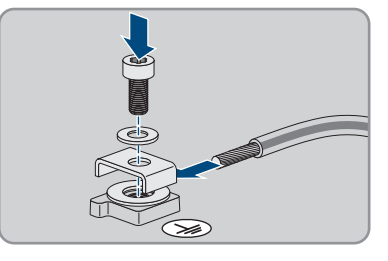

7. Introduzca la caja de bornes para la conexión de CA en la ranura **AC-out** del inversor y atorníllela con un destornillador plano (hoja: 3,5 mm) (par de apriete: 0,3 Nm).

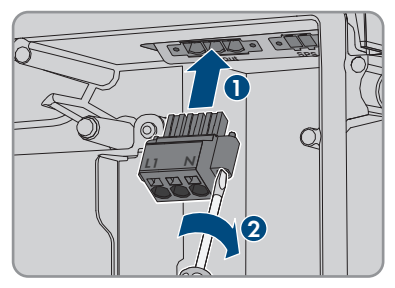

- 8. Asegúrese de que la caja de bornes esté bien fija y los tornillos, apretados.
- 9. Introduzca los conductores L y N a través de la ferrita.
- 10. Pele los conductores L y N 18 mm.
- 11. En los cordones finos, remate los conductores con una virola.

#### 12. **Conexión de conductores de cordón fino**

Para conectar conductores de cordón fino es necesario abrir todos los puntos de embornaje.

• En primer lugar, introduzca el conductor en el punto de embornaje (abertura redonda) hasta el bloqueo y, a continuación, introduzca un destornillador plano (hoja: 3,5 mm) hasta el tope en el orificio de accionamiento (abertura rectangular). De esta manera se abre el bloqueo y es posible introducir el conductor hasta el tope en el punto de embornaje. Tras la conexión, debe extraerse el destornillador plano del orificio de accionamiento.

### 13. **ADVERTENCIA**

#### **Peligro de incendio debido a una conexión defectuosa de los conductores**

Si se introducen los conductores en los orificios de accionamiento (aperturas cuadradas), después de la puesta en marcha del inversor puede originarse un incendio.

14. Conecte los conductores L y N a la caja de bornes para la conexión de CA según la leyenda. Para ello, introduzca los conductores hasta el tope en el punto de embornaje correspondiente (abertura redonda).

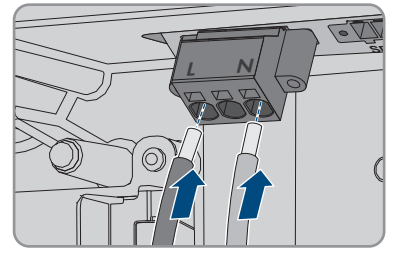

15. Asegúrese de que los conductores están introducidos hasta el tope en los puntos de embornaje (aberturas redondas) y no en los orificios de accionamiento (aberturas rectangulares).

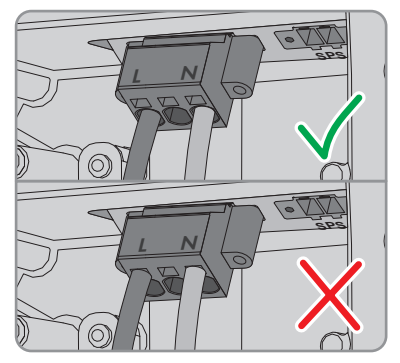

- 16. Asegúrese de que todos los puntos de embornaje estén ocupados con el conductor correcto.
- 17. Asegúrese de que los conductores estén completamente introducidos en los puntos de embornaje, hasta el aislamiento.
- 18. Coloque la ferrita lo más cerca posible bajo la caja de bornes para la conexión CA y fíjela con la abrazadera para cables.

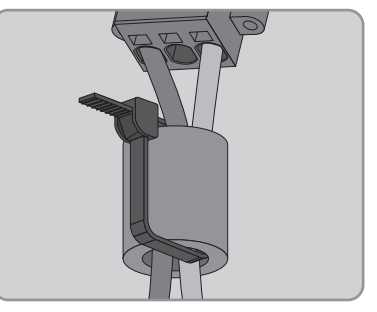

### **6.3.3 Conexión de toma a tierra adicional**

### **A ESPECIALISTA**

Si en el lugar de montaje es necesaria una toma a tierra adicional o una conexión equipotencial, puede conectar al producto una toma a tierra adicional. De esta forma evitará las corrientes de contacto si falla el conductor de protección en la conexión para el cable de CA.

#### **Toma a tierra de la batería**

La toma a tierra de la batería no debe conectarse al punto de conexión para una toma a tierra adicional del inversor.

- Conecte la toma a tierra de la batería al punto de toma a tierra para la toma a tierra de la batería.
- Siga las instrucciones del fabricante de la batería para poner la batería a tierra.

#### **Requisitos del cableado:**

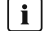

#### **Uso de conductores de hilo fino**

Puede usar conductores rígidos o conductores flexibles de hilo fino.

• Si utiliza un conductor de hilo fino, prénselo dos veces con un terminal de anillo. Compruebe que no se vea ningún conductor sin aislamiento al tirar y doblar. De esta manera, se garantiza una descarga de tracción suficiente a través del terminal de anillo.

☐ Sección del cable de puesta a tierra: máximo 10 mm²

#### **Procedimiento:**

- 1. Para conectar un conductor de protección al terminal de toma a tierra, pele primero 18 mm del conductor.
- 2. Inserte el tornillo a través de la arandela de resorte, la abrazadera y la arandela. Pase el conductor entre la arandela y la abrazadera y coloque el tornillo (TX25, par de apriete: 6 Nm ± 0,3 Nm).

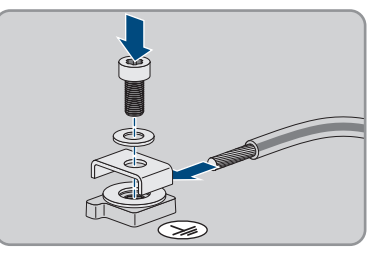

### **6.3.4 Conexión equipotencial**

Si en la planta fotovoltaica se utilizan componentes que requieren una conexión equipotencial (p. ej., bastidores de montaje, marcos de módulos, etc.), estos deben conectarse a una barra equipotencial central prevista para ello.

Tenga en cuenta las directrices de instalación y las normas vigentes en su país a este respecto. La carcasa del inversor no es apta como conexión equipotencial. Una realización incorrecta de la conexión equipotencial puede provocar un defecto en el producto que no esté cubierto por los servicios de garantía.

# **6.4 Conexión del cable de red**

### **A ESPECIALISTA**

### **A PELIGRO**

#### **Peligro de muerte por descarga eléctrica en caso de sobretensión y si no hay protección contra sobretensión**

Si no hay una protección contra sobretensión, las sobretensiones (por ejemplo, en caso de que caiga un rayo) pueden transmitirse a través del cable de red o de otros cables de datos al edificio y a otros equipos conectados a la misma red. El contacto con componentes conductores de tensión o cables puede causar la muerte o lesiones mortales por descarga eléctrica.

- Asegúrese de que todos los equipos de la misma red así como la batería estén integrados en la protección contra sobretensión existente.
- En caso de instalar cables de red u otros cables de datos a la intemperie, asegúrese de que en el paso de los cables del producto o de la batería desde el exterior al edificio haya una protección contra sobretensión adecuada.
- La interfaz ethernet del producto está clasificada como "TNV-1" y protege contra sobretensiones de hasta 1,5 kV.

#### **Material adicional necesario (no incluido en el contenido de la entrega):**

- 1 a 2 cables de red
- En caso necesario: conectador de enchufe RJ45 ajustable in situ

#### **Requisitos del cable de red:**

Tanto la longitud como la calidad del cable influyen en la calidad de la señal. Tenga en cuenta estos requisitos del cableado:

- ☐ Tipo de cable: 100BaseTx
- ☐ Categoría del cable: al menos Cat5e
- ☐ Tipo de conector: RJ45 de Cat5, Cat5e o mayor
- ☐ Apantallamiento: SF/UTP, S/UTP, SF/FTP o S/FTP
- $\Box$  Número de pares de conductores y sección del conductor: mínimo 2 x 2 x 0,22 mm<sup>2</sup>
- ☐ Longitud máxima del cable entre dos integrantes de la red con latiguillo: 50 m
- ☐ Longitud máxima del cable entre dos integrantes de la red con cable de instalación: 100 m
- ☐ Resistente a los rayos UV para aplicaciones en exteriores.

#### **Procedimiento:**

### 1. **PELIGRO**

#### **Peligro de muerte por descarga eléctrica**

• Desconecte el inversor de la tensión [\(consulte el capítulo 9, página 113\)](#page-112-0).

2. Saque el sellador de la abertura del inversor destinada a la conexión de red.

- 3. Inserte el racor atornillado para cables en la abertura y apriételo desde dentro con la contratuerca.
- 4. Corte el manguito protector de dos orificios con un cúter. Así puede presionarse el cable en el manguito.
- 5. Introduzca el manguito protector de dos orificios en el racor atornillado para cables presionándolo.
- 6. Introduzca el cable en una boquilla de paso del manguito protector de dos orificios.
- 7. Introduzca un extremo de cada cable de red en el inversor.
- 8. Inserte el conector de red de cada cable en una de las hembrillas de red del subgrupo de comunicación.

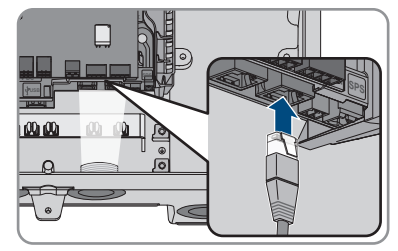

- 9. Asegúrese de que el conector de red de cada cable esté fijo tirando ligeramente del cable.
- 10. Conecte el otro extremo del cable de red al contador de energía.

# **6.5 Conexión del contador de energía**

### **A ESPECIALISTA**

En este capítulo se describe la conexión del contador de energía en el inversor.

El contador de energía mide el flujo de energía desde y hacia la red pública. Los valores de medición del contador de energía se transmiten al inversor y afectan al comportamiento de carga de la batería. Los datos del contador de energía no deben utilizarse para fines de facturación.

#### **Material adicional necesario (no incluido en el contenido de la entrega):**

- ☐ Un contador de energía autorizado (SMA Energy Meter o Sunny Home Manager)
- ☐ Un cable de red

#### **Requisitos del cable de red:**

Tanto la longitud como la calidad del cable influyen en la calidad de la señal. Tenga en cuenta estos requisitos del cableado:

- ☐ Tipo de cable: 100BaseTx
- ☐ Categoría del cable: al menos Cat5e
- ☐ Tipo de conector: RJ45 de Cat5, Cat5e o mayor
- ☐ Apantallamiento: SF/UTP, S/UTP, SF/FTP o S/FTP
- $\Box$  Número de pares de conductores y sección del conductor: mínimo 2 x 2 x 0,22 mm<sup>2</sup>
- ☐ Longitud máxima del cable entre dos integrantes de la red con latiguillo: 50 m
- ☐ Longitud máxima del cable entre dos integrantes de la red con cable de instalación: 100 m
- ☐ Resistente a los rayos UV para aplicaciones en exteriores.

#### **Procedimiento:**

- 1. Desconecte el producto de la tensión [\(consulte el capítulo 9, página 113\).](#page-112-0)
- 2. Saque el sellador de la abertura del inversor destinada a la conexión de red.
- 3. Inserte el racor atornillado para cables en la abertura y apriételo desde dentro con la contratuerca.
- 4. Corte el manguito protector de dos orificios con un cúter. Así puede presionarse el cable en el manguito.
- 5. Introduzca el manguito protector de dos orificios en el racor atornillado para cables presionándolo.
- 6. Introduzca el cable en una boquilla de paso del manguito protector de dos orificios.
- 7. Introduzca un extremo de cada cable de red en el inversor.
- 8. Si utiliza un cable de red que puede confeccionar el propio usuario, prepare el conectador de enchufe RJ45 y conéctelo al cable de red (consulte la documentación del conectador de enchufe).
- 9. Inserte el conector de red de cada cable en una de las hembrillas de red del subgrupo de comunicación.

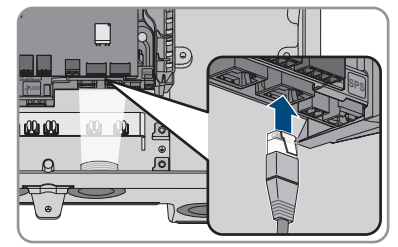

- 10. Asegúrese de que el conector de red de cada cable esté fijo tirando ligeramente del cable.
- 11. Si el inversor está montado a la intemperie, instale una protección contra sobretensión.
- 12. Si desea establecer una conexión directa, conecte el otro extremo del cable de red directamente al dispositivo terminal.
- 13. Si quiere integrar el inversor en una red local, conecte a la red local el otro extremo del cable de red (por ejemplo, a través de un rúter).

# **6.6 Conexión del cable de comunicación de la batería A ESPECIALISTA**

Conecte el cable de datos de cada batería y, en los sistemas eléctricos de repuesto, el cable de datos del equipo de conmutación como se describe a continuación.

### **Comunicación entre el inversor y la batería**

• La comunicación entre el inversor y la batería se realiza a través del cable de datos de la batería vía bus CAN.

#### **Material adicional necesario (no incluido en el contenido de la entrega):**

- ☐ Un cable de datos de la batería para la comunicación entre el inversor y la batería
- ☐ En los sistemas eléctricos de repuesto con equipo de conmutación: un cable de datos para la comunicación entre el inversor y el equipo de conmutación

#### **Requisitos exigidos al cable de comunicación de la batería:**

- ☐ Cables trenzados en pares (twisted pair)
- ☐ Categoría del cable: al menos Cat5e
- ☐ Cable con apantallamiento: sí
- ☐ Sección del conductor: 0,25 mm² a 0,34 mm²
- ☐ Número de pares recomendado: 4
- ☐ Diámetro exterior: 6 mm a 8,5 mm
- ☐ Longitud máxima del cable entre una batería y, en sistemas eléctricos de repuesto, entre el equipo de conmutación y el inversor: 10 m
- ☐ El cable debe tener un aislamiento para 600 V.
- ☐ Resistente a los rayos UV para aplicaciones en exteriores.
- ☐ Cumpla los requisitos del fabricante de la batería.

#### **Asignación de la caja de bornes:**

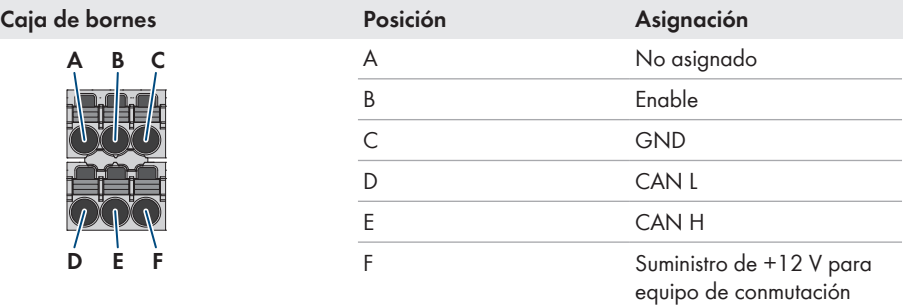

#### **Procedimiento:**

- 1. Saque el sellador de la abertura del inversor destinada a la conexión de red.
- 2. Inserte el racor atornillado para cables en la abertura y apriételo desde dentro con la contratuerca.
- 3. Introduzca el cable de datos en el inversor.
- 4. Pele el cable de datos 50 mm.
- 5. Acorte el apantallamiento del cable a 15 mm y dóblelo hacia atrás por encima del revestimiento del cable.
- 6. Pele los conductores 6 mm.
- 7. En caso necesario, recorte los conductores que no sean necesarios hasta el revestimiento del cable o dóblelos por encima del revestimiento del cable.
- 8. Conecte **Enable**, **GND**, **CAN L** y **CAN H** en el conector para la conexión de comunicación con la batería según el esquema de interconexión que figura en la información técnica "SUNNY BOY STORAGE - Approved batteries and information on connecting batteries / Approved automatic transfer switching devices for battery-backup operation". Al hacerlo tenga en cuenta la asignación de la caja de bornes y la asignación de la conexión de datos en la batería y/o en el equipo de conmutación y asegúrese de que **CAN L** y **CAN H** constan de un par de conductores.
- 9. Asegúrese de que los conductores estén fijos en los puntos de embornaje tirando ligeramente de ellos.
- 10. Inserte la caja de bornes para la conexión de datos en el conector hembra **BATx** en el módulo de interfaz de la batería. Si solo hay una batería disponible, inserte el conector en el conector hembra **BAT1**. Si hay varias baterías y/o un equipo de conmutación, inserte la conexión de datos de la primera batería en el conector hembra **BAT1** y ocupe todos los demás conectores hembra sucesivamente con los demás cables de datos.
- 11. Presione el cable de comunicación con el apantallamiento del cable en la brida de apantallamiento de la barra situada debajo del subgrupo de comunicación.

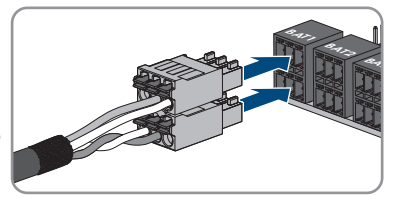

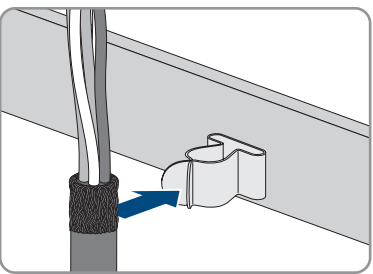

12. Apriete el racor atornillado para cables. Así se consigue la hermeticidad y la descarga de tracción del cable de comunicación.

# **6.7 Conexión del relé multifunción**

### **6.7.1 Procedimiento para la conexión del relé multifunción**

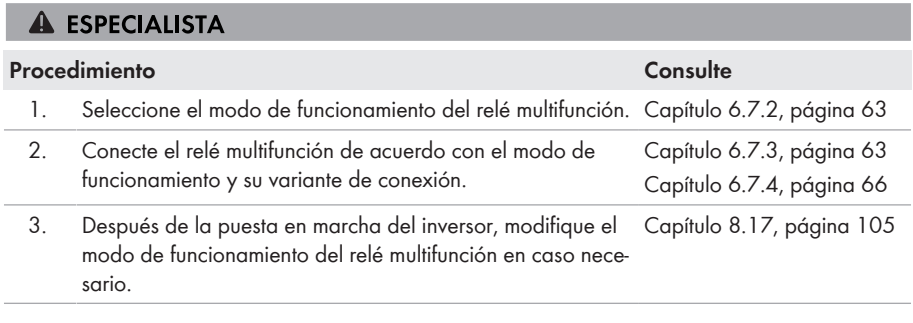

### <span id="page-62-0"></span>**6.7.2 Modos de funcionamiento del relé multifunción**

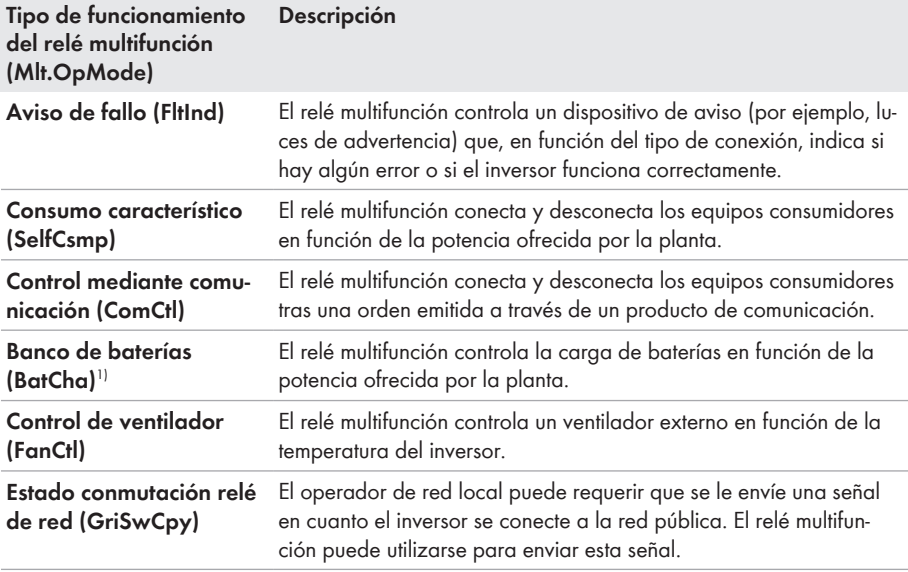

### <span id="page-62-1"></span>**6.7.3 Variantes de conexión**

Según el modo de funcionamiento que escoja, deberá proceder de diferente manera para realizar la conexión.

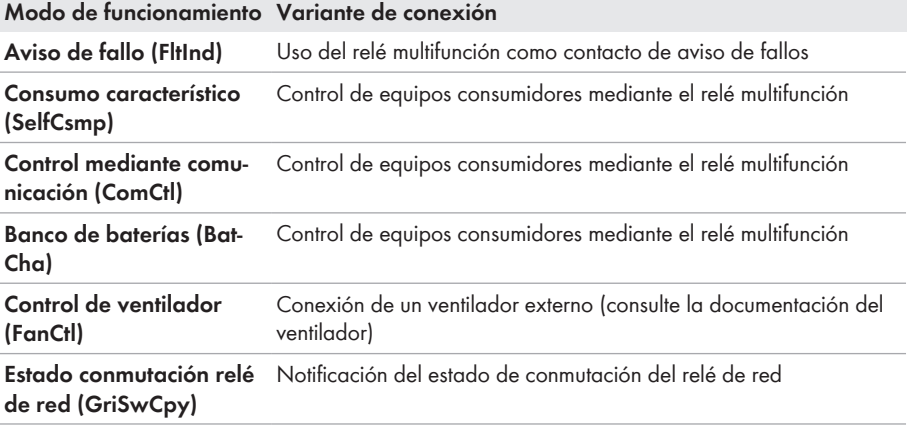

<sup>&</sup>lt;sup>1)</sup> Este modo de funcionamiento no es apto para inversores de batería.

#### **Uso del relé multifunción como contacto de aviso de fallos**

Puede utilizar el relé multifunción como contacto de aviso de fallos para indicar o notificar si hay algún error o si el inversor funciona correctamente a través de un dispositivo de aviso adecuado. En caso necesario, puede conectar varios inversores a un indicador de fallos o un detector de funcionamiento.

Deben cumplirse los requisitos técnicos del relé multifunción [\(consulte el capítulo 14, página 164\)](#page-163-0).

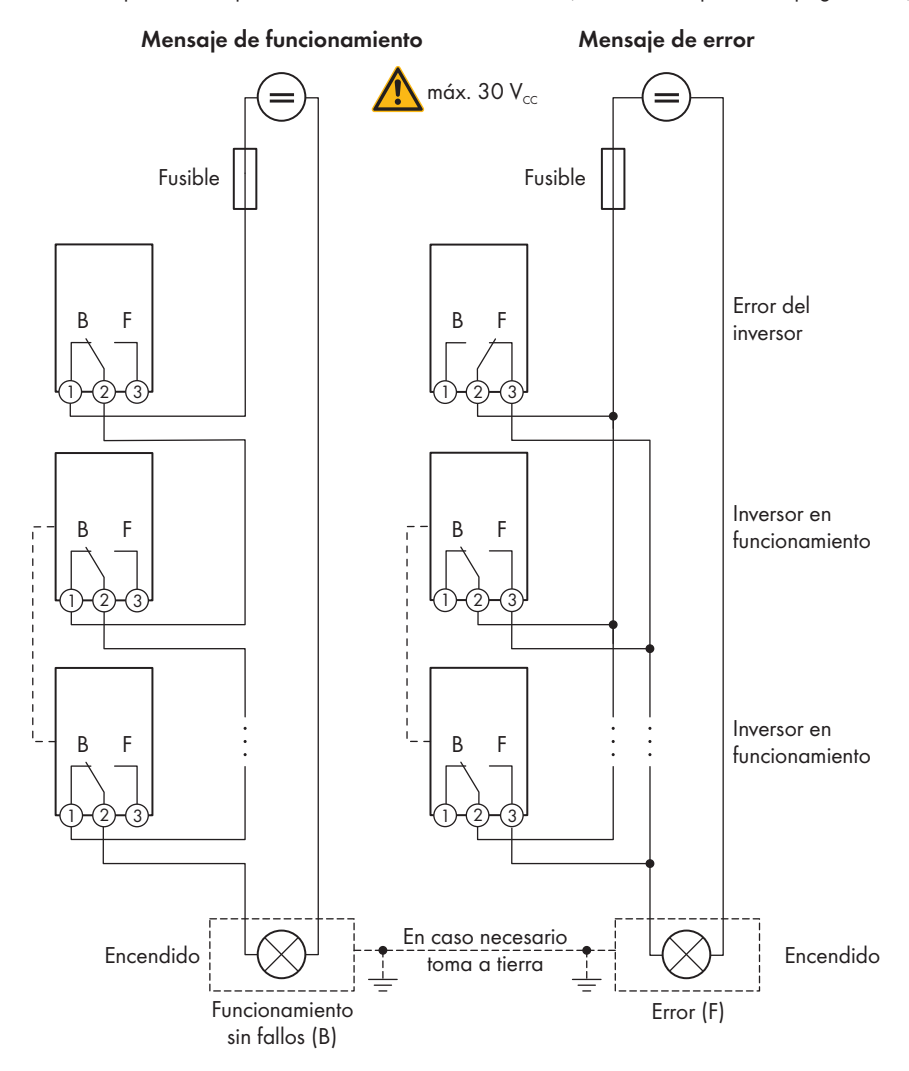

Imagen 16: Esquema de conexión con varios inversores para la conexión de un detector de funcionamiento y de un detector de fallos (ejemplo)

#### **Control de equipos consumidores mediante el relé multifunción**

El relé multifunción puede controlar equipos consumidores. Para ello debe conectar al relé multifunción un contactor (K1), que sirve para activar y desactivar la corriente de servicio del equipo consumidor.

Deben cumplirse los requisitos técnicos del relé multifunción [\(consulte el capítulo 14, página 164\)](#page-163-0).

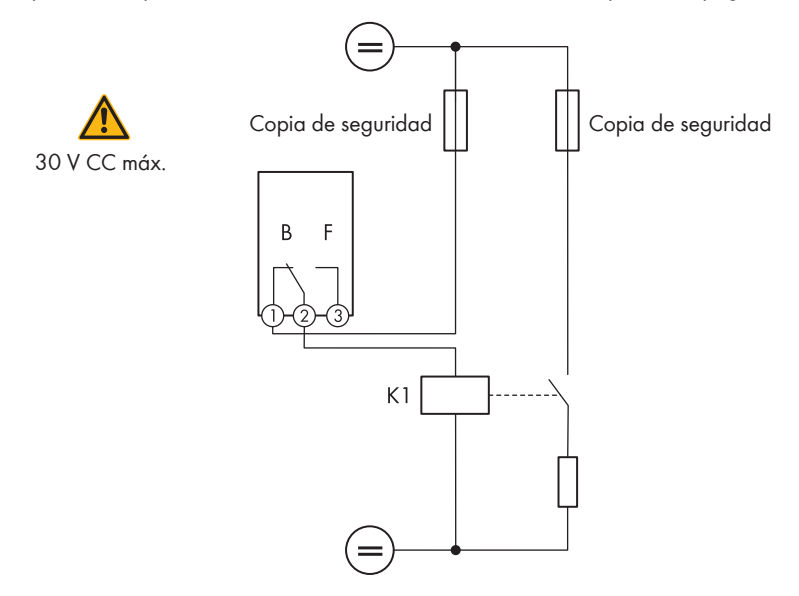

Imagen 17: Esquema de conexión para controlar un equipo consumidor

#### **Notificación del estado de conmutación del relé de red**

El relé multifunción puede enviar una señal al operador de red en cuanto el inversor se conecta a la red pública. Para ello debe conectar en paralelo los relés multifunción de todos los inversores.

Deben cumplirse los requisitos técnicos del relé multifunción [\(consulte el capítulo 14, página 164\)](#page-163-0).

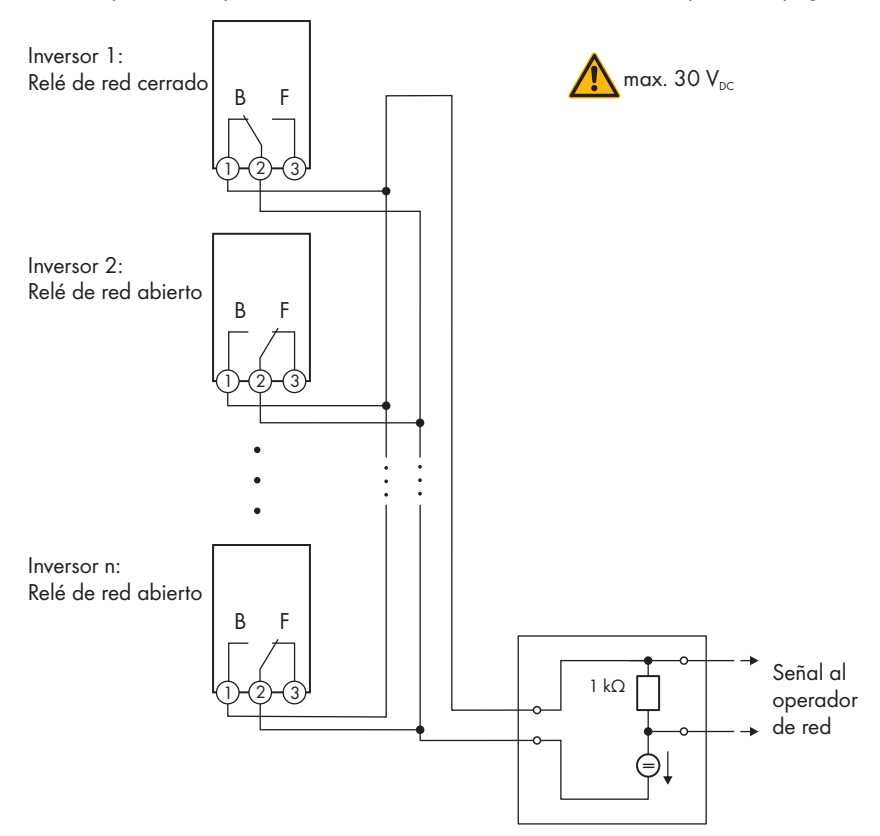

Imagen 18: Esquema de conexión para notificar el estado de conmutación del relé de red (ejemplo)

# <span id="page-65-0"></span>**6.7.4 Conexión al relé multifunción**

#### **A ESPECIALISTA**

#### **Requisito:**

 $\Box$  Deben cumplirse los requisitos técnicos del relé multifunción [\(consulte el capítulo 14,](#page-163-0) [página 164\).](#page-163-0)

#### **Requisitos del cableado:**

- □ Sección del conductor: 0,2 mm<sup>2</sup> a 1,5 mm<sup>2</sup>
- ☐ El tipo de cable y la forma de tenderlo deben ser apropiados para el uso y el lugar de utilización.

#### **Procedimiento:**

- 1. Saque el sellador de la abertura del inversor destinada a la conexión de red.
- 2. Inserte el racor atornillado para cables en la abertura y apriételo desde dentro con la contratuerca.
- 3. Introduzca el cable de datos en el inversor.
- 4. Pele el cable 9 mm (0,35 in) como máximo.
- 5. Conecte el cable a la caja de bornes trifásica según el modo de funcionamiento conforme al diagrama de conexiones [\(consulte el capítulo 6.7.3,](#page-62-1) [página 63\).](#page-62-1) Al hacerlo, asegúrese de que los conductores estén completamente introducidos en los puntos de embornaje, hasta el aislamiento.
- 6. Introduzca la caja de bornes trifásica con los conductores conectados en la ranura **MFR** del subgrupo de comunicación del inversor.

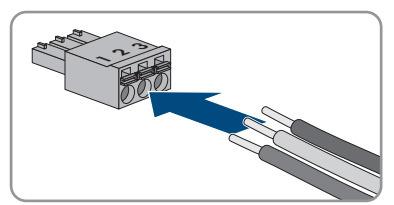

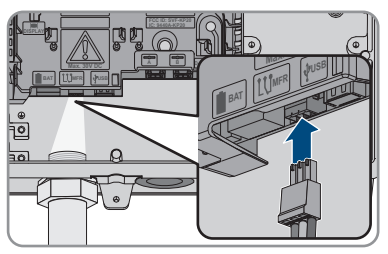

- 7. Asegúrese de que la caja de bornes esté bien fija.
- 8. Asegúrese de que todos los conductores estén conectados correctamente.
- 9. Asegúrese de que los conductores estén bien fijos en los puntos de embornaje. Consejo: Para soltar los conductores de los puntos de embornaje, abra los puntos de conexión con una herramienta adecuada.
- 10. Apriete la tuerca de unión del racor atornillado para cables con la mano. Así se consigue la hermeticidad y la descarga de tracción del cable.

# **6.8 Conexión del interruptor y la toma de pared para el funcionamiento de corriente de emergencia**

#### **A ESPECIALISTA**

**N y PE de la salida de corriente de emergencia están unidos firmemente**

La salida de corriente de emergencia del inversor está dotada con una conexión fija entre N y PE que no se puede desconectar.

### **No conectar equipos consumidores que requieren un suministro de energía estable**

El funcionamiento de corriente de emergencia y el funcionamiento de corriente de repuesto no deben utilizarse con equipos consumidores que requieren un suministro de energía estable. La energía disponible durante el funcionamiento de corriente de emergencia o el funcionamiento de corriente de repuesto depende de la capacidad de la batería disponible y del estado de carga de la batería (SOC).

• No conecte equipos consumidores cuyo funcionamiento fiable depende de un suministro de energía estable.

#### **Requisitos:**

 $\Box$  Deben cumplirse los requisitos técnicos para la conexión del interruptor y la toma de pared para el funcionamiento de corriente de emergencia [\(consulte el capítulo 14, página 164\).](#page-163-0)

#### **Dispositivo de protección por corriente residual:**

☐ SMA Solar Technology AG recomienda instalar un diferencial (tipo A) entre la salida de corriente de emergencia del inversor y la toma de pared para el funcionamiento de corriente de emergencia que se dispara a una corriente residual de 30 mA. Observe y respete todas las normas y directivas locales vigentes.

#### **Material adicional necesario (no incluido en el contenido de la entrega):**

- ☐ 1 toma de pared convencional
- $\Box$  1 interruptor convencional (por ejemplo, interruptor de luz)

#### **Procedimiento:**

- Conecte la toma de pared para el funcionamiento de corriente de emergencia.
- Conecte el interruptor para el funcionamiento de corriente de emergencia.

#### **Conecte la toma de pared para el funcionamiento de corriente de emergencia.**

#### **Requisitos de los conductores:**

- ☐ Tipo de conductor: alambre de cobre
- ☐ Los cables deben ser de cable macizo, cordón o cordón fino. Si se usan cordones finos deben utilizarse virolas.
- $\Box$  Sección del conductor:  $2.5$  mm<sup>2</sup> a 4 mm<sup>2</sup>
- ☐ Longitud máxima del conductor: 10 m

#### **Procedimiento:**

- 1. Compruebe que el inversor esté desconectado de la tensión [\(consulte el capítulo 9,](#page-112-0) [página 113\).](#page-112-0)
- 2. Retire los selladores de la abertura en la carcasa para la conexión de la toma de pared para el funcionamiento de corriente de emergencia.
- 3. Inserte el racor atornillado para cables en la abertura y apriételo desde dentro con la contratuerca.
- 4. Introduzca los conductores en el inversor.
- 5. Para conectar el conductor de protección de la toma de pared para funcionamiento de corriente de emergencia a un punto de toma de tierra, pele primero 18 mm del conductor.
- 6. Inserte el tornillo a través de la arandela de resorte, la abrazadera y la arandela. Pase el conductor entre la arandela y la abrazadera y coloque el tornillo (TX25, par de apriete: 6 Nm ± 0,3 Nm).

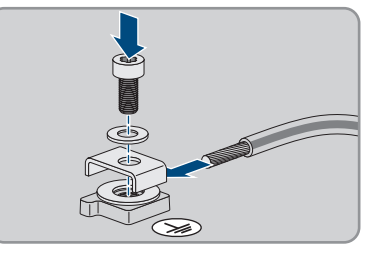

- 7. Introduzca la caja de bornes para la conexión de la toma de pared para el funcionamiento de corriente de emergencia en la ranura **SPS** del inversor y apriétela con un destornillador plano (hoja: 3,5 mm [0,14 in]).
- **AC-out L N 1 2**
- 8. Asegúrese de que la caja de bornes esté bien fija.
- 9. Pele los conductores 15 mm como máximo.
- 10. En los cordones finos, remate los conductores L y N con una virola.

#### 11. **Conexión de conductores de cordón fino**

Para conectar conductores de cordón fino es necesario abrir todos los puntos de embornaje.

• En primer lugar, introduzca el conductor en el punto de embornaje (abertura redonda) hasta el bloqueo y, a continuación, introduzca un destornillador plano (hoja: 3,5 mm) hasta el tope en el orificio de accionamiento (abertura rectangular). De esta manera se abre el bloqueo y es posible introducir el conductor hasta el tope en el punto de embornaje. Tras la conexión, debe extraerse el destornillador plano del orificio de accionamiento.

### 12. **ADVERTENCIA**

#### **Peligro de incendio debido a una conexión defectuosa de los conductores**

Si se introducen los conductores en los orificios de accionamiento (aperturas cuadradas), después de la puesta en marcha del inversor puede originarse un incendio.

- 13. Conecte los conductores L y N a la caja de bornes según la leyenda. Para ello, introduzca cada conductor hasta el tope en el punto de embornaje correspondiente (abertura redonda).
- 14. Asegúrese de que los conductores están introducidos hasta el tope en los puntos de embornaje (aberturas redondas) y no en los orificios de accionamiento (aberturas rectangulares).

- 15. Asegúrese de que todos los puntos de embornaje estén ocupados con el conductor correcto.
- 16. Asegúrese de que los conductores estén completamente introducidos en los puntos de embornaje, hasta el aislamiento.
- 17. Coloque la toma de pared en la posición deseada (p. ej., junto al inversor o como combinación de interruptor y toma de pared, si se quiere a poca distancia del inversor (hasta máx. 10 m)).
- 18. Conecte el otro extremo del cable directamente como suministro de energía a la toma de pared.

#### **Conecte el interruptor para el funcionamiento de corriente de emergencia.**

#### **Esquema de conexiones**

#### **Requisitos de los conductores:**

- $\Box$  Sección del conductor: 0.2 mm<sup>2</sup> a 2.5 mm<sup>2</sup>
- $\Box$  El tipo de conductor y el cableado deben ser apropiados para el uso y el lugar de utilización.
- ☐ Longitud máxima del conductor: 10 m

#### **Procedimiento:**

- 1. Compruebe que el inversor esté desconectado de la tensión [\(consulte el capítulo 9,](#page-112-0) [página 113\).](#page-112-0)
- 2. Retire los selladores de la abertura para la conexión del interruptor para el funcionamiento de corriente de emergencia.

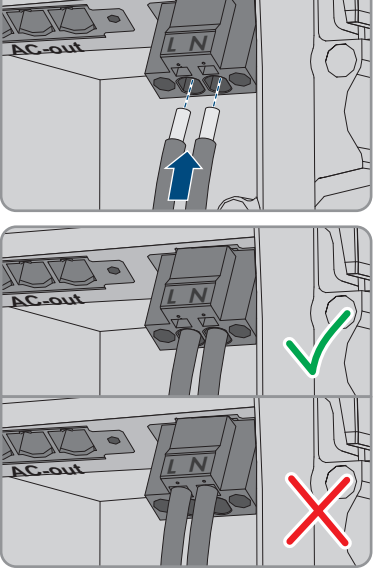

- 3. Inserte el racor atornillado para cables en la abertura y apriételo desde dentro con la contratuerca.
- 4. Introduzca los conductores en el inversor.
- 5. Pele los conductores como mínimo 6 mm hasta como máximo 10 mm.
- 6. Conecte el conductor a la caja de bornes de 2 polos. Al hacerlo, asegúrese de que los conductores estén completamente introducidos en los puntos de embornaje, hasta el aislamiento.
- 7. Inserte la caja de bornes en la ranura  $\longrightarrow$  del módulo de interfaz de la batería en el inversor.

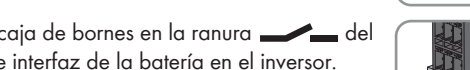

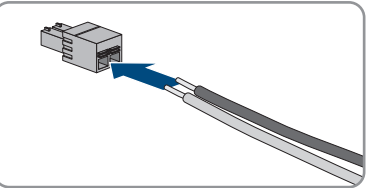

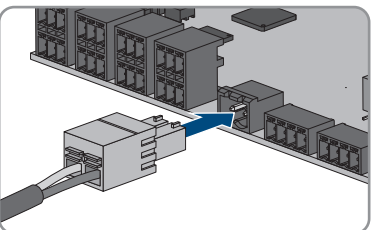

- 8. Asegúrese de que la caja de bornes esté bien fija.
- 9. Asegúrese de que todos los conductores estén conectados correctamente.
- 10. Asegúrese de que los conductores estén bien fijos en los puntos de embornaje. Consejo: Para soltar los conductores de la caja de bornes, abra los puntos de embornaje con una herramienta adecuada.
- 11. Coloque el interruptor en la posición deseada (p. ej., junto al inversor, si se quiere a poca distancia del mismo (hasta máx. 10 m)).
- 12. Conecte el otro extremo del cable directamente al interruptor.

### **6.9 Conexión del interruptor para arranque autógeno (en sistemas eléctricos de repuesto)**

#### **A ESPECIALISTA**

El interruptor para arranque autógeno se conecta en el mismo conector hembra en el que se conecta también el interruptor para funcionamiento de corriente de emergencia. Tenga en cuenta que el funcionamiento de corriente de emergencia no está disponible en los sistemas eléctricos de repuesto.

#### **Requisitos de los conductores:**

- ☐ Sección del conductor: 0,2 mm² a 2,5 mm²
- $\Box$  El tipo de conductor y el cableado deben ser apropiados para el uso y el lugar de utilización.
- ☐ Longitud máxima del conductor: 10 m

#### **Procedimiento:**

- 1. Compruebe que el inversor esté desconectado de la tensión [\(consulte el capítulo 9,](#page-112-0) [página 113\).](#page-112-0)
- 2. Retire los selladores de la abertura para la conexión del interruptor para el funcionamiento de corriente de emergencia.
- 3. Inserte el racor atornillado para cables en la abertura y apriételo desde dentro con la contratuerca.
- 4. Introduzca los conductores en el inversor.
- 5. Pele los conductores como mínimo 6 mm hasta como máximo 10 mm.
- 6. Conecte el conductor a la caja de bornes de 2 polos. Al hacerlo, asegúrese de que los conductores estén completamente introducidos en los puntos de embornaje, hasta el aislamiento.
- 7. Inserte la caja de bornes en la ranura  $\rightarrow$  del módulo de interfaz de la batería en el inversor.

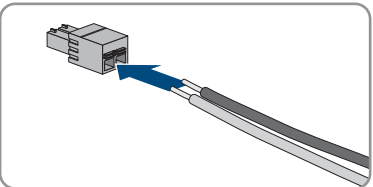

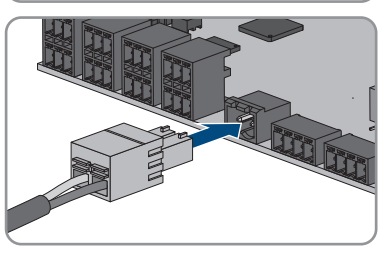

- 8. Asegúrese de que la caja de bornes esté bien fija.
- 9. Asegúrese de que todos los conductores estén conectados correctamente.
- 10. Asegúrese de que los conductores estén bien fijos en los puntos de embornaje. Consejo: Para soltar los conductores de la caja de bornes, abra los puntos de embornaje con una herramienta adecuada.
- 11. Coloque el interruptor en la posición deseada (p. ej., junto al inversor, si se quiere a poca distancia del mismo (hasta máx. 10 m)).
- 12. Conecte el otro extremo del cable directamente al interruptor.

# **6.10 Conexión de CC**

### **6.10.1 Tipos de conexión**

El inversor cuenta con la función de multibatería. De este modo, es posible la carga y descarga de varias baterías del mismo tipo o de tipo distinto.

Cada conexión de CC está diseñada para una corriente de carga/descarga máxima de 10 A. Tiene las siguientes posibilidades de conexión:

• Conexión de una, dos o tres baterías, de las cuales la corriente de carga/descarga de cada batería está limitada a 10 A.
- Conexión de 2 baterías, de las cuales la corriente de carga/descarga de una batería se limita a 20 A y la corriente de carga/descarga de la otra batería a 10 A.
- Conexión de una sola batería, cuya corriente de carga/descarga se limita a 20 A.
- Conexión de una sola batería, cuya corriente de carga/descarga se limita a 30 A.

En los próximos capítulos encontrará información detallada, así como un sinóptico de la interconexión y la conexión, para la respectiva posibilidad de conexión.

## **6.10.1.1 Conexión de baterías con limitación a 10 A de corriente de carga/descarga**

Tiene la posibilidad de conectar una, dos o tres baterías al inversor, con una corriente de carga/ descarga de cada batería limitada a 10 A.

#### **Procedimiento:**

Conecte cada batería a una conexión de CC.

Si hay disponible una única batería, la batería debe conectarse a las cajas de bornes **A+** y **A-**.

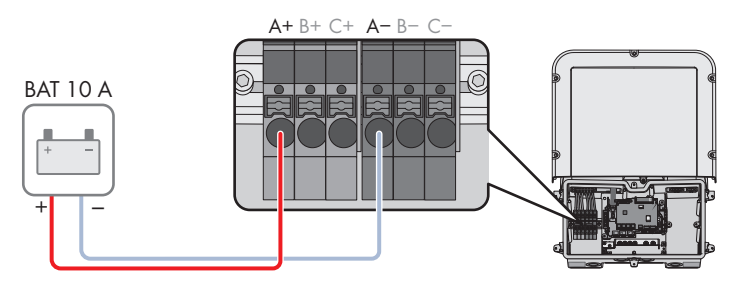

Imagen 19: Sinóptico de conexión para la conexión de una batería, cuya corriente de carga/descarga se limita a 10 A

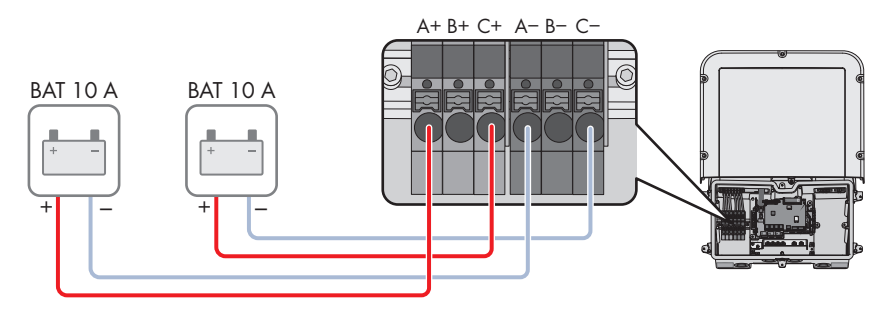

Imagen 20: Sinóptico de conexión para la conexión de 2 baterías, cuyas corrientes de carga/descarga se limitan a 10 A respectivamente

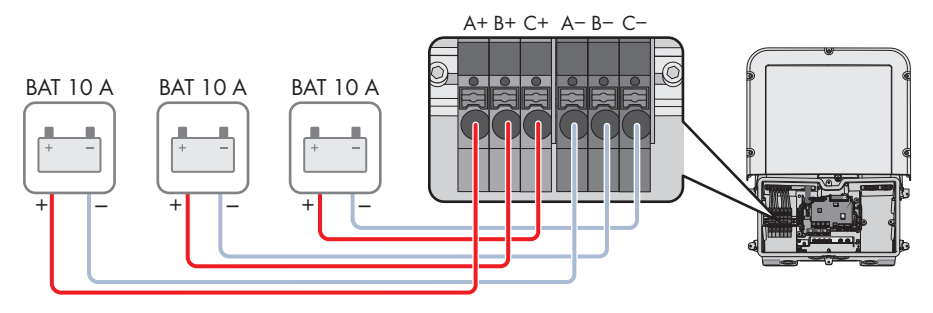

Imagen 21: Sinóptico de conexión para la conexión de 3 baterías, cuyas corrientes de carga/descarga se limitan a 10 A respectivamente

## **6.10.1.2 Conexión de dos baterías con limitación a diferentes corrientes de carga/descarga**

Tiene la posibilidad de conectar dos baterías al inversor, con una batería con una corriente de carga/descarga limitada a 20 A y la de la otra, limitada a 10 A.

#### **Procedimiento:**

Las conexiones de CC A y B deben conectarse en paralelo con los puentes de conexión suministrados.

La batería que se limita a una corriente de carga/descarga de 20 A debe conectarse a las cajas de bornes **A+** y **A-**.

La batería que se limita a una corriente de carga/descarga de 10 A debe conectarse a las cajas de bornes **C+** y **C-**.

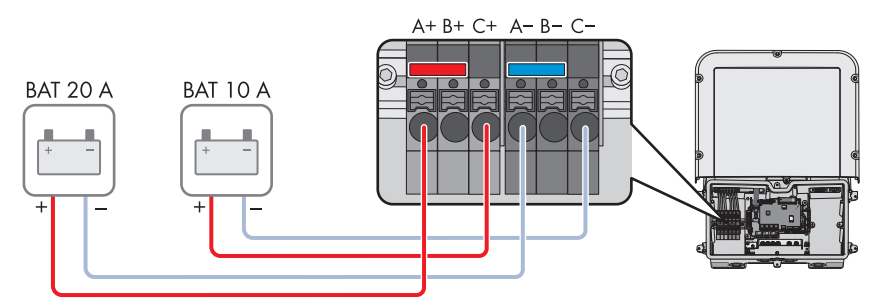

Imagen 22: Sinóptico de conexión para la conexión de 2 baterías, cuyas corrientes de carga/descarga se limitan de distinta forma

## **6.10.1.3 Conexión de una batería con limitación a 20 A de corriente de carga/descarga**

Tiene la posibilidad de conectar una batería al inversor, con una corriente de carga/descarga limitada a 20 A.

#### **Procedimiento:**

Las conexiones de CC A y B deben conectarse en paralelo con los puentes de conexión suministrados.

La batería debe conectarse a las cajas de bornes **A+** y **A-**.

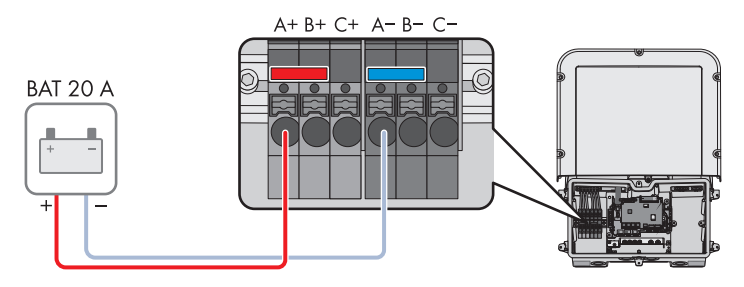

Imagen 23: Sinóptico de conexión para la conexión de una batería, cuya corriente de carga/descarga se limita a 20 A

## **6.10.1.4 Conexión de una batería con limitación a 30 A de corriente de carga/descarga**

Tiene la posibilidad de conectar una batería al inversor, con una corriente de carga/descarga limitada a 30 A.

#### **Procedimiento:**

Todas las conexiones de CC deben conectarse en paralelo con los puentes de conexión suministrados.

La batería debe conectarse a las cajas de bornes **A+** y **A-**.

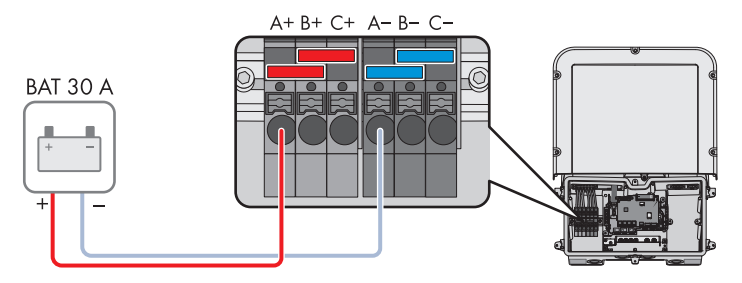

Imagen 24: Sinóptico de conexión para la conexión de una batería, cuya corriente de carga/descarga se limita a 30 A

## **6.10.2 Requisitos para la conexión de CC**

#### **Protección de las conexiones de CC:**

Cada conexión de CC está diseñada para una corriente de carga/descarga máxima de 10 A. La capacidad de carga eléctrica de cortocircuito condicional de todas las entradas de CC es de 40 A.

A partir de la versión de firmware 3.11.03.R, el inversor está equipado con una función de monitorización de la corriente de entrada de CC. Si se sobrepasa 40 A, para proteger la batería se desconecta de forma automática y el inversor cambia a un bloqueo permanente. En el caso de las SMA Solar Technology AG baterías aprobadas por el fabricante, incluidas las que tienen una corriente de salida > 40 A, no es obligatorio colocar un fusible adicional entre la batería y el inversor. Si las leyes, los reglamentos o las normativas locales exigen una protección adicional, ésta debe instalarse. Hay que comprobar y cumplir la normativa local.

#### **Requisitos del cableado:**

- □ Sección del cable: 2,5 mm a 10 mm<sup>2</sup>
- ☐ Longitud de pelado: 12 mm
- ☐ Los conductores deben ser de cobre.
- ☐ Los cables deben ser de cable macizo, cordón o cordón fino. Si se usan cordones finos deben utilizarse virolas.
- ☐ Longitud máxima del cable: 10 m

## **6.10.3 Conexión del cable de alimentación de la batería**

## **A ESPECIALISTA**

# **A PELIGRO**

### **Peligro de muerte por descarga eléctrica causada por cables de CC bajo tensión en la batería**

Los cables de CC conectados a una batería pueden encontrarse bajo tensión. El contacto con los conductores de CC o los componentes conductores causa descargas eléctricas que pueden ser mortales.

- Compruebe que el inversor esté desconectado de la tensión.
- No toque ningún extremo de cable descubierto.

- 1. Quite la cinta adhesiva de la abertura en la carcasa para la conexión de CC y, si se van a utilizar otras aberturas en la carcasa, retire los selladores de dichas aberturas.
- 2. Inserte el racor atornillado para cables en la abertura y apriételo desde dentro con la contratuerca.
- 3. Introduzca los cables en el inversor. Tienda los cables de manera que no se toque el subgrupo de comunicación.

#### **SMA Solar Technology AG** 6 Conexión eléctrica

- 4. Para conectar la conexión equipotencial de la batería a un punto de toma de tierra, pele primero 18 mm del conductor.
- 5. Inserte el tornillo a través de la arandela de resorte, la abrazadera y la arandela. A continuación, pase el conductor entre la arandela y la abrazadera y coloque el tornillo (TX25, par de apriete: 6 Nm ± 0,3 Nm). Asegúrese de que el conductor haga contacto con un borde interior de la abrazadera.
- 6. Si deben conectarse 2 conductores a un punto de toma a tierra, pase los dos conductores entre la arandela y la abrazadera y coloque el tornillo (TX25, par de apriete: 6 Nm ± 0,3 Nm). Asegúrese de que cada conductor haga contacto con un borde interior de la abrazadera.
- 7. Pele los conductores de CC.
- 8. Conecte los cables según la leyenda. Introduzca cada conductor hasta el tope en cada punto de  $emborna$ **je.**
- 9. Asegúrese de que todos los puntos de embornaje estén ocupados con el conductor correcto.
- 10. Asegúrese de que los conductores estén completamente introducidos en los puntos de embornaje, hasta el aislamiento.

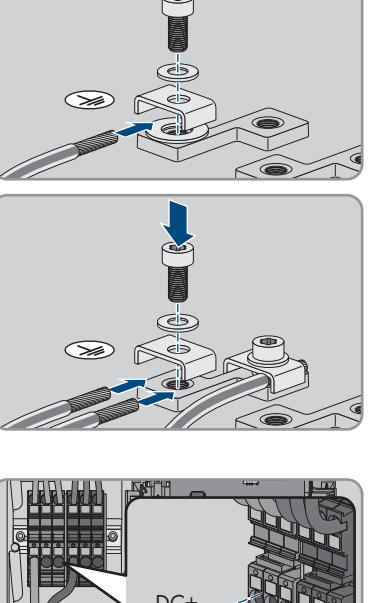

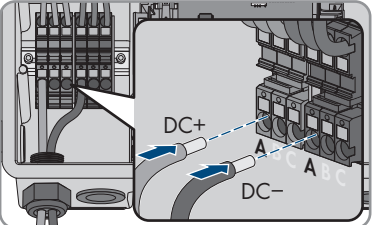

# **7 Puesta en marcha**

## **7.1 Procedimiento para la puesta en marcha**

#### **A ESPECIALISTA**

Este capítulo describe el procedimiento de la puesta en marcha y proporciona una vista general de los pasos que deberá llevar a cabo en el orden especificado.

#### **Puesta en marcha de un producto en SMA Energy Systems**

Si el producto se emplea en un SMA Energy System, deben seguirse las instrucciones del SMA Energy System para la puesta en marcha. El procedimiento y el orden pueden diferir de los pasos descritos en este capítulo.

• Puesta en marcha del SMA Energy System (consulte el manual del sistema del SMA Energy System).

### **Puesta en marcha de un inversor detectado en un equipo de comunicación**

Si el inversor se detecta con un equipo de comunicación, el equipo de comunicación (como SMA Data Manager) es la unidad con la que se configurará todo el sistema. La configuración se transmitirá a todos los inversores de la planta. La contraseña de la planta asignada a través del equipo de comunicación es al mismo tiempo la contraseña para la interfaz de usuario del inversor.

- Ponga en marcha el inversor [\(consulte el capítulo 7.2, página 79\).](#page-78-0)
- Lleve a cabo la primera configuración del inversor a través del equipo de comunicación. La configuración se transfiere al inversor y los ajustes del inversor se sobrescriben.
- Desactive la función Webconnect del inversor a través de Sunny Portal. De esta forma evita intentos innecesarios de conexión del inversor con el Sunny Portal.

## **Procedimiento Consulte** 1. Ponga en marcha el inversor. [Capítulo 7.2, página 79](#page-78-0) 2. Establezca una conexión con la interfaz de usuario del in-[Capítulo 8.1, página 84](#page-83-0) versor. Para ello, dispone de diferentes posibilidades de conexión: • Conexión directa mediante WLAN • Conexión directa mediante ethernet • Conexión mediante WLAN en la red local • Conexión mediante ethernet en la red local

3. Inicie sesión en la interfaz de usuario. [Capítulo 8.2, página 89](#page-88-0)

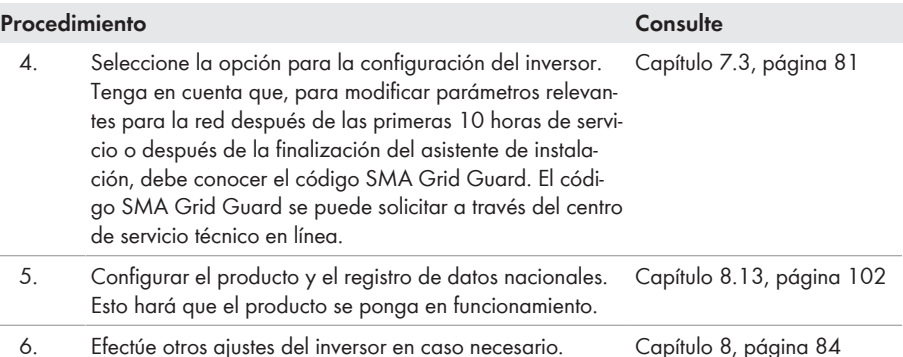

## <span id="page-78-0"></span>**7.2 Puesta en marcha del inversor**

## **A ESPECIALISTA**

## **ADVERTENCIA**

### **Peligro de muerte por fuego o explosión con baterías descargadas por completo**

Si se cargan de forma incorrecta baterías completamente descargadas, puede producirse un incendio. Esto puede causar lesiones graves o incluso la muerte.

- Antes de poner en marcha el sistema, asegúrese de que la batería no se encuentre descargada por completo.
- No ponga en funcionamiento el sistema si la batería está completamente descargada.
- Si la batería está descargada por completo, póngase en contacto con el fabricante de la batería y siga sus indicaciones.
- Cargue las baterías descargadas por completo únicamente siguiendo las indicaciones del fabricante de la batería.

#### **Requisitos:**

- ☐ El disyuntor de CA debe estar correctamente dimensionado e instalado.
- ☐ El producto debe estar correctamente montado.
- ☐ Todos los cables deben estar correctamente conectados.
- ☐ Las aberturas en la carcasa que no se utilicen deben cerrarse con selladores.

- 1. Lleve la tapa de la carcasa a la Connection Unit e inserte el cable plano en el conector hembra del subgrupo de comunicación.
- 2. Asegúrese de que el cable plano esté firmemente colocado en los conectores hembra por sus dos extremos.
- 3. Coloque la tapa de la carcasa de la Connection Unit en diagonal en el borde superior, presione hacia abajo y coloque en cruz los seis tornillos (TX 25, par de apriete: 3 Nm ± 0,3 Nm).

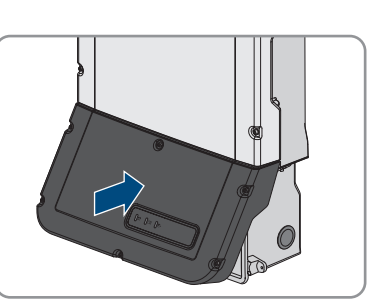

- 4. Conecte el disyuntor de CA.
- 5. Conecte la batería o el interruptor-seccionador de la batería (consulte la documentación del fabricante de la batería).
	- ☑ Los tres LEDs se iluminan. Comienza la fase de arranque.
	- ☑ Los tres LEDs se apagan de nuevo después de unos 90 segundos.
	- ☑ En función de la potencia disponible, el LED verde parpadea o permanece encendido. El inversor inyecta a red.
- 6. Si los LEDs no se encienden, es probable que el cable plano entre el subgrupo en la tapa de la carcasa y el subgrupo de comunicación del inversor no esté insertado correctamente. Asegúrese de que el cable plano esté firmemente colocado en los conectores hembra por sus dos extremos.
- 7. Si el LED verde continúa parpadeando, no se cumplen las condiciones para el funcionamiento de inyección. En cuanto se cumplan las condiciones para el funcionamiento de inyección, el inversor inicia el funcionamiento de inyección y, según la potencia disponible, el led verde se enciende de forma permanente o intermitente.

# <span id="page-80-0"></span>**7.3 Seleccione el tipo de configuración**

## **A ESPECIALISTA**

Cuando haya asignado la contraseña para los grupos de usuarios **Instalador** y **Usuario** y haya iniciado sesión como **Instalador**, se abrirá la página **Configurar inversor**.

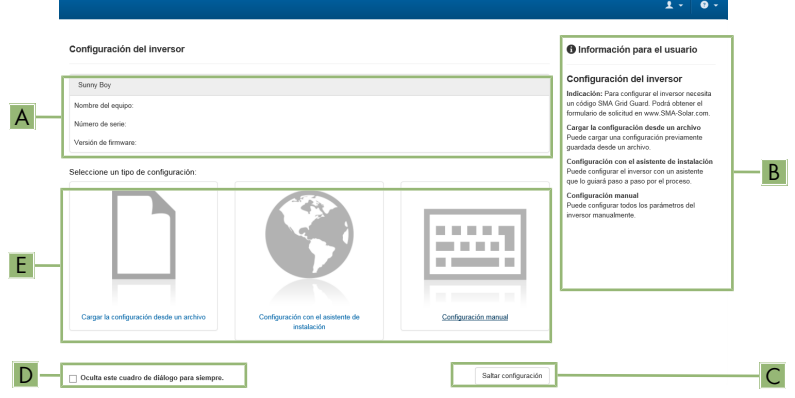

Imagen 25: Estructura de la página **Configurar inversor**

| Posición     | Denominación               | Significado                                                                                                    |
|--------------|----------------------------|----------------------------------------------------------------------------------------------------|
| A            | Información de los equipos | Muestra esta información:<br>• Nombre del equipo<br>Número de serie del inversor<br>• Versión de firmware del inversor                                                   |
| <sup>B</sup> | Informaciones del usuario  | Muestra información breve sobre las opciones de<br>configuración indicadas.                                                                                              |
|              | Saltar configuración       | Permite saltar la configuración del inversor y acceder<br>directamente a la interfaz de usuario (no recomenda-<br>do; el inversor no funciona si no se configura antes). |
|              | Casilla                    | Permite seleccionar que la página mostrada no vuel-<br>va a mostrarse al volver a acceder a la interfaz de<br>usuario.                                                   |
| F            | Opciones de configuración  | Muestra las distintas opciones de configuración que<br>se pueden seleccionar.                                                                                            |

### **Opciones de configuración:**

En la página **Configurar inversor** dispone de diferentes opciones de configuración. Seleccione una de las opciones y proceda con la opción seleccionada tal y como se explica a continuación: SMA Solar Technology AG recomienda utilizar el asistente de instalación para realizar la configuración. De esta manera se asegura de que todos los parámetros relevantes estén ajustados para garantizar un funcionamiento óptimo del inversor.

- Cargar la configuración desde un archivo
- Configuración con el asistente de instalación (recomendado)
- Configuración manual

## **Cargar la configuración desde un archivo**

Puede cargar la configuración del inversor desde un archivo. Para ello, debe tener una configuración del inversor guardada en un archivo.

#### **Procedimiento:**

- 1. Seleccione la opción de configuración **Cargar la configuración desde un archivo**.
- 2. Seleccione el archivo de actualización deseado y pulse [**Buscar...**].
- 3. Seleccione [**Importar archivo**].

## **Configuración con el asistente de instalación (recomendado)**

- 1. Seleccione la opción de configuración **Configuración con el asistente de instalación**. ☑ Se abre el asistente de instalación.
- 2. Siga los pasos del asistente de instalación y efectúe los ajustes que correspondan a su planta.
- 3. Para cada ajuste realizado en un paso seleccione [**Guardar y continuar**]. ☑ En el último paso se relacionan todos los ajustes realizados a modo de resumen.
- 4. Para corregir un ajuste, seleccione [**Atrás**], navegue al paso deseado, corrija los ajustes y seleccione [**Guardar y continuar**].
- 5. Si todos los ajustes son correctos, seleccione [**Siguiente**] en la vista de resumen.
- 6. Para guardar los ajustes en un archivo, seleccione [**Exportar resumen**] y guarde el archivo en su dispositivo inteligente.
- 7. Para exportar todos los parámetros y sus ajustes, seleccione [**Exportar todos los parámetros**]. Así se exportarán todos los parámetros y sus ajustes a un archivo HTML.
- ☑ Se abre la página de inicio de la interfaz de usuario.

## **Configuración manual**

Puede configurar el inversor de forma manual ajustando los parámetros que desee.

- 1. Seleccione la opción de configuración **Configuración manual**.
	- ☑ Se abre el menú **Parámetros del equipo** en la interfaz de usuario y se muestran todos los grupos de parámetros disponibles del inversor.
- 2. Seleccione [**Modificar parámetros**].
- 3. Seleccione el grupo de parámetros que desee.
	- ☑ Se muestran todos los parámetros disponibles del grupo de parámetros.
- 4. Ajuste los parámetros que desee.
- 5. Seleccione [**Guardar todo**].
- ☑ Los parámetros del inversor están configurados.

# <span id="page-83-1"></span>**8 Manejo**

# <span id="page-83-0"></span>**8.1 Conexión con la interfaz de usuario**

## **8.1.1 Conexión directa mediante ethernet**

#### **Requisitos:**

- ☐ El producto debe estar en funcionamiento.
- ☐ Debe disponer de un dispositivo inteligente (por ejemplo, portátil) con interfaz ethernet.
- ☐ El producto debe estar conectado directamente con el dispositivo inteligente.
- ☐ En el dispositivo inteligente debe haber instalado alguno de los siguientes navegadores de internet en su versión actualizada: Chrome, Edge, Firefox o Safari.

☐ Debe conocer el código SMA Grid Guard del instalador para poder modificar los ajustes que afectan a la red después de las primeras 10 horas de inyección o después de la finalización del asistente de instalación. El código SMA Grid Guard se puede solicitar a través del centro de servicio técnico en línea.

☐ En el navegador de internet del dispositivo inteligente debe estar activado JavaScript.

## **Dirección IP del inversor**

• Dirección IP estándar del inversor para la conexión directa mediante ethernet: **169.254.12.3**.

#### **Procedimiento:**

1. Abra el navegador de internet de su dispositivo inteligente e introduzca en la barra de direcciones la dirección IP **169.254.12.3**.

## 2. **El navegador de internet muestra una advertencia**

- Después de introducir la dirección de acceso del producto, puede aparecer un aviso de que la conexión con la interfaz de usuario no es segura.
	- Continuar cargando la interfaz de usuario.

☑ Se abre la página de inicio de sesión de la interfaz de usuario.

## **8.1.2 Conexión directa mediante WLAN**

Tiene varias posibilidades para conectar el producto a un dispositivo inteligente. El procedimiento varía según el dispositivo. Si los procedimientos descritos no son aplicables a su dispositivo, establezca una conexión directa mediante WLAN tal y como se describe en las instrucciones de su dispositivo.

Las siguientes opciones de conexión están disponibles:

- Conexión con SMA 360° App
- Conexión con El WPS
- Conexión con la búsqueda de red WLAN

#### **Requisitos:**

☐ El producto debe estar en funcionamiento.

- ☐ Se debe disponer de un dispositivo inteligente (por ejemplo, teléfono inteligente, tableta o portátil).
- ☐ En el dispositivo inteligente debe haber instalado alguno de los siguientes navegadores de internet en su versión actualizada: Chrome, Edge, Firefox o Safari.
- ☐ En el navegador de internet del dispositivo inteligente debe estar activado JavaScript.

☐ Debe conocer el código SMA Grid Guard del instalador para poder modificar los ajustes que afectan a la red después de las primeras 10 horas de inyección o después de la finalización del asistente de instalación. El código SMA Grid Guard se puede solicitar a través del centro de servicio técnico en línea.

## **SSID, dirección IP y contraseña WLAN**

- SSID en WLAN: **https://SMA[número de serie]** (p. ej., https://SMA0123456789)
- Contraseña de WLAN específica del equipo: consulte WPA2-PSK en la placa de identificación del producto o en la parte posterior de las instrucciones suministradas
- Dirección de acceso estándar para la conexión directa mediante WLAN fuera de una red local: **https://smalogin.net** o **192.168.12.3**

## **Utilice el número de serie del inversor para establecer una conexión a la interfaz**

El número de serie del inversor se encuentra en la placa de características adicional que también contiene el PIC y el RID para registrarse en el Sunny Portal. La placa de características adicional se ha colocado en la Connection Unit.

• Utilizar el número de serie en la placa de características adicional para la conexión con la interfaz de usuario.

### **No es posible importar y exportar archivos en dispositivos inteligentes con sistema operativo iOS**

Por motivos técnicos, no es posible importar o exportar archivos (por ejemplo, importar una configuración del inversor, guardar la configuración actual del inversor o exportar eventos y parámetros) en los dispositivos inteligentes con sistema operativo iOS.

• Para importar y exportar archivos, utilice un dispositivo inteligente con un sistema operativo distinto de iOS.

## **Conexión con SMA 360° App**

#### **Requisitos:**

- ☐ Se debe disponer de un dispositivo inteligente con cámara (por ejemplo, teléfono inteligente o tableta).
- ☐ La SMA 360° App debe estar instalada en el dispositivo inteligente.
- ☐ Es necesario una cuenta de usuario de Sunny Portal.

- 1. Abra la SMA 360° App y inicie sesión con la cuenta de acceso de Sunny Portal.
- 2. Seleccione en el menú **QR-Code Scan**.
- 3. Escanee el código QR pegado al producto con el escáner de código QR de la SMA 360° App.
	- ☑ El dispositivo inteligente se conecta de forma automática al producto. El navegador de internet de su dispositivo inteligente se abre y aparece la página de inicio de sesión de la interfaz de usuario.
- 4. Si el navegador de internet de su dispositivo inteligente no se abre automáticamente y no aparece la página de inicio de sesión de la interfaz de usuario, abra el navegador de internet e introduzca en la barra de direcciones **https://smalogin.net**.

## **Conexión con El WPS**

#### **Requisito:**

☐ El dispositivo inteligente debe tener una función WPS.

#### **Procedimiento:**

- 1. Active la función WPS en el inversor. Para ello, dé dos golpecitos consecutivos en la tapa de la carcasa de la Connection Unit.
	- ☑ El led azul parpadea rápido durante 2 minutos aprox. La función WPS está activa en ese momento.
- 2. Active la función WPS de su dispositivo inteligente.
- 3. Abra el navegador de internet de su dispositivo inteligente e introduzca en la barra de direcciones **https://smalogin.net**.

## **Conexión con la búsqueda de red WLAN**

- 1. Busque una red WLAN con su dispositivo inteligente.
- 2. En la lista con las redes WLAN encontradas, seleccione el SSID del producto **SMA[número de serie]**.
- 3. Introduzca la contraseña de WLAN específica del equipo (consulte la WPA2-PSK en la placa de características o en la parte posterior de las instrucciones suministradas).
- 4. Abra el navegador de internet de su dispositivo inteligente e introduzca en la barra de direcciones **https://smalogin.net**.

☑ Se muestra la página de inicio de sesión de la interfaz de usuario.

5. Si no se abre la página de inicio de sesión de la interfaz de usuario, escriba la dirección IP **192.168.12.3** o, si su dispositivo inteligente es compatible con servicios mDNS, **SMA[número de serie].local** o **https://SMA[número de serie]** en la barra de direcciones del navegador de internet.

## **8.1.3 Conexión mediante ethernet en la red local**

## **Nueva dirección IP para conectar con una red local**

Si el producto está conectado a una red local (por ejemplo, mediante un rúter), se le asignará una nueva dirección IP al producto. Según el tipo de configuración, la dirección es asignada automáticamente por el servidor DHCP (rúter), o bien manualmente por el usuario. Una vez finalizada la configuración, al producto solo se puede acceder desde las siguientes direcciones de acceso:

- Dirección de acceso general: dirección IP asignada manualmente o por el servidor DHCP (rúter). Para averiguar esta dirección puede utilizar un software de escaneo de la red o la configuración de red del rúter.
- Dirección de acceso para sistemas Apple y Linux: **https://SMA[número de serie].local** (p. ej., https://SMA0123456789.local)
- Dirección de acceso para sistemas Windows y Linux: **https://SMA[número de serie]** (por ejemplo https://SMA0123456789)

#### **Requisitos:**

- ☐ El producto debe estar conectado a la red local con un cable de red (por ejemplo, por medio de un rúter).
- ☐ El producto debe estar integrado en la red local. Consejo: Tiene varias opciones para integrar el producto en la red local por medio del asistente de instalación.
- ☐ Se debe disponer de un dispositivo inteligente (por ejemplo, teléfono inteligente, tableta o portátil).
- ☐ El dispositivo inteligente debe encontrarse en la misma red local que el producto.
- ☐ En el dispositivo inteligente debe haber instalado alguno de los siguientes navegadores de internet en su versión actualizada: Chrome, Edge, Firefox o Safari.
- ☐ Debe conocer el código SMA Grid Guard del instalador para poder modificar los ajustes que afectan a la red después de las primeras 10 horas de inyección o después de la finalización del asistente de instalación. El código SMA Grid Guard se puede solicitar a través del centro de servicio técnico en línea.

#### **Procedimiento:**

1. Abra el navegador de internet de su dispositivo inteligente y escriba la dirección IP del producto en la barra de direcciones del navegador de internet.

## 2. **El navegador de internet muestra una advertencia**

Después de introducir la dirección de acceso del producto, puede aparecer un aviso de que la conexión con la interfaz de usuario no es segura.

- Continuar cargando la interfaz de usuario.
- ☑ Se abre la página de inicio de sesión de la interfaz de usuario.

## **8.1.4 Conexión mediante WLAN en la red local**

## **Nueva dirección IP para conectar con una red local**

Si el producto está conectado a una red local (por ejemplo, mediante un rúter), se le asignará una nueva dirección IP al producto. Según el tipo de configuración, la dirección es asignada automáticamente por el servidor DHCP (rúter), o bien manualmente por el usuario. Una vez finalizada la configuración, al producto solo se puede acceder desde las siguientes direcciones de acceso:

- Dirección de acceso general: dirección IP asignada manualmente o por el servidor DHCP (rúter). Para averiguar esta dirección puede utilizar un software de escaneo de la red o la configuración de red del rúter.
- Dirección de acceso para sistemas Apple y Linux: **https://SMA[número de serie].local** (p. ej., https://SMA0123456789.local)
- Dirección de acceso para sistemas Windows y Linux: **https://SMA[número de serie]** (por ejemplo https://SMA0123456789)

#### **Requisitos:**

- ☐ El producto debe estar en funcionamiento.
- ☐ El producto debe estar integrado en la red local. Consejo: Tiene varias opciones para integrar el producto en la red local por medio del asistente de instalación.
- ☐ Se debe disponer de un dispositivo inteligente (por ejemplo, teléfono inteligente, tableta o portátil).
- ☐ El dispositivo inteligente debe encontrarse en la misma red local que el producto.
- ☐ En el dispositivo inteligente debe haber instalado alguno de los siguientes navegadores de internet en su versión actualizada: Chrome, Edge, Firefox o Safari.
- ☐ Debe conocer el código SMA Grid Guard del instalador para poder modificar los ajustes que afectan a la red después de las primeras 10 horas de inyección o después de la finalización del asistente de instalación. El código SMA Grid Guard se puede solicitar a través del centro de servicio técnico en línea.

## **No es posible importar y exportar archivos en dispositivos inteligentes con sistema operativo iOS**

Por motivos técnicos, no es posible importar o exportar archivos (por ejemplo, importar una configuración del inversor, guardar la configuración actual del inversor o exportar eventos y parámetros) en los dispositivos inteligentes con sistema operativo iOS.

• Para importar y exportar archivos, utilice un dispositivo inteligente con un sistema operativo distinto de iOS.

- Introduzca en la barra de direcciones del navegador de internet la dirección IP del producto.
	- ☑ Se abre la página de inicio de sesión de la interfaz de usuario.

# <span id="page-88-0"></span>**8.2 Inicio y cierre de sesión en la interfaz de usuario**

Una vez que se ha establecido una conexión con la interfaz de usuario del inversor, se abre la página de inicio. Inicie sesión en la interfaz de usuario según se describe a continuación.

## **Uso de cookies**

Las cookies son necesarias para visualizar correctamente la interfaz. Las cookies son necesarias por motivos de comodidad. El uso de la interfaz de usuario conlleva la aceptación del uso de cookies.

## **Primer inicio de sesión como instalador o usuario**

## **Asignación de contraseña para el usuario y el instalador**

Cuando se accede por primera vez a la interfaz de usuario, deben asignarse las contraseñas de los grupos de usuarios **Instalador** y **Usuario**. Si el inversor se ha detectado con un System Manager (como SMA Data Manager) y se ha asignado la contraseña de la planta, la contraseña de la planta es también la contraseña de instalador. En este caso solo debe asignarse la contraseña del usuario.

- Si, como especialista, asigna la contraseña del usuario, solo facilitará la contraseña a las personas que vayan a recuperar los datos del inversor a través de la interfaz de usuario.
- Si asigna la contraseña de instalador como usuario, facilite la contraseña solo a las personas que van a tener acceso a la planta.

## **Contraseña de instalador para inversores detectados por un System Manager o Sunny Portal**

Para que el inversor se pueda registrar en un System Manager (como SMA Data Manager) o en una planta Sunny Portal, la contraseña del grupo de usuarios **Instalador** y la contraseña de la planta deben coincidir. Si le asigna al grupo **Instalador** a través de la interfaz de usuario del inversor una contraseña, debe asignarse la misma contraseña también como contraseña de la planta.

• Asigne para todos los equipos SMA de la planta una única contraseña de instalador.

- 1. Seleccione el idioma deseado en la lista desplegable **Idioma**.
- 2. En el campo **Contraseña**, introduzca una contraseña para el grupo de usuarios **Usuario**.
- 3. En el campo **Repetir contraseña**, vuelva a escribir la contraseña.
- 4. Seleccione **Guardar**.
- 5. En el campo **Contraseña nueva**, introduzca una contraseña para el grupo de usuarios **Instalador**. Asigne la misma contraseña para todos los equipos de SMA que se detecten en una planta. La contraseña de instalador es al mismo tiempo la contraseña de la planta.
- 6. En el campo **Repetir contraseña**, vuelva a escribir la contraseña.
- 7. Seleccione **Guardar e iniciar sesión**.
- ☑ Se abre la página **Configurar inversor**.

#### **Inicio de sesión como instalador o usuario**

- 1. Seleccione el idioma deseado en la lista desplegable **Idioma**.
- 2. En la lista desplegable **Grupo de usuario**, seleccione la entrada **Instalador** o **Usuario**.
- 3. En el campo **Contraseña**, introduzca la contraseña.
- 4. Seleccione **Iniciar sesión**.
- ☑ Se abre la página de inicio de la interfaz de usuario.

#### **Cierre de sesión como instalador o usuario**

- 1. Seleccione el menú **Ajustes del usuario** en la parte derecha de la barra de menús.
- 2. En el menú contextual que aparece a continuación, seleccione [**Cerrar sesión**].
- ☑ Se abre la página de inicio de sesión de la interfaz de usuario. La sesión se ha cerrado correctamente.

<span id="page-90-0"></span>**8.3 Estructura de la página de inicio de la interfaz de usuario**

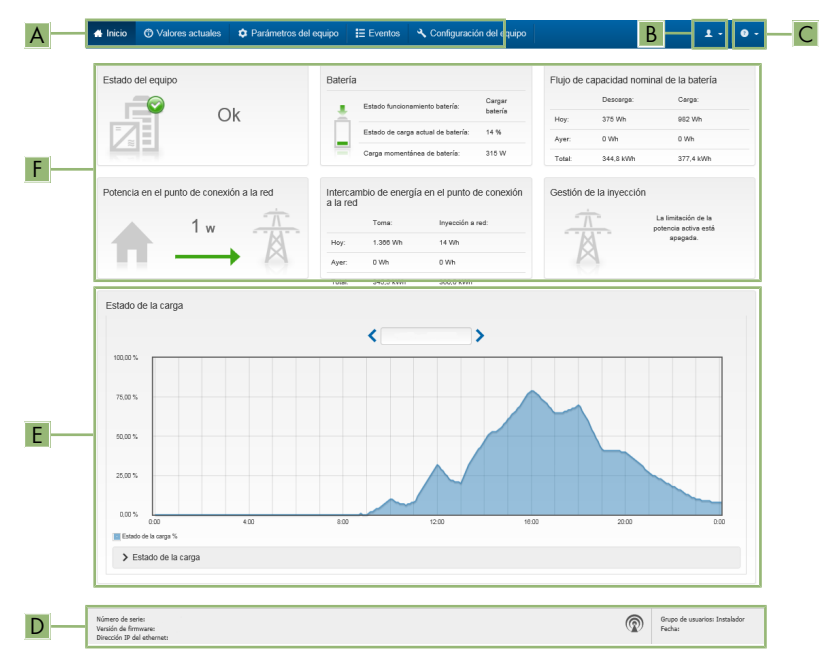

Imagen 26: Estructura de la página de inicio de la interfaz de usuario (ejemplo)

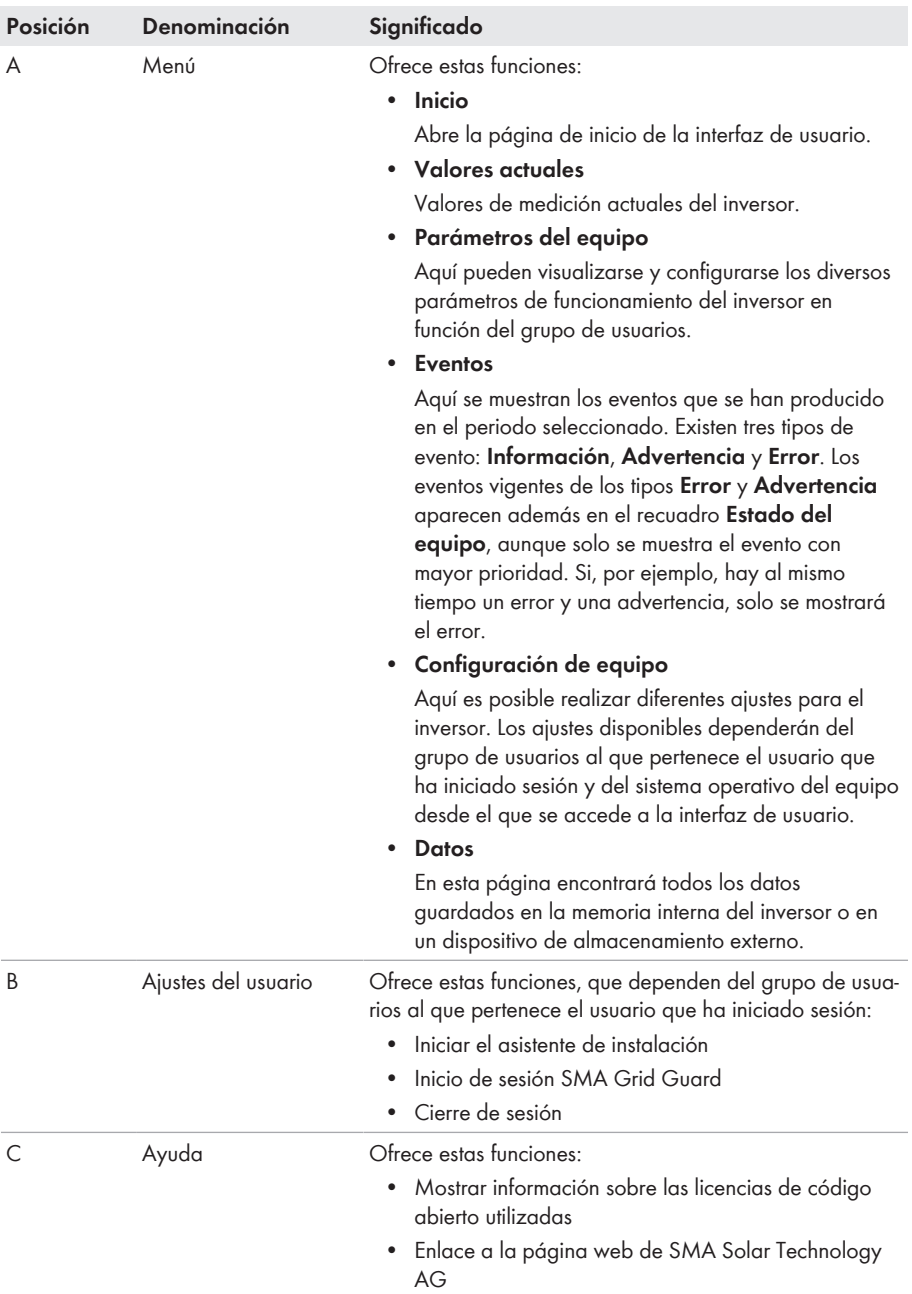

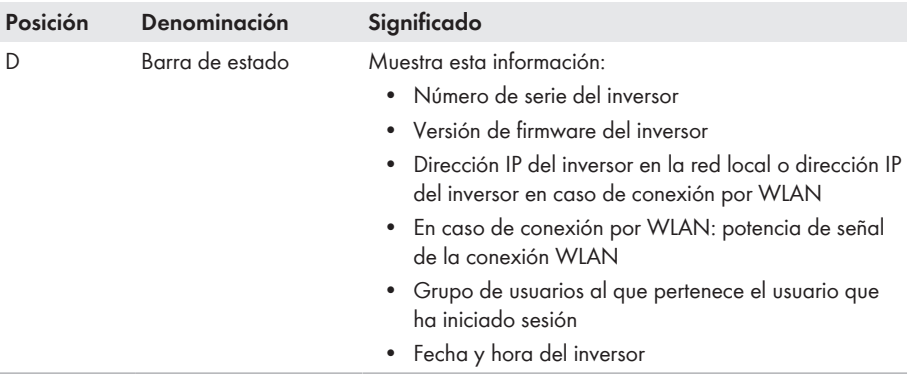

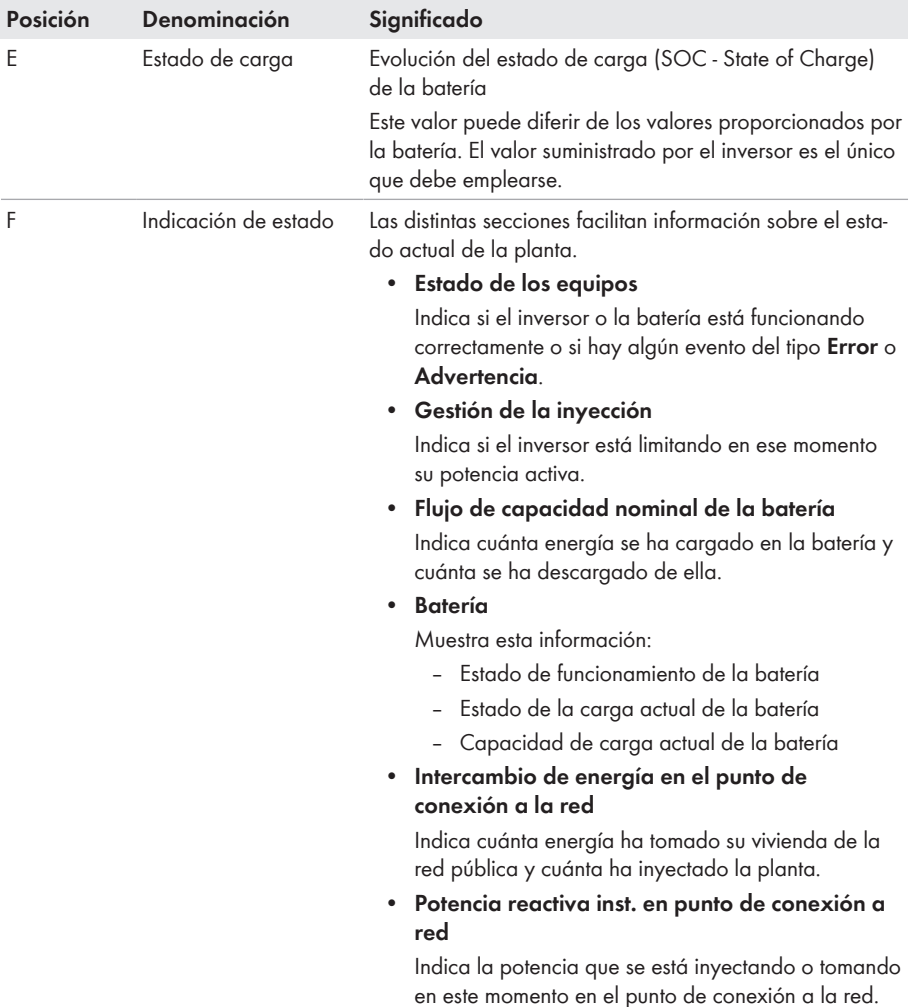

# **8.4 Visualización y descarga de datos almacenados**

Si hay insertado un medio de almacenamiento externo, puede visualizar y descargar los datos almacenados.

- 1. Abra la interfaz de usuario [\(consulte el capítulo 8.1, página 84\).](#page-83-0)
- 2. Inicie sesión en la interfaz de usuario [\(consulte el capítulo 8.2, página 89\)](#page-88-0).
- 3. Seleccione el menú **Datos**.
- 4. Seleccione la carpeta **Datos**.
- 5. Para acceder a los datos, abra la carpeta y el archivo deseados.
- 6. Para descargar los datos, seleccione en la lista desplegable el tipo de archivo que debe exportarse, utilice el filtro temporal y seleccione **Exportar datos**.

## <span id="page-94-0"></span>**8.5 Inicio del asistente de instalación**

#### **A ESPECIALISTA**

El asistente de instalación le guiará paso a paso en la primera configuración del inversor.

#### **Estructura del asistente de instalación:**

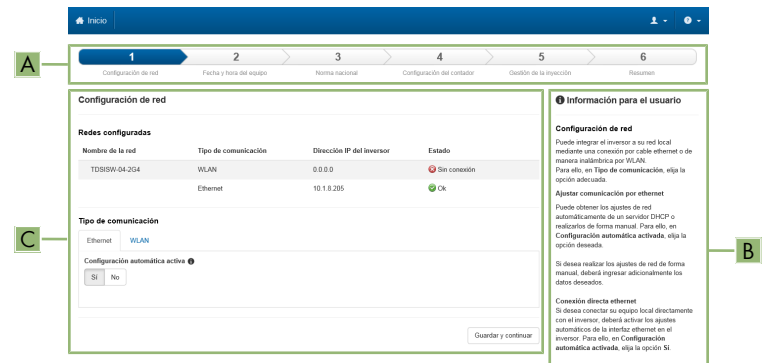

Imagen 27: Estructura del asistente de instalación (ejemplo)

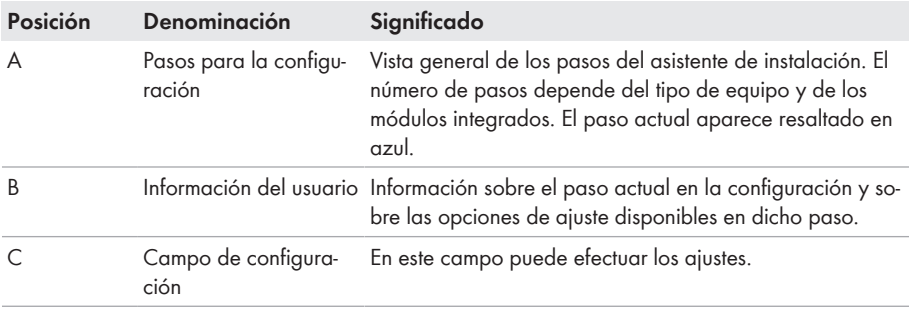

#### **Requisito:**

☐ Si la configuración se realiza después de las primeras 10 horas de inyección o después de la finalización del asistente de instalación, para modificar los parámetros relevantes para la red, debe conocer el código SMA Grid Guard. El código SMA Grid Guard se puede solicitar a través del centro de servicio técnico en línea.

#### **Procedimiento:**

1. Abra la interfaz de usuario [\(consulte el capítulo 8.1, página 84\).](#page-83-0)

- 2. Inicie sesión como **Instalador**.
- 3. En la página de inicio de la interfaz, seleccione el menú **Ajustes del usuario** [\(consulte el](#page-90-0) [capítulo 8.3, página 91\).](#page-90-0)
- 4. Seleccione [**Iniciar el asistente de instalación**] en el menú contextual.
- ☑ Se abre el asistente de instalación.

# **8.6 Funcionamiento de corriente de emergencia**

Si el inversor tiene conectada una toma de pared y un interruptor para el funcionamiento de corriente de emergencia, en caso de apagón puede alimentar un equipo consumidor con energía de la batería.

En caso de apagón, el funcionamiento de corriente de emergencia no se activa automáticamente y, cuando la red pública vuelva a estar disponible, tampoco se desactivará automáticamente. Si se produce un apagón en la red pública, el suministro del equipo consumidor debe activarse de forma manual encendiendo el interruptor. Después de encender el interruptor, el inversor regula automáticamente el suministro de energía de la toma de pared. Si la red pública vuelve a estar disponible y el equipo consumidor puede obtener de ella su suministro, debe desactivarse el funcionamiento de corriente de emergencia apagando el interruptor.

Si activa el funcionamiento de corriente de emergencia, el inversor suministra corriente a los equipos consumidores que estén conectados a la toma de pared para el funcionamiento de corriente de emergencia hasta que el estado de carga de la batería (SOC) haya alcanzado el límite inferior. Si el estado de carga de la batería es demasiado bajo, el suministro de energía de la toma de pared permanecerá interrumpido. El límite inferior del estado de carga puede modificarse estableciendo un parámetro. El valor inferior es del 0 % de serie. El funcionamiento de corriente de emergencia volverá a ser posible cuando la batería pueda volver a cargarse después de la conexión a la red pública.

En caso de sobrecarga, el suministro de energía de la toma de pared se interrumpirá brevemente. 20 segundos después de la interrupción, el inversor intenta automáticamente restablecer el suministro de energía. Esto puede causar un arranque involuntario del equipo consumidor conectado a la toma de corriente. Asegúrese de que el equipo consumidor conectado a la toma de corriente no consuma demasiada potencia. En caso necesario, reduzca el consumo de potencia del equipo consumidor.

Con el funcionamiento de corriente de emergencia activado, el inversor se desconecta de la red pública y no inyecta a la red pública. En el funcionamiento de corriente de emergencia, el equipo consumidor solo puede alimentarse de energía mientras quede almacenada en la batería. Cuando no quede energía suficiente en la batería, el funcionamiento de corriente de emergencia se

mantiene activado aunque la red pública vuelva a estar disponible. No se produce ninguna conmutación automática en el suministro del equipo consumidor de la red pública. Cuando la batería vuelva a estar suficientemente cargada y pueda suministrar energía al equipo consumidor, debe volver a iniciarse el funcionamiento de corriente de emergencia.

## **Funcionamiento de corriente de emergencia no disponible en SMA Energy System Home con función de alimentación de reserva**

Cuando el inversor se utiliza en un SMA Energy System Home con función de alimentación de reserva y el inversor está conectado con un equipo de conmutación, el funcionamiento de corriente de emergencia no está disponible.

## **No conectar equipos consumidores que requieren un suministro de energía estable**

El funcionamiento de corriente de emergencia y el funcionamiento de corriente de repuesto no deben utilizarse con equipos consumidores que requieren un suministro de energía estable. La energía disponible durante el funcionamiento de corriente de emergencia o el funcionamiento de corriente de repuesto depende de la capacidad de la batería disponible y del estado de carga de la batería (SOC).

• No conecte equipos consumidores cuyo funcionamiento fiable depende de un suministro de energía estable.

## **8.6.1 Activar el funcionamiento de corriente de emergencia**

Puede activar el funcionamiento de corriente de emergencia de la siguiente manera para alimentar a los equipos consumidores en caso de que se produzca un fallo de la red pública.

Para probar el funcionamiento de corriente de emergencia, siga el mismo procedimiento que se describe en este capítulo y desactive a continuación el funcionamiento de corriente de emergencia [\(consulte el capítulo 8.6.2, página 98\).](#page-97-0)

- 1. Si todavía no hay ningún equipo consumidor conectado a la toma de corriente, conéctelo.
- 2. Coloque el interruptor de la toma de corriente en la posición de funcionamiento de corriente de emergencia.
- 3. Espere un minuto.
	- ☑ El inversor se pone en funcionamiento de corriente de emergencia. Cuando el inversor esté suministrando la toma de pared, el led verde parpadea (1,5 s encendido y 0,5 s apagado).
- 4. Si el led verde no parpadea, cabe suponer que el estado de carga de la batería (SOC) es demasiado bajo. Asegúrese de que el interruptor de la toma de pared se encuentra en la posición de funcionamiento de corriente de emergencia. A continuación, conecte a la toma de pared un equipo consumidor que necesite menos potencia.
- 5. Si en la toma de pared no hay ninguna tensión medible, asegúrese de que el interruptor de la toma de pared se encuentre en el funcionamiento de corriente de emergencia y de que el interruptor, la toma de corriente y el testigo del funcionamiento de corriente de emergencia estén correctamente cableados.

## <span id="page-97-0"></span>**8.6.2 Desactivar el funcionamiento de corriente de emergencia**

- 1. En caso necesario, desenchufe el equipo consumidor de la toma de corriente.
- 2. Coloque el interruptor de la toma de corriente en la posición de funcionamiento de red. ☑ El funcionamiento de red está activado.
- ☑ El inversor se conecta a la red pública y pone en marcha el funcionamiento de inyección.

## **8.7 Prueba o desactivación del funcionamiento de la corriente de repuesto**

Tiene la posibilidad de probar el funcionamiento de la corriente de repuesto. Esto asegura que el sistema eléctrico de repuesto funcione y proporciona una red eléctrica de repuesto en caso de que falle la red eléctrica pública.

El procedimiento básico para la modificación de los parámetros de funcionamiento se describe en otro capítulo [\(consulte el capítulo 8.12, página 101\)](#page-100-0).

#### **Procedimiento:**

- 1. Seleccione el parámetro **Modo de funcionamiento Backup Box** y configúrelo en **Forzar**. ☑ Se iniciará el funcionamiento de la corriente de repuesto.
- 2. Para garantizar que funcione el sistema eléctrico de repuesto, compruebe los equipos consumidores y seleccione y compruebe el menú [**Eventos**] para ver si se muestran errores sobre el funcionamiento de la corriente de repuesto. En el funcionamiento de la corriente de repuesto, los equipos consumidores deben alimentarse con energía del sistema eléctrico de repuesto. Si no se abastecen los equipos consumidores, existe un error. Si en el menú [**Eventos**] se muestra un error, debe solucionarse.
- 3. Para finalizar la prueba, ajuste el parámetro **Modo de funcionamiento Backup Box** en **Automático**.
- 4. Para desactivar el funcionamiento de la corriente de repuesto, ajuste el parámetro **Modo de funcionamiento Backup Box** en **OFF**. El funcionamiento de la corriente de repuesto está desactivado hasta que se vuelve a activar de forma manual. El funcionamiento de la corriente de repuesto está activado si está ajustado **Automático**.

# **8.8 Activación de la función WPS**

La función WPS puede utilizarse para diferentes fines:

- Conexión automática con una red (como a través del rúter)
- Conexión directa entre el producto y un dispositivo inteligente

Según el uso para el cual desee utilizar la función WPS, debe proceder a la activación de forma diferente.

## **Activación de la función WPS para la conexión automática con una red**

#### **Requisitos:**

- ☐ La WLAN debe estar activada en el producto.
- ☐ La función WPS del rúter debe estar activada.

#### **Procedimiento:**

- 1. Abra la interfaz de usuario [\(consulte el capítulo 8.1, página 84\).](#page-83-0)
- 2. Inicie sesión como **Instalador**.
- 3. Inicie el asistente de instalación [\(consulte el capítulo 8.5, página 95\)](#page-94-0).
- 4. Seleccione **Configuración de red**.
- 5. En la pestaña **WLAN**, seleccione el botón **WPS para red WLAN**.
- 6. Haga clic en **Activar WPS**.
- 7. Seleccione **Guardar y continuar** y salga del asistente de instalación.
- ☑ La función WPS está activada y puede establecerse la conexión automática con la red.

### **Activación de la función WPS para la conexión directa con un dispositivo inteligente**

• Active la función WPS en el inversor. Para ello, dé dos golpecitos consecutivos en la tapa de la carcasa de la Connection Unit. El led azul parpadea rápido durante 2 minutos aprox. La función WPS está activa en ese momento.

## **8.9 Activación y desactivación de WLAN**

El inversor está equipado de serie con una interfaz WLAN que está activada. Si no quiere utilizar una red WLAN, puede desactivar esa función y volver a activarla en cualquier momento. La conexión directa mediante WLAN y la conexión vía WLAN dentro de la red local pueden activarse y desactivarse de manera independiente.

## **Activar la función WLAN ya solo será posible mediante una conexión ethernet**

Si desactiva la función WLAN tanto para la conexión directa como para la conexión dentro de la red local, solo será posible acceder a la interfaz de usuario del inversor y, por lo tanto, activar de nuevo la interfaz WLAN a través de una conexión ethernet.

El procedimiento básico para la modificación de los parámetros de funcionamiento se describe en otro capítulo [\(consulte el capítulo 8.12, página 101\)](#page-100-0).

#### **Desactivación de WLAN**

Si desea desactivar por completo la función WLAN, deberá desactivar tanto la conexión directa como la conexión dentro de la red local.

#### **Procedimiento:**

- Para desactivar la conexión directa, seleccione en el grupo de parámetros **Comunicación de la planta > WLAN** el parámetro **Soft-Access-Point conectado** y ajústelo a **No**.
- Para desactivar la conexión dentro de la red local, seleccione en el grupo de parámetros **Comunicación de la planta > WLAN** el parámetro **WLAN conectada** y ajústelo a **No**.

#### **Activación de WLAN**

Si ha desactivado la función WLAN para la conexión directa o la conexión dentro de la red local, puede volver a activarla de la siguiente manera.

#### **Requisito:**

☐ Si ha desactivado por completo la función WLAN, el inversor debe estar conectado a un ordenador o un rúter mediante ethernet.

#### **Procedimiento:**

- Para activar la conexión WLAN directa, seleccione en el grupo de parámetros **Comunicación de la planta > WLAN** el parámetro **Soft-Access-Point conectado** y ajústelo a **Sí**.
- Para activar la conexión WLAN dentro de la red local, seleccione en el grupo de parámetros **Comunicación de la planta > WLAN** el parámetro **WLAN conectada** y ajústelo a **Sí**.

# **8.10 Modificación de la contraseña**

La contraseña del producto puede modificarse para ambos grupos de usuarios. Además de su propia contraseña, el grupo de usuarios **Instalador** puede modificar también la del grupo **Usuario**.

#### **Procedimiento:**

- 1. Abra la interfaz de usuario [\(consulte el capítulo 8.1, página 84\).](#page-83-0)
- 2. Inicie sesión en la interfaz de usuario [\(consulte el capítulo 8.2, página 89\)](#page-88-0).
- 3. Abra el menú **Parámetros del equipo**.
- 4. Seleccione [**Modificar parámetros**].
- 5. Cambie la contraseña del grupo de usuarios deseado en el grupo de parámetros **Derechos de usuario > Control de acceso**.
- 6. Para guardar los cambios, seleccione [**Guardar todo**].

# **8.11 Generar o modificar la clave del producto**

Si ha olvidado la contraseña para el producto, puede utilizar la clave del producto para asignar una nueva. La clave del producto está guardada únicamente en el aparato. Si se pierde la clave del producto, no es posible recuperarla, sino que es necesario crear una nueva. No es obligatorio crear una clave del producto, pero es algo que recomienda SMA Solar Technology AG, ya que esta clave incrementa significativamente la seguridad del sistema.

## **Generar una clave del producto por primera vez**

Debe generarse una clave del producto para cada uno de los grupos de usuarios **Usuario** e **Instalador**.

- 1. Abra la interfaz de usuario [\(consulte el capítulo 8.1, página 84\).](#page-83-0)
- 2. Inicie sesión en la interfaz de usuario como **Usuario** o **Instalador** [\(consulte el capítulo 8.2,](#page-88-0) [página 89\).](#page-88-0)
- 3. Abra el menú **Ajustes del usuario**.
- 4. Seleccione [**Derechos de acceso**].
- 5. Seleccione [**Clave de producto**].
- 6. Introduzca el número secreto del aparato específico para el producto. Cuál es el número secreto del aparato específico y dónde se encuentra es algo que se indica en la interfaz de usuario.
- 7. Seleccione [**Crear**].

☑ Se genera una secuencia de caracteres que representa la clave del producto.

8. Anote inmediatamente la clave del producto y guárdela en un lugar seguro. Después de abandonar esta página, deja de mostrase la clave del producto. Solo usted debe poder acceder a la clave del producto anotada.

#### **Generar nueva clave del producto**

En caso de que personas no autorizadas hayan accedido a la clave del producto, es posible generar una clave nueva en cualquier momento. Para crear una clave del producto nueva debe estar disponible la clave del producto actualmente válida.

#### **Procedimiento:**

- 1. Abra la interfaz de usuario [\(consulte el capítulo 8.1, página 84\).](#page-83-0)
- 2. Inicie sesión en la interfaz de usuario como **Usuario** o **Instalador** [\(consulte el capítulo 8.2,](#page-88-0) [página 89\).](#page-88-0)
- 3. Abra el menú **Ajustes del usuario**.
- 4. Seleccione [**Derechos de acceso**].
- 5. Seleccione [**Clave de producto**].
- 6. Introduzca la clave del producto actualmente válida.
- 7. Seleccione [**Crear**].

☑ Se genera una secuencia de caracteres que representa la nueva clave del producto.

8. Anote inmediatamente la nueva clave del producto y guárdela en un lugar seguro. Después de abandonar esta página, deja de mostrase la clave del producto. Después de generar una nueva clave del producto, la clave válida hasta ahora pierde su validez. Solo usted debe poder acceder a la clave del producto anotada.

# <span id="page-100-0"></span>**8.12 Modificación de los parámetros de funcionamiento**

Los parámetros del inversor vienen ajustados de fábrica con unos valores concretos. Puede modificar los parámetros para optimizar el comportamiento de trabajo del inversor.

En este capítulo se explica el procedimiento básico para la modificación de los parámetros de funcionamiento. Modifique siempre los parámetros de funcionamiento tal y como se describe en este capítulo.

Algunos parámetros que afectan al funcionamiento solo pueden visualizarlos y modificarlos especialistas introduciendo su código SMA Grid Guard personal. El código SMA Grid Guard puede solicitarse a través del Online Service Center.

#### **Requisitos:**

☐ Los cambios en los parámetros relevantes para la red deben haber sido aprobados por el operador de red responsable.

#### **Procedimiento:**

- 1. Abra la interfaz de usuario [\(consulte el capítulo 8.1, página 84\).](#page-83-0)
- 2. Inicie sesión en la interfaz de usuario [\(consulte el capítulo 8.2, página 89\)](#page-88-0).
- 3. Abra el menú **Parámetros del equipo**.
- 4. Seleccione [**Modificar parámetros**].
- 5. Para modificar los parámetros que llevan el símbolo de un candado, inicie sesión con el código SMA Grid Guard (solo para instaladores). Para ello, seleccione en el menú **Ajustes del usuario** > **Inicio de sesión SMA Grid Guard**, introduzca el código SMA Grid Guard y seleccione [**Iniciar sesión**].
- 6. Abra el grupo de parámetros en el que se encuentra el parámetro que desea modificar.
- 7. Modifique el parámetro deseado.
- 8. Para guardar los cambios, seleccione [**Guardar todo**].
- ☑ Los parámetros están ajustados.

## **Adopción de los ajustes**

El guardado de los ajustes efectuados se muestra en la interfaz de usuario mediante el símbolo de un reloj de arena. Si hay suficiente tensión de CC, los datos son transmitidos directamente al inversor, que los adopta. Si no hay suficiente tensión de CC (por ejemplo, con la batería desconectada), los ajustes se guardan, pero no se pueden transmitir directamente al inversor ni este puede adoptarlos. Mientras el inversor no haya recibido y adoptado los ajustes, en la interfaz de usuario continúa mostrándose el símbolo del reloj de arena. Los ajustes se adoptarán en cuanto haya suficiente tensión de CC y el inversor se reinicie. En cuanto aparezca el símbolo del reloj de arena en la interfaz de usuario, los ajustes se habrán guardado. Los ajustes no se pierden. Puede cerrar sesión en la interfaz de usuario y abandonar la planta.

# <span id="page-101-0"></span>**8.13 Configuración del registro de datos nacionales**

## **A ESPECIALISTA**

**Modificación de los nombres y las unidades de los parámetros de red para cumplir con las disposiciones de conexión a la red de acuerdo con el Reglamento (UE) 2016/631 (válido a partir del 27/04/2019)**

Para cumplir con las disposiciones de conexión a la red de la UE (válidas a partir del 27/04/2019) se han modificado los nombres y las unidades de los parámetros de red. El cambio es válido a partir de la versión de firmware ≥ 3.00.00.R si se ha configurado un registro de datos nacionales para cumplir con las disposiciones de conexión a la red de la UE (vigentes desde el 27/04/2019). Los nombres y las unidades de los parámetros de red de los inversores con una versión de firmware ≤ 2.99.99.R no se ven afectados por el cambio y, por lo tanto, siguen siendo válidos. Esto es también válido a partir de la versión de firmware ≥ 3.00.00.R si se ha configurado un registro de datos nacionales válido para países de fuera de la UE.

El procedimiento básico para la modificación de los parámetros de funcionamiento se describe en otro capítulo [\(consulte el capítulo 8.12, página 101\)](#page-100-0).

#### **Procedimiento:**

• Seleccione en el grupo de parámetros **Monitorización de la red > Monitorización de la red** el parámetro **Configurando norma nacional** y configure el registro de datos nacionales deseado.

# **8.14 Configuración de los modos de potencia activa A ESPECIALISTA**

#### **Iniciar el asistente de instalación**

- 1. Abra la interfaz de usuario [\(consulte el capítulo 8.1, página 84\).](#page-83-0)
- 2. Inicie sesión como **Instalador**.
- 3. Inicie el asistente de instalación [\(consulte el capítulo 8.5, página 95\)](#page-94-0).
- 4. En cada paso seleccione [**Guardar y continuar**] hasta llegar al paso **Gestión de red**.
- 5. Realizar los ajustes tal y como se describe a continuación.

### **Ajuste del conductor de fase conectado**

• En la pestaña **Modo de potencia activa** de la lista desplegable **Conductor de fase conectado**, seleccione el conductor de fase en el que está conectado el inversor.

#### **Adopción de los ajustes para plantas con valor de consigna manual**

- 1. Ajuste en la pestaña **Modo de potencia activa** el interruptor **Gestión de la inyección en el punto de conexión a la red** en [**ON**].
- 2. Introduzca la potencia total del generador fotovoltaico en el campo **Potencia nominal de la planta**.
- 3. Seleccione en la lista desplegable **Modo de funcionamiento especificación de potencia activa** si la especificación de la potencia activa debe realizarse mediante una indicación fija en porcentaje o en vatios.
- 4. Introduzca en el campo **Límite de real ajustado** el valor con el que se debe fijar la potencia activa en el punto de conexión a la red. Para la potencia activa cero, el valor debe ajustarse en **0**.

#### **Adopción de los ajustes para plantas con valor de consigna externo**

• Ajuste en la pestaña **Modo de potencia activa** el interruptor **Gestión de la inyección en el punto de conexión a la red** en [**OFF**].

## **Activar la limitación de la carga desequilibrada**

La limitación de la carga desequilibrada ya puede establecerse dependiendo del registro de datos nacionales. En este caso, compruebe los ajustes.

- Si en la instalación hay inversores fotovoltaicos monofásicos y se requiere la limitación de la carga desequilibrada, ponga la **Limitación de la carga desequilibrada** en [**ON**] e introduzca en el campo **Carga desequilibrada máxima** la carga desequilibrada máxima admisible.
- Si en la instalación hay inversores fotovoltaicos trifásicos, ponga la **Limitación de la carga desequilibrada** en [**OFF**].

#### **Configuración de los modos de potencia activa de los inversores fotovoltaicos**

- 1. Abra la interfaz de usuario del inversor fotovoltaico.
- 2. Inicie sesión como **Instalador**.
- 3. Inicie el asistente de instalación en la interfaz de usuario del inversor fotovoltaico.
- 4. Seleccione [**Guardar y continuar**] hasta llegar al paso **Gestión de red**.
- 5. Asegúrese de que está configurada la función **Especificación de potencia activa** en [**ON**].
- 6. Seleccione en la lista desplegable **Modo de funcionamiento potencia activa** la entrada **Especificación externa**.
- 7. Seleccione en la lista desplegable **Modo de liberación** la entrada **Adoptar valores de liberación**.
- 8. Introduzca en el campo **Valor de liberación de la potencia activa actual** el valor al que el inversor debe limitar su potencia nominal en caso de fallo de comunicación con la unidad de control superior superado el tiempo de espera.
- 9. Introduzca en el campo **Timeout** el tiempo que el inversor debe esperar hasta que limita su potencia nominal al valor de liberación ajustado.
- 10. Si con una indicación del 0 % o de 0 W no se permite que el inversor inyecte de forma débil la potencia activa en la red pública, seleccione en la lista desplegable **Separación de red con especificación de potencia activa 0 %** la entrada **Sí**. De este modo se garantiza que, en caso de una indicación del 0% o de 0 W, el inversor se separe de la red pública y no inyecte potencia activa.

## **8.15 Configuración de la batería y del equipo de conmutación**

Cuando se cambia una batería existente o se añade una batería nueva, y cuando con un equipo de conmutación el sistema se amplía a un sistema eléctrico de repuesto o se reemplaza un equipo de conmutación existente, los nuevos componentes deben reconfigurarse como se describe a continuación.

- 1. Abra la interfaz de usuario [\(consulte el capítulo 8.1, página 84\).](#page-83-0)
- 2. Inicie sesión como **Instalador**.
- 3. Inicie el asistente de instalación [\(consulte el capítulo 8.5, página 95\)](#page-94-0).
- 4. En cada paso, seleccione [**Guardar y continuar**] hasta llegar al paso .
- 5. Seleccione el botón **Nueva configuración**.
	- ☑ Se reconocerán nuevos componentes. El reconocimiento puede durar varios minutos. Espere a que se hayan detectado todas las baterías conectadas y se visualicen en la vista general.
- 6. En sistemas eléctricos de repuesto, adopte los ajustes en el paso **Sistema eléctrico de repuesto**. Todas las baterías conectadas al inversor deben estar incluidas en la vista general.

## **8.16 Desactivación de la carga de la batería por la planta fotovoltaica en el funcionamiento de la corriente de repuesto**

En función del estado de carga de la batería y de la generación de energía fotovoltaica, en el modo de corriente de sustitución pueden producirse cambios de carga, provocando que la red eléctrica de repuesto se interrumpa durante unos pocos segundos para reiniciarse de nuevo. Para evitar este comportamiento, debe realizar los siguientes ajustes.

El procedimiento básico para la modificación de los parámetros de funcionamiento se describe en otro capítulo [\(consulte el capítulo 8.12, página 101\)](#page-100-0).

#### **Procedimiento:**

- 1. Seleccione el parámetro **Limitación de la potencia de salida de los inversores FV** y ajústelo a **Regulación permanente**.
- 2. Ajuste el parámetro **Límite superior del estado de carga para la regulación del inversor FV** a **0**.

## **8.17 Modificación del modo de funcionamiento del relé multifunción**

### **A ESPECIALISTA**

De manera predeterminada, el relé multifunción está ajustado en el modo de funcionamiento **Aviso de fallo (FltInd)**. Si ha decidido utilizar otro modo de funcionamiento y ha llevado a cabo la conexión eléctrica conforme a dicho modo de funcionamiento y según la respectiva variable de conexión, deberá modificar también el modo de funcionamiento del relé multifunción y, en su caso, efectuar otros ajustes.

El procedimiento básico para la modificación de los parámetros de funcionamiento se describe en otro capítulo [\(consulte el capítulo 8.12, página 101\)](#page-100-0).

- 1. Abra el menú **Parámetros del equipo**.
- 2. Seleccione [**Modificar parámetros**].
- 3. Seleccione en el grupo de parámetros **Equipo > Relé multifunción > Modo de funcionamiento** el parámetro **Modo de funcionamiento del relé multifunción** o **Mlt.OpMode** y ajuste el modo de funcionamiento deseado.
- 4. En el modo de funcionamiento **Autoconsumo** o **SelfCsmp**: en el grupo de parámetros **Equipo > Relé multifunción > Autoconsumo > Potencia de conexión mínima**, seleccione el parámetro **Potencia de conexión mínima del relé multifunción Autoconsumo** o **Mlt.MinOnPwr** y ajuste el valor deseado. De esta manera se especifica la potencia a partir de la cual debe activarse el equipo consumidor.
- 5. En el modo de funcionamiento **Autoconsumo** o **SelfCsmp**: en el grupo de parámetros **Equipo > Relé multifunción > Autoconsumo > Duración mínima de la potencia de conexión**, seleccione el parámetro **Duración mínima de la potencia de conexión del relé multifunción Autoconsumo** o **Mlt.MinOnPwrTmm** y ajuste el valor deseado. De esta manera se especifica el tiempo mínimo durante el cual la potencia debe ser superior a la potencia mínima de conexión para que se conecte el equipo consumidor.
- 6. En el modo de funcionamiento **Autoconsumo** o **SelfCsmp**: en el grupo de parámetros **Equipo > Relé multifunción > Autoconsumo > Tiempo mínimo de conexión**, seleccione el parámetro **Tiempo mínimo de conexión del relé multifunción Autoconsumo** o **Mlt.MinOnTmm** y ajuste el valor deseado. De esta manera se especifica el tiempo mínimo durante el cual debe permanecer conectado el equipo consumidor.
- 7. En el modo de funcionamiento **Control mediante comunicación** o **ComCtl**: en el grupo de parámetros **Equipo > Relé multifunción > Control mediante comunicación > Estado**, seleccione el parámetro **Estado del relé multifunción con control mediante comunicación** o **Mlt.ComCtl.Sw** y ajuste el valor deseado. De este modo indica si el relé multifunción se puede controlar por medio de un producto de comunicación.
- 8. En el modo de funcionamiento **Banco de baterías** o **BatCha**: en el grupo de parámetros **Equipo > Relé multifunción > Banco de baterías > Potencia de conexión mínima**, seleccione el parámetro **Potencia de conexión mínima del relé multifunción Banco de baterías** o **Mlt.BatCha.Pwr** y ajuste el valor deseado. De esta manera se especifica la potencia a partir de la cual debe cargarse la batería.
- 9. En el modo de funcionamiento **Banco de baterías** o **BatCha**: en el grupo de parámetros **Equipo > Relé multifunción > Banco de baterías > Pausa mínima antes de una nueva conexión**, seleccione el parámetro **Pausa mínima antes de una nueva conexión del banco de baterías MFR** o **Mlt.BatCha.Tmm** y ajuste el valor deseado. De esta manera se especifica el tiempo mínimo que debe transcurrir después de cargar la batería para que esta pueda volver a cargarse otra vez.
- 10. Para guardar los cambios, seleccione [**Guardar todo**].

## **8.18 Configuración de la función Modbus A ESPECIALISTA**

De manera predeterminada, la interfaz Modbus está desactivada y están ajustados los puertos de comunicación 502.

Para poder acceder a los inversores de SMA con SMA Modbus® o SunSpec® Modbus® , es necesario activar la interfaz Modbus. Una vez activada la interfaz, pueden modificarse los puertos de comunicación de ambos protocolos IP. Encontrará más información sobre la puesta en marcha y la configuración de la interfaz Modbus en la información técnica "Interfaz de SMA y de SunSpec Modbus®" en [www.SMA-Solar.com.](http://www.SMA-Solar.com)

Para obtener información sobre los registros Modbus compatibles, consulte la información técnica "Parámetros y valores de medición de Modbus®" en [www.SMA-Solar.com](http://www.SMA-Solar.com).

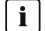

## **Medidas para la seguridad de los datos con la interfaz Modbus activada**

Si activa la interfaz Modbus, existe el riesgo de que usuarios no autorizados puedan acceder a los datos de su planta fotovoltaica y manipularlos.

Para establecer la seguridad de datos, adopte las medidas de seguridad apropiadas, por ejemplo, estas:

- Instalar un cortafuegos.
- Cerrar los puertos de red que no se necesiten.
- Permitir el acceso remoto solo a través de un túnel VPN.
- No configurar ningún reenvío de puertos en los puertos de comunicación utilizados.
- Para desactivar la interfaz Modbus, restablezca los ajustes de fábrica del inversor o vuelva a desactivar los parámetros activados.

## **Desactivación de la limitación de la potencia activa dinámica para los inversores fotovoltaicos controlados por Modbus**

Si en una planta los inversores fotovoltaicos y el inversor con batería se controlan por Modbus, se debe desactivar la limitación de la potencia activa dinámica de los inversores fotovoltaicos.

#### **Procedimiento:**

• Active la interfaz Modbus y modifique los puertos de comunicación en caso necesario (consulte la información técnica "Interfaz de SMA y de SunSpec Modbus®" en [www.SMA-](http://www.SMA-Solar.com)[Solar.com](http://www.SMA-Solar.com)).

# **8.19 Recepción de señales de control (solo para Italia) A ESPECIALISTA**

Para recibir comandos del operador de red en las plantas de Italia, ajuste estos parámetros.

El procedimiento básico para la modificación de los parámetros de funcionamiento se describe en otro capítulo [\(consulte el capítulo 8.12, página 101\)](#page-100-0).

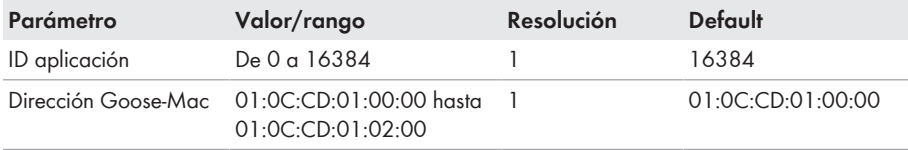

#### **Procedimiento:**

1. Seleccione el grupo de parámetros **Comunicación externa > Configuración IEC 61850**.

- 2. En el campo **ID aplicación**, configure la ID de aplicación de la pasarela del operador de red. Este valor se lo proporciona su operador de red. Puede introducir un valor entre 0 y 16384. El valor 16384 significa "desactivado".
- 3. En el campo **Dirección GOOSE-MAC**, introduzca la dirección MAC de la pasarela del operador de red de la que el inversor recibirá las órdenes de control. Este valor se lo proporciona su operador de red.
- ☑ La recepción de señales de control del operador de red está activada.

# **8.20 Desactivación de la monitorización del conductor de protección**

## **A ESPECIALISTA**

Si el inversor va a instalarse en una red IT o en otro sistema de distribución que requiera desactivar la monitorización del conductor de protección, desactívela de la siguiente forma.

El procedimiento básico para la modificación de los parámetros de funcionamiento se describe en otro capítulo [\(consulte el capítulo 8.12, página 101\)](#page-100-0).

#### **Procedimiento:**

• En el grupo de parámetros **Monitorización de la red > Monitorización de la red > Norma nacional**, ajuste el parámetro **Monitorización PE** a **OFF**.

# **8.21 Configuración de los contadores de energía**

Puede añadir a la planta un contador de energía o sustituir un contador ya existente.

El procedimiento básico para la modificación de los parámetros de funcionamiento se describe en otro capítulo [\(consulte el capítulo 8.12, página 101\)](#page-100-0).

#### **Eliminación del contador de energía encontrado de la planta**

Si el inversor encuentra un solo contador de energía, este se añadirá automáticamente a la planta. En este caso no será posible eliminarlo a través del menú **Configuración del equipo**. Para suprimir el contador de la planta, siga estos pasos:

• En el grupo de parámetros **Comunicación de la planta > Valores de medición > Contador de Speedwire**, ajuste cualquier número en el parámetro **Serial Number** (por ejemplo, **1**). De esta manera, en lugar del contador de energía encontrado, se añadirá a la planta un contador ficticio con el que el inversor no podrá establecer ninguna comunicación.

- 1. Abra la interfaz de usuario [\(consulte el capítulo 8.1, página 84\).](#page-83-0)
- 2. Inicie sesión como **Instalador**.
- 3. Inicie el asistente de instalación [\(consulte el capítulo 8.5, página 95\)](#page-94-0).
- 4. Seleccione [**Iniciar el asistente de instalación**] en el menú contextual.
- 5. Seleccione [**Guardar y continuar**] hasta llegar al paso **Configuración del contador**.
- 6. Añada o sustituya los contadores de energía deseados.
# <span id="page-108-0"></span>**8.22 Guardar la configuración en un archivo**

#### **Procedimiento:**

- 1. Abra la interfaz de usuario [\(consulte el capítulo 8.1, página 84\).](#page-83-0)
- 2. Inicie sesión en la interfaz de usuario [\(consulte el capítulo 8.2, página 89\)](#page-88-0).
- 3. Seleccione el menú **Configuración del equipo**.
- 4. Seleccione [**Ajustes**].
- 5. En el menú contextual, seleccione [**Guardar la configuración en un archivo**].
- 6. Siga las instrucciones del cuadro de diálogo.

# **8.23 Cargar la configuración desde un archivo**

## **A ESPECIALISTA**

Para configurar el inversor, puede cargar la configuración desde un archivo. Para ello deberá guardar primero en un archivo la configuración de otro inversor del mismo tipo o de la misma familia de equipos [\(consulte el capítulo 8.22, página 109\)](#page-108-0). Solamente se transferirán los parámetros del equipo, no las contraseñas.

#### **Requisitos:**

- ☐ Los cambios en los parámetros relevantes para la red deben haber sido aprobados por el operador de red responsable.
- ☐ Debe conocer el código SMA Grid Guard. El código SMA Grid Guard se puede solicitar a través del centro de servicio técnico en línea.

#### **Procedimiento:**

- 1. Abra la interfaz de usuario [\(consulte el capítulo 8.1, página 84\).](#page-83-0)
- 2. Inicie sesión en la interfaz como **Instalador** [\(consulte el capítulo 8.2, página 89\).](#page-88-0)
- 3. Seleccione el menú **Configuración del equipo**.
- 4. Seleccione [**Ajustes**].
- 5. En el menú contextual, seleccione [**Cargar la configuración desde un archivo**].
- 6. Siga las instrucciones del cuadro de diálogo.

# **8.24 Actualización del firmware**

Si no se ha configurado la actualización automática del inversor en el producto de comunicación (por ejemplo, SMA Data Manager, Cluster Controller o Sunny Portal) o a través de la interfaz de usuario del inversor, tiene la posibilidad de llevar a cabo una actualización manual del firmware.

Según la batería empleada, con la actualización del firmware del inversor también se llevará a cabo una actualización de la batería.

Para actualizar el firmware, tiene estas opciones:

- Actualización automática de firmware (recomendada)
- Actualizar el firmware con el archivo de actualización existente a través de la interfaz de usuario del inversor.
- Actualizar el firmware con el archivo de actualización existente a través de una memoria USB.
- Buscar e instalar el firmware a través de la interfaz de usuario del inversor.

## **Error en la actualización del firmware debido a la desconexión del inversor de la red pública o la batería desconectada o descargada.**

Durante la actualización del firmware el inversor debe estar conectado a la red pública y la batería debe estar encendida. El estado de carga debe ser de como mínimo el 5 %. El funcionamiento de la corriente de repuesto y el funcionamiento de corriente de emergencia no deben estar activados. De esta manera se asegura de que la actualización del firmware se realizará correctamente.

- Asegúrese de que la batería esté encendida y el estado de carga sea al menos el 5 %.
- Durante la actualización del firmware, no desconecte el inversor de la red pública.
- No active el funcionamiento de corriente de emergencia durante la actualización del firmware.
- No pulse el interruptor de arranque autógeno durante la actualización del firmware.

# **8.24.1 Activación de la actualización de firmware automática A ESPECIALISTA**

Puede activar la actualización automática de firmware en el inversor o en el producto de comunicación.

Si la actualización de firmware automática está activada en el inversor, el inversor busca actualizaciones y ejecuta la actualización.

Si la actualización de firmware automática está activada en el producto de comunicación, el producto de comunicación busca actualizaciones para el inversor y ejecuta la actualización del inversor. En este caso, la actualización de firmware automática en el inversor se desactiva por defecto. De este modo se evita una descarga múltiple de actualizaciones.

En este capítulo describimos cómo activar la actualización de firmware automática en el inversor. En las instrucciones del producto de comunicación puede consultar el procedimiento de activación de la actualización de firmware automática para equipos registrados en el producto de comunicación.

El procedimiento básico para la modificación de los parámetros de funcionamiento se describe en otro capítulo [\(consulte el capítulo 8.12, página 101\)](#page-100-0).

#### **Procedimiento:**

• En el grupo de parámetros **Equipo > Actualización**, seleccione el parámetro **Actualización automática** y ajústelo en **Sí**.

# **8.24.2 Realización de la actualización de firmware con archivo de actualización mediante interfaz de usuario**

## **A ESPECIALISTA**

### **Requisitos:**

☐ Debe tener un archivo de actualización con el firmware deseado del inversor. El archivo de actualización puede descargarse, por ejemplo, de la página web del inversor en [www.SMA-](http://www.sma-solar.com/)[Solar.com](http://www.sma-solar.com/). Para la descarga del archivo de actualización es necesario introducir el número de serie del inversor.

### **Procedimiento:**

- 1. Abra la interfaz de usuario [\(consulte el capítulo 8.1, página 84\).](#page-83-0)
- 2. Inicie sesión en la interfaz como **Instalador** [\(consulte el capítulo 8.2, página 89\).](#page-88-0)
- 3. Seleccione [**Modificar parámetros**].
- 4. Seleccione el menú **Configuración del equipo**.
- 5. En la línea del producto, seleccione la rueda dentada y **Actualizar el firmware**.
- 6. Seleccione [**Buscar**] y seleccione el archivo de actualización del producto.
- 7. Seleccione **Actualizar el firmware**.
- 8. Siga las instrucciones del cuadro de diálogo.
- 9. Abra la interfaz de usuario y compruebe en los eventos si la actualización del firmware ha finalizado correctamente.

# **8.24.3 Realización de la actualización de firmware con archivo de actualización mediante memoria USB**

## **A ESPECIALISTA**

#### **Requisito:**

 $\Box$  Debe tener un USB con una capacidad de almacenamiento máxima de 32 GB y un sistema de archivos FAT32.

#### **Procedimiento:**

- 1. Cree en el USB una carpeta llamada "UPDATE".
- 2. Guarde en la carpeta "UPDATE" del USB el archivo de actualización que contiene el firmware deseado. El archivo de actualización puede descargarse, por ejemplo, de la página web del inversor en [www.SMA-Solar.com](http://www.sma-solar.com/). Tenga en cuenta que en la memoria USB solo debe estar guardado el archivo de la actualización con el que se va a actualizar el inversor.

# 3. **PELIGRO**

#### **Peligro de muerte por altas tensiones**

• Desconecte el inversor de la tensión y abra la tapa de la carcasa de la Connection Unit de CC [\(consulte el capítulo 9, página 113\).](#page-112-0)

- 4. Enchufe el USB a la toma USB del subgrupo de comunicación.
- 5. Ponga en marcha el inversor [\(consulte el capítulo 7.2, página 79\).](#page-78-0)

☑ Durante la fase de arranque del inversor se instala el firmware deseado.

# 6. **PELIGRO**

### **Peligro de muerte por altas tensiones**

- Desconecte el inversor de la tensión y abra la tapa de la carcasa de la Connection Unit de CC [\(consulte el capítulo 9, página 113\).](#page-112-0)
- 7. Saque el USB de la toma USB.
- 8. Ponga en marcha el inversor [\(consulte el capítulo 7.2, página 79\).](#page-78-0)
- 9. Abra la interfaz de usuario y compruebe en los eventos si la actualización del firmware ha finalizado correctamente.
- 10. Si la actualización del firmware no ha finalizado correctamente, proceda de nuevo a actualizarlo.

# **8.24.4 Búsqueda e instalación de nuevo firmware mediante interfaz de usuario**

## **A ESPECIALISTA**

#### **Requisito:**

☐ El inversor debe estar conectado a internet.

## **Procedimiento:**

- 1. Abra la interfaz de usuario [\(consulte el capítulo 8.1, página 84\).](#page-83-0)
- 2. Inicie sesión en la interfaz como **Instalador** [\(consulte el capítulo 8.2, página 89\).](#page-88-0)
- 3. Seleccione el menú **Parámetros del equipo**.
- 4. Seleccione [**Modificar parámetros**].
- 5. Seleccione **Equipo> Actualizar**.
- 6. Seleccione el parámetro **Buscar e instalar actualización** y elija **Ejecutar**.
- 7. Seleccione [**Guardar todo**].
- ☑ El firmware se actualiza en segundo plano.

# <span id="page-112-0"></span>**9 Desconexión del inversor de la tensión**

# **A ESPECIALISTA**

Antes de efectuar cualquier trabajo en el producto, desconéctelo siempre de la tensión tal y como se describe en este capítulo. Siga siempre el orden indicado.

# **A** ADVERTENCIA

## **Peligro de muerte por descarga eléctrica en caso de daño irreparable en un equipo de medición por una sobretensión**

Una sobretensión puede dañar un equipo de medición y provocar que exista tensión en la carcasa del equipo de medición. Tocar la carcasa del equipo de medición bajo tensión puede causar la muerte o lesiones mortales por descarga eléctrica.

• Use solo equipos de medición con un rango de tensión de entrada de CC de hasta 600 V como mínimo.

## **Procedimiento:**

- 1. Desconecte el disyuntor de CA y asegúrelo contra cualquier reconexión.
- 2. Desconecte la batería o el interruptor-seccionador de la batería (consulte la documentación del fabricante de la batería).
- 3. Si se utiliza el relé multifunción, desconecte en caso necesario la tensión de alimentación del equipo consumidor.
- 4. Espere 5 minutos. De este modo se asegura de que los condensadores se descargan.
- 5. Suelte los seis tornillos de la tapa de la carcasa de la Connection Unit y retire la tapa de la carcasa con cuidado tirando de ella hacia delante (TX 25). Al hacerlo, tenga en cuenta que el subgrupo led en la tapa de la carcasa y el subgrupo de comunicación del inversor están conectados por medio de un cable plano.
- 6. Saque el cable plano que conecta el subgrupo LED en la tapa de la carcasa con el subgrupo de comunicación, del conector hembra en el subgrupo de comunicación.

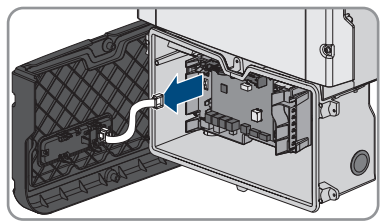

- 7. Compruebe con un equipo de medición adecuado que no haya tensión en la caja de bornes **AC-out** entre **L** y **N**. Para ello, introduzca la punta de comprobación en el agujero cuadrado de cada borne.
- 8. Compruebe con un equipo de medición adecuado que no haya tensión en la caja de bornes **AC-out** entre **L** y **PE**. Para ello, introduzca la punta de comprobación en el agujero cuadrado de cada borne.

# **10 Limpieza del producto**

# **PRECAUCIÓN**

## **Daños en el productos debido a detergentes de limpieza**

Si utiliza productos de limpieza, puede dañar el producto y componentes del producto.

• Limpie el producto y todos los componentes del producto únicamente con un paño humedecido con agua limpia.

#### **Procedimiento:**

• Asegúrese de que el producto no tenga polvo, hojas ni ningún otro tipo de suciedad.

# **11 Localización de errores**

# **11.1 Se ha perdido la clave del producto**

Si ha olvidado la contraseña para el producto y además la ha perdido, utilice el procedimiento que se describe a continuación para crear una nueva contraseña. El procedimiento requiere el acceso físico al producto.

## **Especificación de contraseñas en inversores detectados por un producto de comunicación**

La contraseña del grupo **Instalador** también es la contraseña de la planta en el producto de comunicación. Cambiar la contraseña del grupo **Instalador** puede impedir que el producto de comunicación detecte el inversor.

• Asigne en el producto de comunicación la contraseña modificada del grupo de usuarios **Instalador** como nueva contraseña de la planta (consulte las instrucciones del producto de comunicación).

#### **Procedimiento:**

- 1. Abra la interfaz de usuario [\(consulte el capítulo 8.1, página 84\).](#page-83-0)
- 2. Seleccione el grupo de usuarios **Usuario** o **Instalador**.
- 3. Seleccione [**¿Ha olvidado su contraseña?**].
- 4. Seleccione [**¿Ha perdido la clave del producto?**]. Si aún no ha creado ninguna clave del producto, en lugar de **Clave de producto** se muestra el nombre del número secreto del aparato específico. En este caso, seleccione **[¿Ha perdido ###?]**.
- 5. Lea el texto de ayuda e indique una nueva contraseña.
- 6. Seleccione [**Siguiente**].
- 7. Ejecute una de las acciones mostradas dentro del intervalo de tiempo indicado.
	- ☑ Se muestra una clave del producto nueva.
	- ☑ En el caso de que la acción ejecutada haya sido dar dos golpecitos en la tapa de la tapa de la carcasa, el led azul parpadea rápidamente.
- 8. Anote inmediatamente la nueva clave del producto y guárdela en un lugar seguro. Después de abandonar esta página, deja de mostrase la clave del producto. Después de generar una nueva clave del producto, la clave válida hasta ahora pierde su validez. Solo usted debe poder acceder a la clave del producto anotada.
- 9. Seleccione [**Login**].
	- ☑ Ha iniciado sesión en la interfaz de usuario del producto.

# **11.2 Avisos de evento**

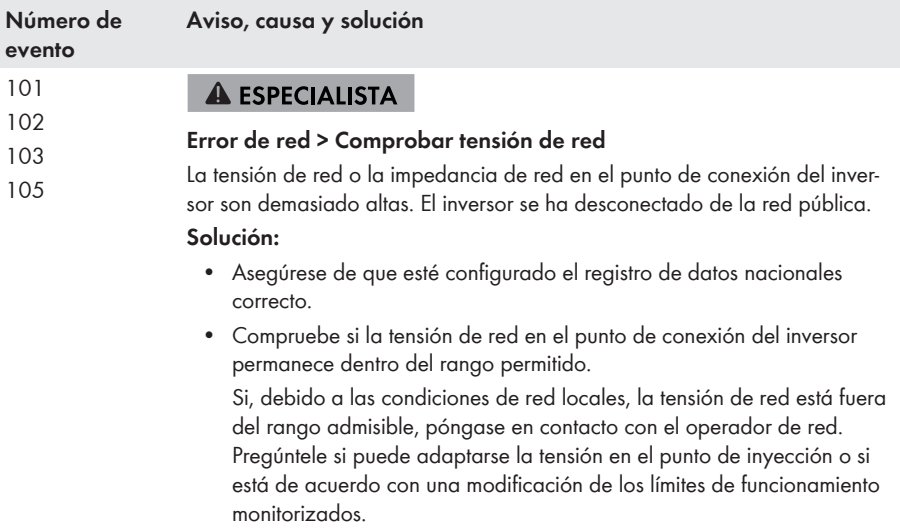

Si la tensión de red permanece dentro del rango permitido, pero sigue apareciendo este aviso, póngase en contacto con el servicio técnico.

202

## **A ESPECIALISTA**

#### 203 205 **Error de red**

206 La red pública está desconectada, el cable de CA está dañado o la tensión de red en el punto de conexión del inversor es demasiado baja. El inversor se ha desconectado de la red pública.

#### **Solución:**

- Asegúrese de que el disyuntor esté conectado.
- Asegúrese de que el cable de CA no esté dañado y esté correctamente conectado.
- Asegúrese de que el registro de datos nacionales esté correctamente configurado.
- Compruebe si la tensión de red en el punto de conexión del inversor permanece dentro del rango permitido.

Si, debido a las condiciones de red locales, la tensión de red está fuera del rango admisible, póngase en contacto con el operador de red. Pregúntele si puede adaptarse la tensión en el punto de inyección o si está de acuerdo con una modificación de los límites de funcionamiento monitorizados.

Si la tensión de red permanece dentro del rango permitido, pero sigue apareciendo este aviso, póngase en contacto con el servicio técnico.

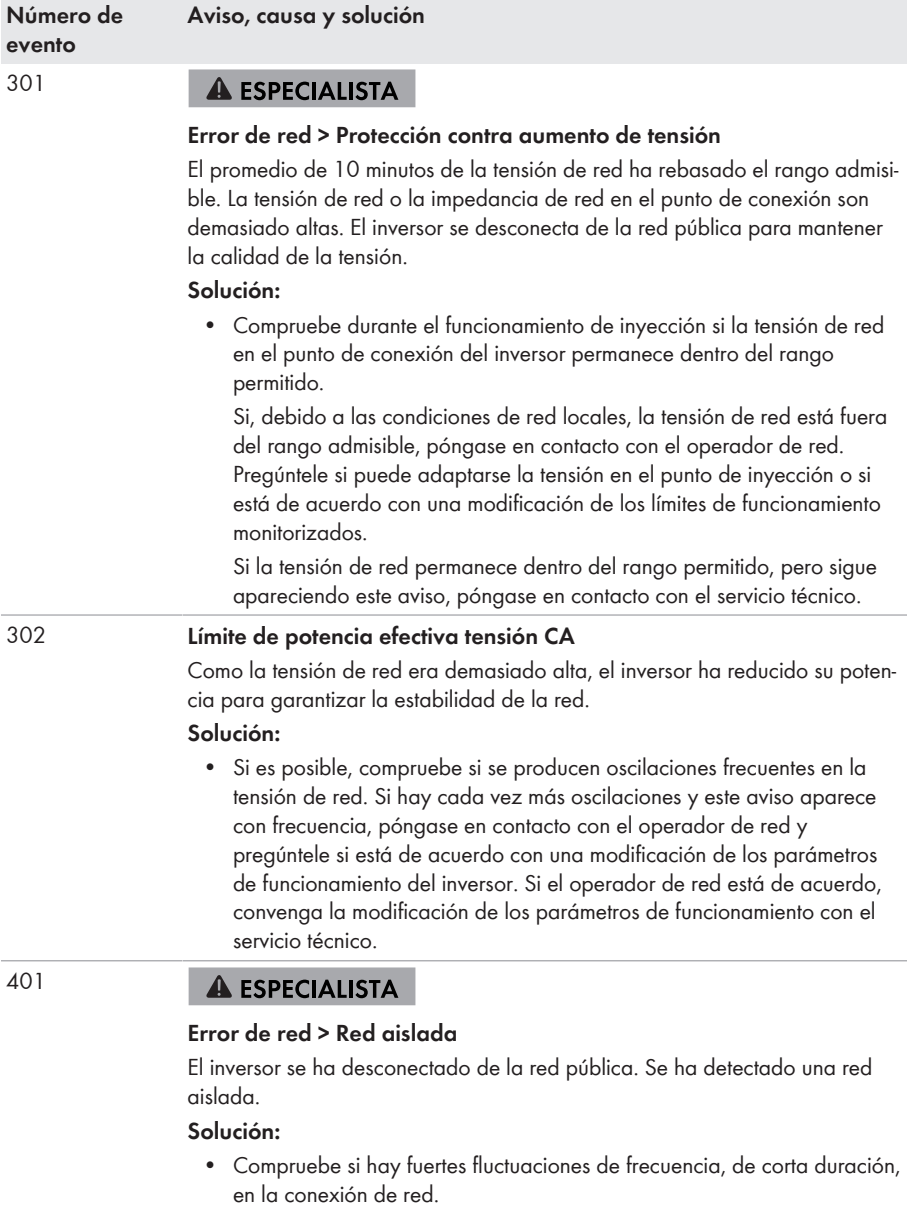

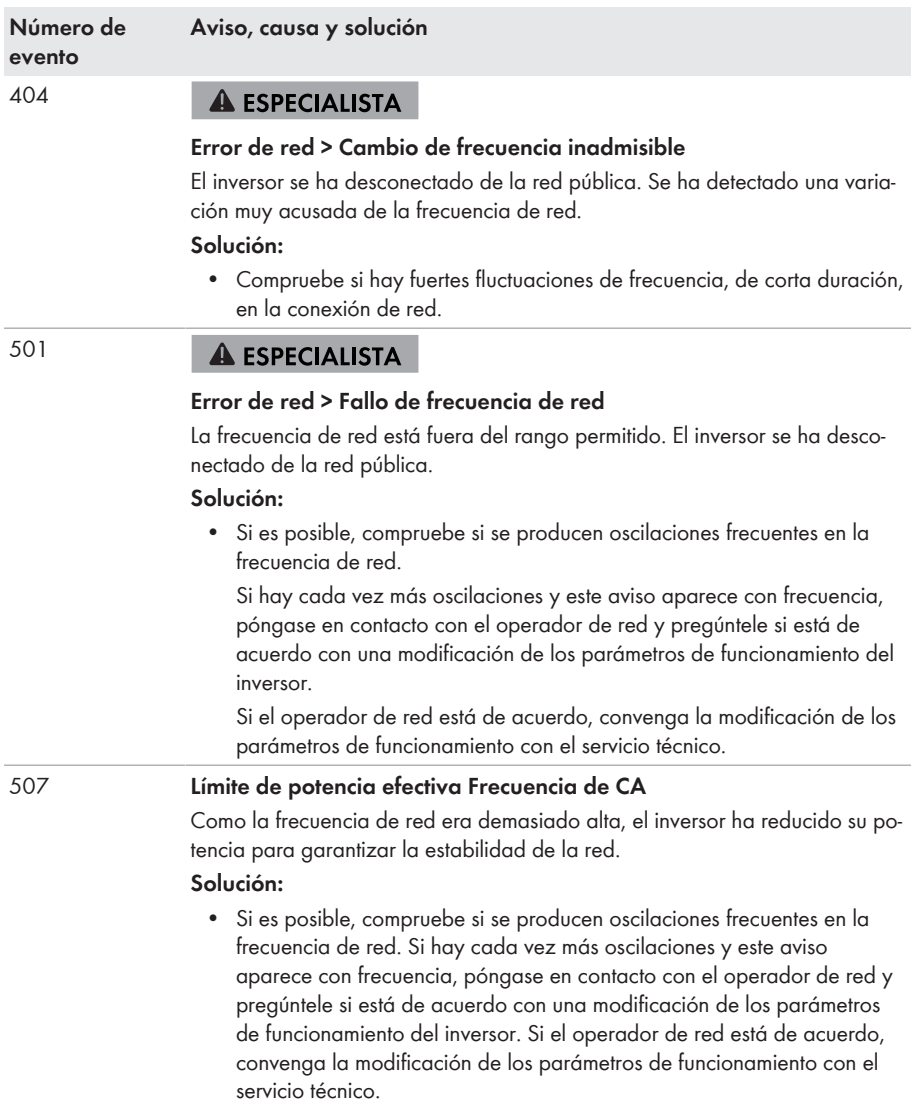

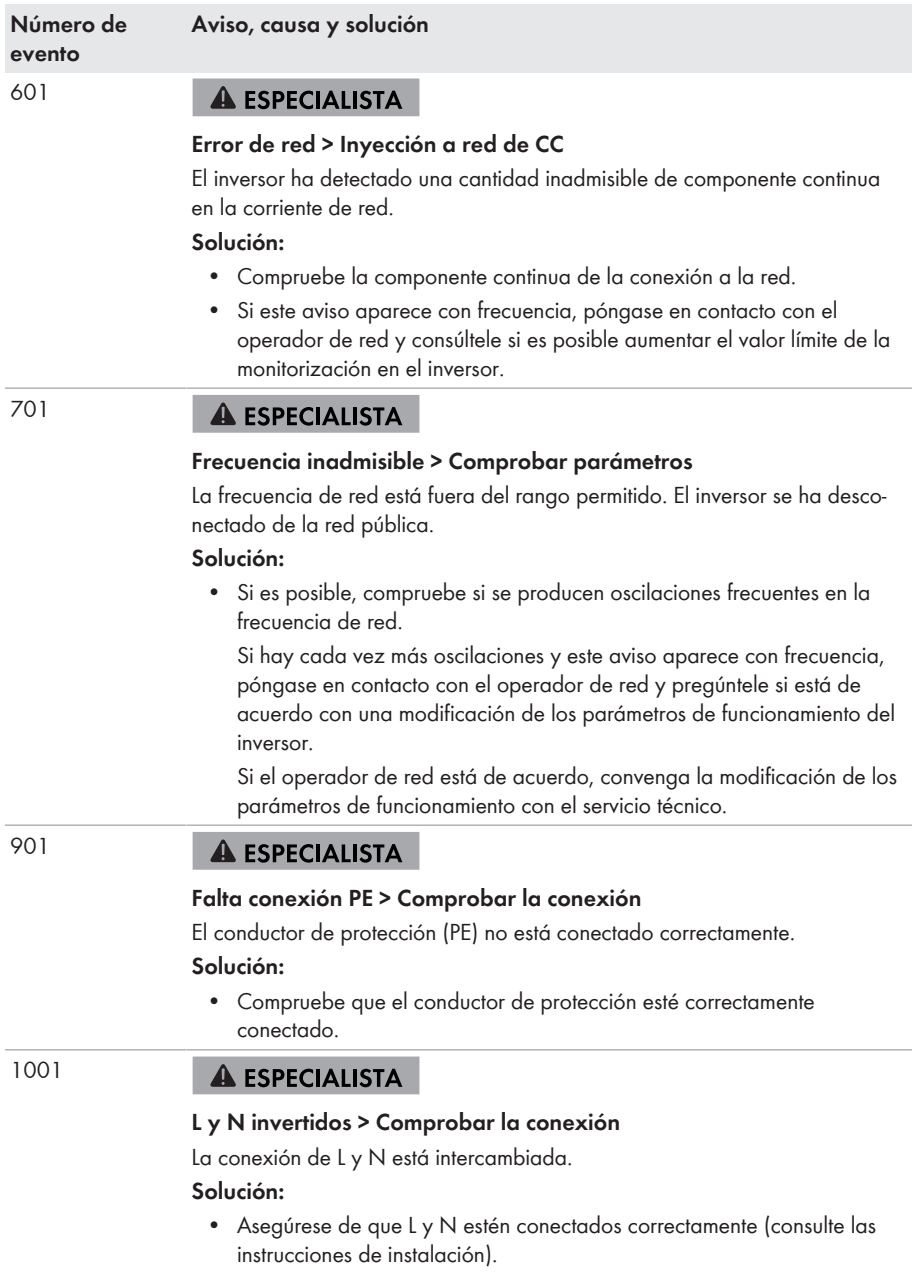

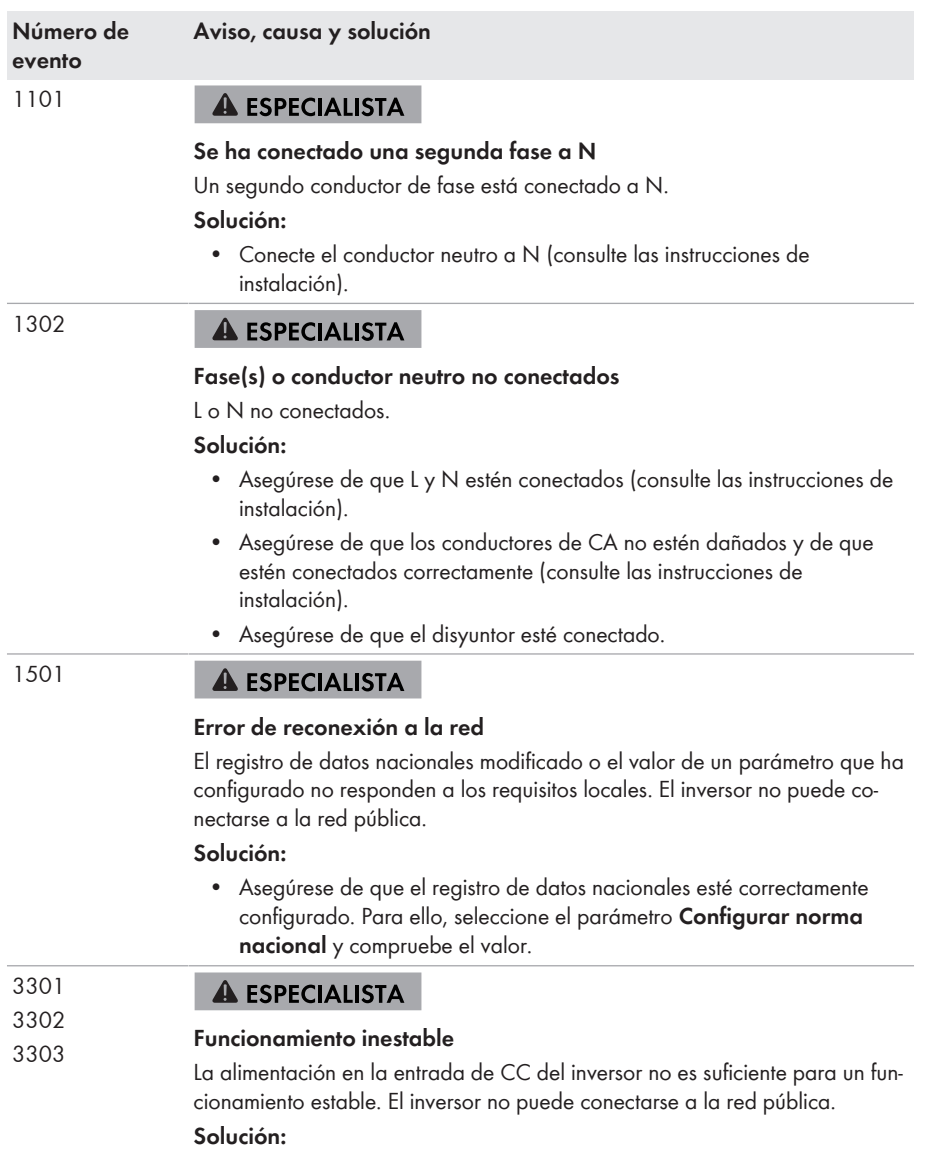

• Asegúrese de haber seleccionado el tipo de batería correcto.

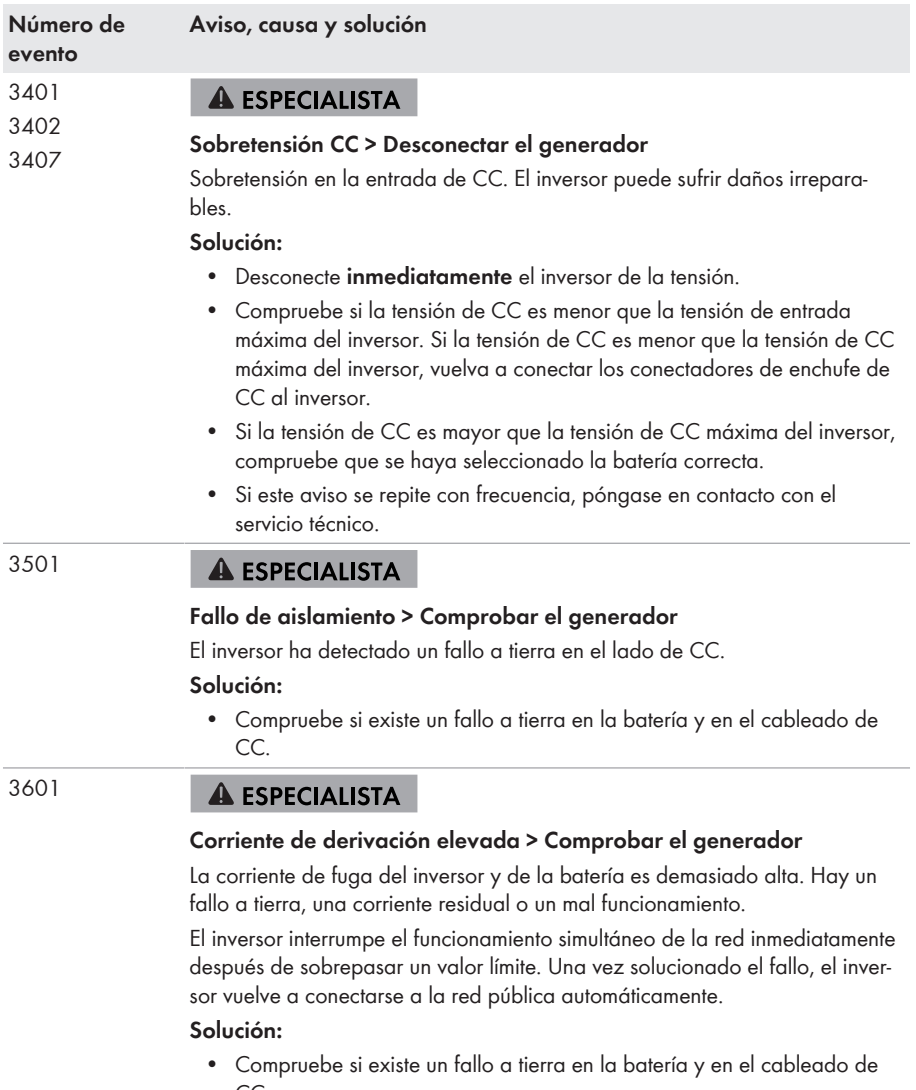

CC.

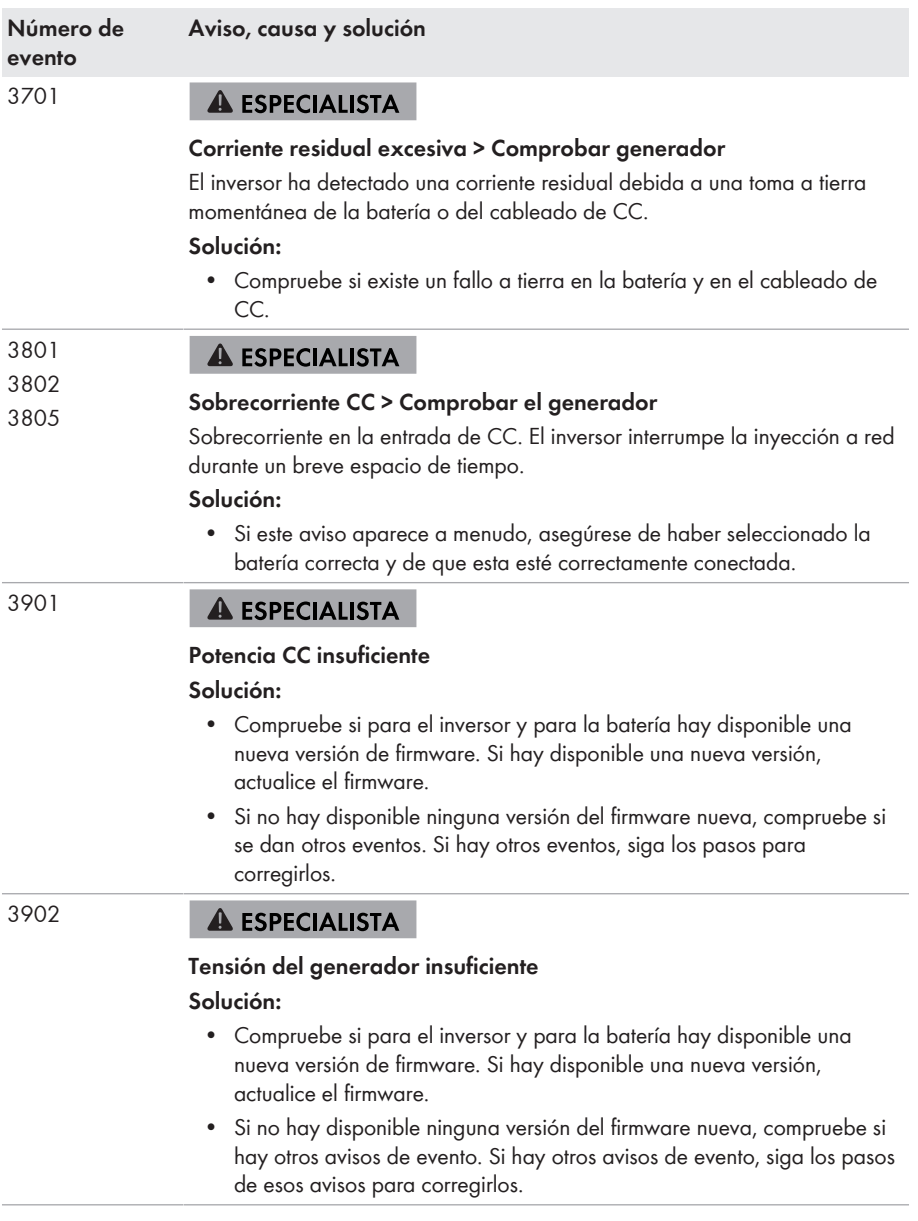

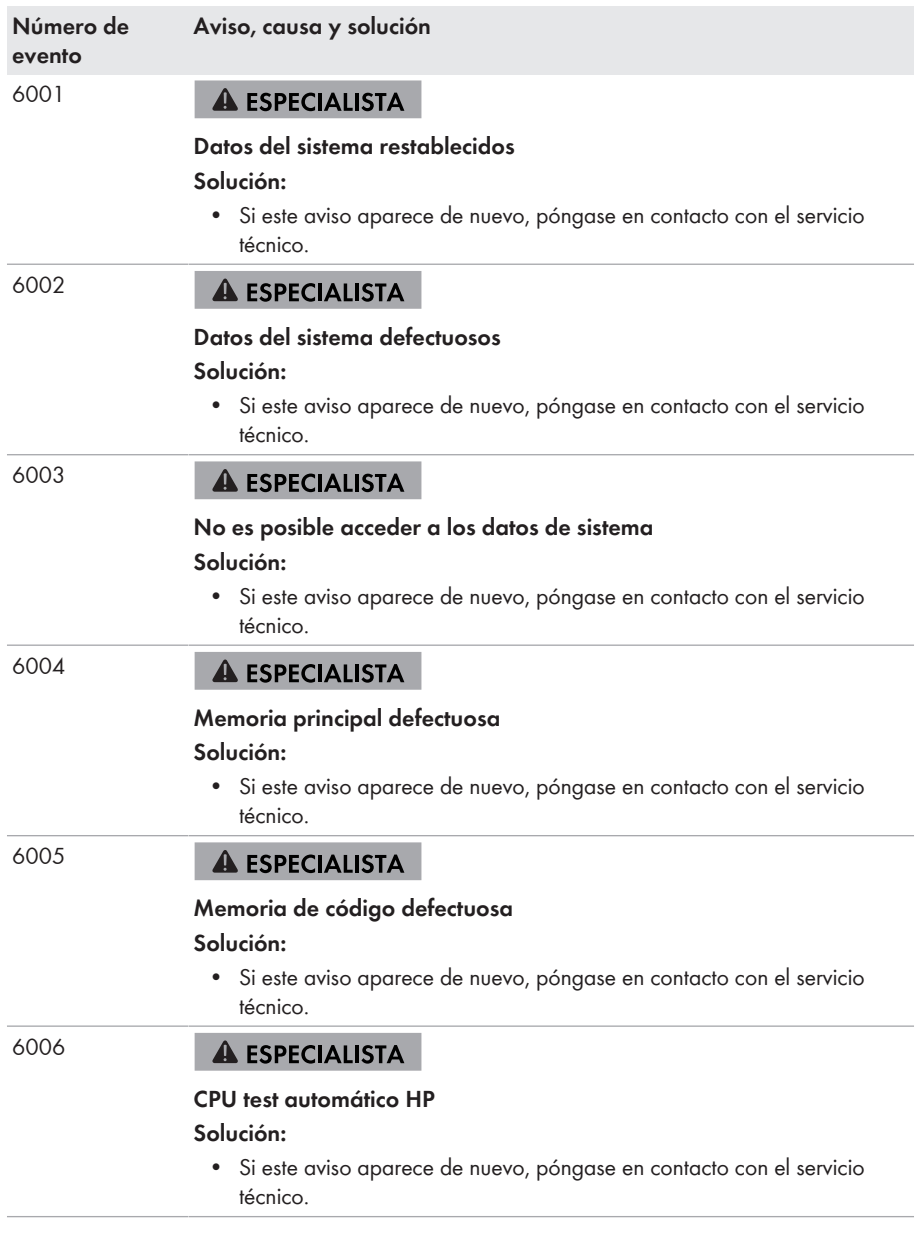

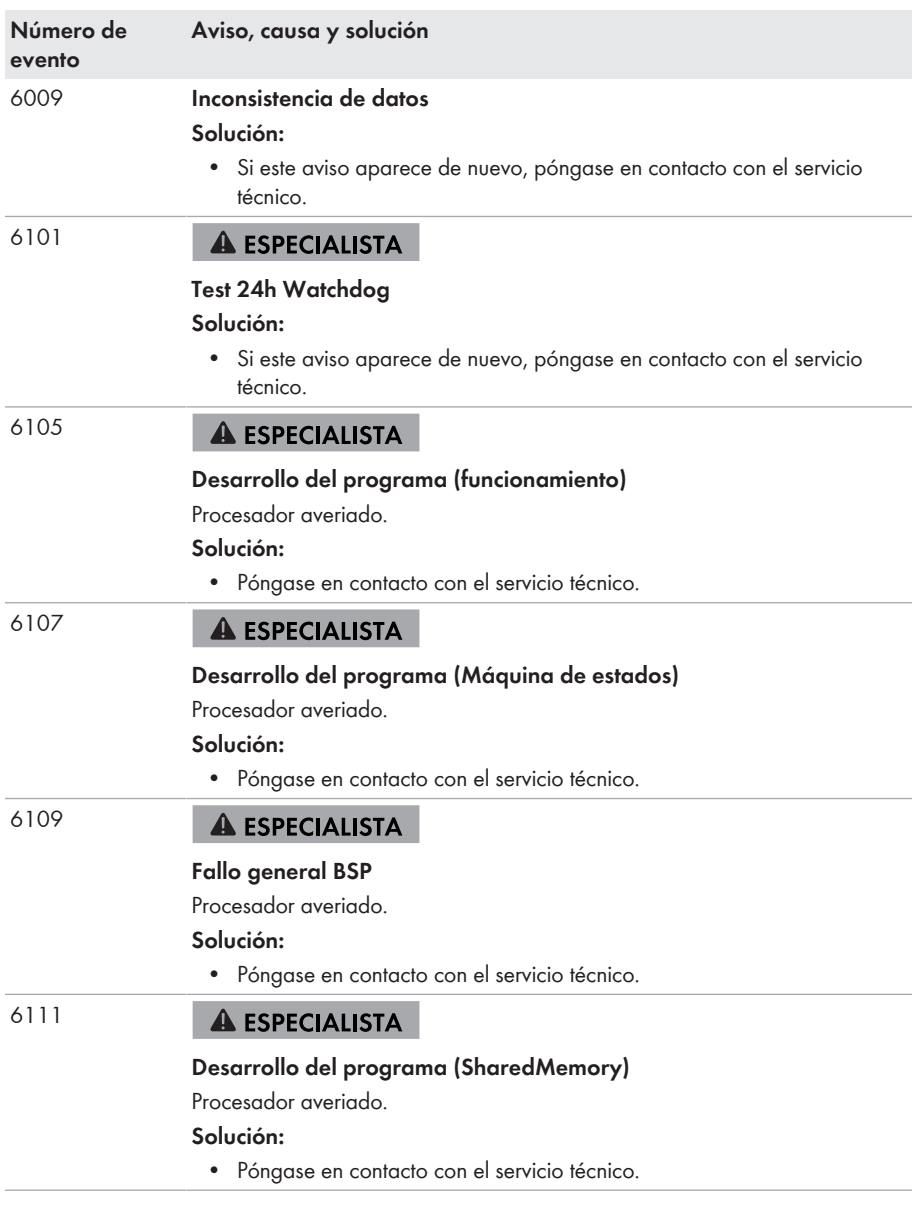

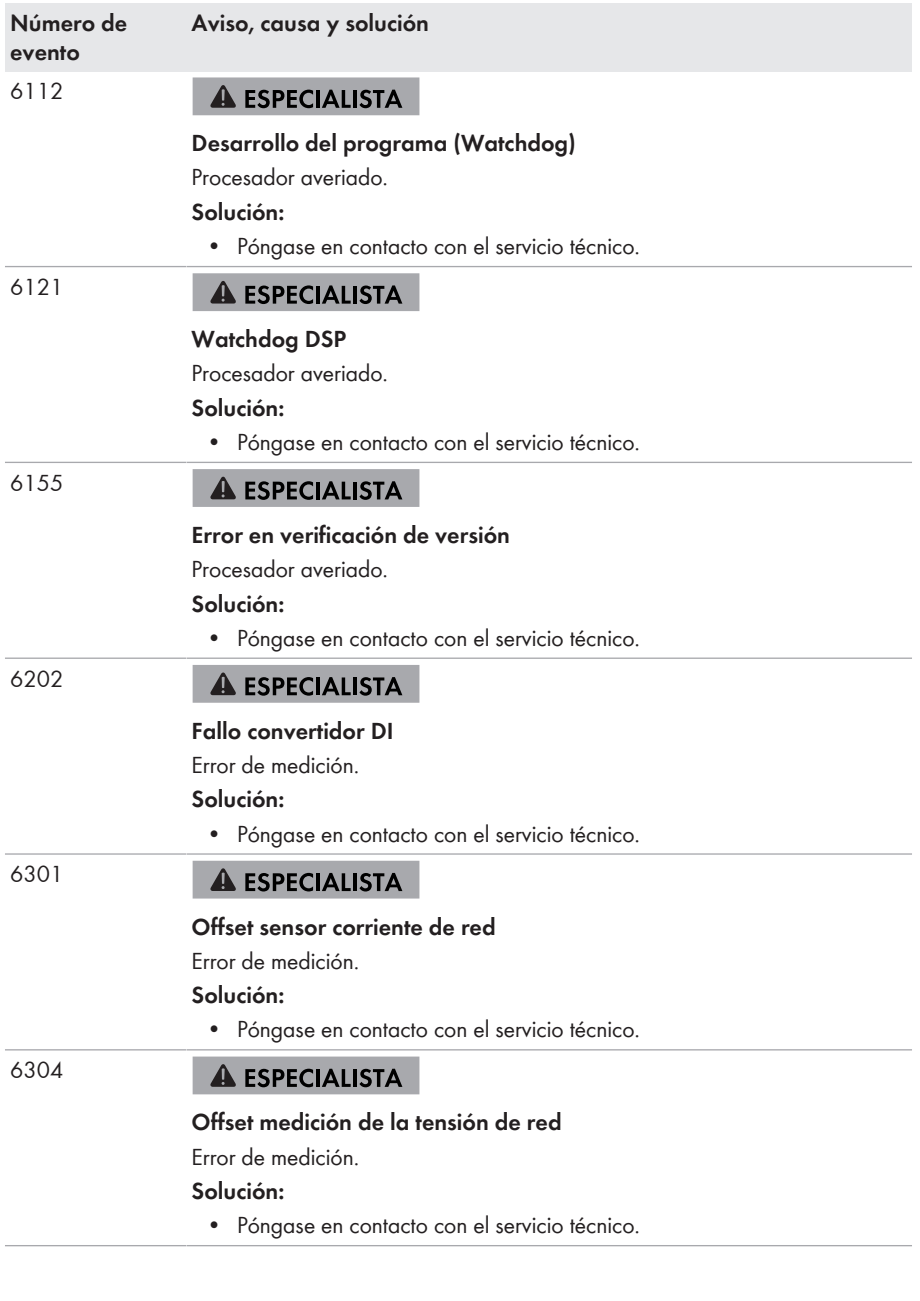

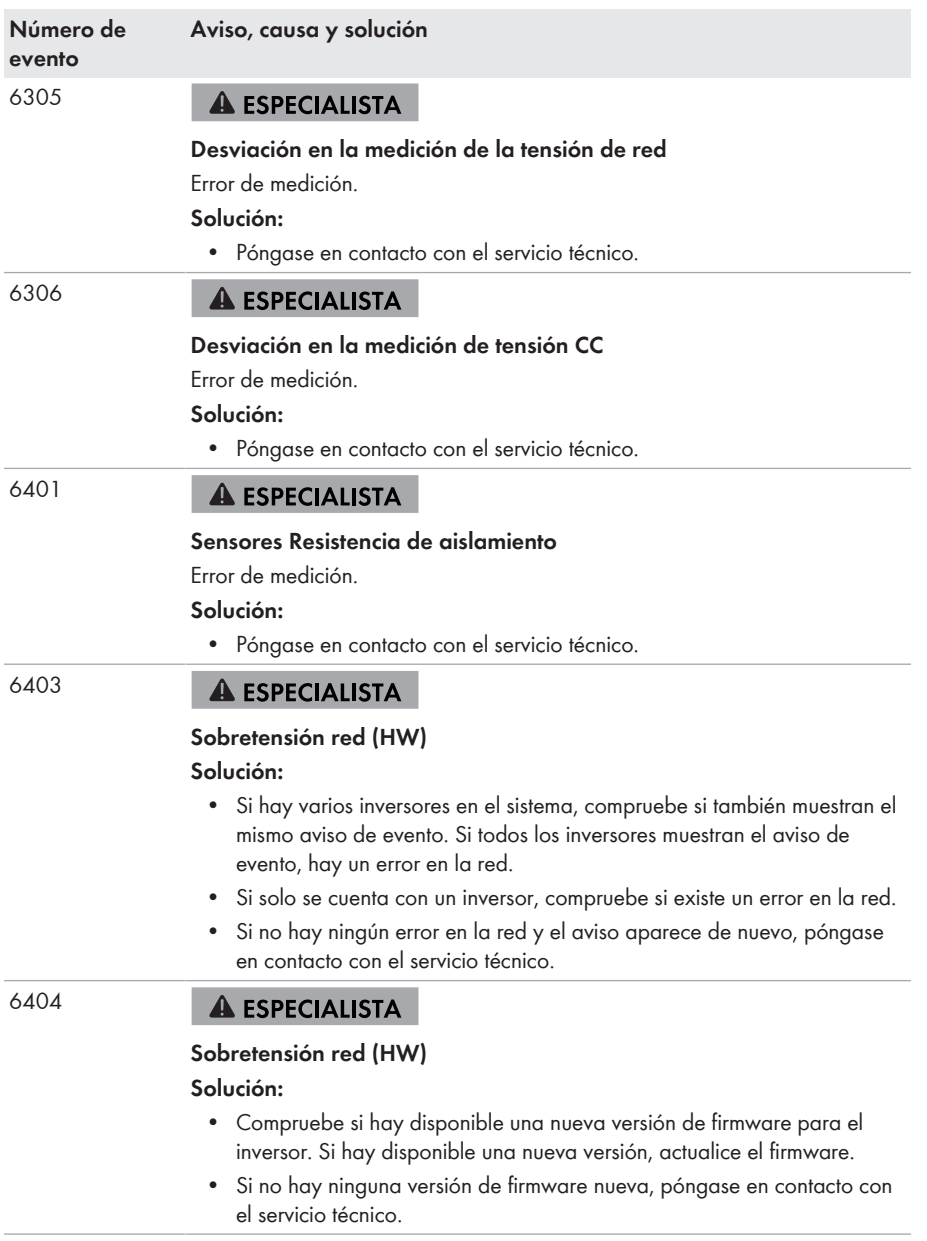

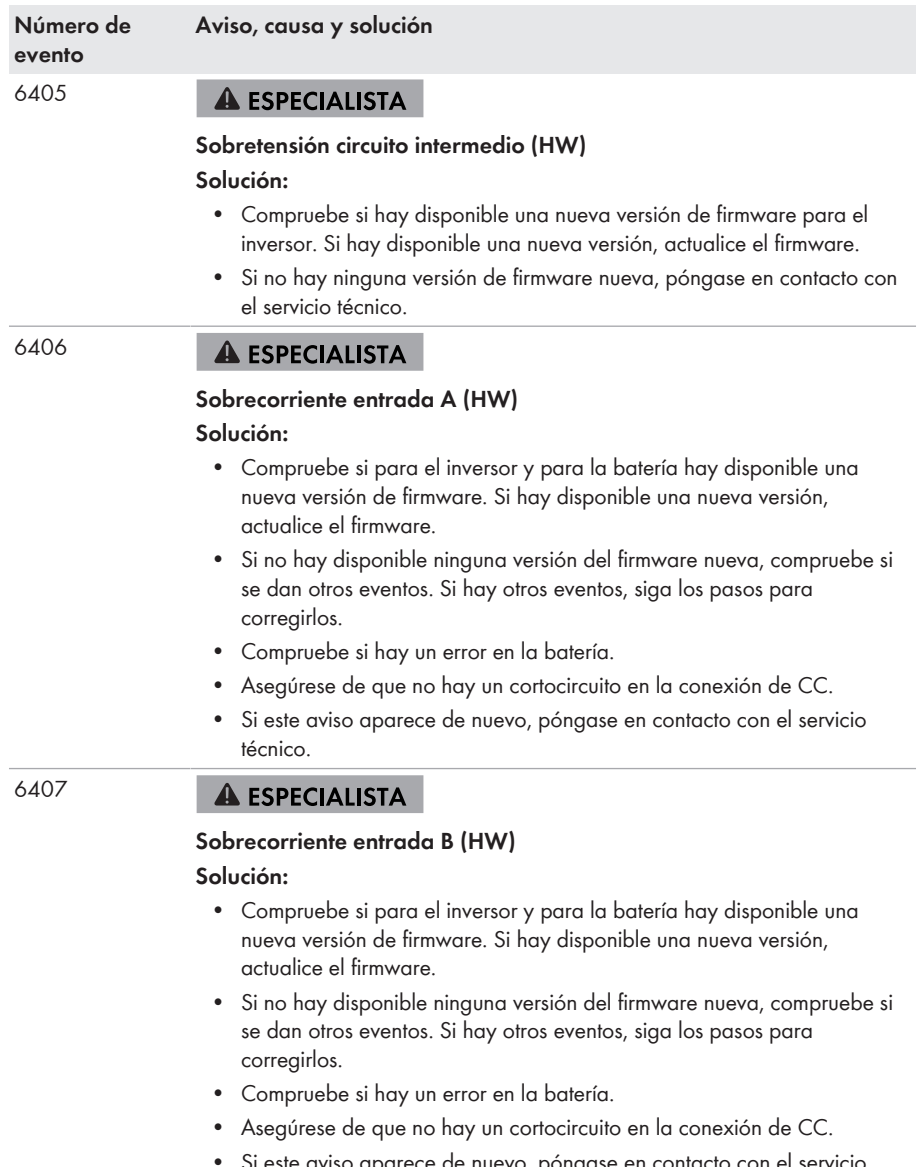

este aviso aparece de nuevo, póngase en contacto con el servicio técnico.

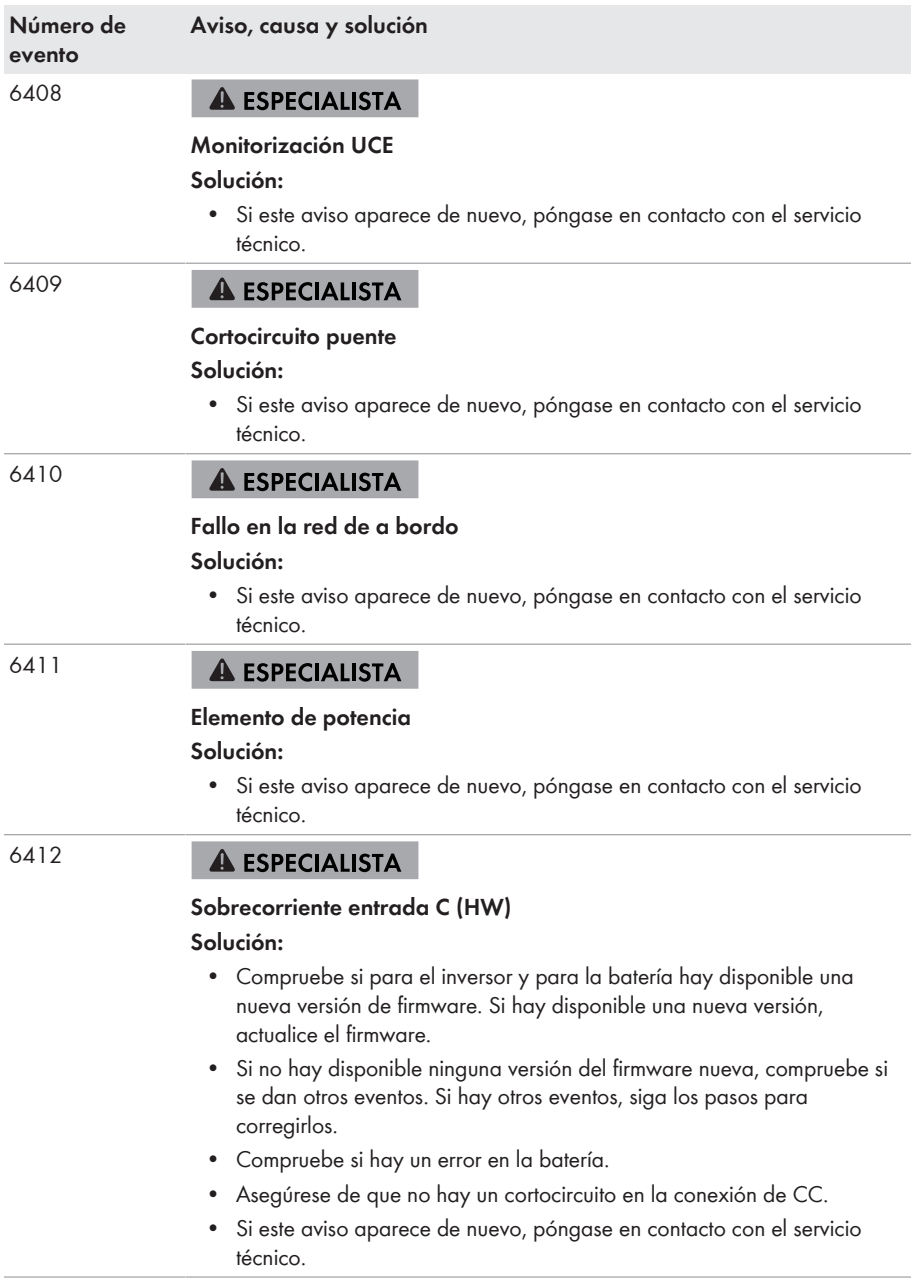

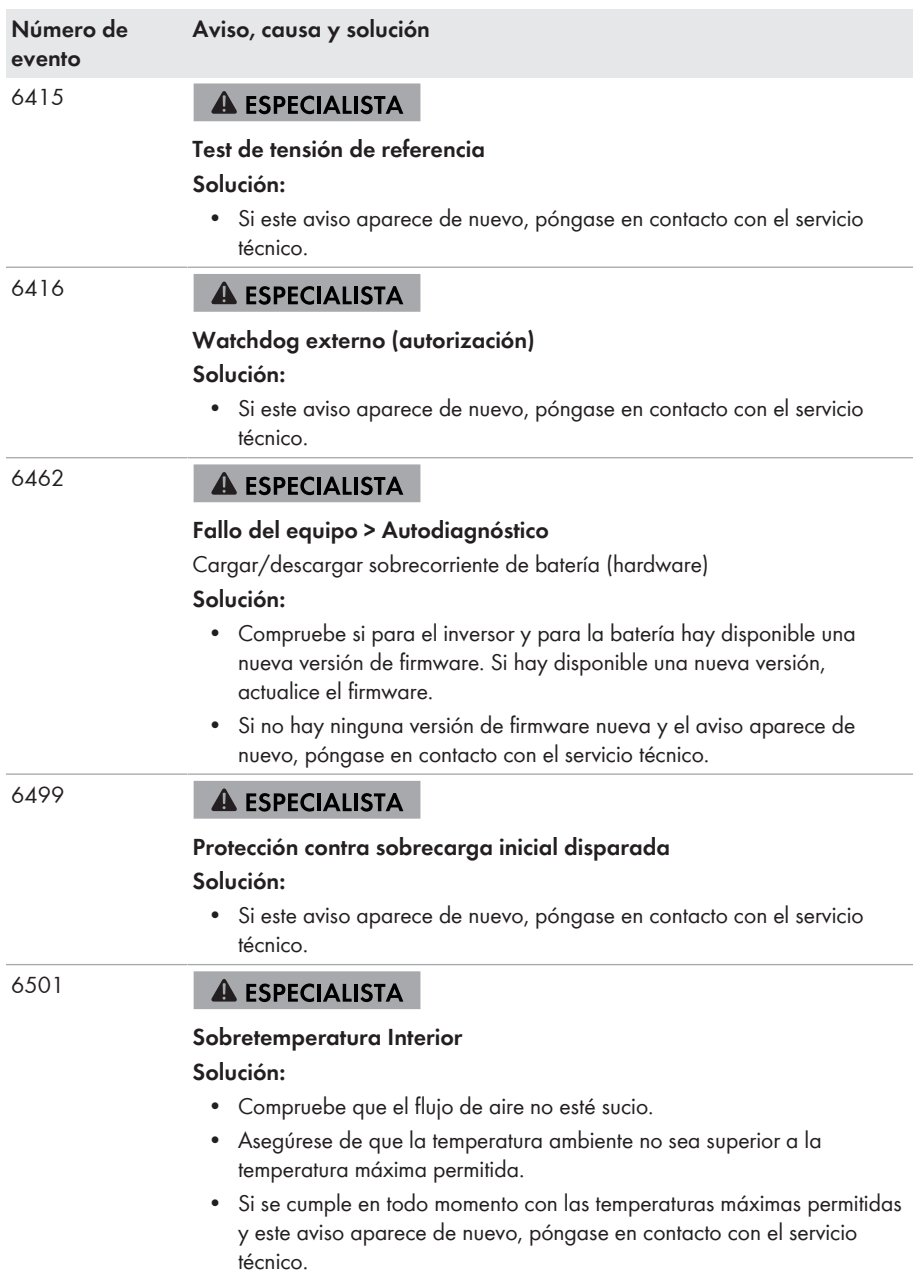

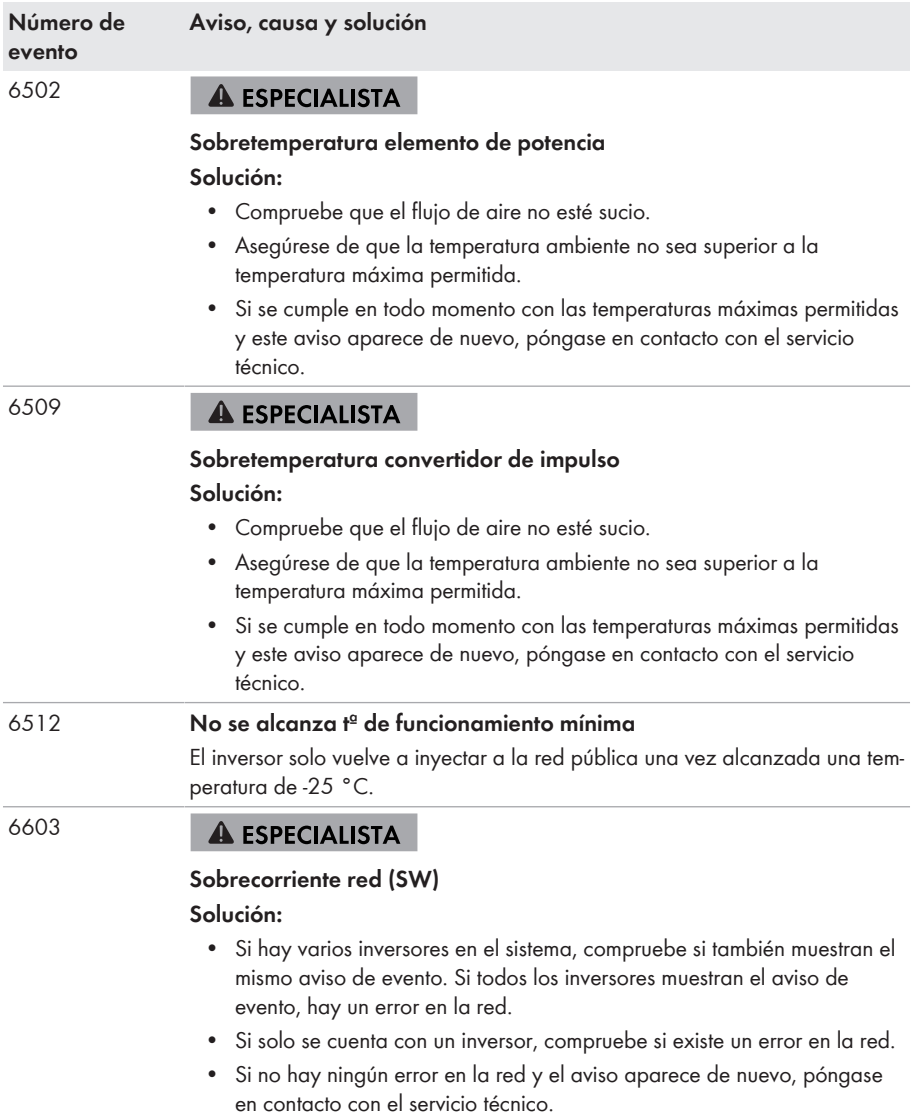

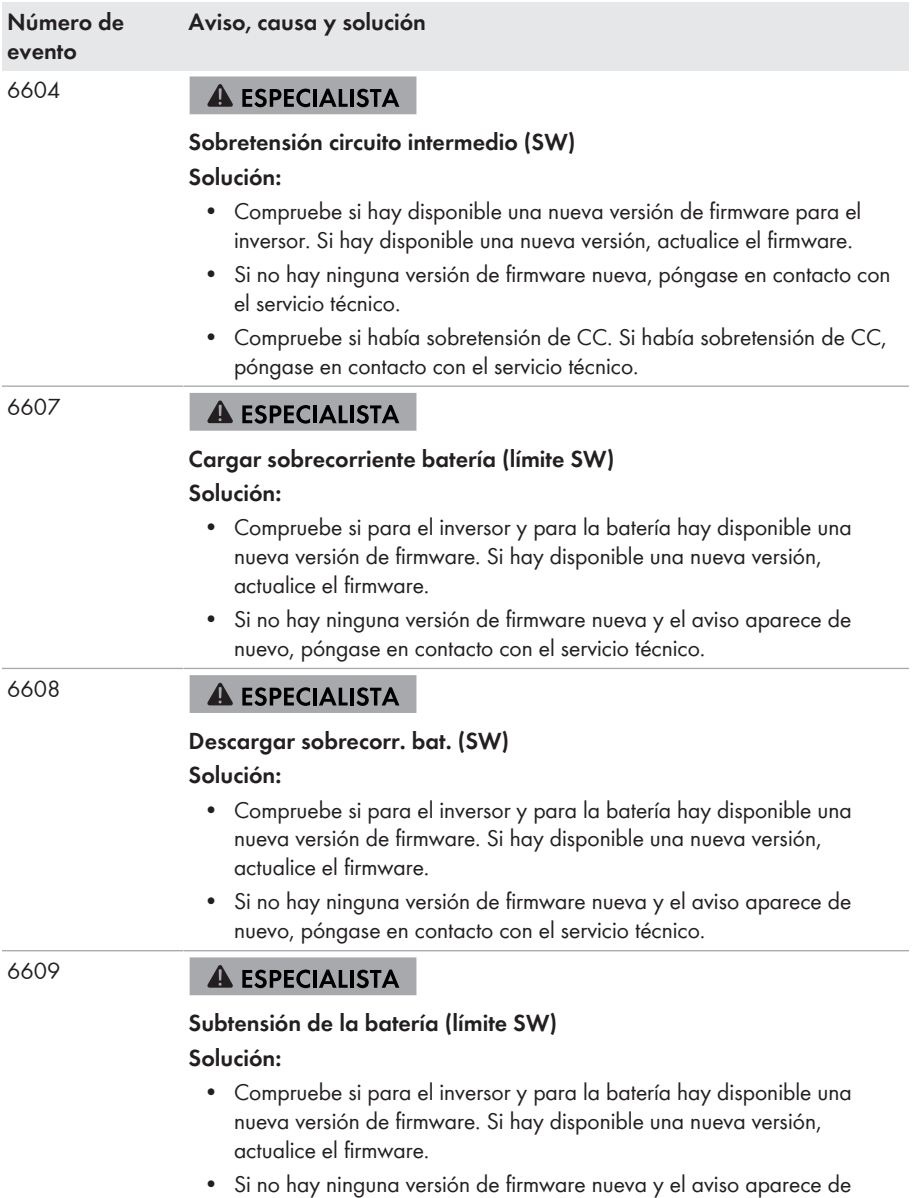

nuevo, póngase en contacto con el servicio técnico.

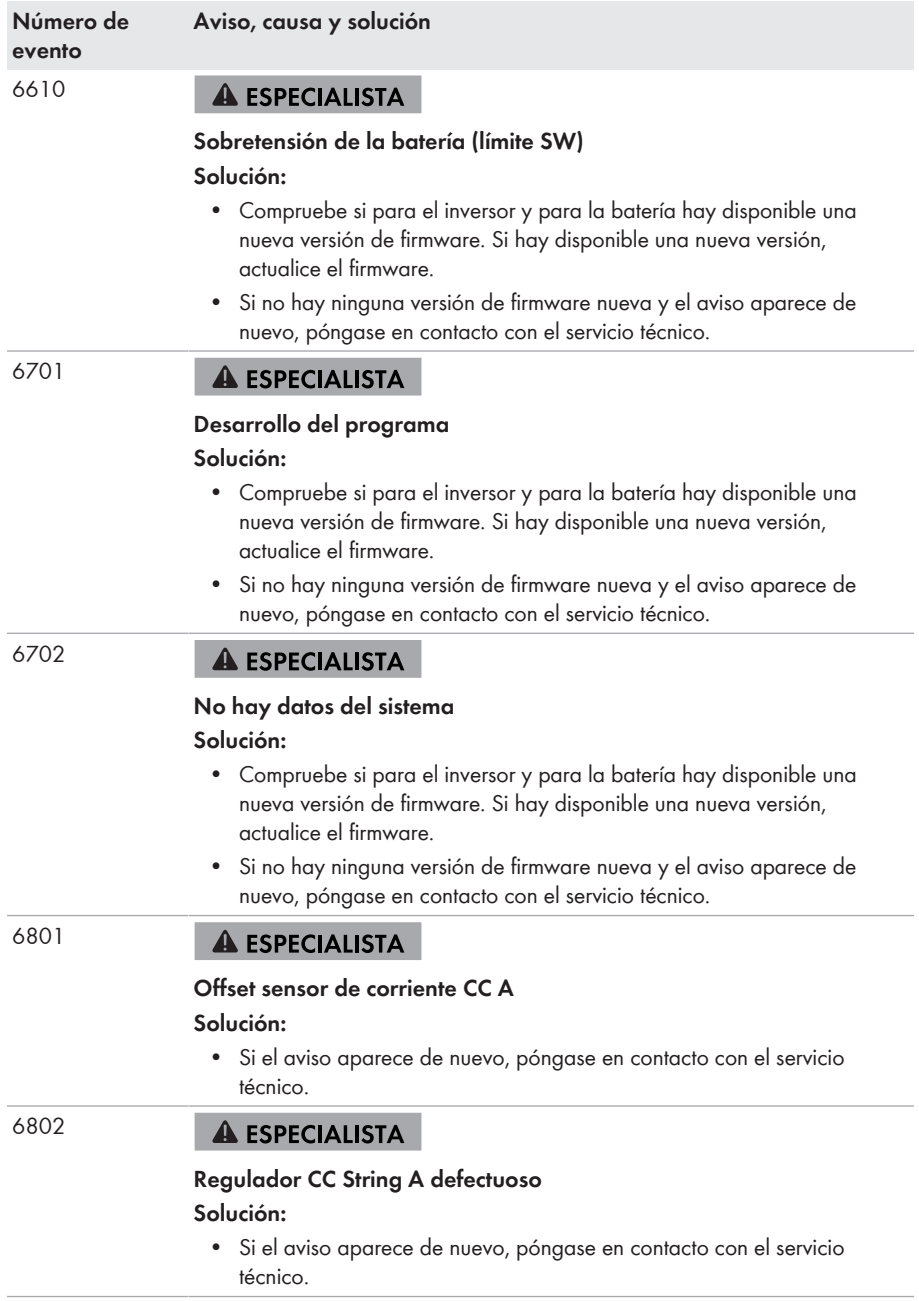

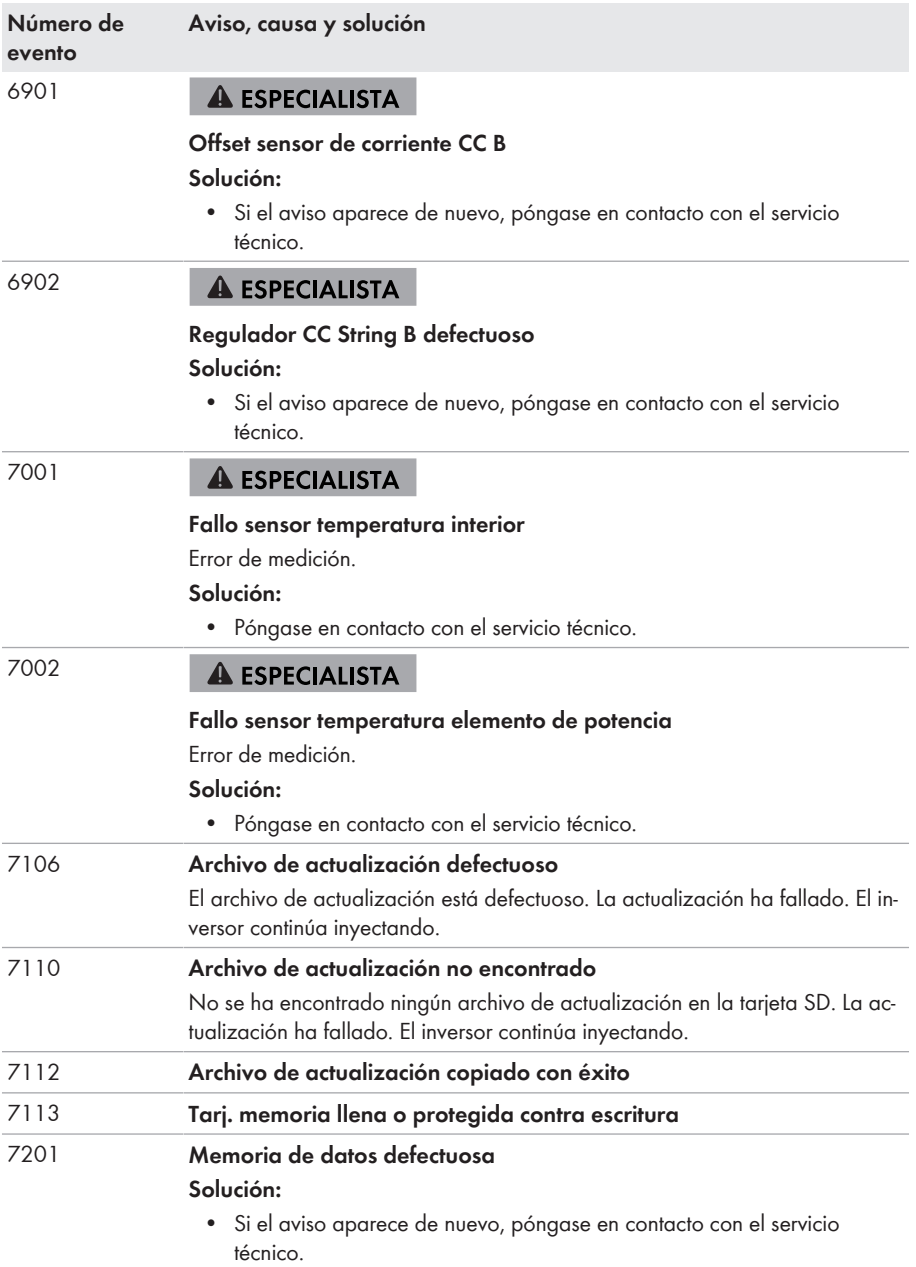

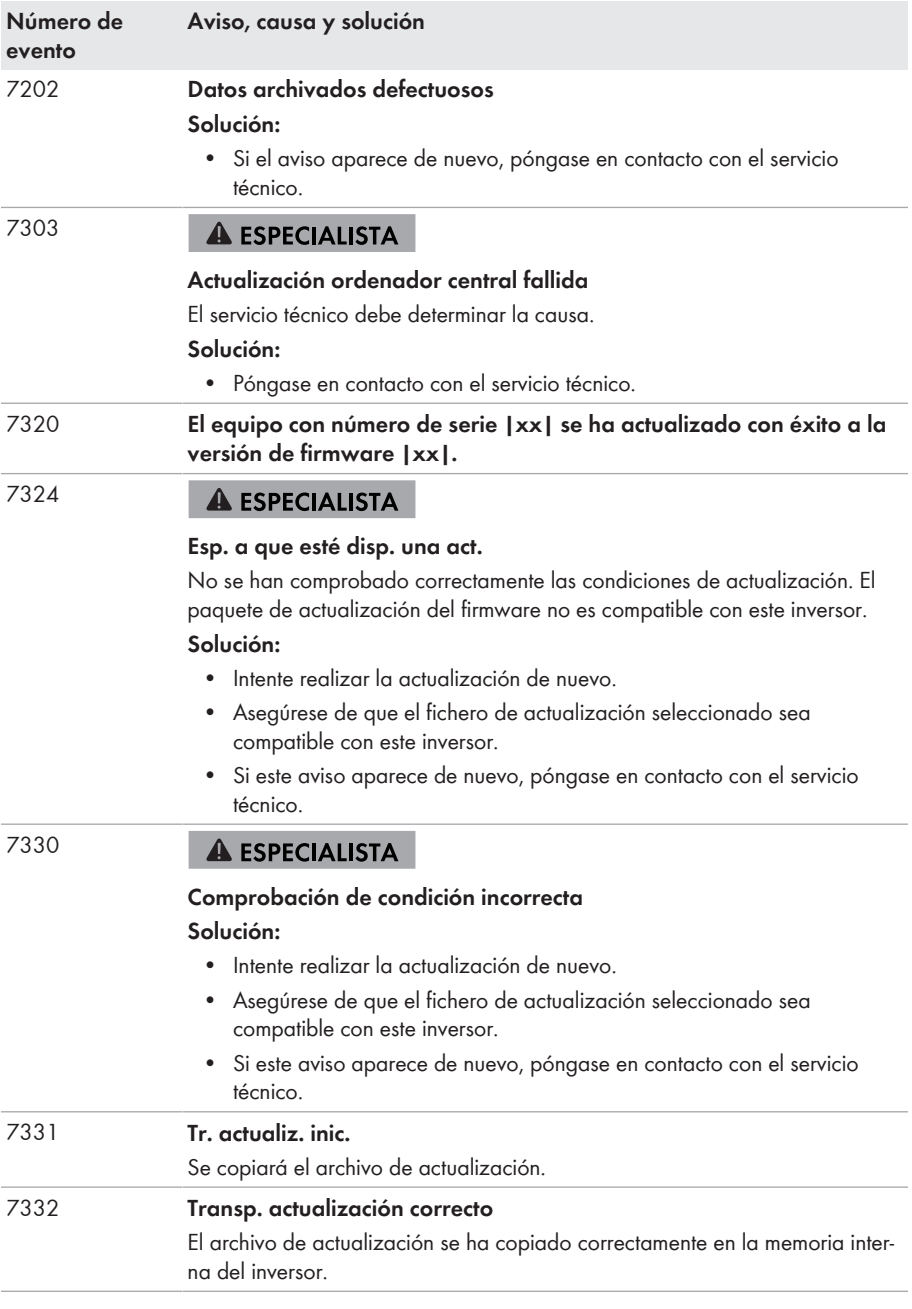

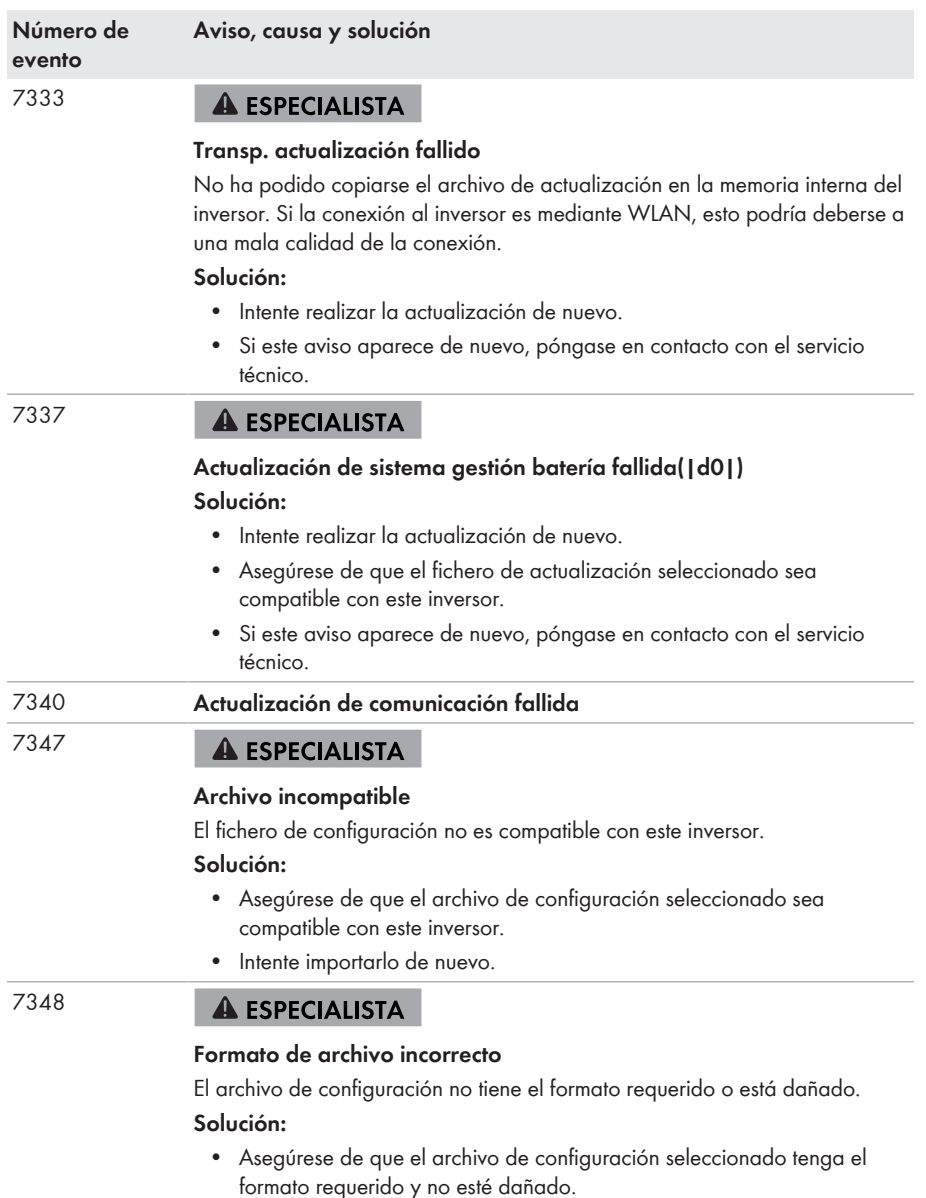

• Intente importarlo de nuevo.

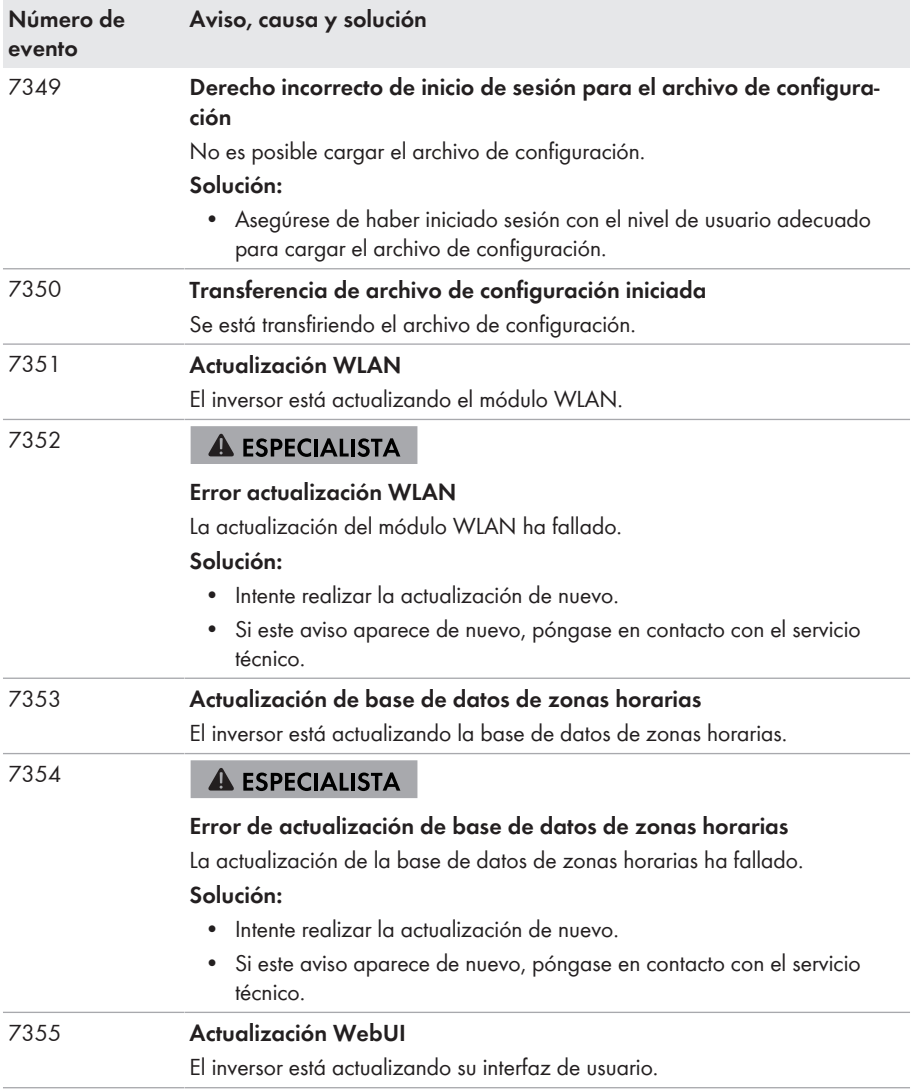

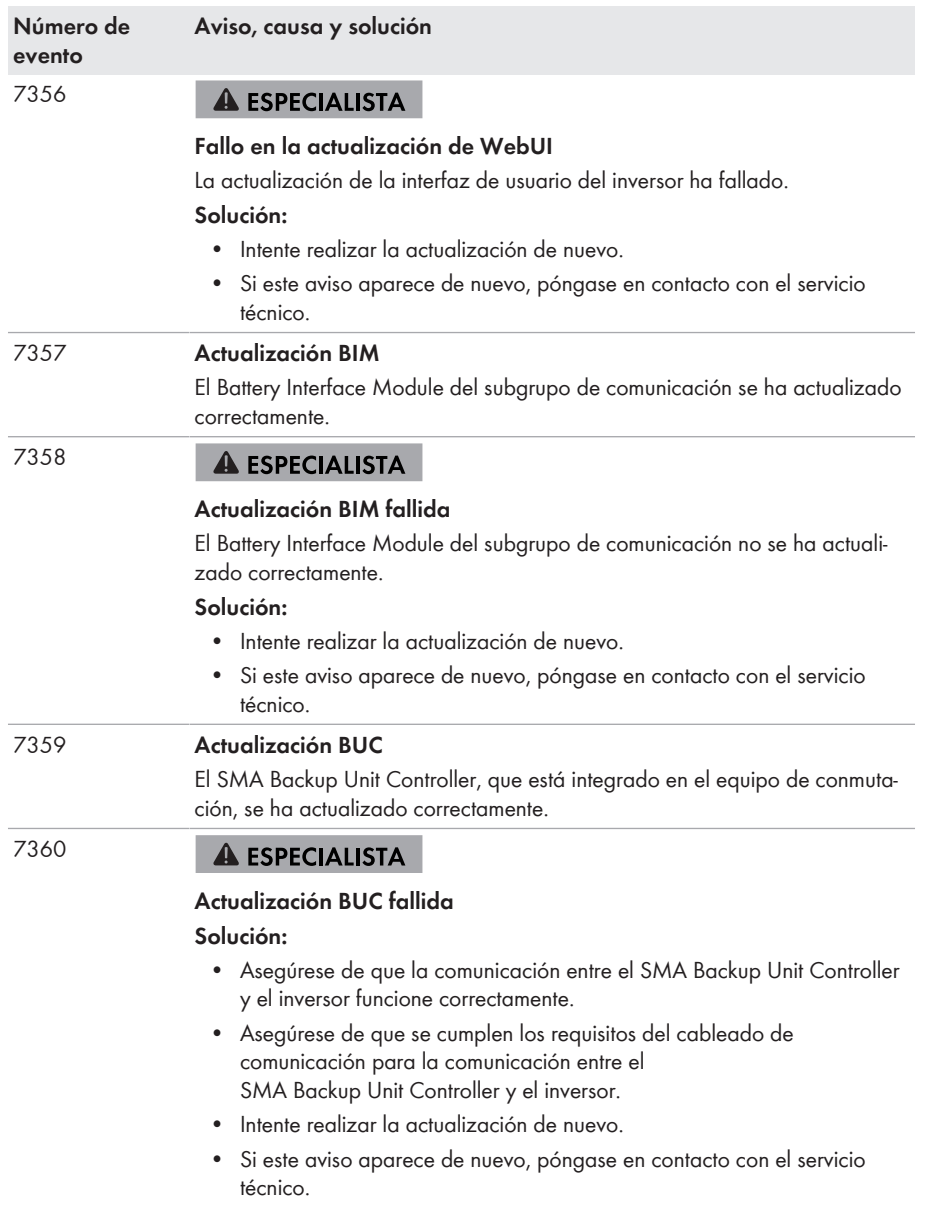

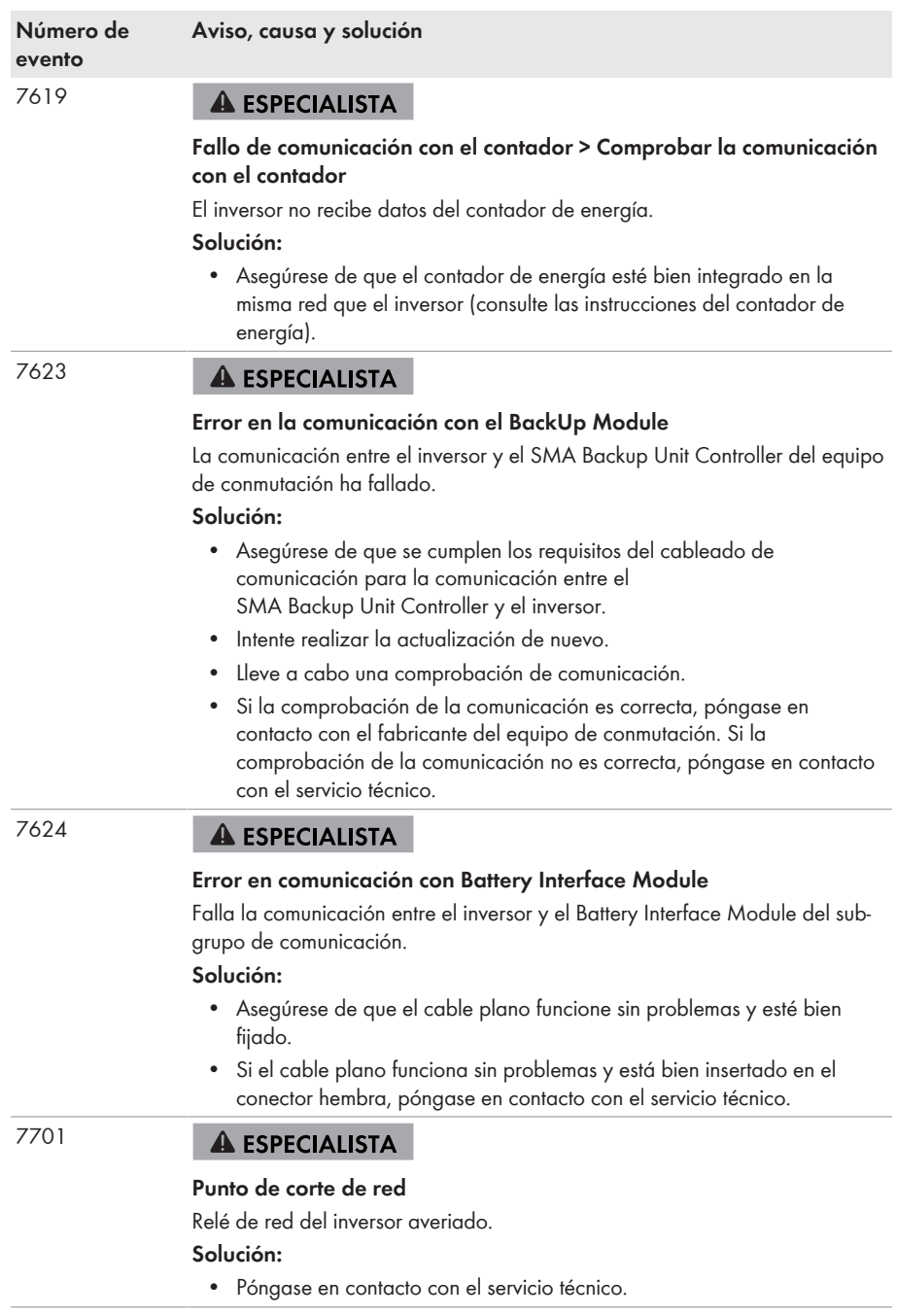

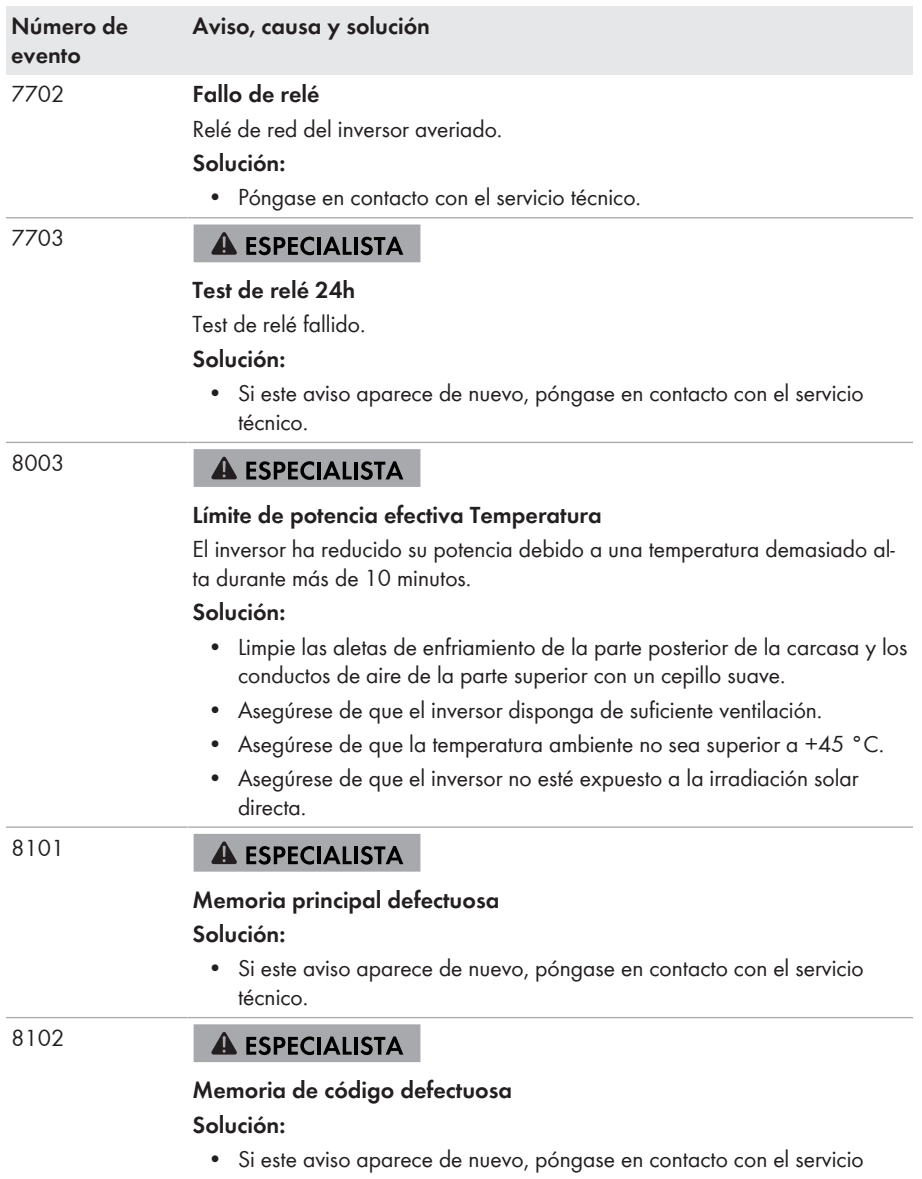

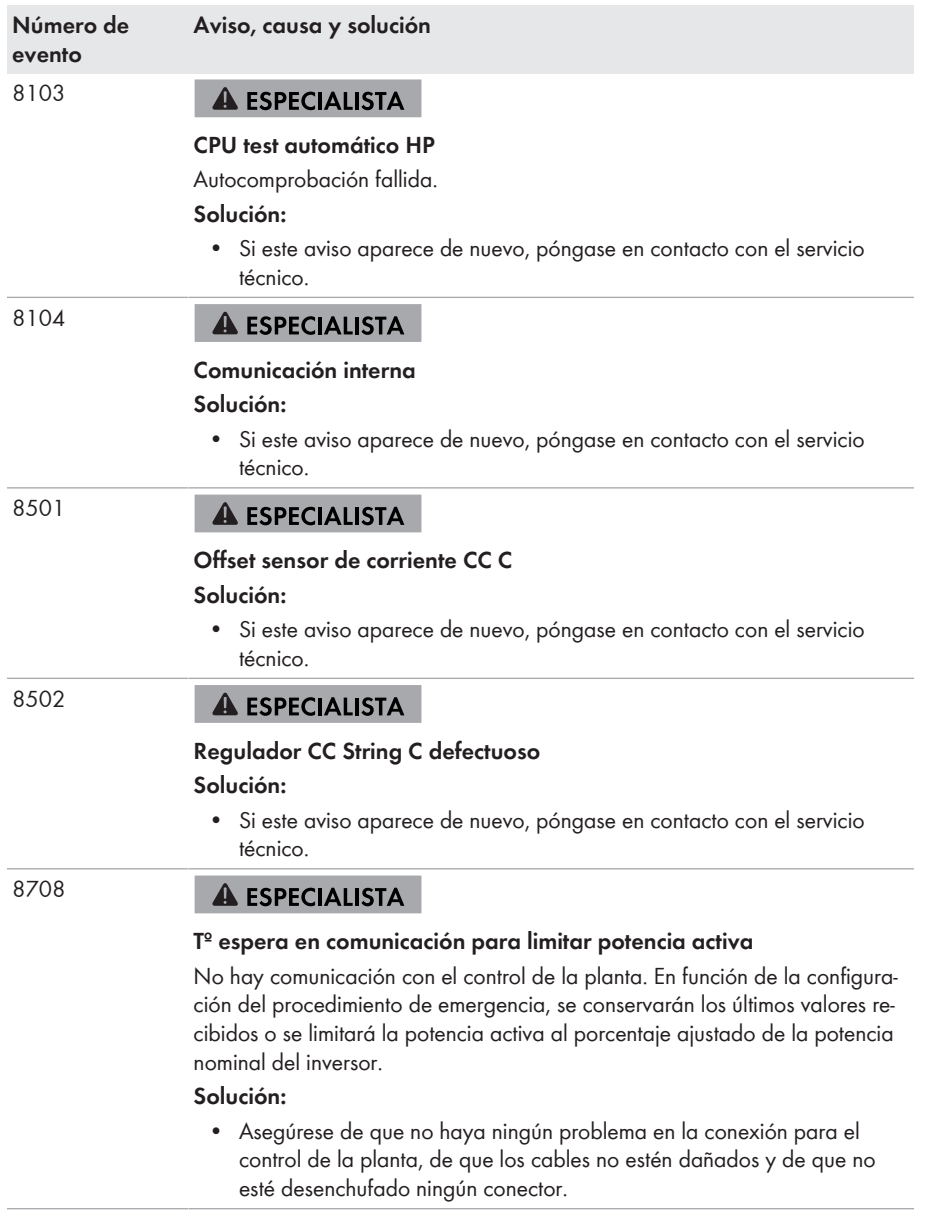

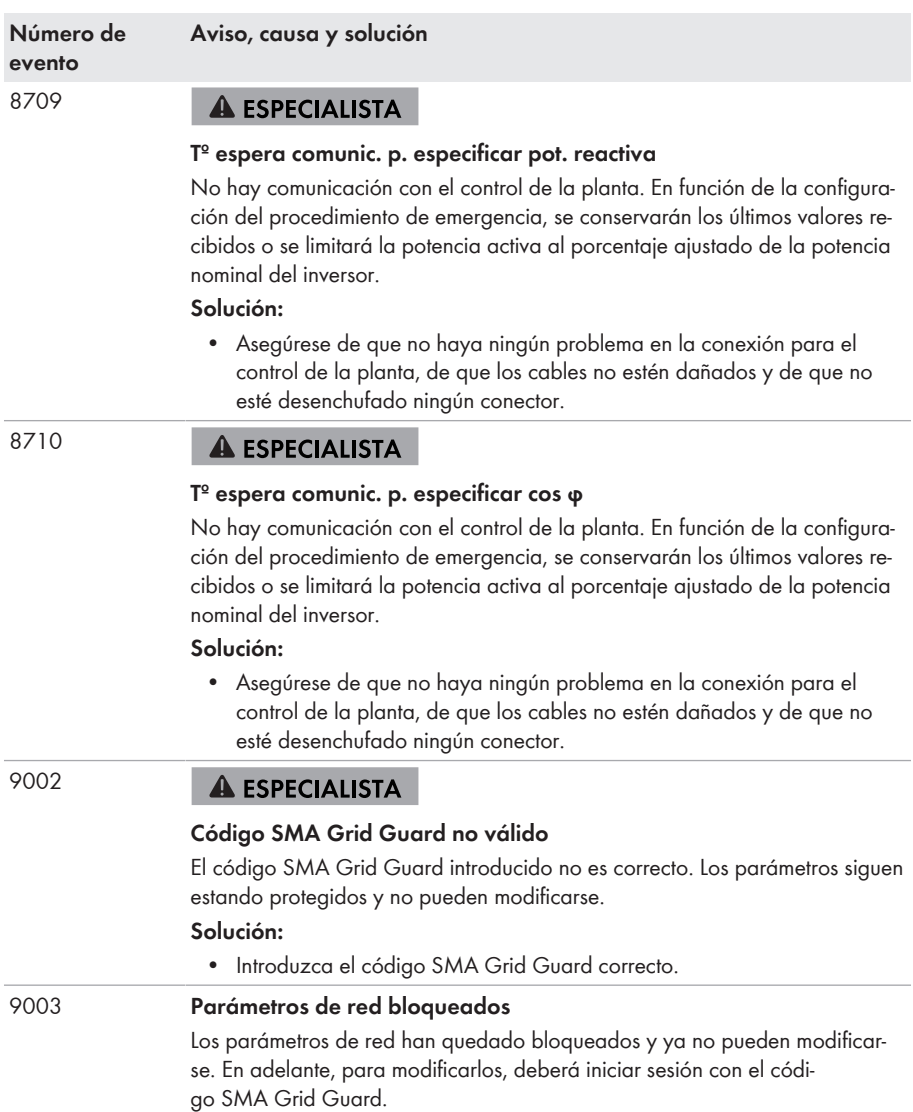

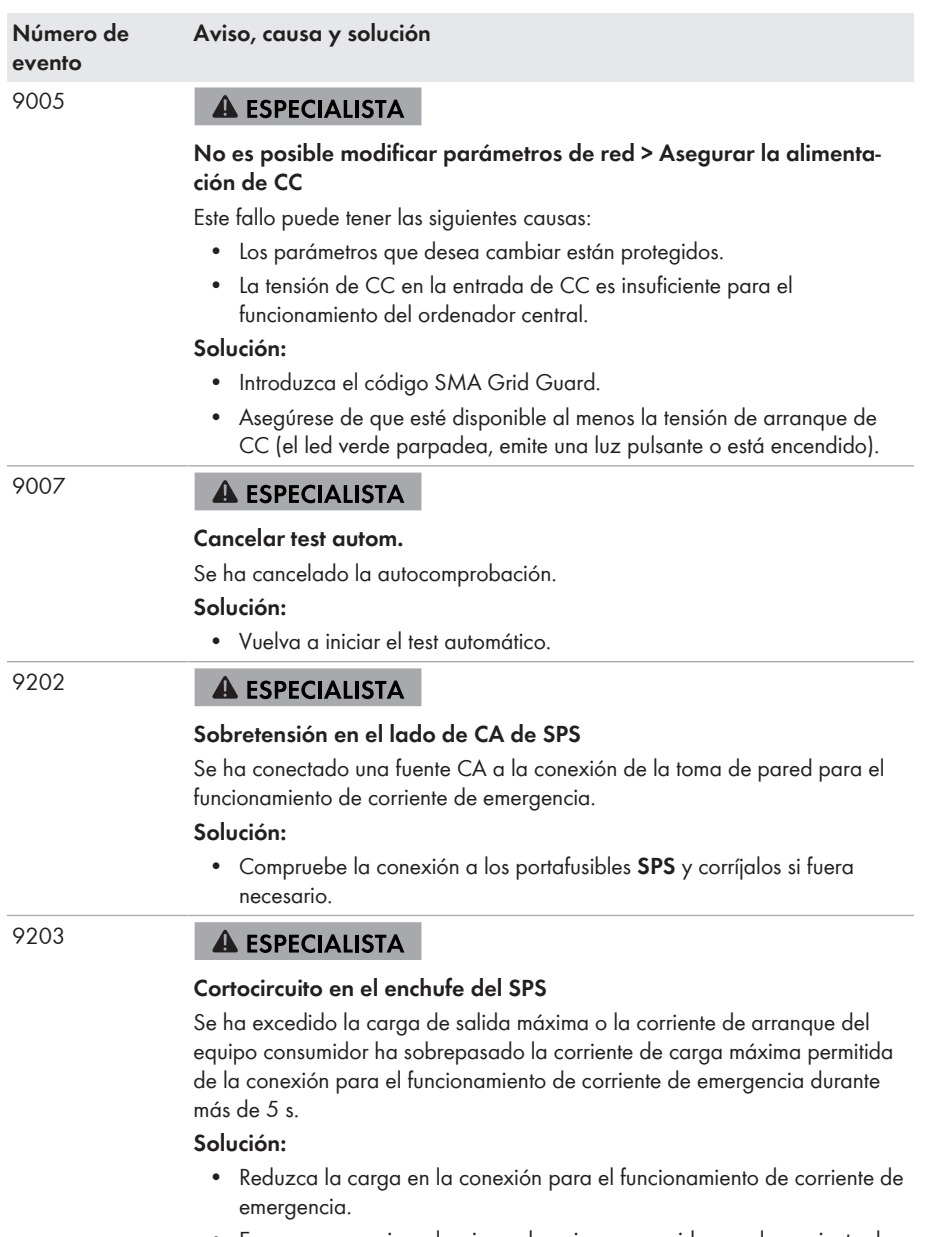

• En caso necesario, seleccione el equipo consumidor con la corriente de arranque más pequeña.

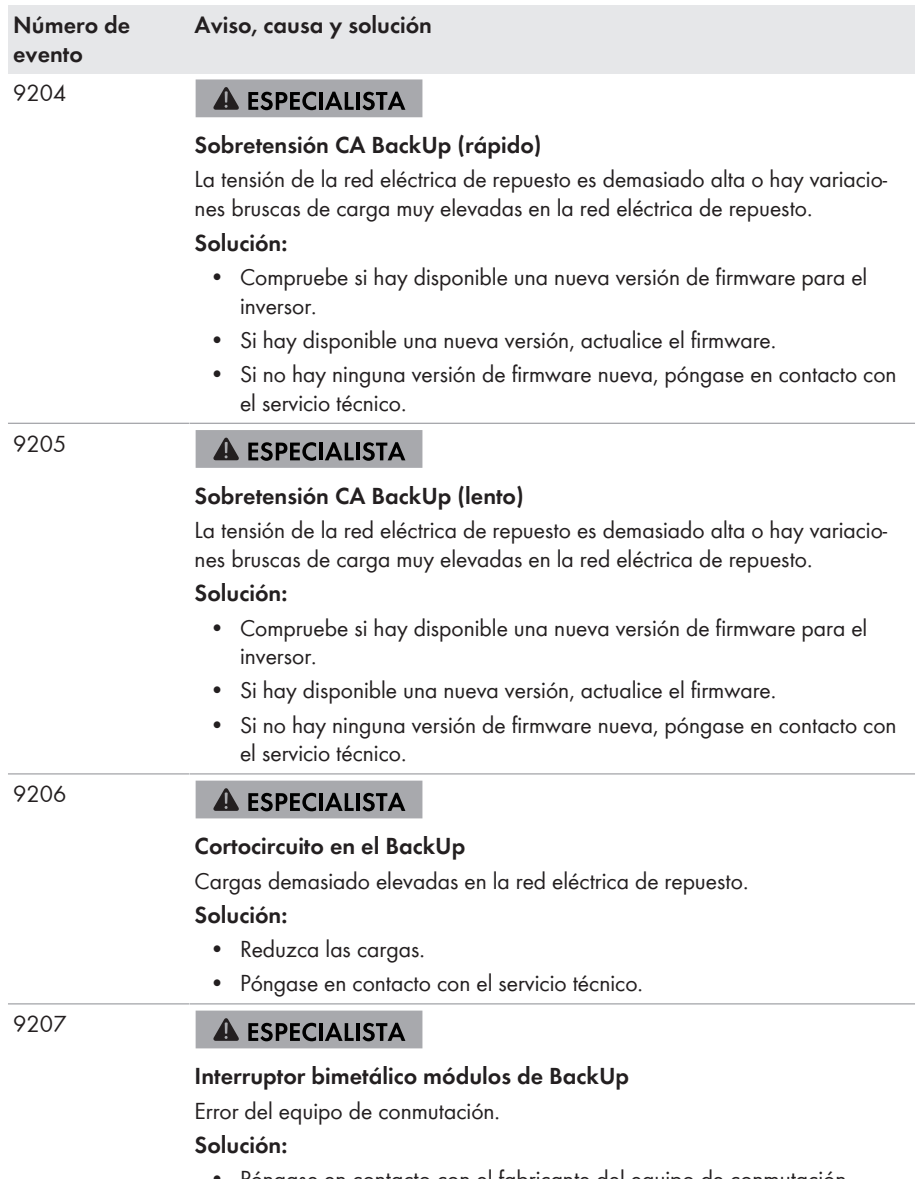

• Póngase en contacto con el fabricante del equipo de conmutación.

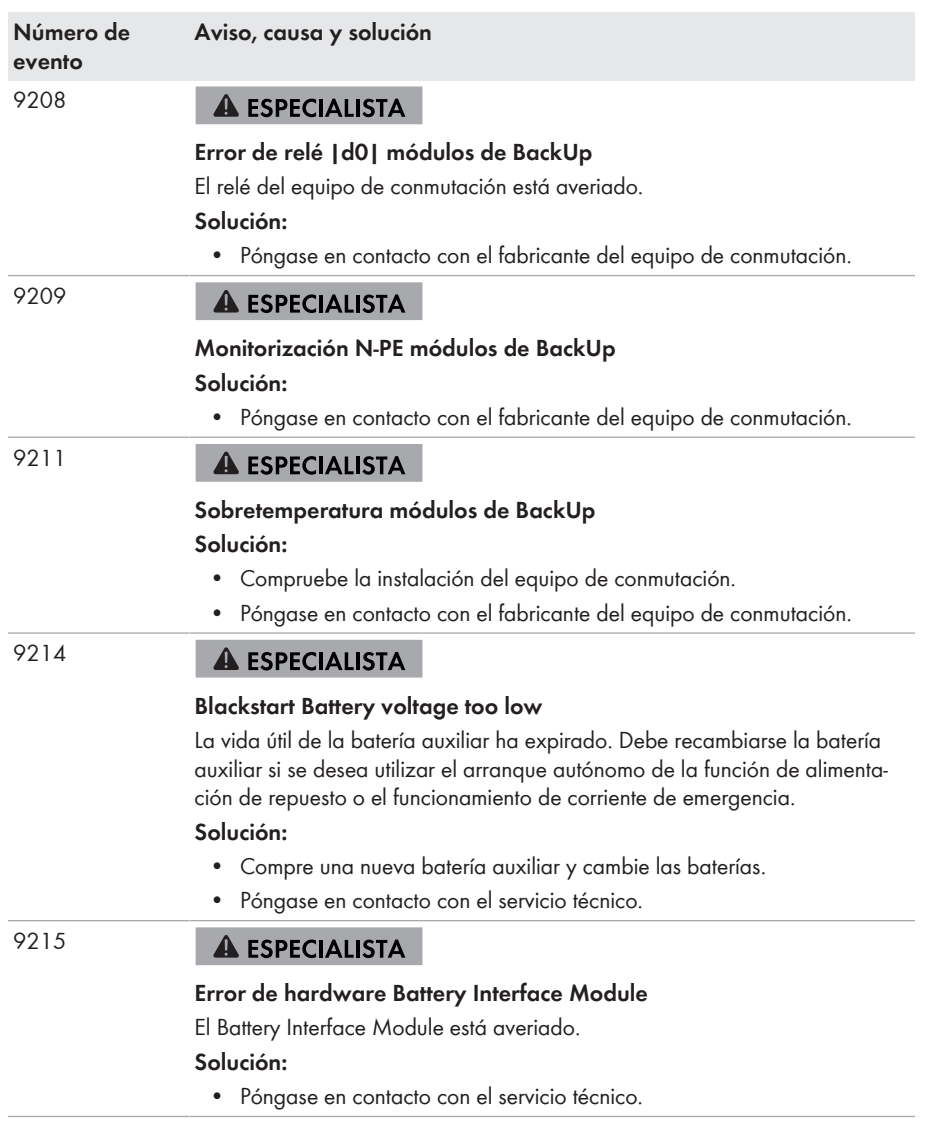
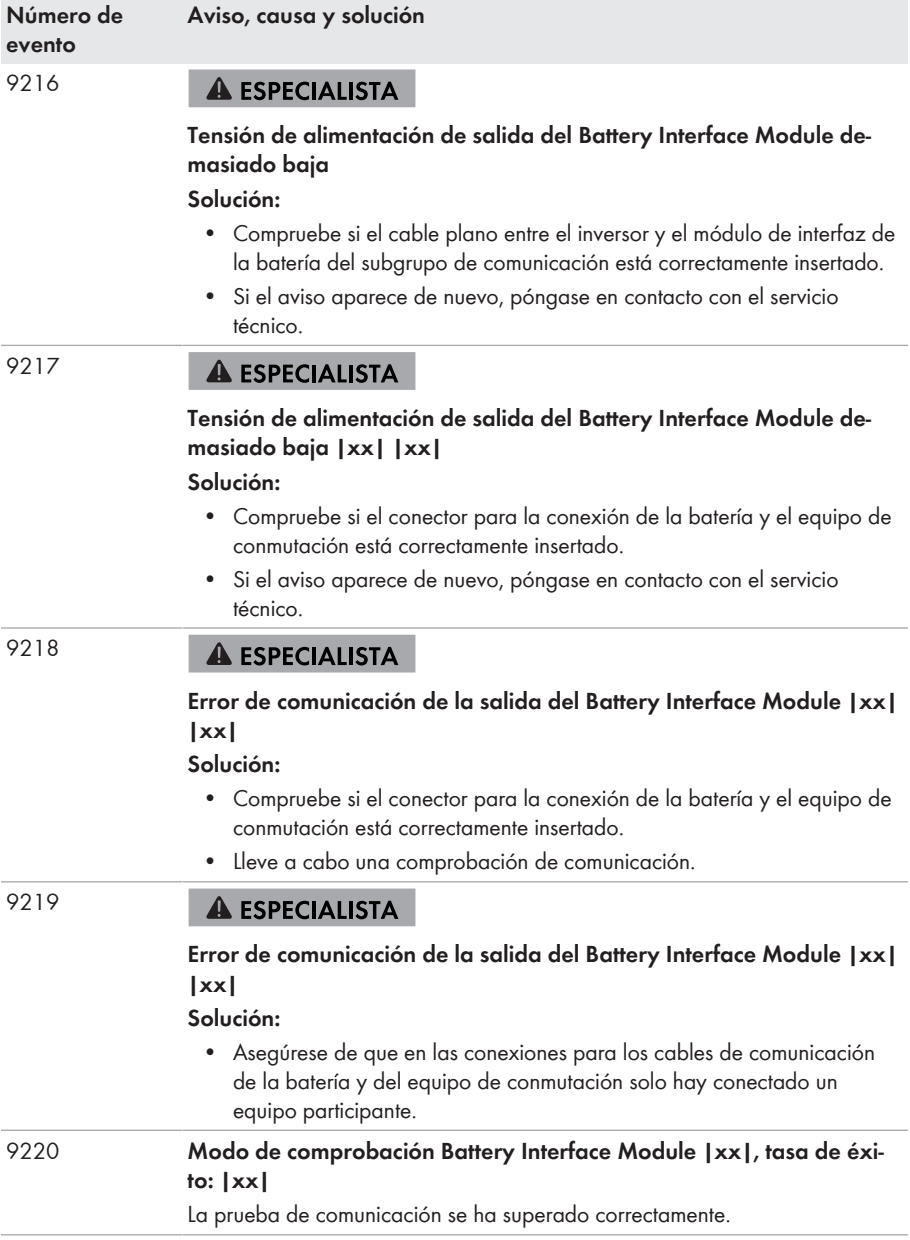

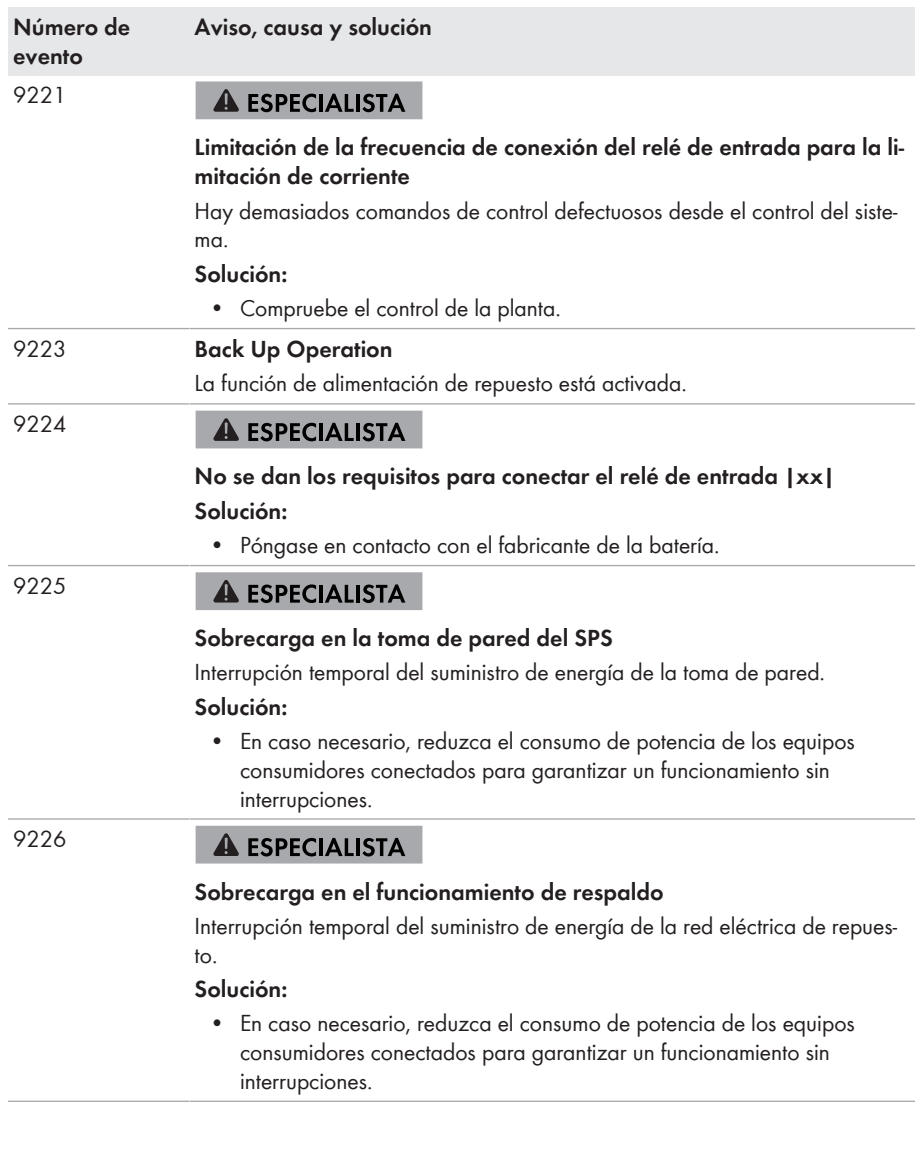

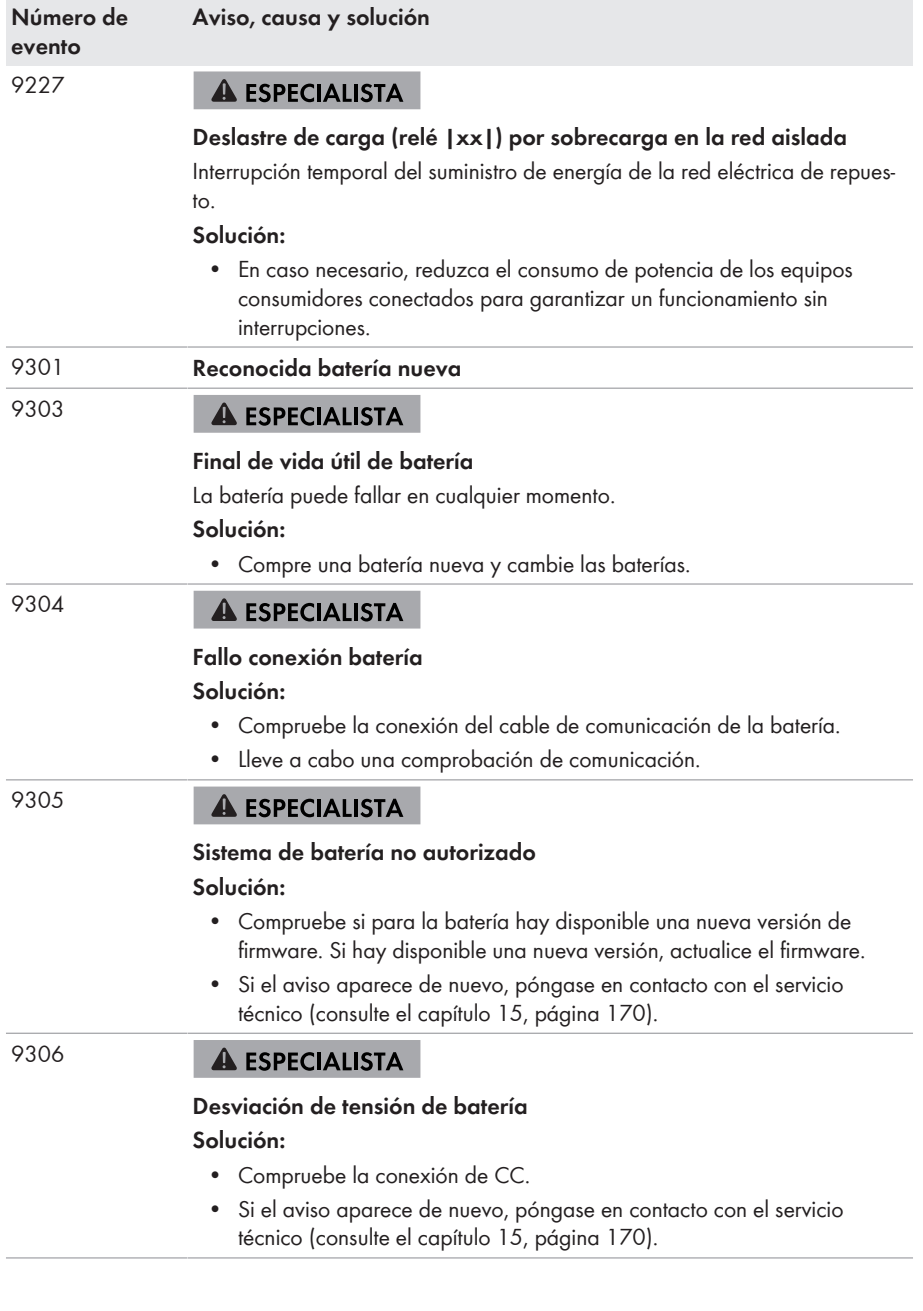

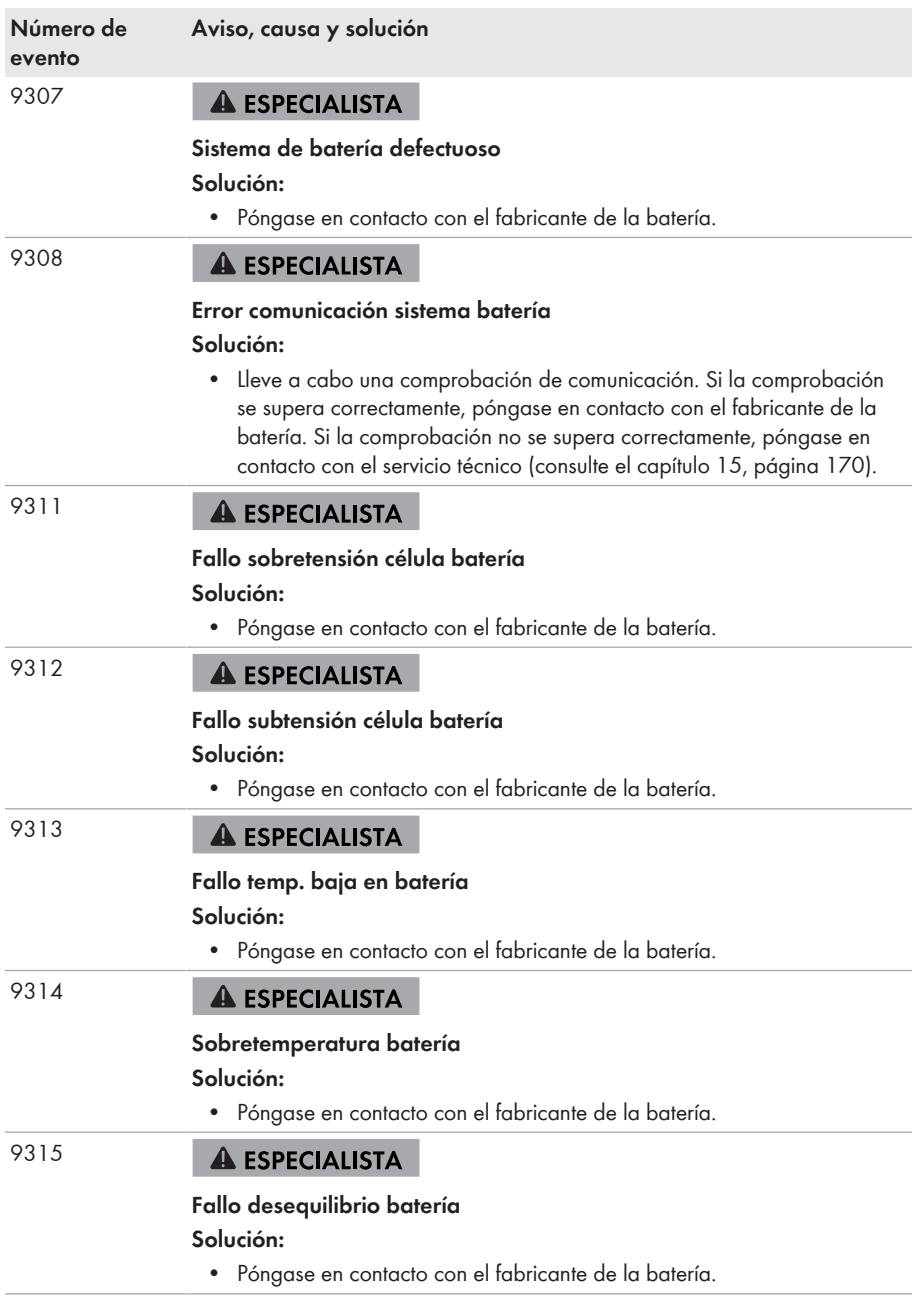

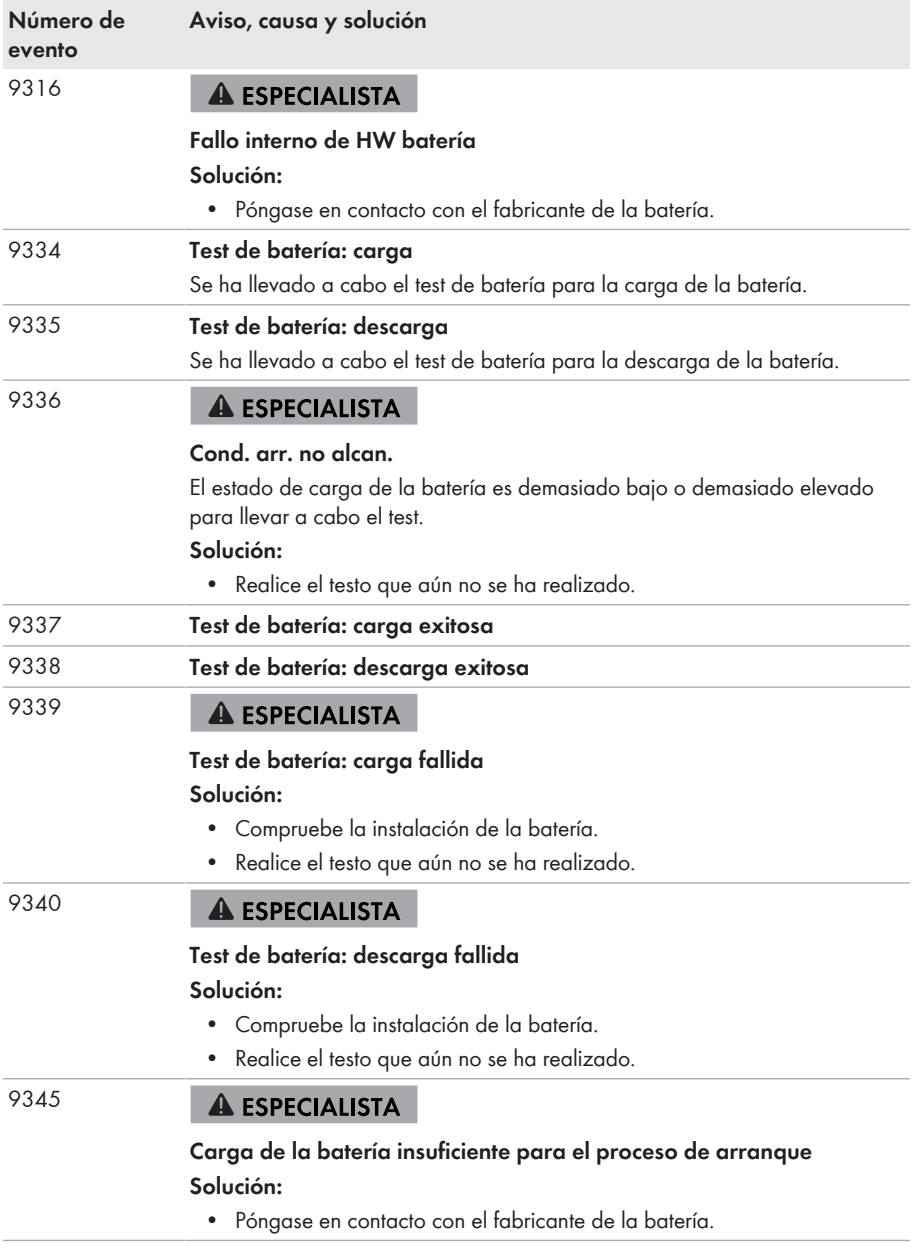

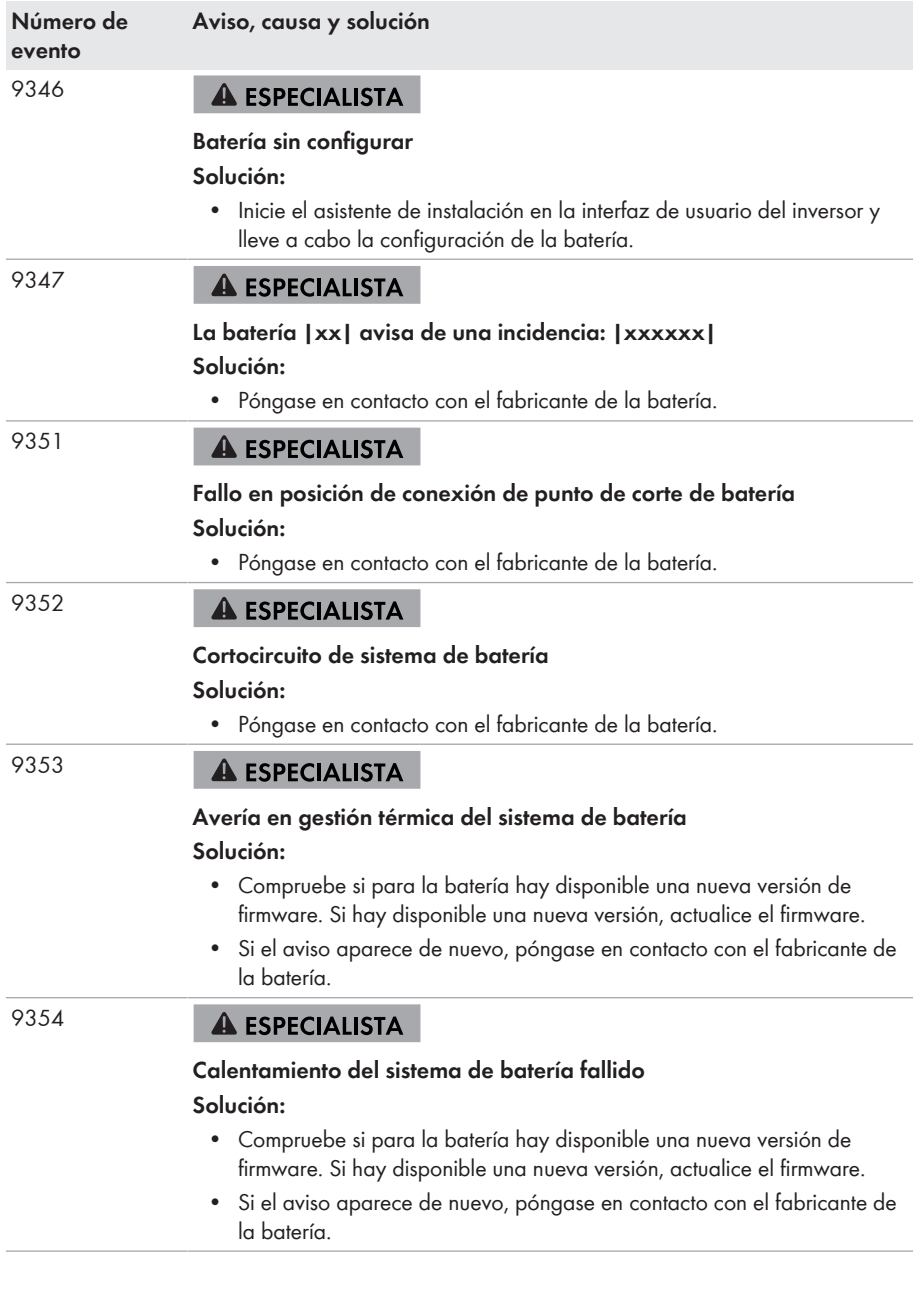

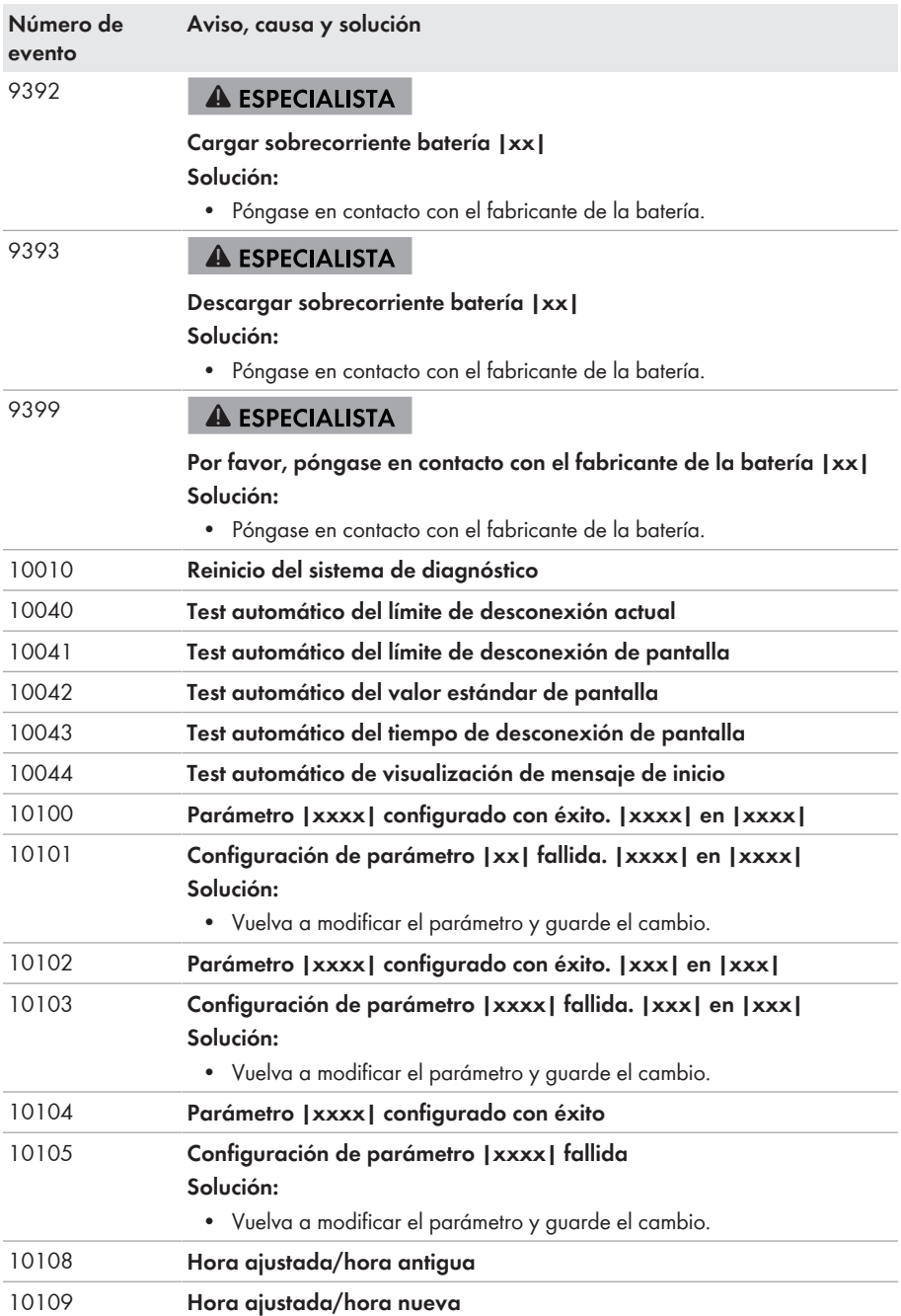

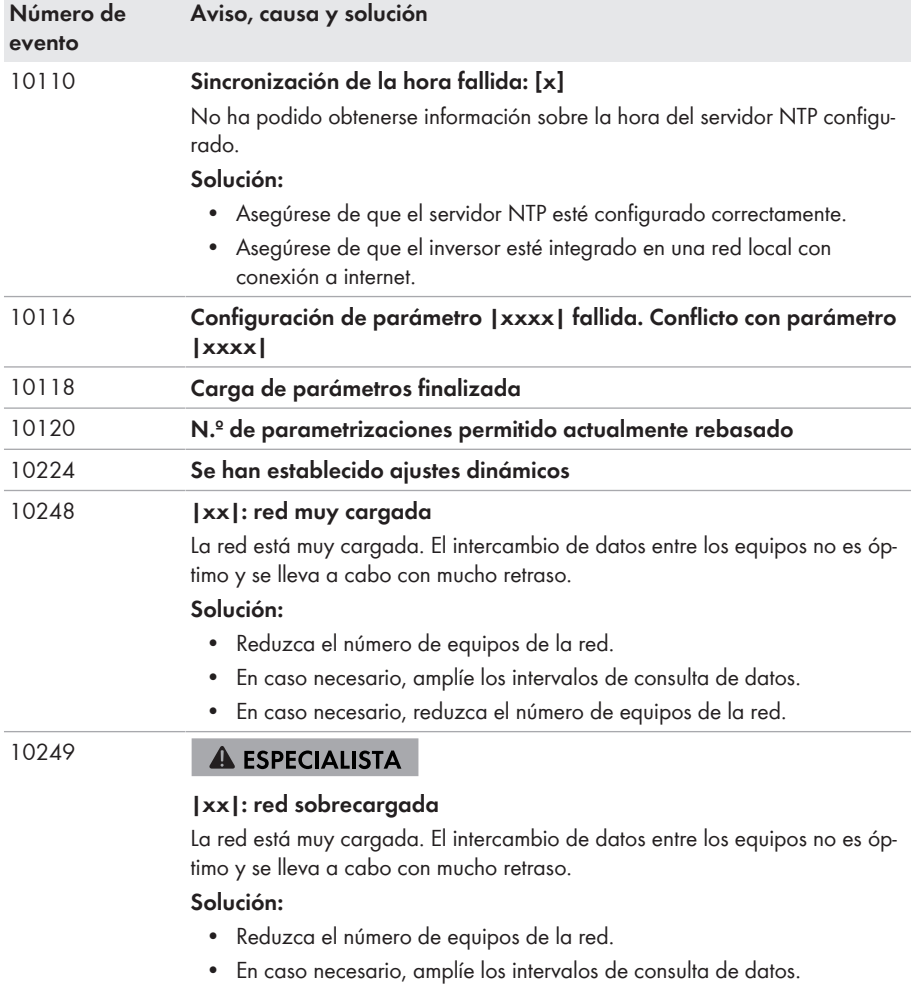

• En caso necesario, reduzca el número de equipos de la red.

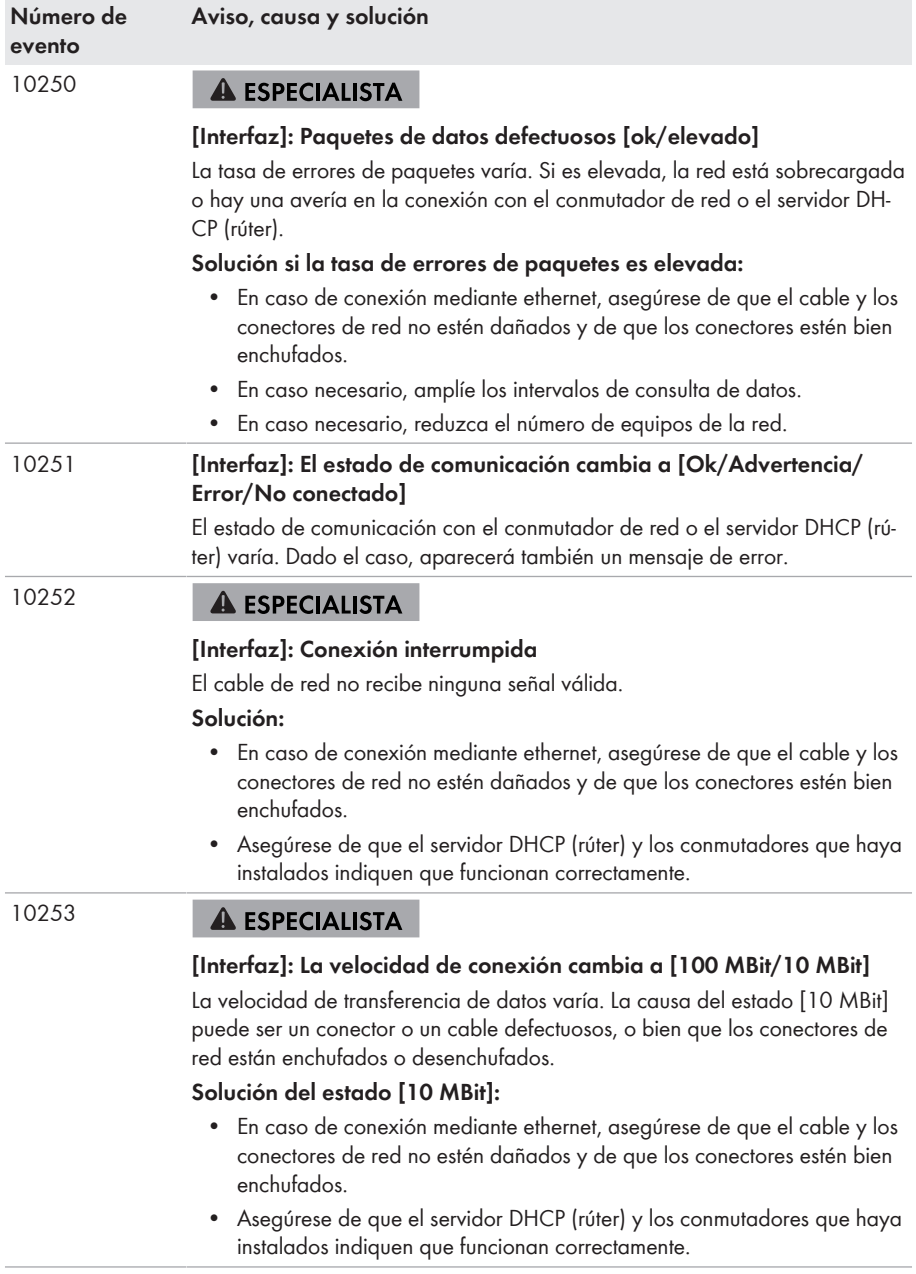

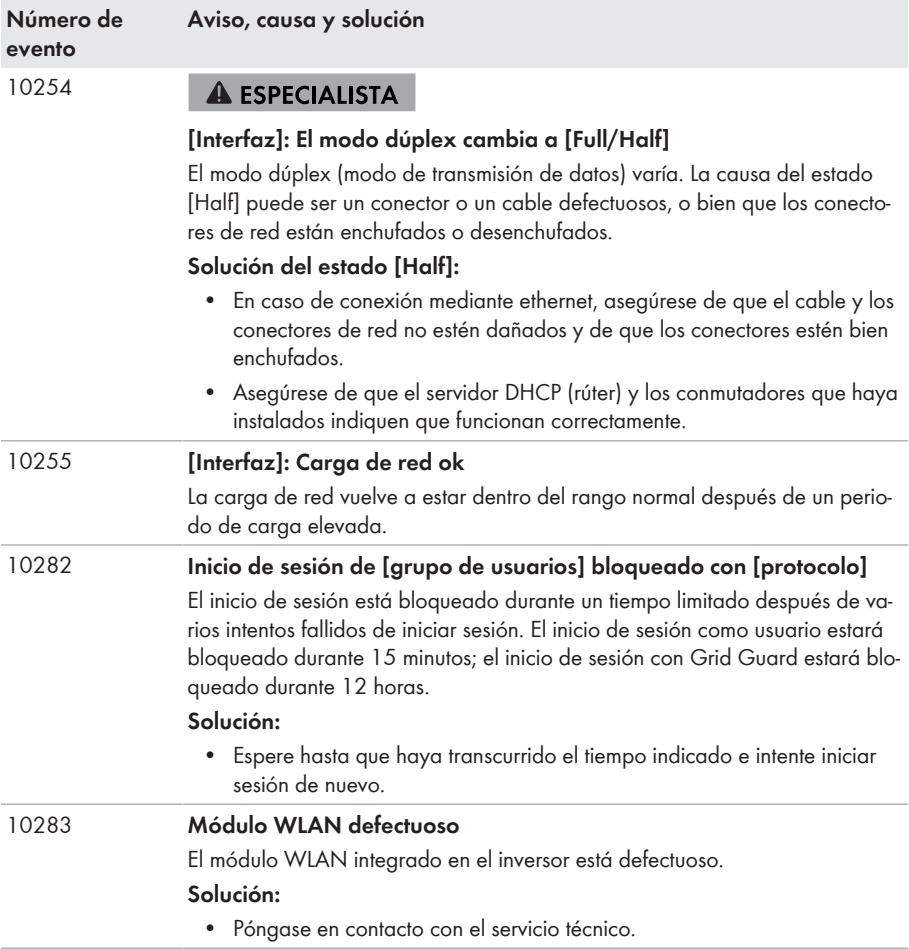

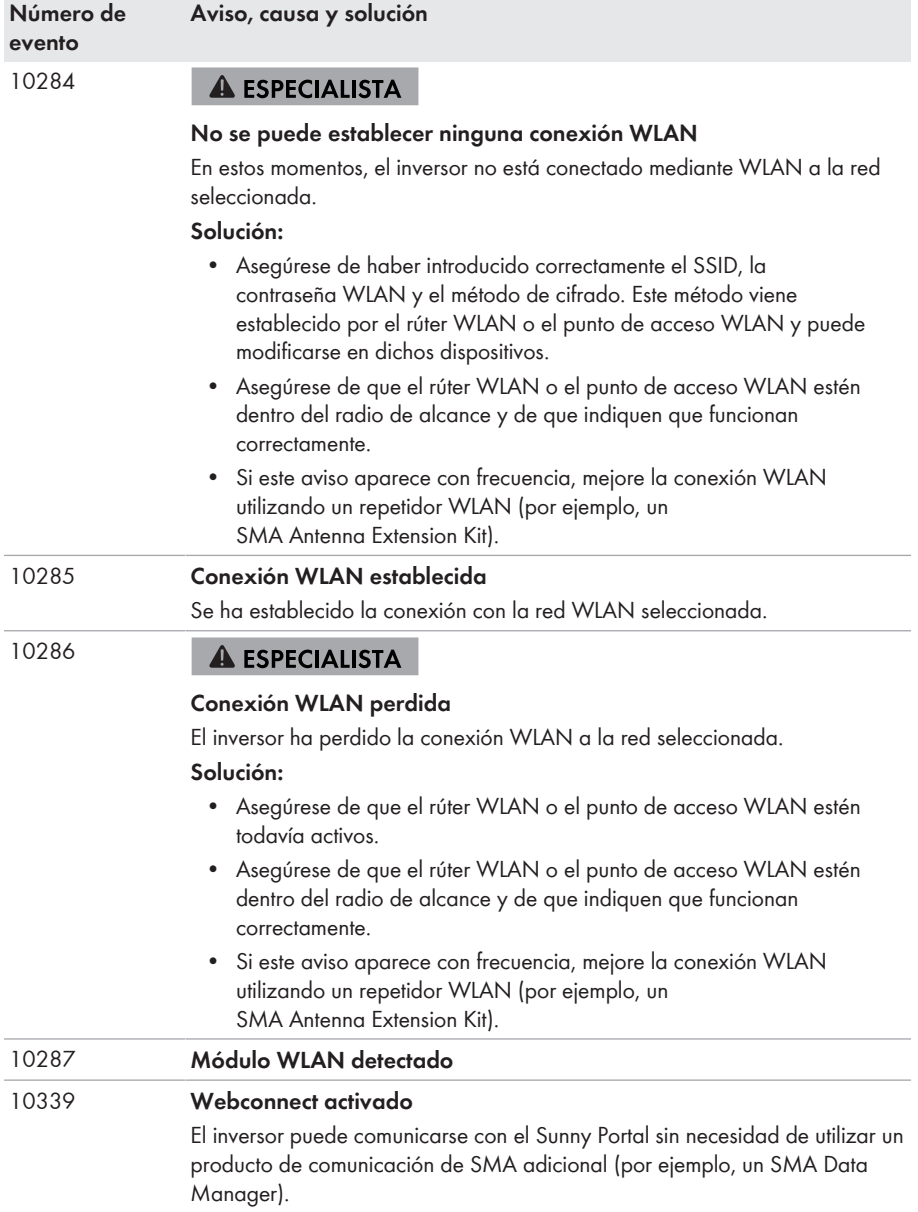

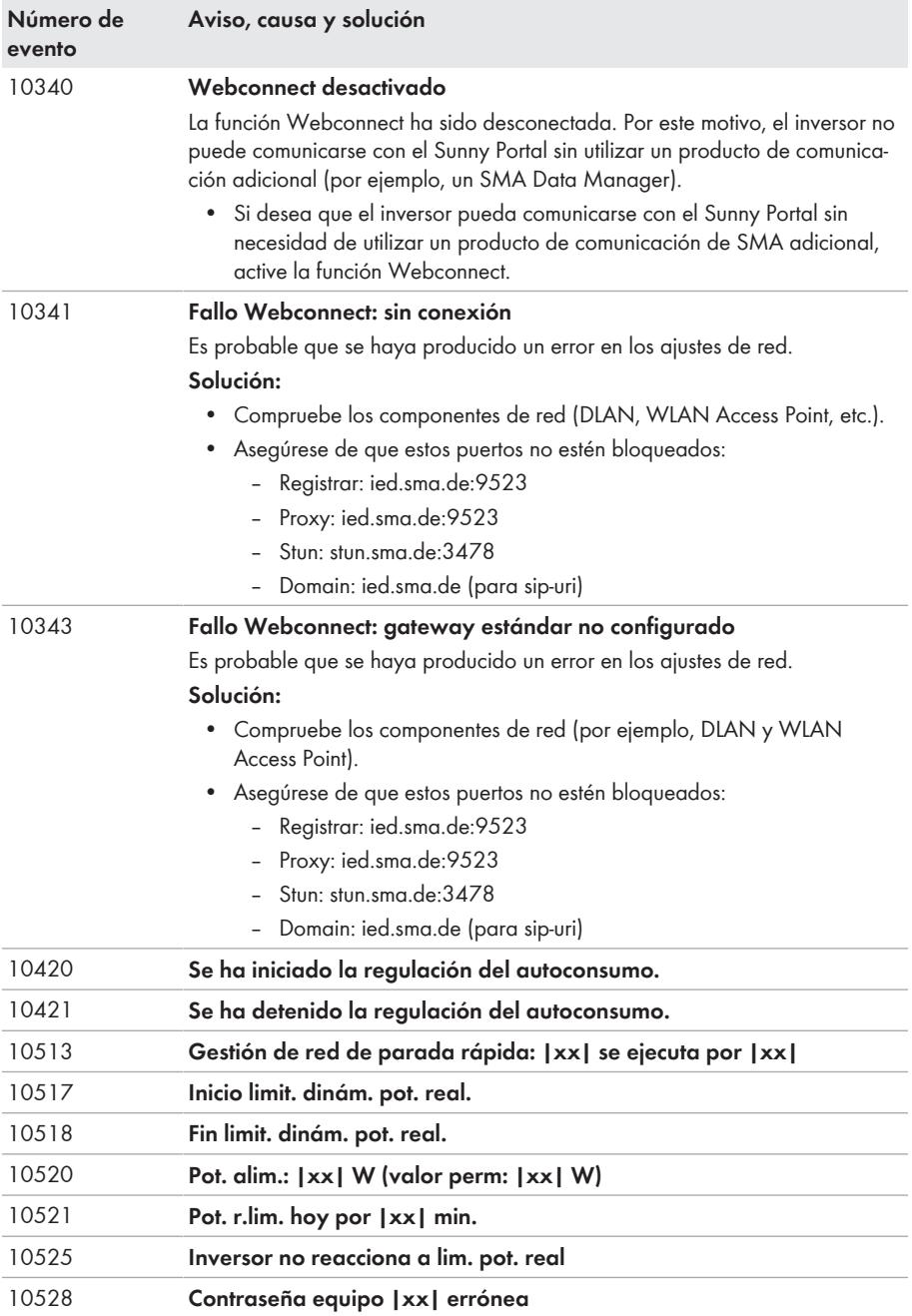

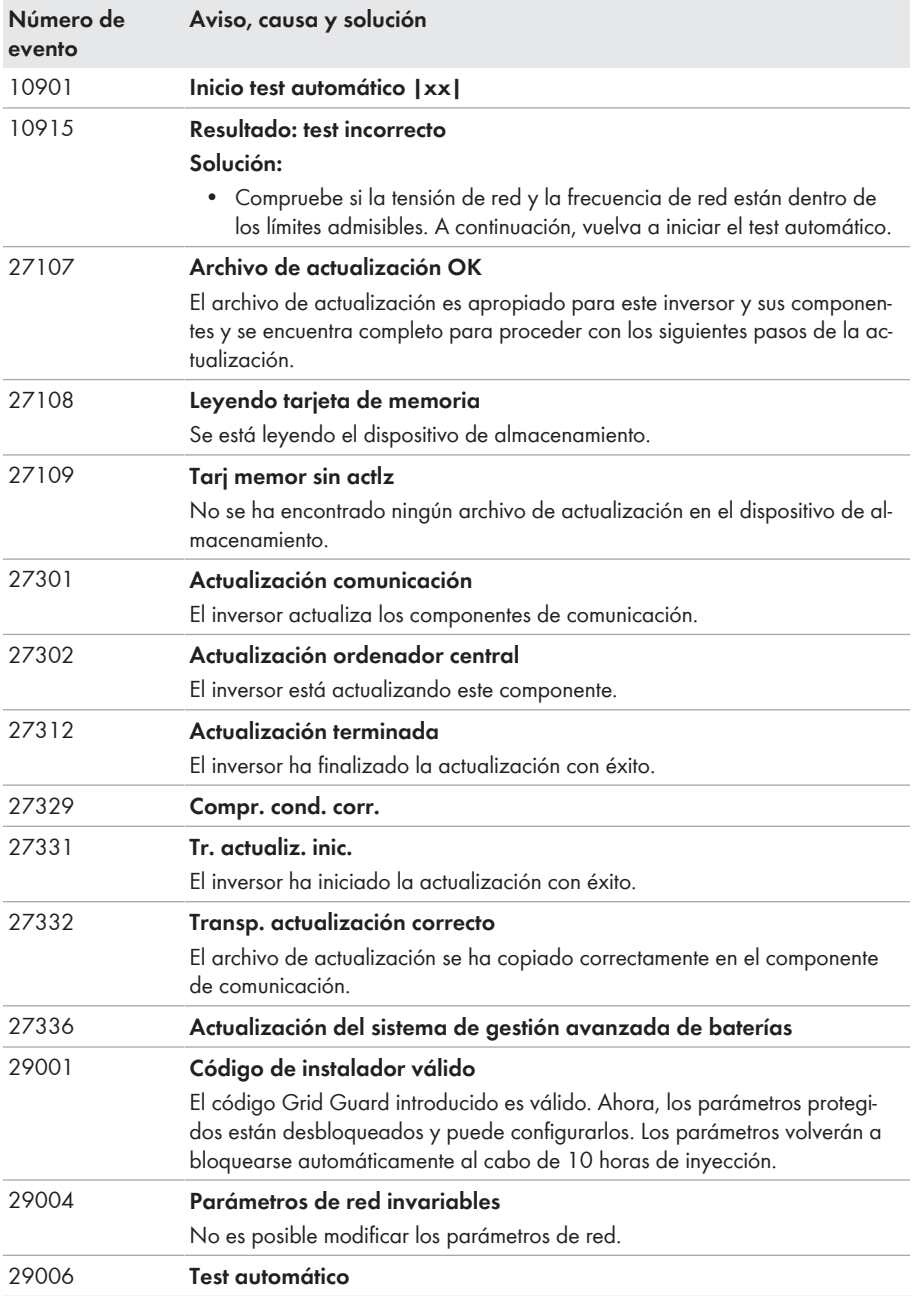

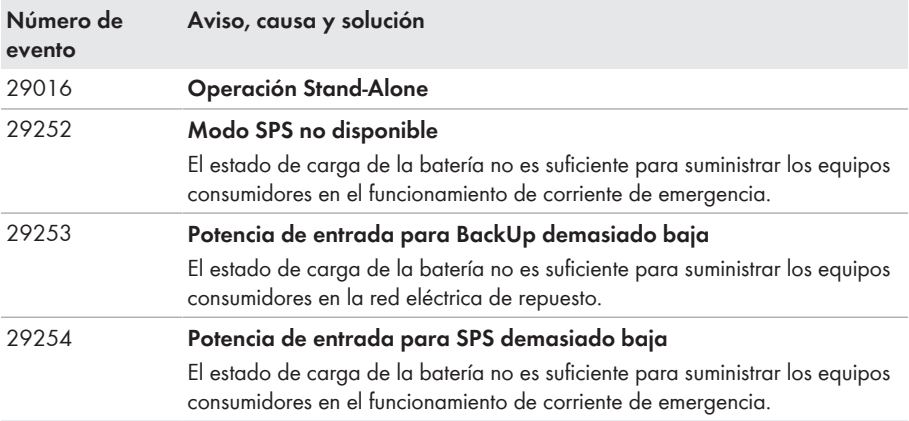

## **11.3 Problemas con los servicios de streaming**

El uso de servicios de streaming en la red local, que también incluye el inversor, puede interferir con la transmisión. En este caso, puede modificar la configuración IGMP del inversor utilizando los parámetros de funcionamiento.

• Póngase en contacto con el servicio técnico y modifique la configuración de IGMP en acuerdo con el servicio.

# <span id="page-158-0"></span>**12 Puesta fuera de servicio del inversor**

### **A ESPECIALISTA**

Para poner el inversor fuera de servicio definitivamente una vez agotada su vida útil, siga el procedimiento descrito en este capítulo.

## **A ATENCIÓN**

### **Peligro de lesiones por el peso del producto**

Existe peligro de lesiones al levantar el producto de forma inadecuada y en caso de caerse durante el transporte o el montaje.

- Transporte y eleve el producto con cuidado. Tenga en cuenta el peso del producto.
- Utilice equipamientos de protección personal adecuado cuando realice trabajos en el producto.

#### **Procedimiento:**

## 1. **PELIGRO**

#### **Peligro de muerte por altas tensiones**

- Desconecte el inversor de la tensión [\(consulte el capítulo 9, página 113\)](#page-112-0).
- 2. Extraiga los cables de CC de las cajas de bornes para la conexión de CC.

3. Retire los conductores de CA de la caja de bornes **AC-out**. Para soltar los conductores de los bornes, abra los bornes con un destornillador plano (hoja: 3,5 mm).

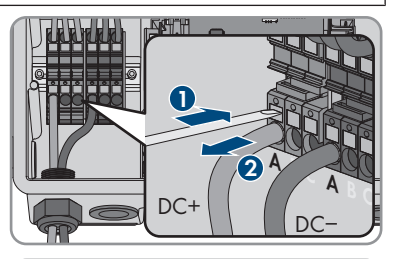

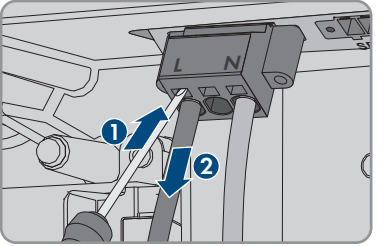

4. Desenrosque los tornillos de la caja de bornes **AC-out** con un destornillador plano (hoja: 3,5 mm) y extraiga la caja de bornes de la ranura.

- 12 Puesta fuera de servicio del inversor **SMA Solar Technology AG**
	- 5. Extraiga todos los cables de conexión de los conectores hembra del módulo de interfaz de la batería.

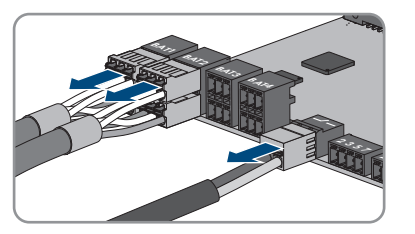

**USB SPS <sup>B</sup> D-IN**

**A B D-IN SPS**

**ANT. FCC ID: SVF-KP20 IC: 9440A-KP20**

6. Extraiga todos los conductores de puesta a tierra del equipo de los terminales de puesta a tierra del equipo. Para ello, suelte el tornillo (TX25) y extraiga el conductor de puesta a tierra del equipo del inversor y vuelva a enroscar el tornillo (TX25).

**Max. 30V** 

7. Retire los cables de red de los conectores hembra del subgrupo de comunicación.

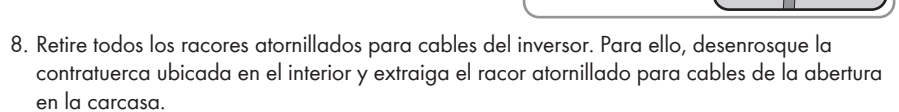

- 9. Cierre todas las aberturas en la carcasa con selladores.
- 10. Desatornille dos tornillos de la derecha y la izquierda del lado de la Power Unit (TX 25) y guarde los tornillos. Como resultado, la Power Unit y la Connection Unit ya no están conectadas entre sí.

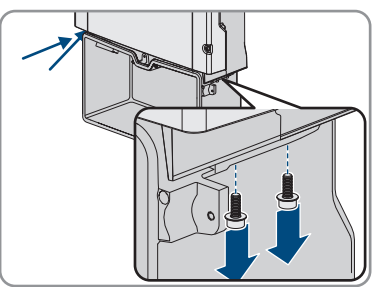

- 11. Suelte y retire la Power Unit de la Connection Unit.
- 12. Desatornille todos los tornillos que fijan la Connection Unit.
- 13. Retire la Connection Unit.

14. Junte la Connection Unit y la Power Unit. Los orificios para los tornillos de los lados izquierdo y derecho de la Power Unit deben colocarse sobre los de la Connection Unit y los cables que sobresalen de la Power Unit no deben bloquearse.

15. Apriete respectivamente dos tornillos a la derecha y a la izquierda del lado de la Power Unit (TX 25) [par de apriete: 6 Nm ± 0,3 Nm].

16. Lleve la tapa de la carcasa a la Connection Unit e inserte el cable plano en el conector hembra del subgrupo de comunicación.

- 17. Asegúrese de que el cable plano esté firmemente colocado en los conectores hembra por sus dos extremos.
- 18. Coloque la tapa de la carcasa de la Connection Unit sobre la carcasa y enrosque en cruz los 6 tornillos (TX25, par de apriete: 3 Nm ± 0,3 Nm).
- 19. Si el inversor está protegido contra robo con un candado, abra el candado y retírelo del inversor.
- 20. Si el inversor debe almacenarse o enviarse, embálelo. Utilice el embalaje original o uno que sea adecuado para el peso y el tamaño del inversor y, en caso necesario, asegúrelo con cintas tensoras.
- 21. Si debe desechar el inversor, hágalo conforme a la normativa local vigente para la eliminación de residuos electrónicos.

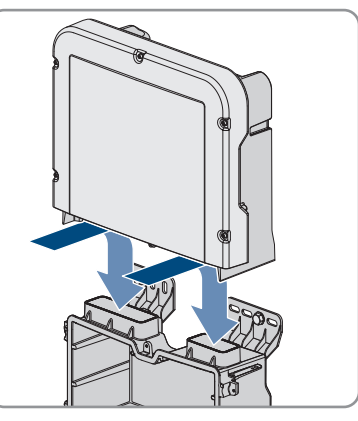

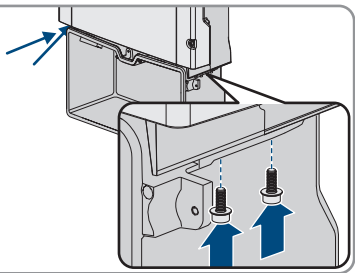

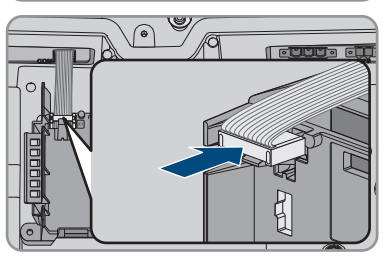

# **13 Procedimiento al recibir un equipo de recambio A ESPECIALISTA**

En caso de error, es posible que el producto deba sustituirse. En este caso, recibirá un equipo de recambio de SMA Solar Technology AG. Si ha recibido un equipo de recambio, sustituya el producto averiado con el recambio tal y como se describe a continuación.

- 1. Para que la configuración del equipo de recambio sea más sencilla, guarde la configuración del producto averiado en un archivo [\(consulte el capítulo 8.22, página 109\)](#page-108-0).
- 2. Ponga fuera de servicio el producto averiado [\(consulte el capítulo 12, página 159\).](#page-158-0) Si existen interfaces, retírelas y guárdelas de forma segura para montarlas en el equipo de recambio.
- 3. Monte el equipo de recambio y lleve a cabo la conexión eléctrica tal y como se describe en este documento.
- 4. Si las hay, monte las interfaces en el equipo de recambio y conéctelas (consulte las instrucciones de la interfaz).
- 

## 5. **PELIGRO**

#### **Peligro de muerte por altas tensiones**

Incluso después de desconectar de la tensión hay altas tensiones en el producto que se deben descargar.

- Espere 10 minutos antes de abrir la tapa superior de la carcasa.
- 6. Si la tapa de cierre superior del equipo de recambio es una tapa de transporte (consulte la información en la tapa de cierre): cambie la tapa de transporte del equipo de recambio por la tapa de cierre superior del inversor averiado. Para ello, retire los tornillos de la tapa superior de la carcasa (TX25) y quite la tapa.
- 7. Si la tapa de cierre superior del equipo de recambio es una tapa de transporte (consulte la información en la tapa de cierre): coloque la tapa de cierre superior con los 6 tornillos y las arandelas de cierre sobre la carcasa y apriétela siguiendo el orden especificado [TX25, par de apriete: 6 Nm (53 in-lb)].
- 8. Si la tapa de cierre inferior del equipo de recambio es una tapa de transporte (consulte la información en la tapa de cierre): cambie la tapa de transporte del equipo de recambio por la tapa de cierre inferior del inversor averiado. Para ello, suelte los 6 tornillos de la tapa de cierre inferior (TX25) y retire la tapa de cierre con atención tirando de ella hacia adelante. Al hacerlo, tenga en cuenta que el subgrupo led en la tapa de la carcasa y el subgrupo de comunicación del inversor están conectados por medio de un cable plano.
- 9. Si la tapa de cierre inferior del equipo de recambio es una tapa de transporte (consulte la información en la tapa de cierre): el cable plano que conecta el subgrupo led de la tapa de cierre con el subgrupo de comunicación se debe extraer del conector hembra situado en el subgrupo de comunicación.
- 10. Si la tapa de cierre inferior del equipo de recambio es una tapa de transporte (consulte la información en la tapa de cierre): lleve la tapa de cierre inferior a la parte inferior de la carcasa, inserte el cable plano en el conector hembra del subgrupo de comunicación y asegúrese de que el cable plano esté firmemente insertado en los conectores hembra por los dos extremos.
- 11. Si la tapa de cierre inferior del equipo de recambio es una tapa de transporte (consulte la información en la tapa de cierre): apriete en cruz los 6 tornillos de la tapa de cierre inferior (TX25, par de apriete: 3 Nm ± 0,3 Nm)
- 12. Ponga en funcionamiento el equipo de recambio [\(consulte el capítulo 7.2, página 79\).](#page-78-0)
- 13. Establezca una conexión con la interfaz de usuario [\(consulte el capítulo 8.1, página 84\)](#page-83-0).
- 14. Configure el inversor con ayuda del asistente de instalación.
- 15. Para cargar la configuración guardada del inversor averiado, cargue la configuración del archivo [\(consulte el capítulo 8.23, página 109\)](#page-108-1).
- 16. Si se detecta el inversor averiado en un producto de comunicación, sustituya el producto averiado por el nuevo en el producto de comunicación.
- 17. Embale el producto averiado en la caja del equipo de recambio y organice la recogida con SMA Solar Technology AG.

# **14 Datos técnicos**

## **Conexión de CA**

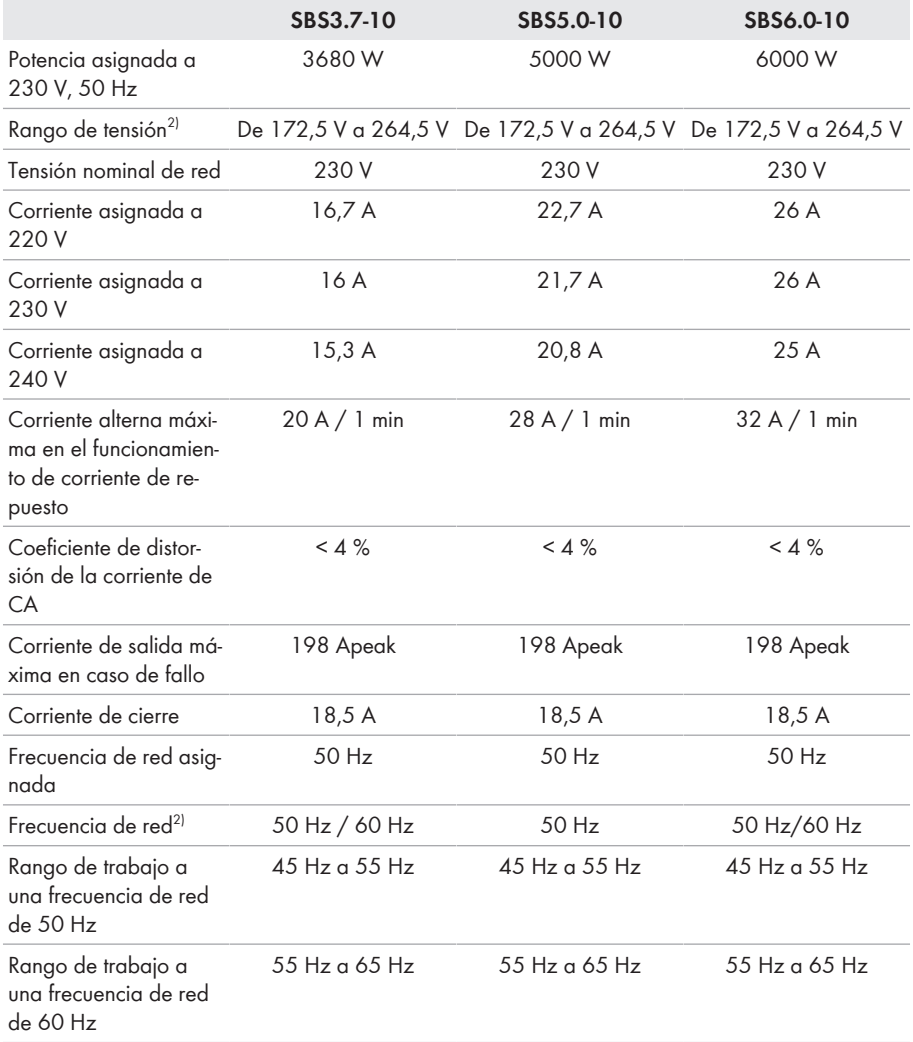

<sup>2)</sup> En función del registro de datos nacionales configurado

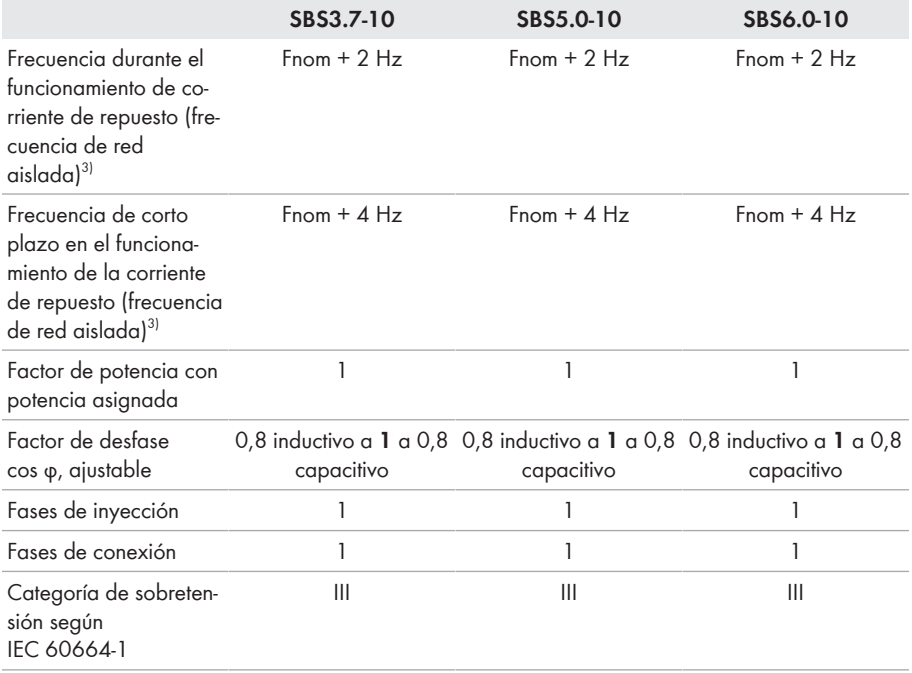

## **Entrada de CC batería**

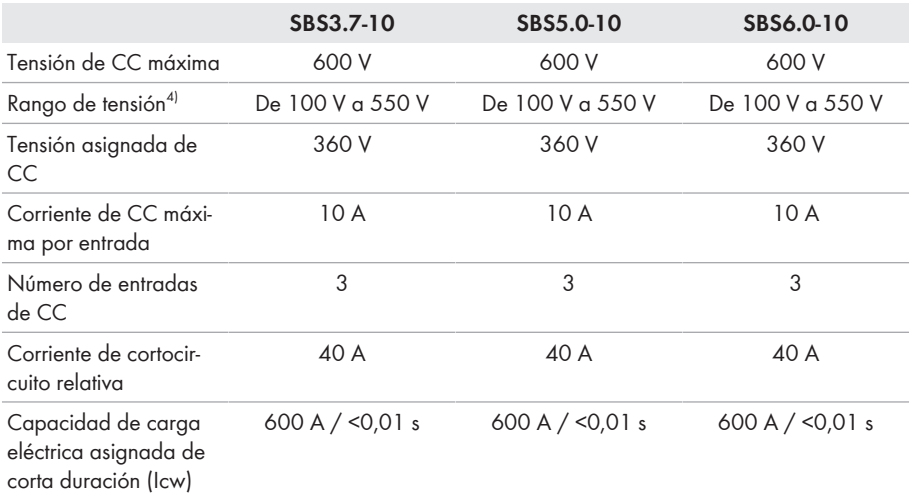

3) La frecuencia de red aislada cumple con las características de EN 50160:2010

4) La tensión de carga y descarga de las baterías conectadas debe situarse en el rango de los 220 V a los 500 V para utilizar de forma óptima la potencia del inversor

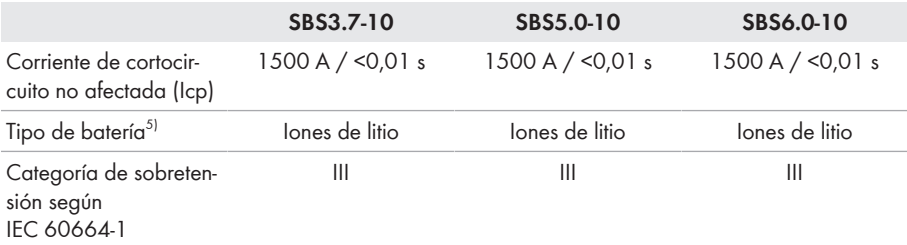

### **Salida de CA, funcionamiento de corriente de emergencia**

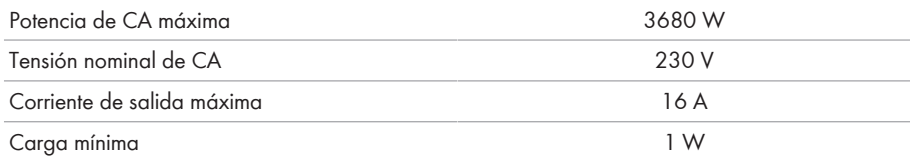

### **Dispositivos de protección**

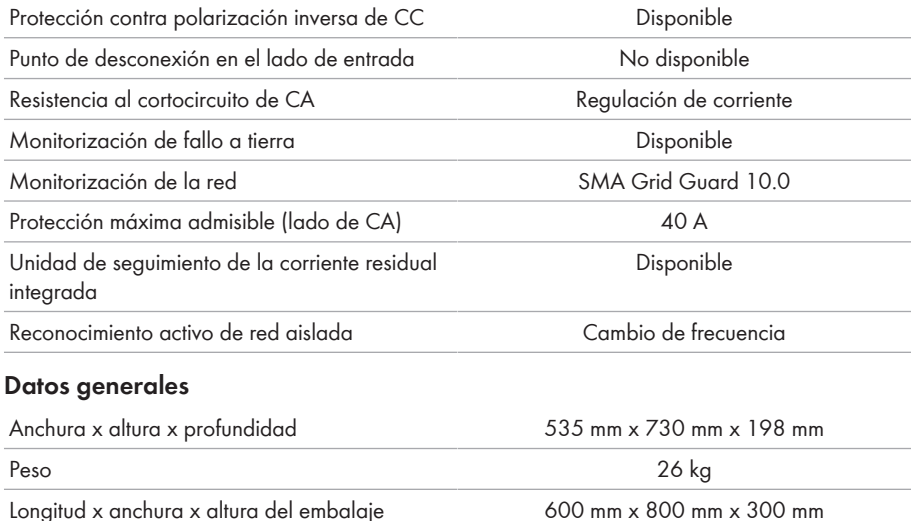

| Peso con embalaje                          | 30 kg         |  |
|--------------------------------------------|---------------|--|
| Clase climática según IEC 60721-3-4        | 4K4H          |  |
| Categoría medioambiental                   | Al aire libre |  |
| Índice de contaminación fuera del inversor |               |  |
|                                            |               |  |

<sup>5)</sup> Advertencia: Peligro de incendio por el uso de baterías no homologadas. Deben emplearse solamente baterías autorizadas por SMA Solar Technology AG (encontrará la información técnica con la lista de las baterías autorizadas en [www.SMA-Solar.com](http://www.SMA-Solar.com)).

 $\overline{\phantom{a}}$ 

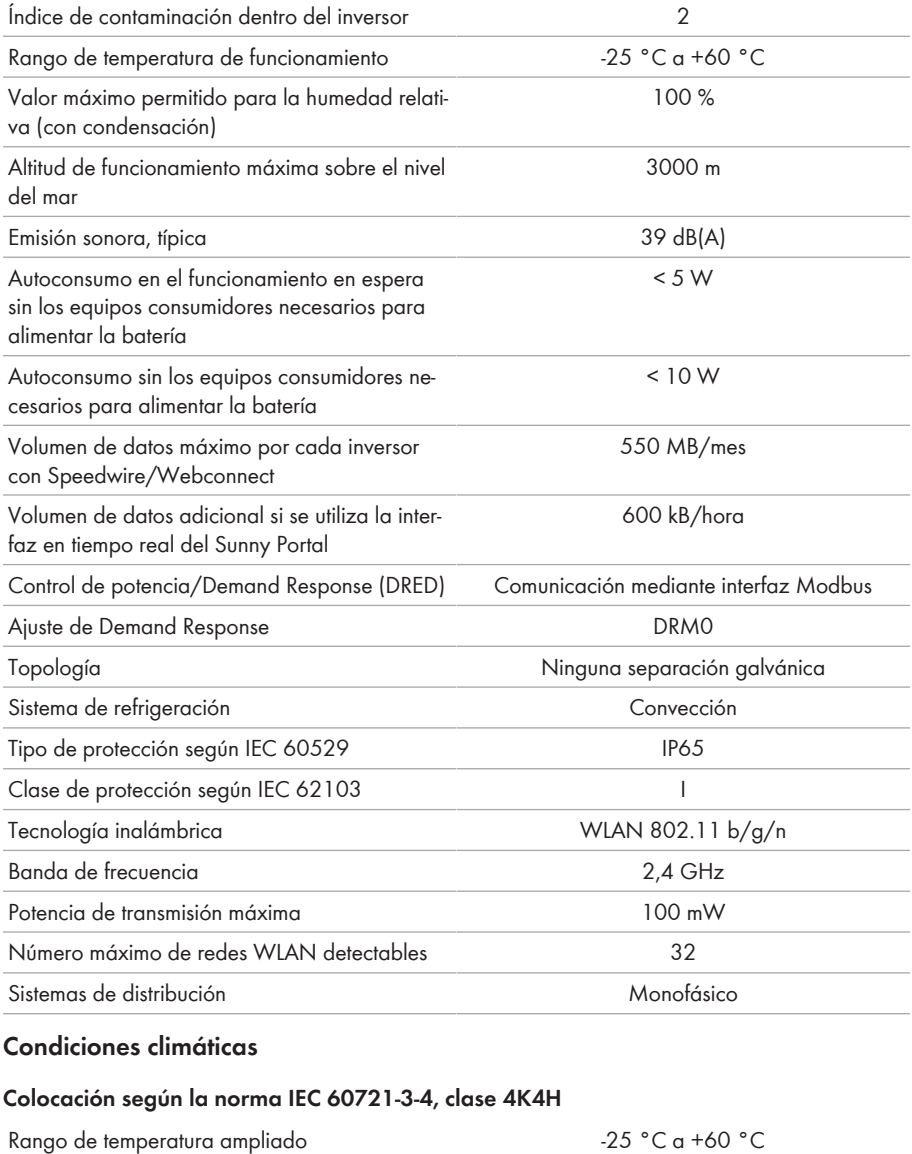

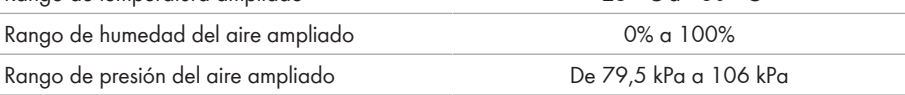

#### **Transporte según la norma IEC 60721-3-4, clase 2K3**

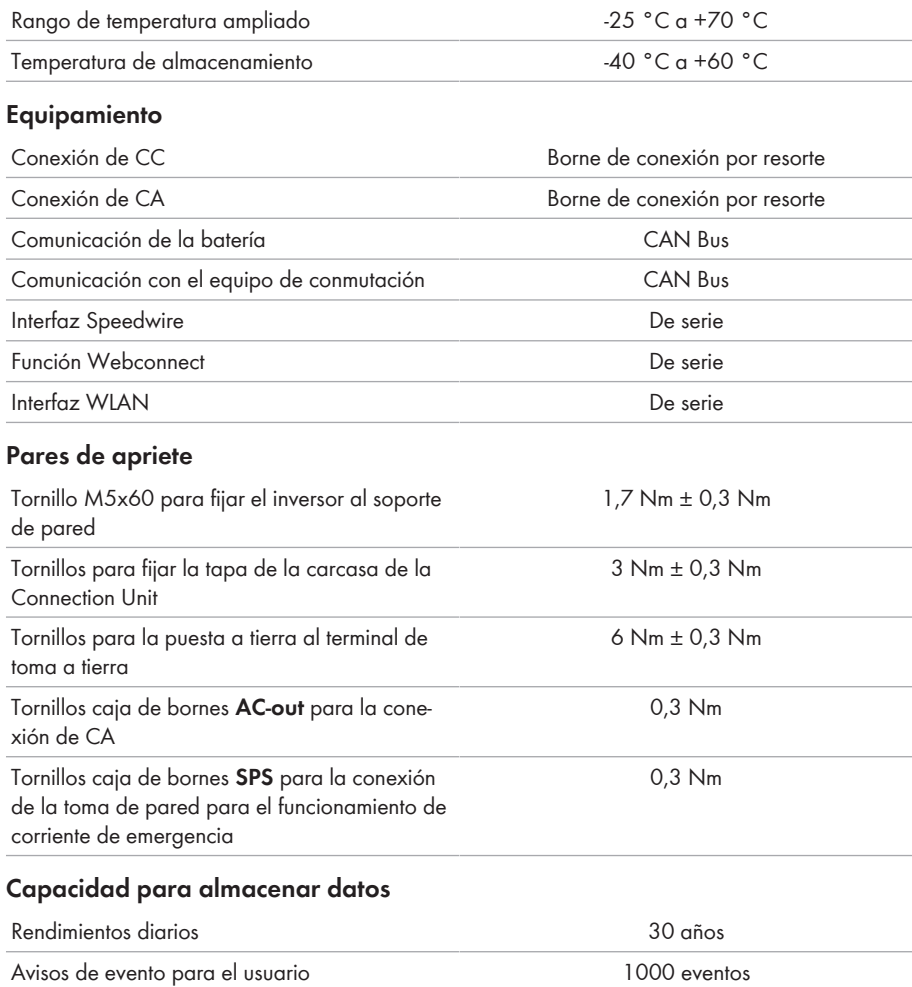

### **Relé multifunción**

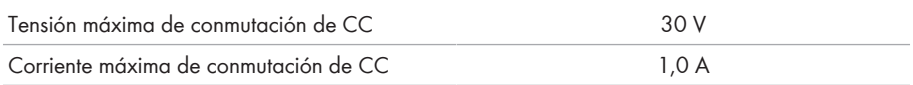

Avisos de evento para el instalador 1000 eventos

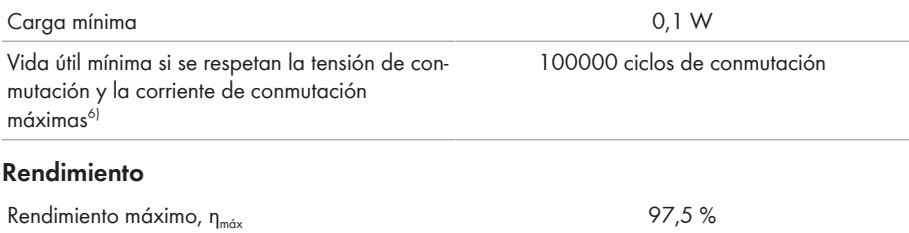

<sup>6)</sup> Equivale a 20 años con 12 conmutaciones por día.

# <span id="page-169-0"></span>**15 Contacto**

Si surge algún problema técnico con nuestros productos, póngase en contacto con el Servicio Técnico de SMA. Para ayudarle de forma eficaz, necesitamos que nos facilite estos datos:

- Inversor de batería:
	- Modelo
	- Número de serie
	- Versión de firmware
	- Aviso de evento
	- Lugar y altura de montaje
	- Equipamiento opcional, como productos de comunicación
	- Nombre de la planta en Sunny Portal (en su caso)
	- Datos de acceso para Sunny Portal (en su caso)
	- Ajustes especiales específicos del país (en su caso)
- Baterías:
	- Tipo
	- Versión de firmware
	- Tipo de equipo de conmutación (en su caso)

Puede encontrar la información de contacto de su país en:

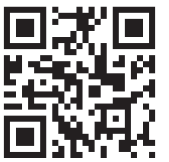

<https://go.sma.de/service>

 $\epsilon$ 

## **16 Declaración de conformidad UE**

En virtud de las directivas europeas

- Equipos de radio 2014/53/EU (22.5.2014 L 153/62) (RED)
- Restricciones a la utilización de determinadas sustancias peligrosas 2011/65/EU (8.6.2011 L 174/88) y 2015/863/UE (31.3.2015 L 137/10) (RoHS)

Por la presente, SMA Solar Technology AG declara que los productos descritos en este documento cumplen los requisitos básicos y cualquier otra disposición relevante de las directivas mencionadas anteriormente. Encontrará más información sobre la declaración de conformidad completa e[nhttps://www.sma.de/en/ce-ukca](https://www.sma.de/en/ce-ukca).

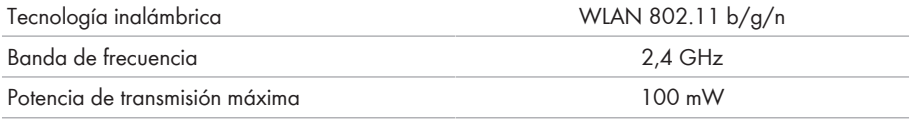

## **17 Declaración de conformidad UK**

conforme con la normativa de Inglaterra, Gales y Escocia

- Electromagnetic Compatibility Regulations 2016 (SI 2016/1091)
- Electrical Equipment (Safety) Regulations 2016 (SI 2016/1101)
- Radio Equipment Regulations 2017 (SI 2017/1206)
- The Restriction of the Use of Certain Hazardous Substances in Electrical and Electronic Equipment Regulations 2012 (SI 2012/3032)

Por la presente, SMA Solar Technology AG declara que los productos descritos en este documento cumplen los requisitos básicos y cualquier otra disposición relevante de las normativas mencionadas anteriormente. Encontrará más información sobre la declaración de conformidad completa en<https://www.sma.de/en/ce-ukca>.

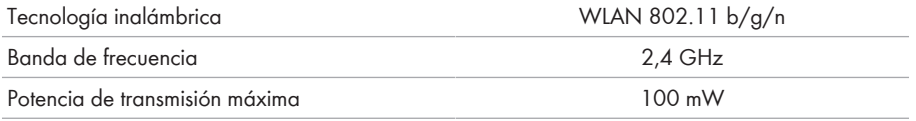

#### **SMA Solar UK Ltd.**

Countrywide House 23 West Bar, Banbury Oxfordshire, OX16 9SA United Kingdom

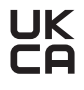

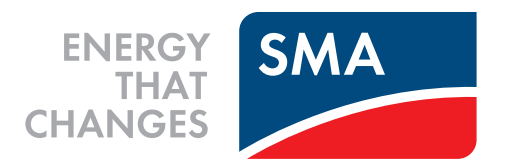

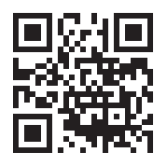

**www.SMA-Solar.com**

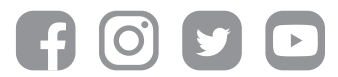